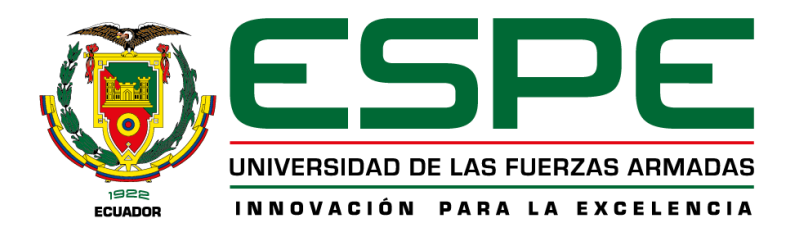

# **Implementación de un sistema web parametrizable que ubique en un mapa los puntos de venta donde se despachan productos vendidos por un negocio, con la guía del marco de trabajo SCRUM**

García Aguilar, Jorge Luis y Guerrero Zambrano, James Henry

Departamento de Ciencias de la Computación

Carrera de Ingeniería en Tecnologías de la Información

Trabajo de titulación, previo a la obtención del título de Ingeniería en Tecnologías de la

Información

Ing. Castillo Salinas, Luis Alberto

04 de marzo del 2022

## **Reporte de Verificación de Contenido**

<span id="page-1-0"></span>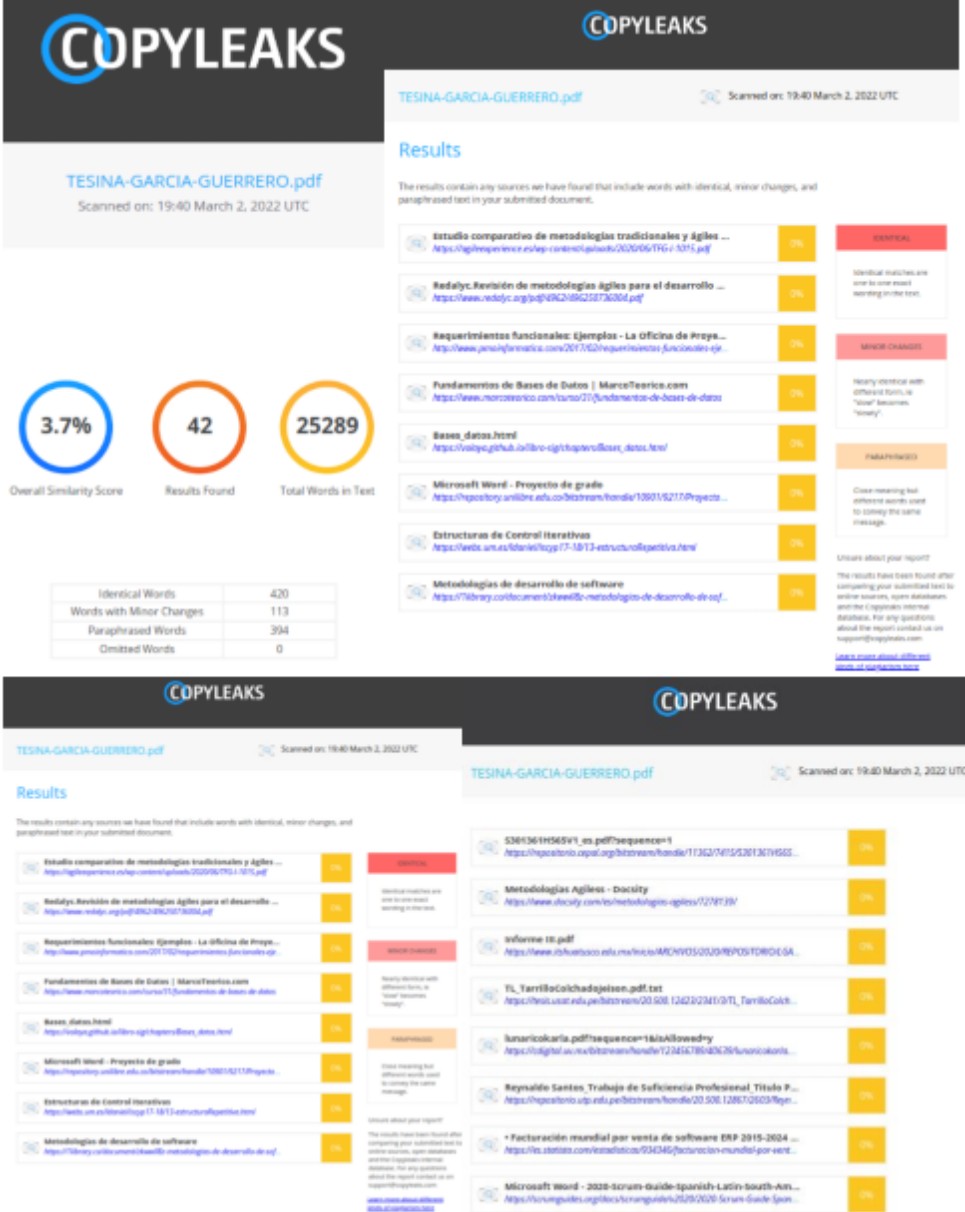

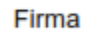

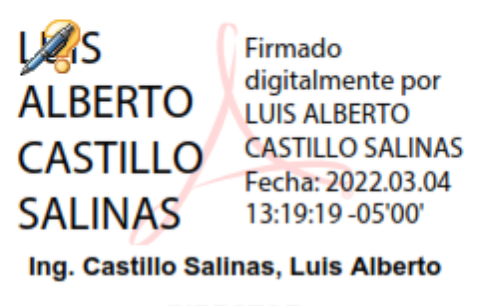

**DIRECTOR** 

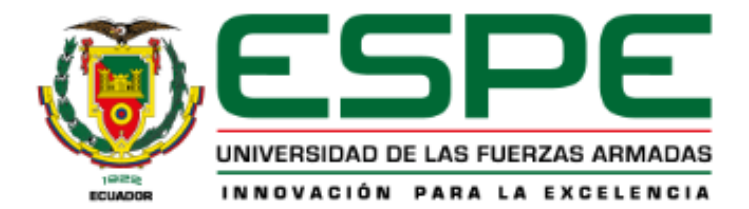

## DEPARTAMENTO DE CIENCIAS DE LA COMPUTACIÓN **CARRERA DE INGENIERÍA EN TECNOLOGÍAS DE LA INFORMACIÓN**

## **CERTIFICACIÓN**

Certifico que el trabajo de titulación, "IMPLEMENTACIÓN DE UN SISTEMA WEB PARAMETRIZABLE QUE UBIQUE EN UN MAPA LOS PUNTOS DE VENTA DONDE SE DESPACHAN PRODUCTOS VENDIDOS POR UN NEGOCIO, CON LA GUÍA DEL MARCO DE TRABAJO SCRUM", fue realizado por los señores García Aguilar, Jorge Luis y Guerrero Zambrano, James Henry el cual ha sido revisado y analizado en su totalidad por la herramienta de verificación de similitud de contenido; por lo tanto cumple con los requisitos legales, teóricos, científicos, técnicos y metodológicos establecidos por la Universidad de las Fuerzas Armadas ESPE, razón por la cual me permito acreditar y autorizar para que lo sustenten públicamente.

Santo Domingo de los Tsáchilas, 04 de marzo del 2022

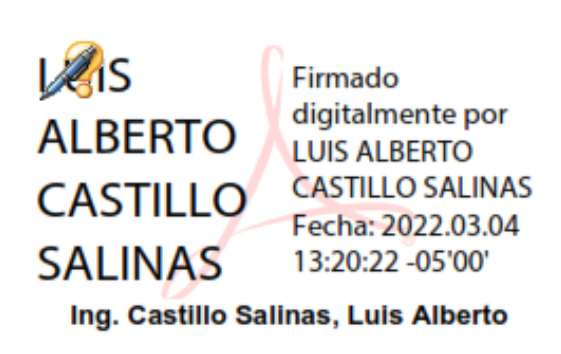

Firma:

C. C.: 1716902380

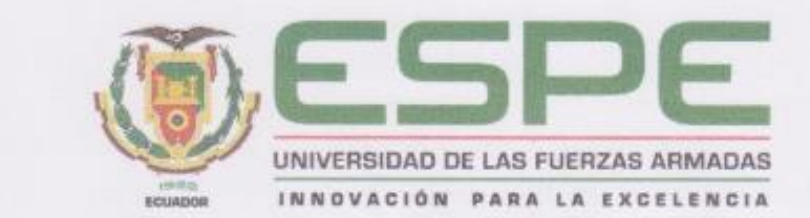

#### DEPARTAMENTO DE CIENCIAS DE LA COMPUTACIÓN

## CARRERA DE INGENIERÍA EN TECNOLOGÍAS DE LA INFORMACIÓN

### RESPONSABILIDAD DE AUTORÍA

Nosotros, García Aguilar, Jorge Luis y Guerrero Zambrano, James Henry, con cedulas de ciudadanía nº 1752302495 y 1724718307, declaramos que el contenido, ideas y criterios del trabajo de titulación: Implementación de un sistema web parametrizable que ubique en un mapa los puntos de venta donde se despachan productos vendidos por un negocio, con la guía del marco de trabajo SCRUM, es de nuestra autoría y responsabilidad, cumpliendo con los requisitos legales, teóricos. científicos, técnicos, y metodológicos establecidos por la Universidad de las Fuerzas Armadas ESPE, respetando los derechos intelectuales de terceros y referenciando las citas bibliográficas.

Santo Domingo de los Tsáchilas, 04 de marzo del 2022.

Firmas

García Aguilar, Jorge Luis C.C.: 1752302495

Came<sup>S</sup>OL greno

Guerrero Zambrano, James Henry C.C.: 1724718307

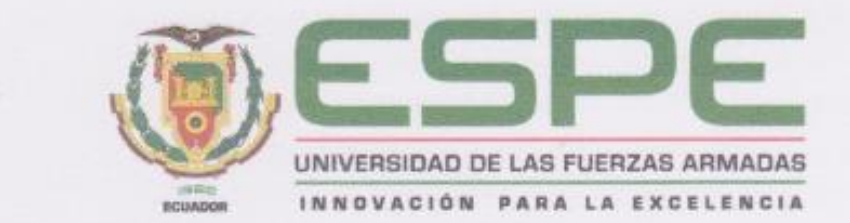

#### DEPARTAMENTO DE CIENCIAS DE LA COMPUTACIÓN

## CARRERA DE INGENIERÍA EN TECNOLOGÍAS DE LA INFORMACIÓN

## AUTORIZACIÓN DE PUBLICACIÓN

Nosotros, García Aguilar, Jorge Luis y Guerrero Zambrano, James Henry, con cedulas de ciudadanía nº 1752302495 y 1724718307, autorizamos a la Universidad de las Fuerzas Armadas ESPE publicar el trabajo de titulación: Implementación de un sistema web parametrizable que ubique en un mapa los puntos de venta donde se despachan productos vendidos por un negocio, con la guía del marco de trabajo SCRUM, en el Repositorio Institucional, cuyo contenido, ideas y criterios son de mi/nuestra responsabilidad.

Santo Domingo de los Tsáchilas, 04 de marzo del 2022.

Firmas

**Aurica** 

García Aguilar, Jorge Luis C.C.: 1752302495

ames **O'TVP(Y)** 

Guerrero Zambrano, James Henry C.C.: 1724718307

## **Dedicatoria**

<span id="page-5-0"></span>Dedico la realización de este proyecto a mi madre, a mi hermana, a mis tíos, y a mi abuelito, por ese apoyo incondicional que me supieron brindar desde el día en que ingresé a la Universidad de las Fuerzas Armadas.

Jorge Luis García Aguilar

### **Dedicatoria**

Dedico la realización de este trabajo a mis padres, Rosario Zambrano y Hennry Guerrero, por apoyarme incondicionalmente y por su gran esfuerzo para salir adelante a pesar de las difíciles circunstancias. Este logro es de ustedes.

A mis hermanos Edu, Naomy y Carlos por su motivación en todo momento.

A Joshelyn Bravo, por ser un pilar fundamental de confianza y apoyo en el transcurso de este extenso camino.

James Henry Guerrero Zambrano

### **Agradecimientos**

<span id="page-7-0"></span>Agradecemos primeramente a nuestros padres, por su tiempo, dedicación, esfuerzo y constante apoyo, que nos ha permitido llegar al final de este largo camino.

Al Ing. Luis Castillo por su tiempo, y por apoyarnos con sus conocimientos en el desarrollo del presente trabajo.

A nuestros queridos profesores, que nos han acompañado en este proceso de aprendizaje, dedicándonos su tiempo y compartiéndonos sus conocimientos.

A nuestros compañeros, por compartir aquellos buenos y malos momentos, sin dejar de apoyarnos unos a otros.

Jorge García & James Guerrero

## **Índice de Contenido**

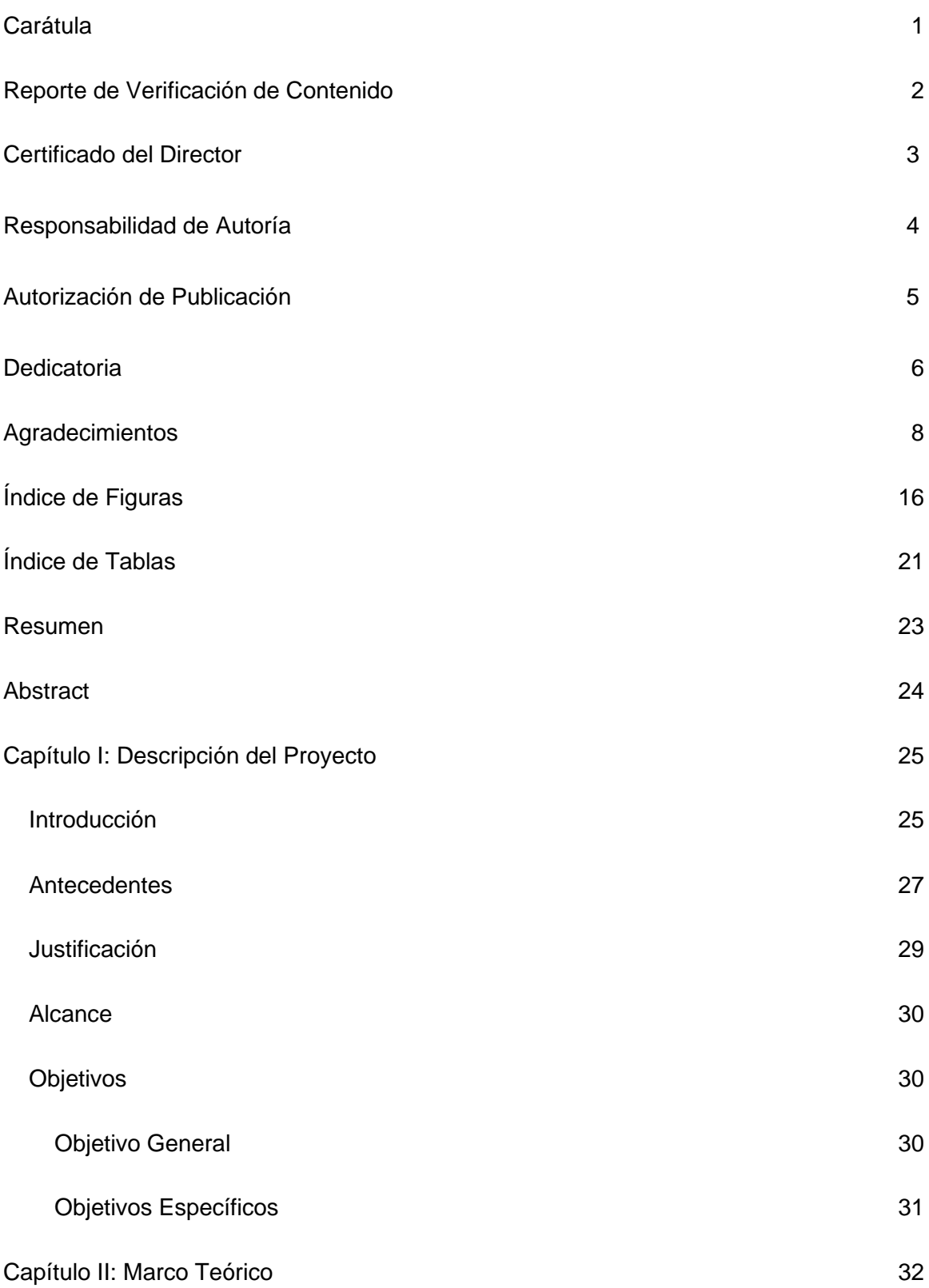

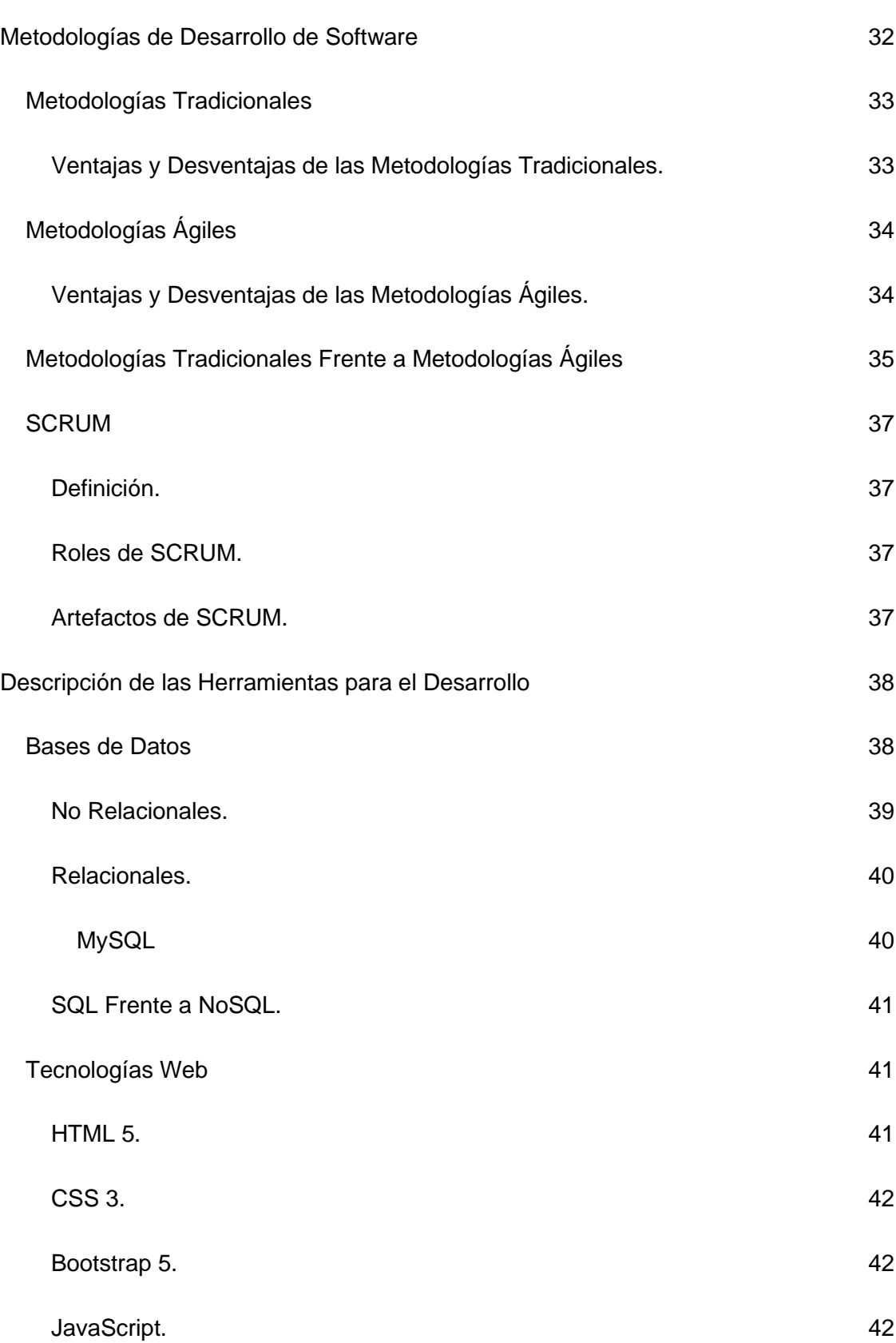

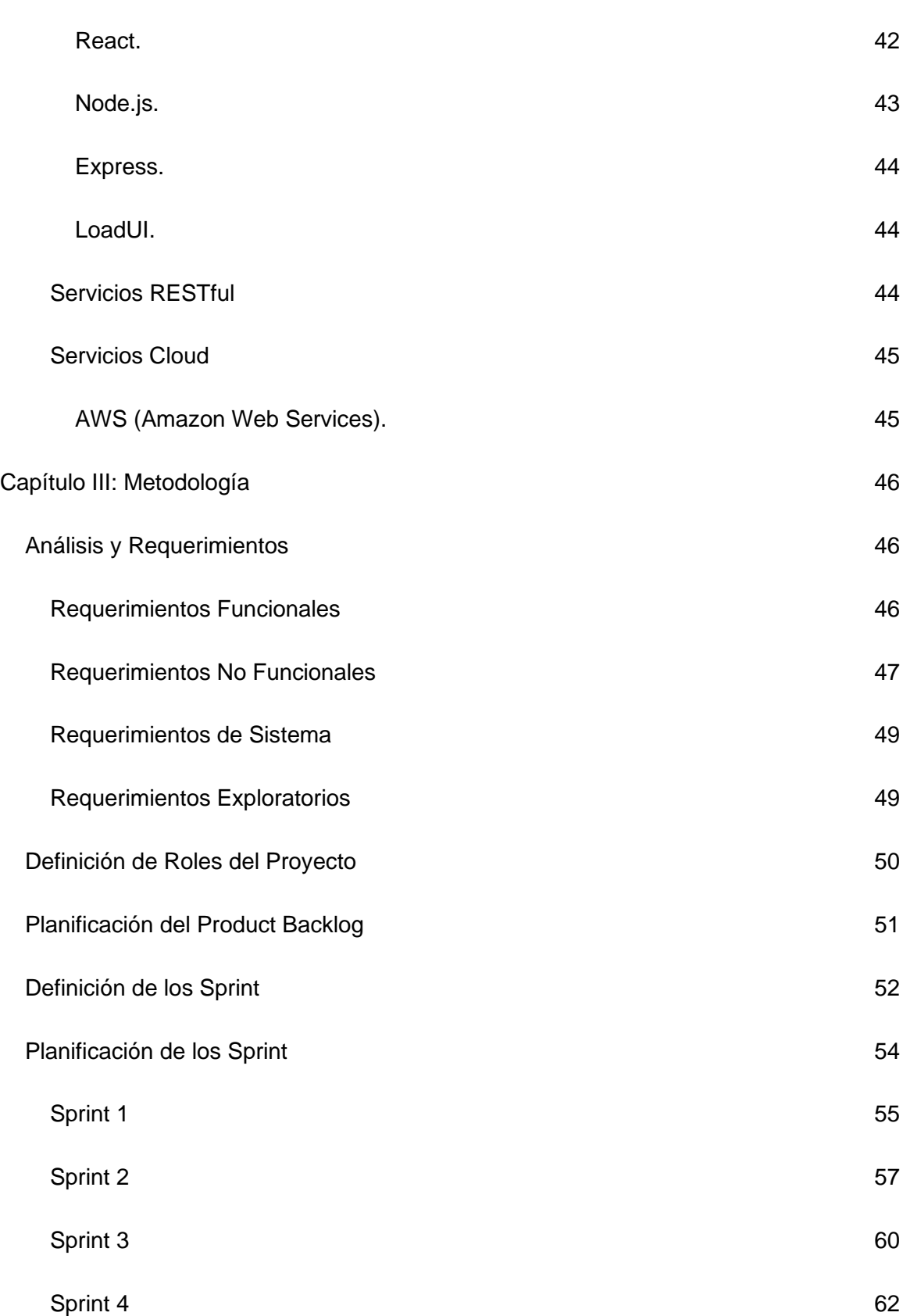

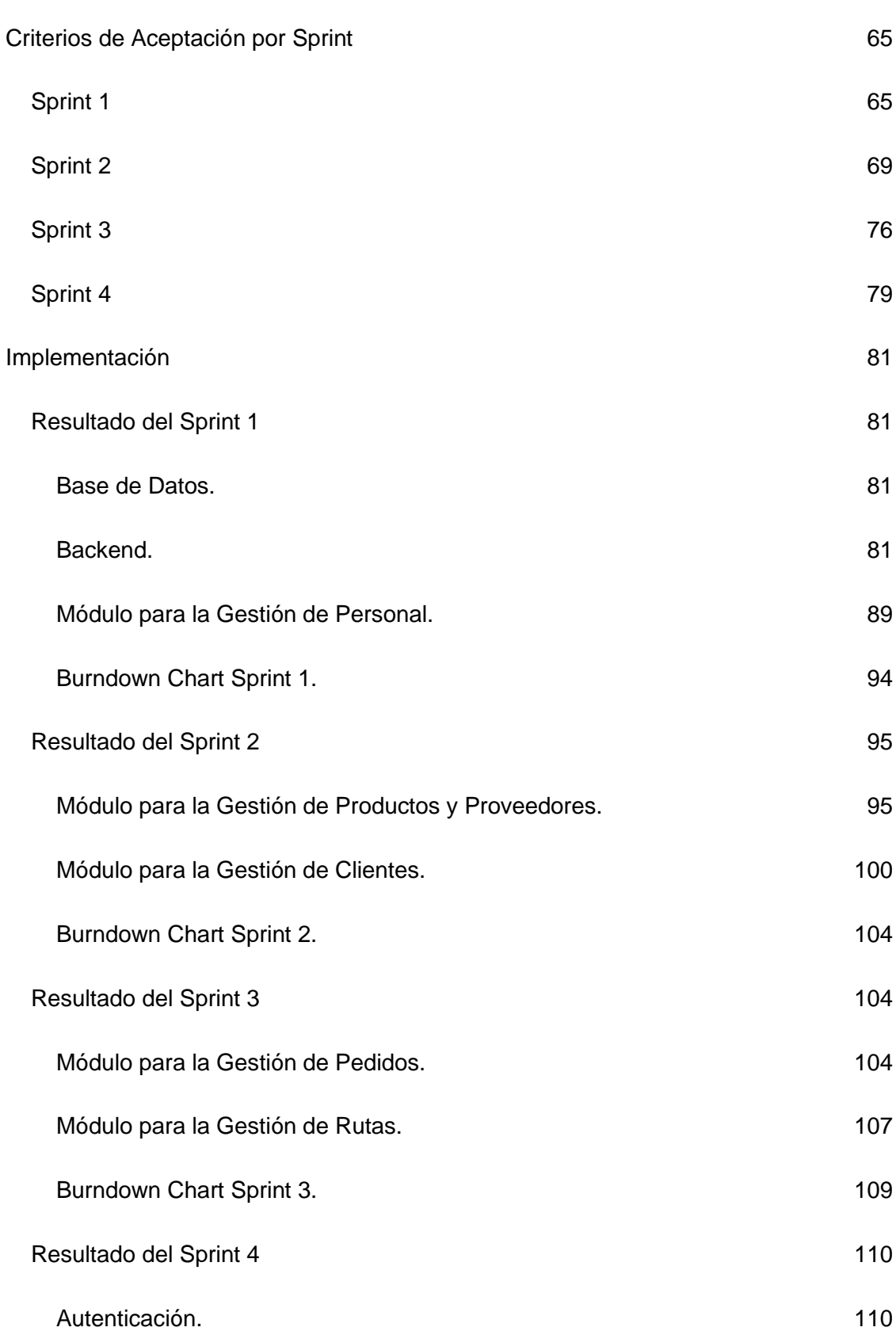

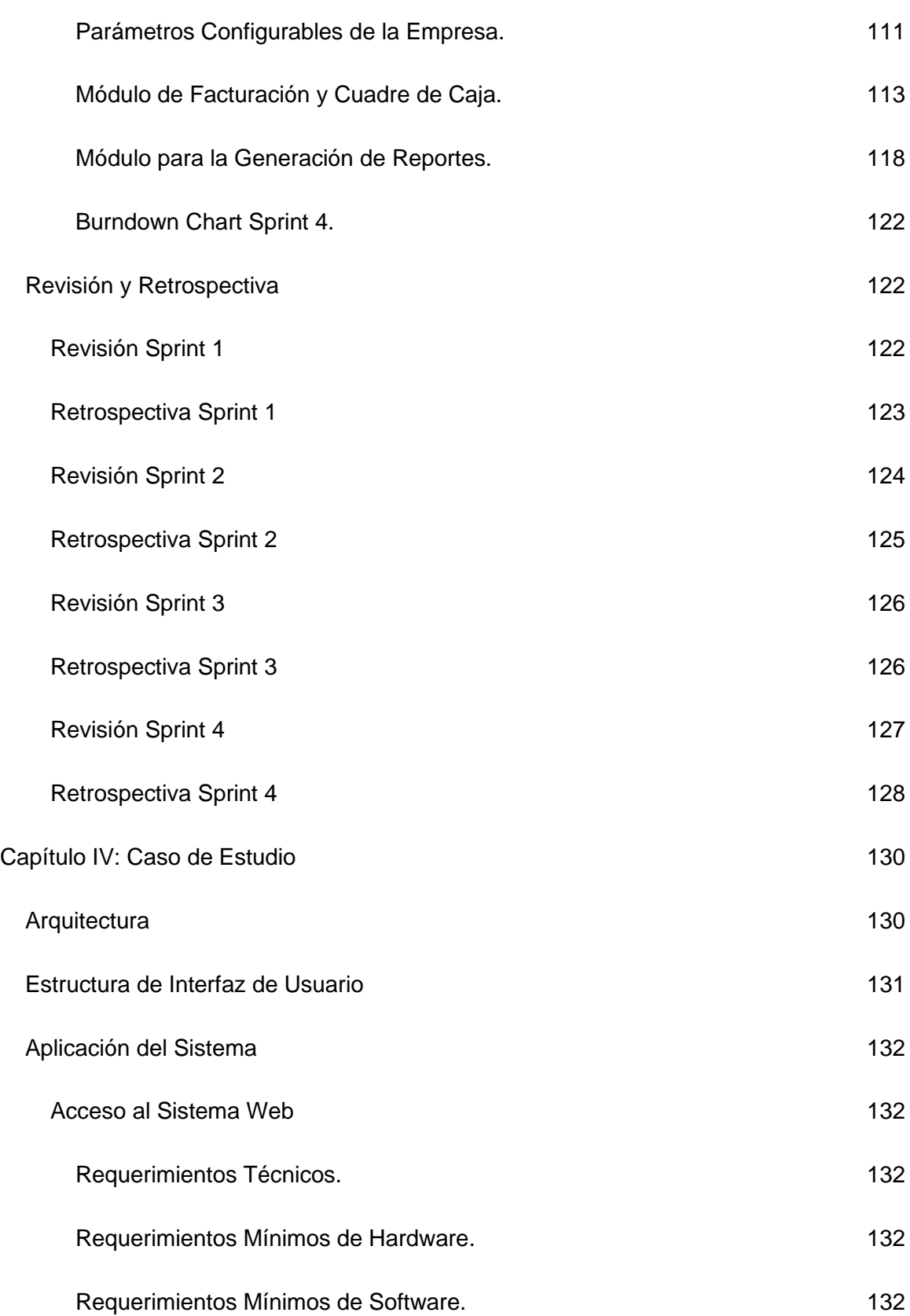

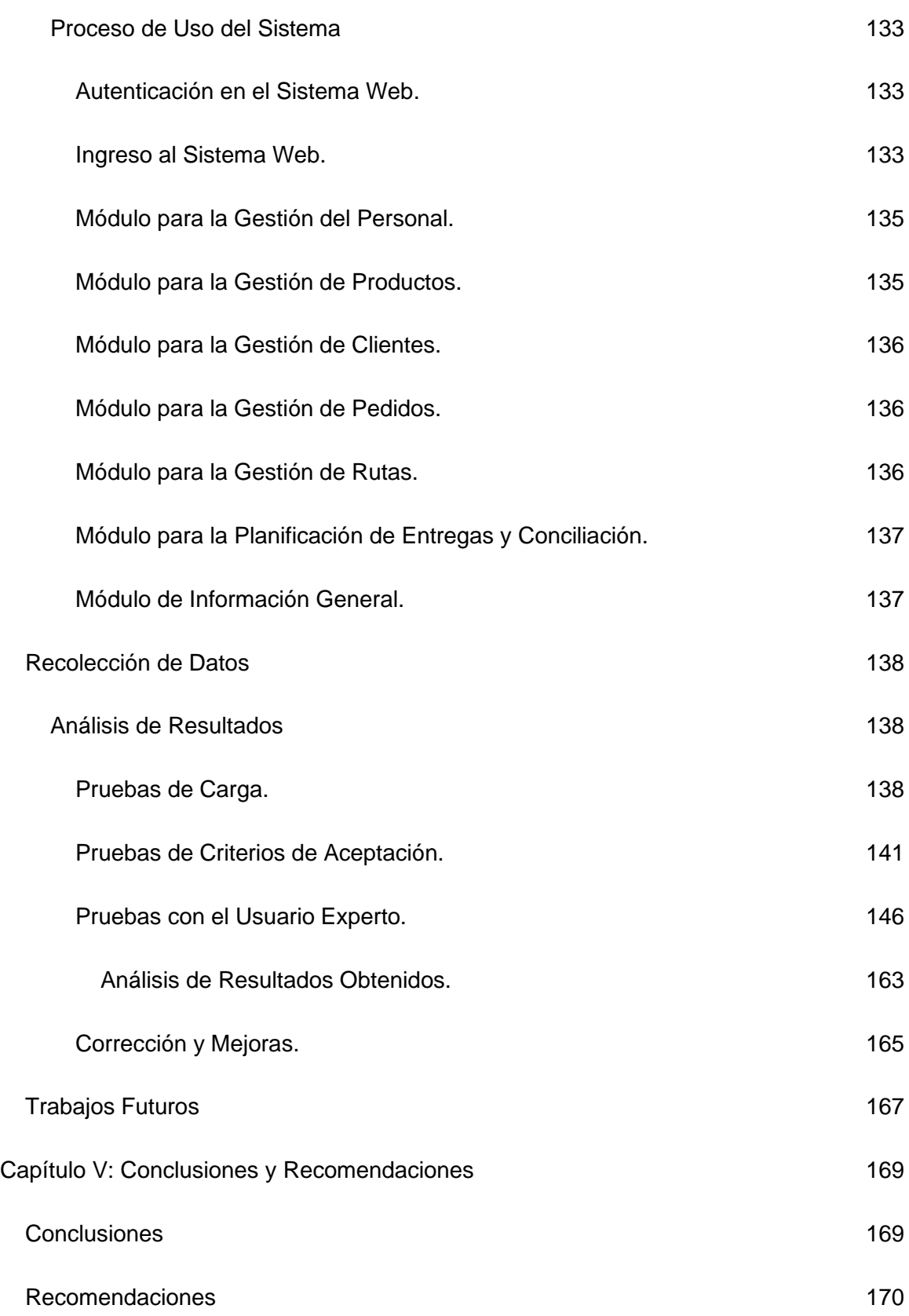

[Bibliografía](#page-171-0) **172** 

## **Índice de Figuras**

<span id="page-15-0"></span>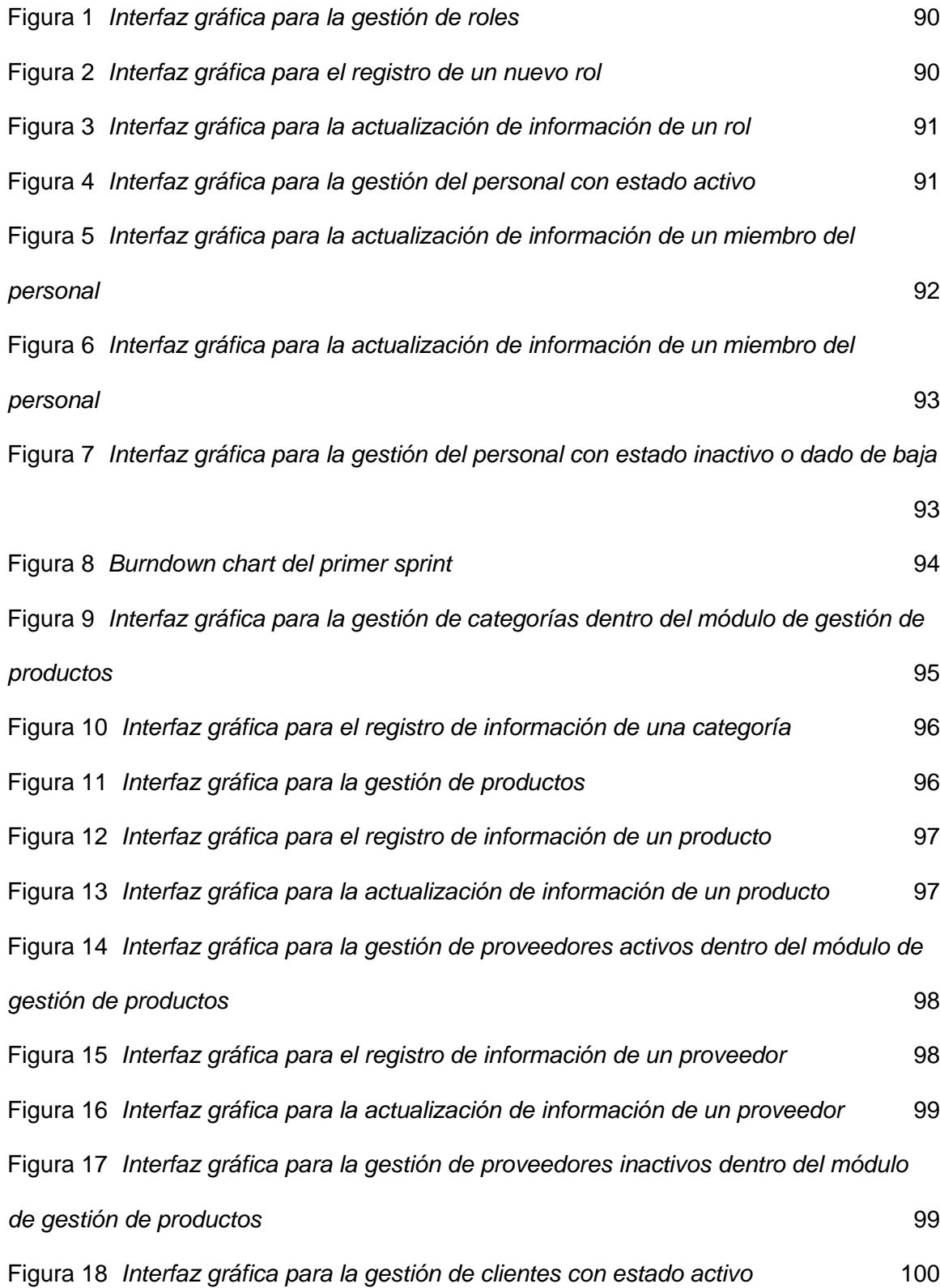

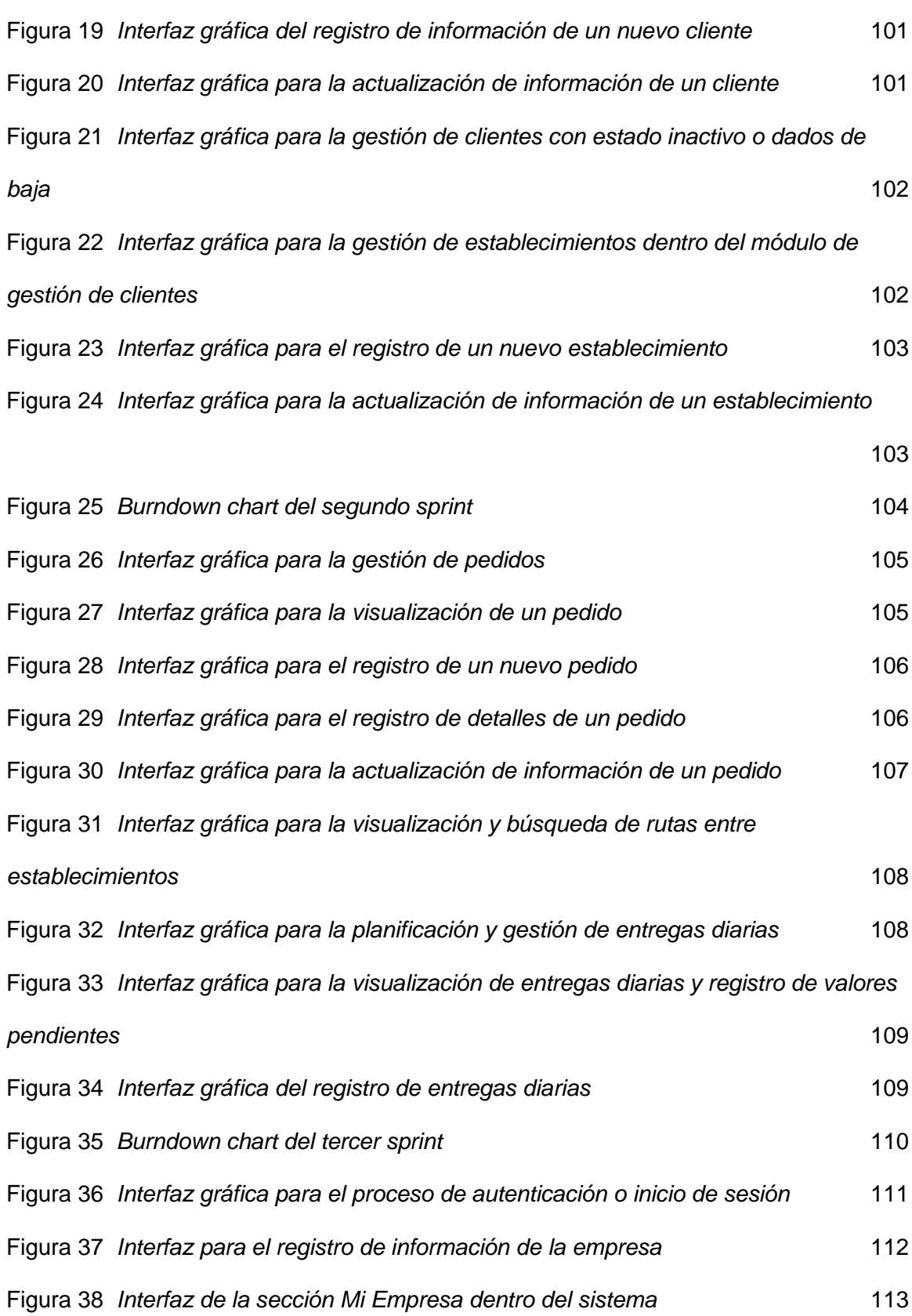

Figura 39 *[Interfaz gráfica principal del módulo de planificación de entregas y](#page-113-0)* 

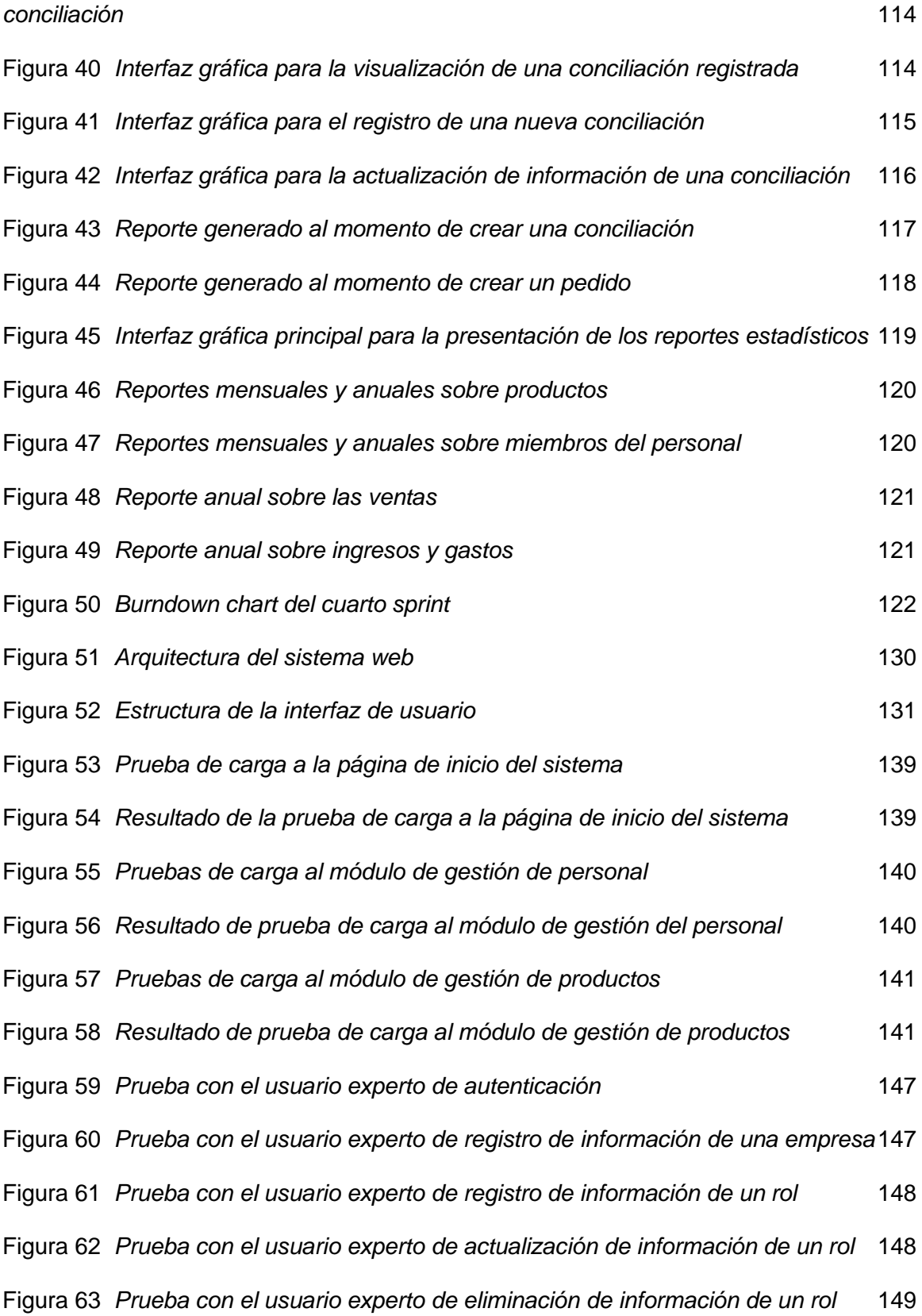

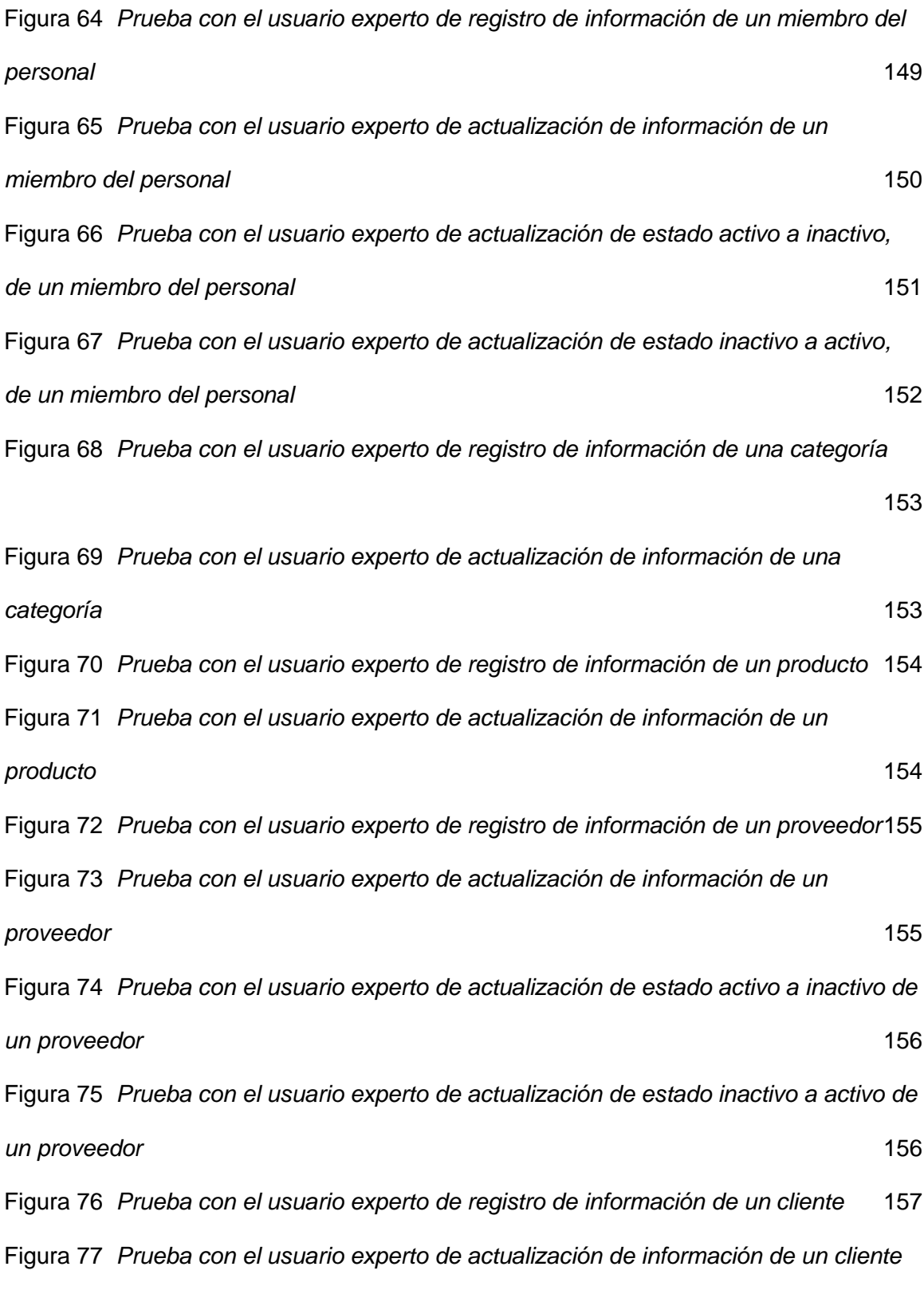

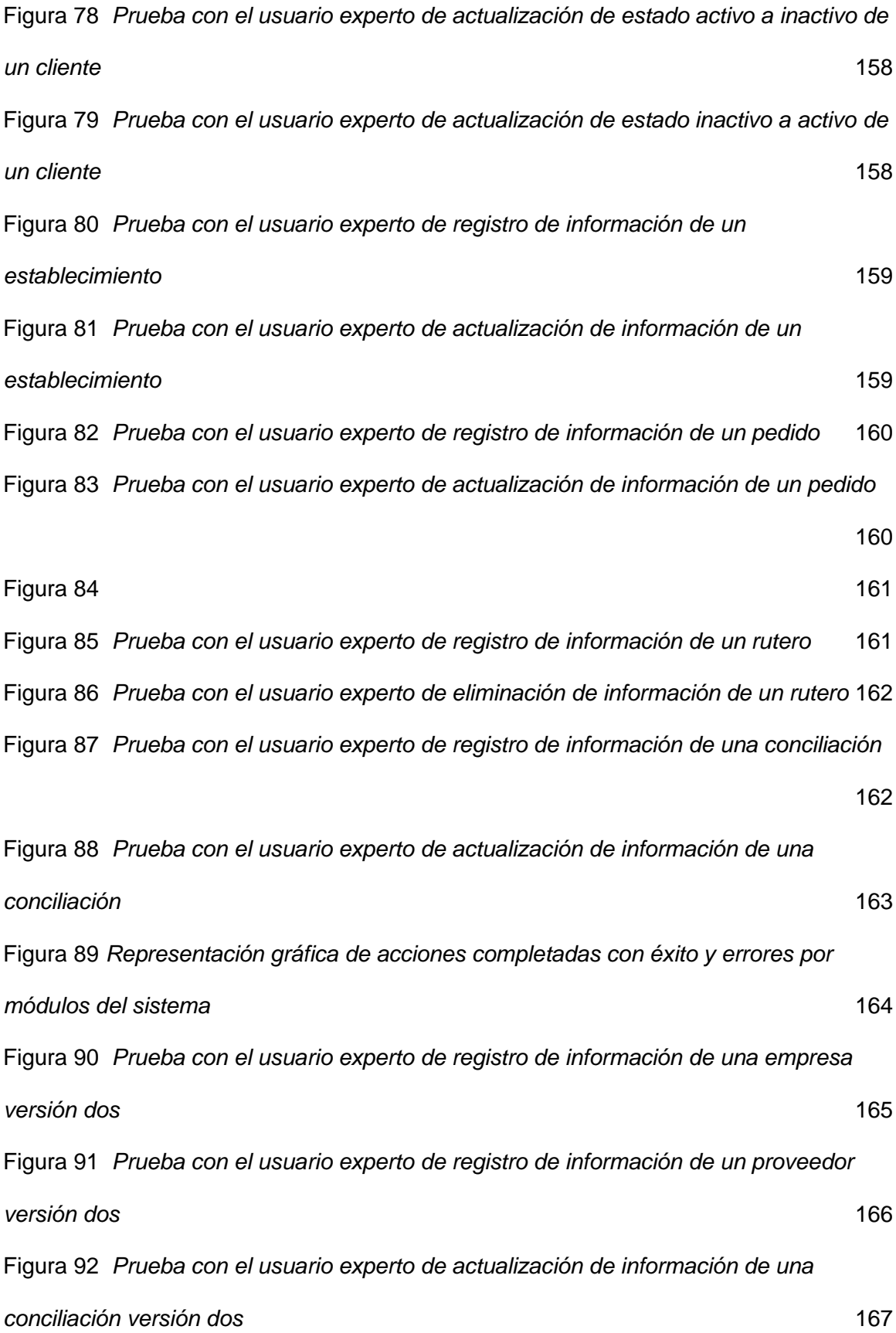

## **Índice de Tablas**

<span id="page-20-0"></span>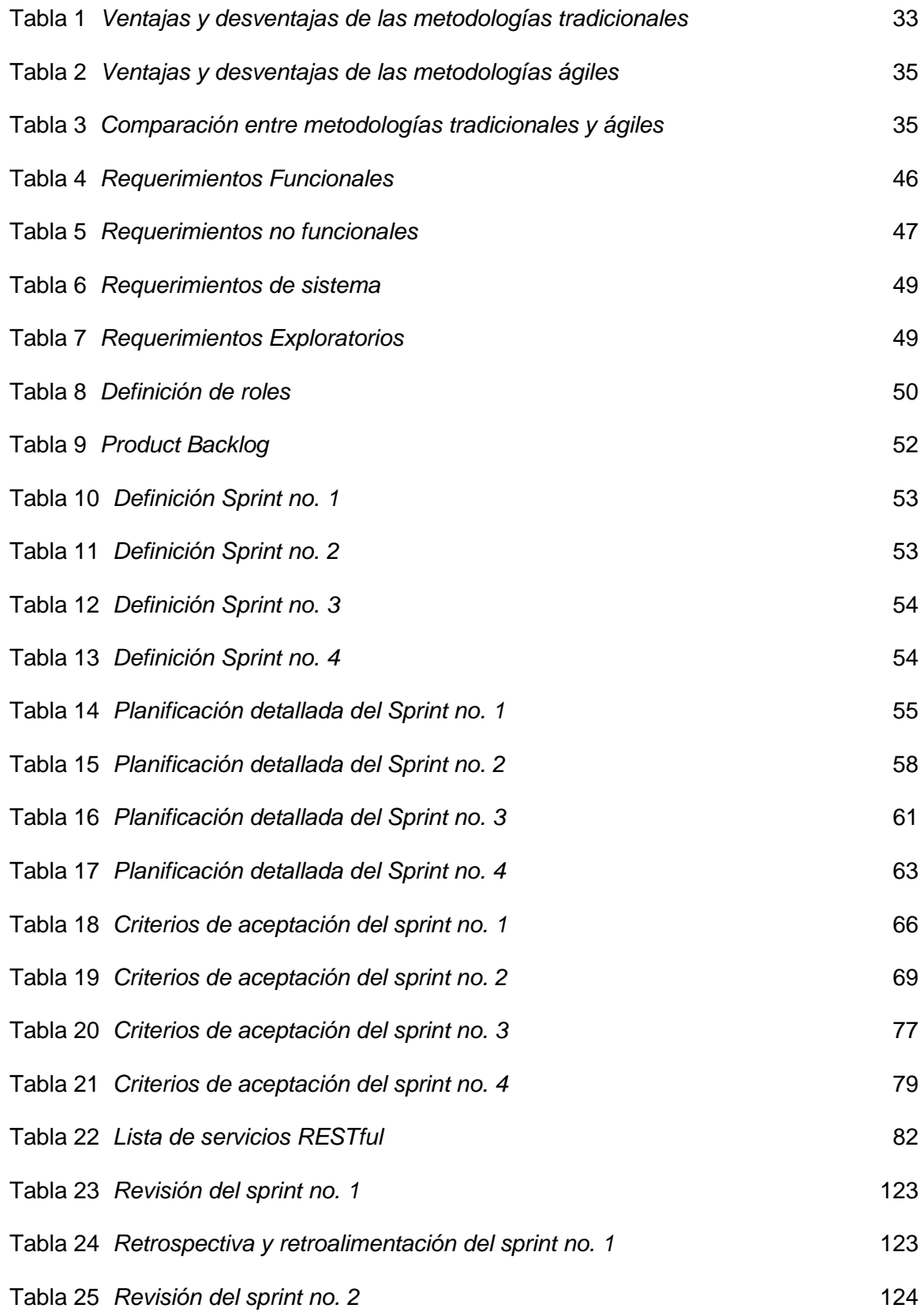

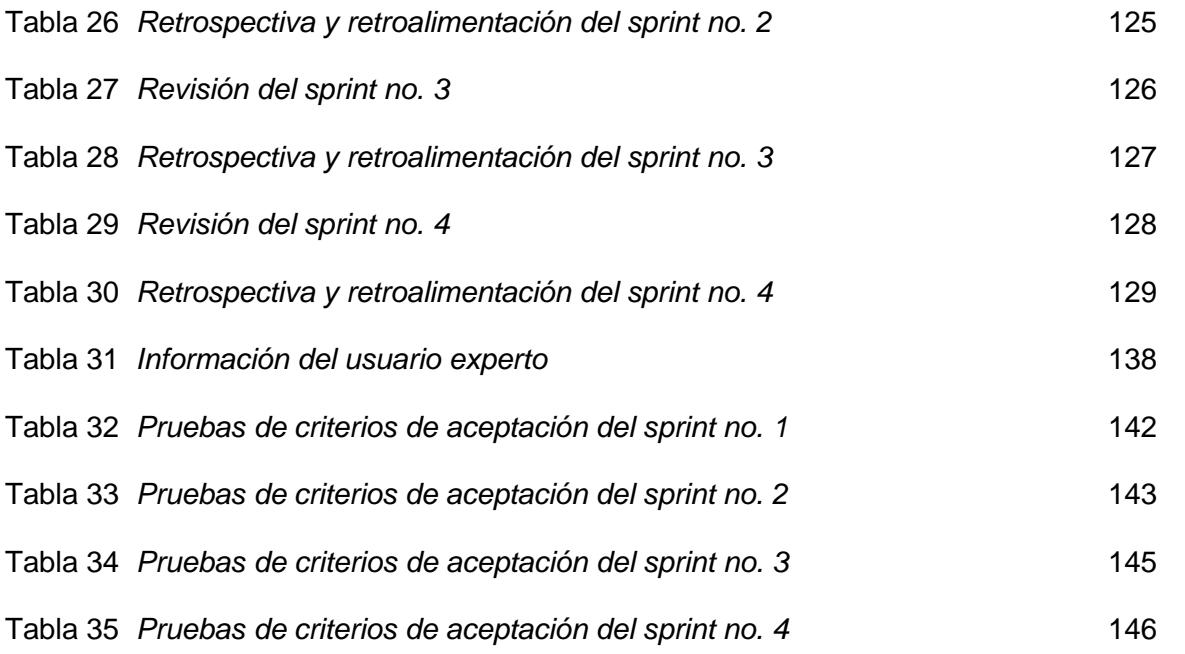

#### **Resumen**

<span id="page-22-0"></span>El presente trabajo evidencia la creación de un sistema web parametrizable que ubica en un mapa los puntos de venta donde se despachan productos vendidos por un negocio; el cual fue desarrollado con la guía del marco de trabajo SCRUM, la librería JavaScript para el desarrollo web, React, y el conjunto de soluciones integrales ofrecidos por Amazon dentro de su suite de herramientas AWS. El trabajo se divide en cuatro iteraciones, mismas que brindan un incremento estructurado al producto final. El sistema se encuentra alojado en un servidor remoto de Amazon Web Services y consta de módulos funcionales que permiten la gestión de roles, personal, categorías, productos, proveedores, clientes, establecimientos, rutas y conciliaciones. Adicionalmente, facilita la generación de reportes estadísticos e impresos que pueden otorgar a las empresas un valor agregado en sus procesos de toma de decisiones. Como resultado final se obtuvo un sistema web parametrizable, accesible y adaptable a una variedad de negocios que se relacionen con la venta y distribución de productos varios. El funcionamiento del sistema se comprobó con la realización de pruebas funcionales, de carga y en base a los criterios de aceptación establecidos para cada una de las iteraciones.

Palabras clave:

- **SISTEMA WEB**
- **PARAMETRIZABLE**
- **SCRUM**
- **AWS**
- **GEOLOCALIZACIÓN**

#### **Abstract**

<span id="page-23-0"></span>This work evidences the creation of a parameterizable web system that locates on a map the points of sale where products sold by a business are dispatched; which was developed with the guidance of the SCRUM framework, the JavaScript library for web development, React, and the set of integrated solutions offered by Amazon within its AWS suite of tools. The work is divided into four iterations, which provide a structured increment to the final product. The system is hosted on a remote Amazon Web Services server and consists of functional modules that allow the management of roles, personnel, categories, products, suppliers, customers, establishments, routes and conciliations. Additionally, it facilitates the generation of statistical and printed reports that can provide companies with added value in their decision-making processes. The final result is a web system that is parameterizable, accessible and adaptable to a variety of businesses related to the sale and distribution of various products. The operation of the system was tested with functional and load tests and based on the acceptance criteria established for each of the iterations.

Keywords:

- **WEB SYSTEM**
- **PARAMETERIZABLE**
- **SCRUM**
- **AWS**
- **GEOLOCATION**

#### **Capítulo I: Descripción del Proyecto**

#### <span id="page-24-1"></span><span id="page-24-0"></span>**Introducción**

En la actualidad, la mayoría de las empresas buscan, mediante sistemas de información, sistematizar y automatizar gran parte de los procesos administrativos y operacionales. Esto lo realizan principalmente, apoyándose en distintas tecnologías que les permitan gestionar de forma óptima todos sus recursos, con la finalidad de obtener una ventaja que les permita competir a nivel empresarial; de tal manera que, puedan abarcar una mayor cantidad de clientes y consecuentemente un incremento significativo en sus ventas.

El presente proyecto de desarrollo se centra en el diseño y programación de un sistema web parametrizable, que permita la gestión de productos (sistema de inventario), la gestión del personal relacionado a la empresa, la gestión de las ventas o pedidos, la gestión de entregas georreferenciadas de pedidos y el cuadre de caja; en negocios dedicados a la venta y distribución de productos varios. El desarrollo del mismo, estará guiado por el marco de trabajo SCRUM.

Para el desarrollo del sistema web parametrizable, se realizará una investigación que permita entender la forma de operar y administrar los recursos, en empresas cuya actividad económica principal esté relacionada a la venta y distribución de productos varios. Además, se hará un análisis al proceso de negocio como tal, a través de la realización de modelos entidad - relación, para una correcta integración del sistema y el modelo de negocio.

Con el desarrollo del sistema web se espera obtener un impacto tanto tecnológico como económico, en aquellas organizaciones que decidan implementar el mismo en sus procesos de negocio. El impacto tecnológico será el resultado de un proceso de integración de la lógica administrativa de la empresa, con el conjunto de

soluciones que el aplicativo pueda facilitar. Por otro lado, el impacto económico será resultado de la optimización de los procesos operacionales gracias a la implementación del sistema.

El proyecto se encontrará dividido en dos partes fundamentales, la primera, destinada a la gestión de la información a la que el usuario no tendrá acceso, tal como la base de datos o los servicios en la nube, también denominado backend. La segunda parte, estará enfocada en aquella información que el usuario deberá generar y gestionar desde interfaces gráficas o frontend.

En síntesis, el presente trabajo se encuentra dividido en cinco capítulos que se describen a continuación.

En el primer capítulo se detallan todos los aspectos descriptivos relacionados al desarrollo del proyecto, tales como antecedentes, justificación, alcance y sistema de objetivos.

En el segundo capítulo se realiza un análisis y descripción del marco de trabajo a implementar y de cada una de las herramientas de desarrollo web que se utilizaron para alcanzar los objetivos planteados.

En el tercer capítulo se muestra la implementación de la metodología SCRUM, el uso de artefactos y se detalla cada uno de los procesos iterativos. Además, tras la finalización de cada iteración se evidencia el incremento secuencial del producto final.

En el cuarto capítulo se muestra el caso de estudio, a través de la implementación de pruebas de carga, de funcionamiento y de criterios de aceptación, con la finalidad de cumplir con los requerimientos establecidos.

Como parte final en el quinto capítulo se muestran las conclusiones y recomendaciones tras completar el desarrollo, ejecución y verificación de funcionamiento del proyecto.

#### <span id="page-26-0"></span>**Antecedentes**

Pese a vivir en una época dominada por los avances tecnológicos, aún se puede notar la resistencia de ciertas partes de los sectores productivos (sean estos manufactura, comercio o servicios) a la adquisición e incorporación de herramientas tecnológicas, ya que consideran que invertir en ellas no necesariamente significa un mejoramiento en sus procesos de producción, administración u operación.

Según cifras del INEC (2015), en su última revisión a los indicadores PYMES tecnología, del total de empresas encuestadas, existía un 33% que no consideraba que las herramientas tecnológicas necesariamente determinen un avance. Cabe destacar que por inversión en herramientas tecnológicas se hace referencia a todo aquel desembolso realizado por las empresas por concepto de compra o adquisición de software, hardware o derivados.

Dentro de este contexto, se puede inferir que incluso actualmente, deben existir organizaciones que consideran que los procesos administrativos y operacionales realizados de forma manual son la mejor opción para llevar a cabo sus procesos de negocio. Esto puede darse por varios motivos, por ejemplo, los altos costos de crear soluciones informáticas dedicadas a propósitos específicos. Sin embargo, esto abrió una ventana de posibilidades para que los programas software de gestión de recursos empresariales parametrizables (ERP) adquieran una mayor relevancia en el mercado.

Statista es una empresa de origen alemán dedicada al análisis y emisión de estadísticas de diferentes índoles en base a estudios de mercado y de opinión. En uno de sus informes publicado a finales del 2020, se hace una comparativa anual sobre la evolución de los ingresos por venta de software ERP a nivel mundial desde el 2015 al 2019, y una proyección hasta el 2024. En dicho informe se explica que, en el año 2015 a nivel mundial se realizó un desembolso de \$82.120 dólares por productos software de tipo ERP, mientras que para el año 2019 el desembolso fue de \$94.052 dólares, lo que significó un incremento del 15% en esos cuatro años. Para el 2024, según la información levantada por esta organización, se prevé que el incremento por venta sería mínimo del 3%, lo cual da como resultado un incremento total del 18% para el rango de fechas determinado (Fernández, 2020).

El análisis de mercado mencionado anteriormente sirve para entender que, la dirección hacia la cual se dirigen la mayoría de las empresas se relaciona fuertemente con el uso e implementación de herramientas informáticas, que en conjunto al resto de procesos administrativos y operativos permiten realizar una óptima gestión de todos los recursos disponibles. Tal como se afirma en el estudio realizado por Benvenuto Vera (2006), existe una serie de beneficios detectados post implementación de sistemas ERP, entre los que se destacan: el aumento significativo en la capacidad para reaccionar al entorno y a las necesidades de los clientes; el incremento en la facilidad para acceder a la información, la mejora en la productividad de los procesos y en la toma de decisiones; el aumento en la competitividad de la empresa, y la reducción en los tiempos de producción, entrega y costos operativos.

Para otros autores como Riascos Erazo & Arias Cardona (2016), la implementación de un sistema ERP tiene un impacto tanto positivo como negativo en una empresa. Para su estudio subdividieron a una organización en cuatro dimensiones distintas: política, social, tecnológica y económica, de manera que, la dimensión política es la de mayor impacto positivo, dado que la implementación del ERP permitió mejorar

aspectos de integración entre los procesos, aumentar la eficacia a la hora de la toma de decisiones, mejorar la estructura organizacional, y seccionar de mejor forma los roles, funciones y responsabilidades. Mientras que la dimensión económica fue la de mayor afectación, dado que los procesos de desarrollo de software generaron costos no planificados, como los costos por consultoría externa. Sin embargo, los autores aducen que los beneficios son mayores que las afectaciones económicas, esto, a largo plazo, y que el éxito o fracaso de la implementación de estas soluciones dependerá en gran medida de la alta gerencia y de la cultura organizacional.

#### <span id="page-28-0"></span>**Justificación**

En la actualidad, es necesario integrar soluciones tecnológicas en las organizaciones, de tal manera que la implementación de las mismas permita generar nuevas oportunidades y brindar apoyo en los diferentes procesos relacionados a la operatividad, con la finalidad de producir ventajas competitivas que se enfoquen de manera directa en conseguir los objetivos propios de cada organización.

Si bien es cierto que el auge de las Tecnologías de la Información ha sido ampliamente notorio, aún son muchas las PYMEs, en las que se realizan varios procesos operativos y administrativos de forma manual; la adopción de soluciones de TI en las organizaciones tiene como principal inconveniente el hecho de asociarlas como un gasto y más no como una inversión, que puede revolucionar la capacidad de gestionar estrategias enfocadas a la toma de decisiones.

En el Ecuador en base a estadísticas del INEC (2015), en su última revisión realizada en el 2015 a los indicadores PYMES - tecnología, el 96,6% de las empresas investigadas contaban con acceso a internet, además en el sector manufacturero, el dispositivo más utilizado correspondía a computadoras personales (notebooks), de tal manera que el 98,8% contaba con al menos un equipo de este tipo en ese año.

A pesar de todos estos datos, son muchas las pequeñas y medianas empresas que no cuentan con un sistema informático de gestión que apoye la lógica de su negocio, o en su defecto, si lo tienen, este no cumple con total satisfacción las necesidades empresariales, e inclusive puede que su implementación implique un alto costo de mantenimiento y operación, por lo que deja de ser una opción viable.

#### <span id="page-29-0"></span>**Alcance**

El sistema web parametrizable estará enfocado a las empresas relacionadas con la venta y distribución de productos varios, y permitirá a un usuario administrador registrar la información de su empresa (nombre comercial, razón social, información de contacto, actividad económica y logo), para posteriormente gestionar información de miembros del personal (activos o dados de baja), productos, categorías, proveedores (activos o dados de baja), clientes (activos o dados de baja), y establecimientos.

El sistema, además, permitirá la generación y monitorización de pedidos, rutas de entregas y cuadres de caja. Se debe destacar que, se dará la facilidad para generar reportes de los principales procesos administrativos, mismos que estarán visibles dentro del sistema a través de gráficos estadísticos.

De igual forma, se contempla que el sistema facilite la generación de nuevos usuarios con distintos roles que permitirán o limitarán el accionar de los mismos.

#### <span id="page-29-1"></span>**Objetivos**

#### <span id="page-29-2"></span>*Objetivo General*

Implementar un sistema web parametrizable que ubique en un mapa los puntos de venta donde se despachan productos vendidos por un negocio, con la guía del marco de trabajo SCRUM.

### <span id="page-30-0"></span>*Objetivos Específicos*

- Analizar la lógica operacional y administrativa para el inventariado, venta y distribución georreferenciada de productos varios.
- Determinar requerimientos funcionales y no funcionales.
- Diseñar y desarrollar el sistema web parametrizable para la gestión, venta y distribución de productos varios.
- Efectuar pruebas de carga, funcionales y en base a los criterios de aceptación de cada sprint, sobre el sistema web para la comprobación de la operatividad de los diferentes módulos según los requerimientos establecidos.
- Implementar el sistema web desarrollado a través de un servicio en la nube.

#### **Capítulo II: Marco Teórico**

#### <span id="page-31-1"></span><span id="page-31-0"></span>**Metodologías de Desarrollo de Software**

La palabra metodología puede variar en ciertos aspectos su significado, esto dependerá del área a la que se haga referencia. Dentro del mundo de la computación y el desarrollo de software, una metodología puede ser descrita como "un conjunto integrado de técnicas y métodos que permite abordar de forma homogénea y abierta cada una de las actividades del ciclo de vida de un proyecto de desarrollo" (Maida & Pacienzia, 2015).

Otros autores como Molina Montero et al. (2018), hacen referencia a que una metodología es más un proceso descriptivo planteado originalmente para dar un orden al proceso de producción de software, que en un principio era realizado de forma desorganizada cuando éste se empezó a generar masivamente.

En relación a esos conceptos, es posible abarcar un poco más, y decir que, una metodología para el desarrollo de software es un proceso secuenciado de técnicas y métodos que permite describir y abordar actividades en el desarrollo de un producto software.

Es sabido que el proceso de producción de software requiere de una gran cantidad de actividades, claro que esto también va a depender de la complejidad del mismo, sin embargo, cada vez es más la importancia, que las grandes empresas desarrolladoras o los programadores independientes, le dan a la selección de una metodología que acompañará el ciclo de vida del software desde su inicio hasta su fin. Cuando se habla de metodologías para el desarrollo de software, necesariamente se va a encontrar con la existencia de dos tipos bien marcados y diferenciados por grandes rasgos, las metodologías tradicionales y las metodologías ágiles.

#### <span id="page-32-0"></span>*Metodologías Tradicionales*

Básicamente, las metodologías tradicionales centran la mayor parte de su atención a la planificación de actividades, al control y seguimiento de las mismas, y a la especificación de requisitos o modelado de casos de usuario. Algunos autores como Maida & Pacienzia (2015), consideran que estas metodologías imponen una disciplina de trabajo rigurosa sobre todo el proceso de desarrollo de software, en pro de conseguir un producto más eficiente.

Cuando se habla de tradicional, se hace referencia al tiempo en las que estas metodologías surgieron, es decir, en la década de los 60. Para aquellos tiempos el proceso de producción de software era caótico, poco estructurado e imposible de escalar.

En este tipo de metodologías, el producto software es considerado un proyecto único de grandes dimensiones, una estructura definida y no adaptable, además, el proceso de desarrollo se lo llevaba a cabo de manera secuencial, en base a los requerimientos no modificables establecidos en un inicio (Molina Montero et al., 2018).

#### **Ventajas y Desventajas de las Metodologías Tradicionales.** Las

<span id="page-32-1"></span>metodologías tradicionales, por sus múltiples características, presentan ventajas y desventajas, mismas que se detallan en la Tabla 1.

#### <span id="page-32-2"></span>**Tabla 1**

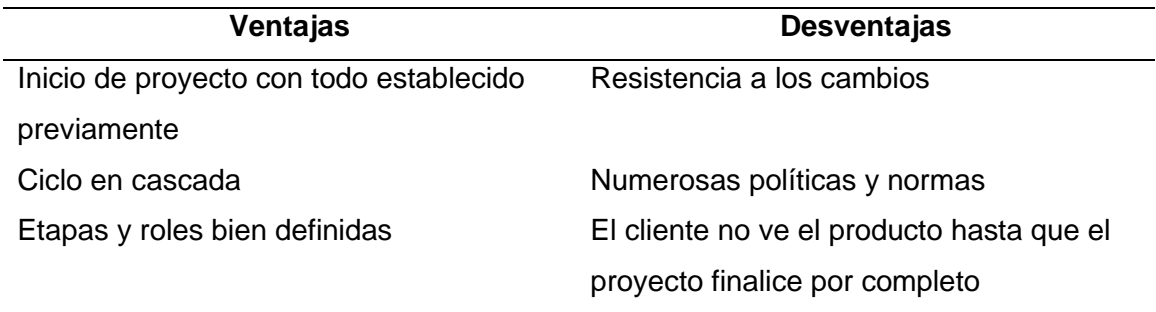

*Ventajas y desventajas de las metodologías tradicionales*

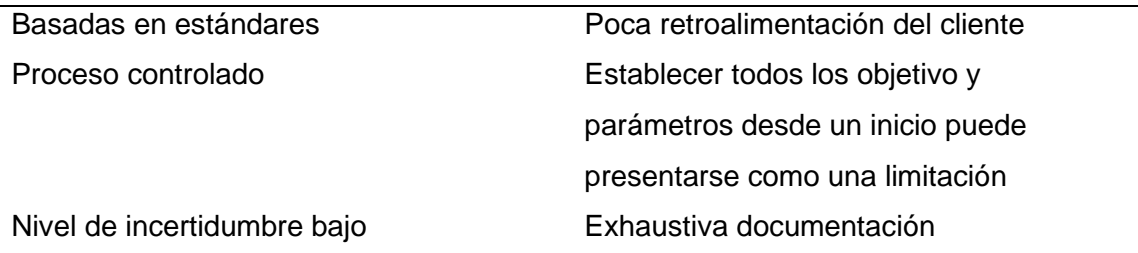

*Nota.* Esta tabla explica las principales ventajas y desventajas de las metodologías tradicionales. Fuente: (López Gil, 2018).

### <span id="page-33-0"></span>*Metodologías Ágiles*

Las metodologías ágiles nacen como una solución del mundo empresarial ante la necesidad de corregir engorrosos y extensos procesos documentales para el desarrollo de software, los cuales eran poco enfocados en los participantes de los diferentes proyectos y además, no contemplaban la participación activa de los beneficiarios directos de los mismos, sino que más bien se regían a términos legales y contractuales.

Precisamente uno de los objetivos de las metodologías ágiles es el de enfocarse en corregir las características antes mencionadas, a fin de establecer parámetros colaborativos y adaptables a los diferentes requerimientos y cambios que se han establecido por los usuarios; inclusive si no estaban contemplados dentro de las fases iniciales de desarrollo. A su vez, incluyen entregas tempranas y continuas, esto involucra un trabajo a la par y de manera secuencial entre desarrolladores y los interesados o beneficiarios de las soluciones a implementar (Menzinsky et al., 2016).

<span id="page-33-1"></span>**Ventajas y Desventajas de las Metodologías Ágiles.** Las metodologías ágiles, por sus múltiples características, presentan ventajas y desventajas, mismas que se detallan en la Tabla 2.

## <span id="page-34-1"></span>**Tabla 2**

*Ventajas y desventajas de las metodologías ágiles*

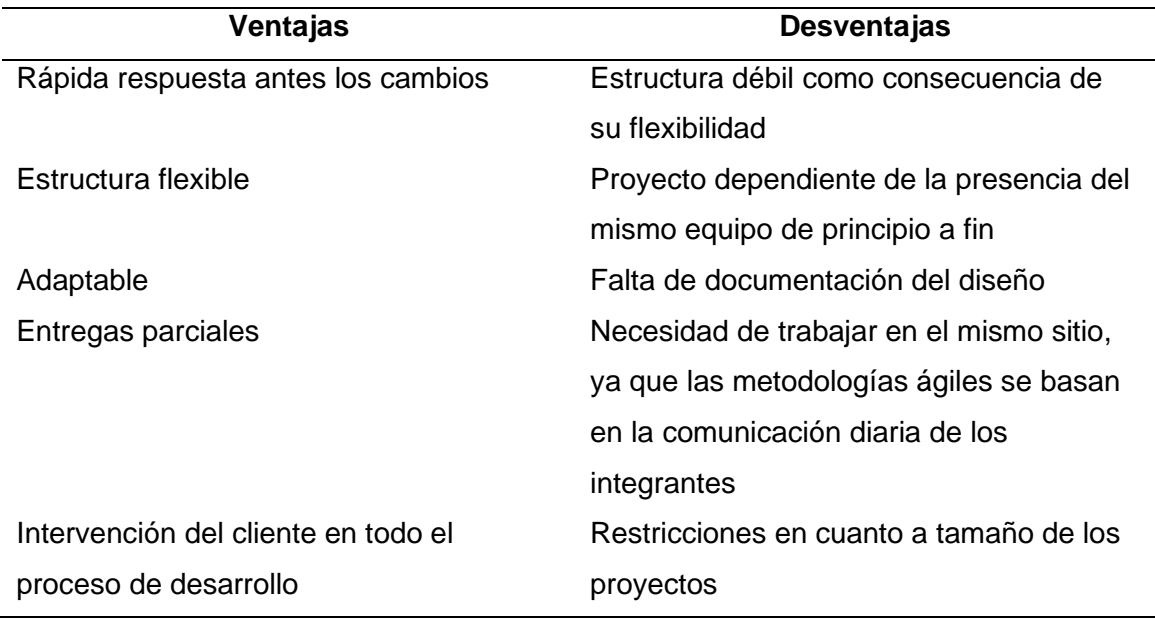

*Nota.* Esta tabla explica las principales ventajas y desventajas de las metodologías ágiles. Fuente: (López Gil, 2018).

## <span id="page-34-0"></span>*Metodologías Tradicionales Frente a Metodologías Ágiles*

Cada metodología tiene rasgos distintivos que diferencian unas de otras, es por ello, que las diferencias más marcadas entre ambos tipos de metodologías se presentan en la Tabla 3.

## <span id="page-34-2"></span>**Tabla 3**

*Comparación entre metodologías tradicionales y ágiles*

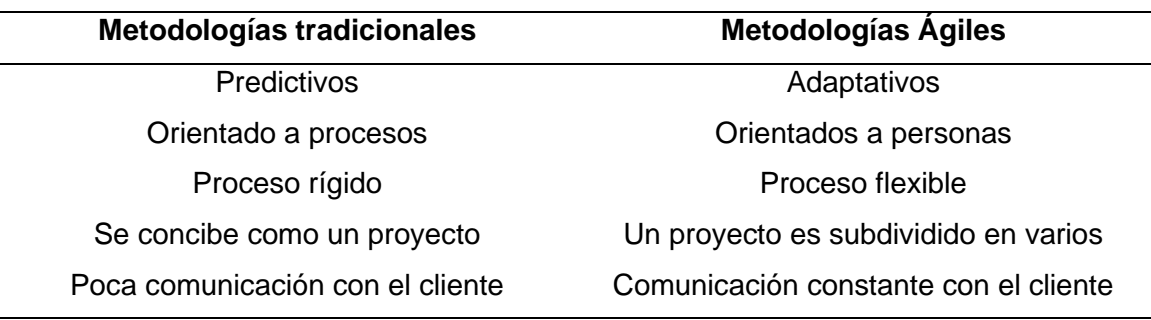

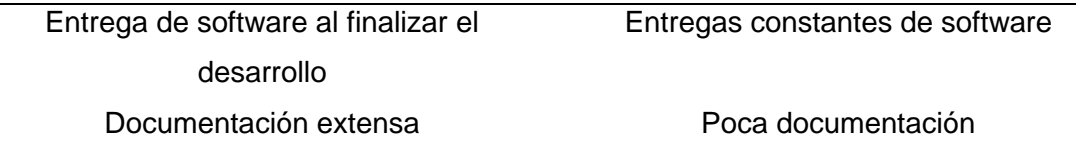

*Nota.* Esta tabla explica las principales diferencias entre las metodologías tradicionales y las ágiles. Fuente (Cadavid et al., 2013).

Según la información analizada, se podría entender que, guiar el trabajo de producción de software bajo las metodologías ágiles significa terminar con un proceso mejor adaptado y orientado a necesidades más específicas, con una comunicación constante en donde el cliente dejó de ser solo la persona u organización que paga y recibe un producto, para convertirse en un actor más influyente en el proceso de construcción de una solución informática.

Si bien la afirmación anterior no está lejos de la realidad, la verdad es que en el mundo del desarrollo de software las metodologías tradicionales aún ocupan una gran parte del campo, esto, debido a que una metodología ágil no siempre se acopla de forma correcta a proyectos en donde la documentación excesiva es requerida, los equipos de trabajo están distribuidos, la arquitectura y el diseño son intensivos o poco modificables; y la participación del cliente no puede ser continua, ya sea por una situación geográfica, económica o de otra índole. Dentro de ese contexto, se puede entender que la metodología debe ser una selección realizada posterior a un análisis criterioso del tipo de proyecto que se va a llevar a cabo.

En esta ocasión, al ser un proyecto en donde el cliente o principal interesado está pendiente constantemente del avance del mismo, el equipo de trabajo es reducido y en donde se busca la entrega parcial de funcionalidades, se escogió una metodología ágil que permita cumplir con todos estos requerimientos.
#### *SCRUM*

**Definición.** Según Cadavid et al. (2013), el nombre de scrum "no corresponde a una sigla, sino a un concepto deportivo, propio del rugby, relacionado con la formación requerida para la recuperación rápida del juego ante una infracción menor" (p. 32).

Se trata de un marco de trabajo de desarrollo ágil enfocado al software, en el que se establecen diferentes normas, mecanismos y se asignan roles para instaurar procesos secuenciales de trabajo colaborativo, que se basa en entregas incrementales del producto en base a iteraciones previamente establecidas. Es importante mencionar que, a cada una de estas iteraciones incrementales, se les denomina Sprint y a su finalización proporcionan un resultado concreto (Cadavid et al., 2013).

**Roles de SCRUM.** Los equipos scrum se caracterizan por ser multifuncionales y para su consecución se establecen tres roles con responsabilidades elementales (Schwaber & Sutherland, 2020):

- Product Owner: Representa a la parte interesada en el producto final, es el encargado de proveer los diferentes requerimientos y funcionalidades que se integrarán al sistema.
- Scrum Master: Se encarga de liderar y guiar al development team con la finalidad de alcanzar los objetivos del producto. Además, es el individuo que instaura la comunicación y colaboración con el product owner.
- Development Team: Equipo multidisciplinario, que consta de entre 5 a 10 personas. Son los encargados de generar el producto final y trabajan en base a los requerimientos establecidos mediante entregas iterativas.

**Artefactos de SCRUM.** Para la ejecución del marco de trabajo Scrum, es necesario tomar en cuenta los siguientes artefactos (Schwaber & Sutherland, 2020):

- Sprint: Eventos con una duración determinada de un mes o menos, los cuales se realizan de forma iterativa. Su alcance y objetivos se determina acorde a el Product Backlog.
- Product Backlog: Se trata de una lista ordenada con los requerimientos necesarios para cumplir con el producto final. En el cual el Product Owner se encarga de dar un orden de prioridad a las tareas que serán ejecutadas.
- Es importante mencionar que solo el propietario del producto final puede tomar decisiones en cuanto a su estructura.
- Sprint Backlog: Es una lista estructurada de los trabajos que realiza el equipo durante la duración de cada uno de los sprints. En ella se establecen tiempos y se asignan responsabilidades. Proporciona un incremento notorio y susceptible al producto final.
- Scrum Daily: Reunión en la cual se muestran los resultados de la realización de cada sprint, de manera ágil. En estas reuniones se puede realizar ajustes al Sprint Backlog si así se lo requiere.

Su objetivo es mejorar la comunicación, agilizar la toma de decisiones y por ende solventar todas las dudas para evitar la necesidad de otras reuniones.

### **Descripción de las Herramientas para el Desarrollo**

## *Bases de Datos*

Se puede definir a una base de datos como una colección definida de datos relacionados e importantes para una organización. Por su lado, un sistema gestor de bases de datos o SGBD, es una colección que agrupa los almacenes de datos y los medios para acceder a dichos datos. Tal como define Silberschatz et al. (2002), "el objetivo principal de un SGBD es proporcionar una forma adecuada de almacenar y

recuperar información de una base de datos de manera que sea tanto práctica como eficiente" (p. 1).

Actualmente existe una gran variedad de bases de datos, que pueden ser agrupadas por su propósito, enfoque de mercado o por la forma en que las organizaciones utilizan los datos. Estas pueden ser:

- Bases de datos relacionales.
- Bases de datos no relaciones o NoSQL.
- Bases de datos orientados a objetos.
- Bases de datos distribuidas.
- Bases de datos orientadas a grafos.
- Bases de datos OLTP
- Almacenes de datos.

**No Relacionales.** Las bases de datos no relacionales o simplemente, NoSQL, son aquellas que permiten almacenar y manipular datos de forma no estructurada. Surgieron como una medida que permitiese analizar y procesar grandes cantidades de información sin tener pérdidas de rendimiento, algo que las bases de datos relacionales no pueden cumplir.

Existen seis características comunes que comparten la mayoría de bases de datos no relacionales, éstas son (Castro Romero et al., 2012):

- La facilidad para escalar horizontalmente, es decir, añadir, eliminar o realizar transacciones del sistema sin caídas en el rendimiento.
- La habilidad de replicar y distribuir la información.
- El uso adecuado de los recursos hardware.
- La libertad de esquema, permite modelar los datos.

• No implementa ACID (Atomicidad, Consistencia, Aislamiento, Durabilidad).

**Relacionales.** Por su lado, las bases de datos relacionales, como su nombre lo menciona, establece relaciones para formar estructuras que permitan manipular los datos. Generalmente, este tipo de bases de datos almacenan la información en columnas y filas, lo que genera una forma eficiente y flexible de acceder a la información. Estas bases de datos proporcionan un lenguaje de definición de datos (DDL) para especificar el esquema de la base y un lenguaje para manipular los datos (DML).

Entre las principales bases de datos relacionales, se tienen a: Oracle, MySQL, Microsoft SQL Server, PostgreSQL y DB2. Para el desarrollo del presente proyecto se estableció a MySQL como motor de base de datos.

*MySQL***.** Como establece Casillas Santillán et al. (2014) en su libro, MySQL es un sistema gestor de bases de datos relacional, considerado uno de los más utilizados en el mundo por su simplicidad y rendimiento. Entre sus principales características encontramos que*:*

- Está escrito en C/C++.
- Es multiplataforma.
- Optimizado principalmente para equipos con múltiples procesadores.
- Su administración está basada en usuarios con privilegios.
- Altamente estable.
- Acepta múltiples tipos de datos.
- Se puede incrustar en aplicaciones.
- Sus opciones de conectividad engloban principalmente los protocolos TCP/IP, aunque también soporta conexión por ODBC.

**SQL Frente a NoSQL.** Entre estos tipos de bases de datos, la principal diferencia es la forma en la que se almacena la información. En una base de datos relacional, a cada estructura de datos, que se puede visualizar como una tabla, se le otorga un índice que puede servir de relación con otra estructura, de esa forma, se construye un almacén con información interrelacionada.

Por su lado, una base de datos no relacional carece de este tipo de identificadores que pudiesen servir como un medio de relación. La información aquí se almacena normalmente en documentos, y es realmente útil cuando no se tiene una estructura definida para los datos que se van a almacenar. Que la información no esté estructurada no significa que esté desorganizada, por lo contrario, se utilizan variedad de modelos como los documentos, ya mencionados; gráficos o modelos clave – valor.

La forma correcta para definir qué tipo de base de datos se debe utilizar, será el resultado de un análisis sobre el tipo de proyecto a desarrollar, y el uso que se le va a dar a la información. Se puede pensar, que una base de datos relacional puede ser aprovechada de mejor forma cuando el volumen de los datos no va a ser muy extenso, las necesidades de procesamiento pueden recaer netamente sobre el servidor y cuando la información necesariamente debe estar estructurada. Por otro lado, si el volumen de los datos va a ser muy extenso, o las necesidades de procesamiento van a ser muy demandantes, se debe pensar en una base de datos NoSQL.

Dentro de ese contexto, y según las necesidades actuales, se procedió con la selección de una base de datos relacional.

#### *Tecnologías Web*

**HTML 5.** HyperText Markup Language 5, es la quinta versión del estándar para la definición de la estructura y contenido de sitios, plataformas o aplicaciones web. Es

considerado un lenguaje basado en etiquetas, con una estructura sencilla, y que ayudado de otras tecnologías como CSS 3, JavaScript o PHP, entre otras; estructura la mayor parte del contenido encontrado en la web.

**CSS 3.** Es la tercera versión del lenguaje CascadingStyle Sheet que permite manipular el estilo de un documento HTML.

**Bootstrap 5.** Según su sitio oficial (https://getbootstrap.com/docs/5.1/about/), Bootstrap es una biblioteca de herramientas para el diseño de sitios y aplicaciones web, creado inicialmente para Twitter en el año 2010. Lanzado oficialmente en 2011, se convirtió en una herramienta fácil de integrar a los proyectos, y que permite aplicar una gran cantidad de estilos predefinidos mediante la implementación de clases. Entre sus principales características se encuentra:

- Su soporte para flexbox.
- Permite una amplia manipulación sobre la rejilla de la pantalla.
- Permite generar un diseño responsivo para los diferentes tamaños de pantallas actuales, entre muchas otras más.

**JavaScript.** Introducido por primera vez en 1995 por Brendan Eich para Netscape, es un lenguaje interpretado, basado en scripts, multiparadigma, ligero y de los más populares para el desarrollo web.

**React.** Impulsada por Facebook, y lanzada por primera vez en el 2013, React surge como una biblioteca de JavaScript que permite a los desarrolladores crear interfaces de usuario interactivas y reutilizables. La librería está enfocada en permitir a los desarrolladores crear grandes y complejas aplicaciones para la web, mediante la implementación de componentes.

React como tal, proporciona una amplia manipulación sobre el DOM (Document Object Model) generado en memoria, más no el que genera el navegador, lo que se traduce a un mejor rendimiento de la aplicación.

Otra de las características destacables de React es su implementación de un flujo de datos unidireccional entre componentes, lo que permite mejorar y simplificar la estructura de la aplicación. A continuación, se presenta un listado de los principales aspectos destacables de React (https://es.reactjs.org/):

- Es isomórfico.
- Gran rendimiento gracias al DOM virtual.
- Basado en componentes.
- Puede ser utilizado con JavaScript, JSX o TypeScript.
- Componentes con o sin estado.
- Permite crear aplicaciones complejas y escalables.

**Node.js.** Tal como se establece en su sitio web oficial

(https://nodejs.org/es/docs/), Node es un entorno de ejecución de JavaScript, de código abierto y multiplataforma, más que nada, orientado a manejar eventos de tipo asíncronos. Es utilizado comúnmente para crear aplicaciones JavaScript y todo tipo de funciones de lado del servidor.

Node como una herramienta para el desarrollo web, tiene un sin número de ventajas que permiten a los desarrolladores crear, gestionar y escalar aplicaciones JavaScript. Entre las principales ventajas de Node, se tiene:

- Rendimiento optimizado.
- Tiene su propio gestor de paquetes (NPM).
- Es multiplataforma.
- Es de código abierto, y está escrito enteramente en JavaScript.
- Posee una amplia comunidad de desarrolladores.
- Al estar basado en JavaScript obtiene las actualizaciones constantes.

**Express.** Según su sitio oficial (https://expressjs.com/es/), Express es una herramienta de aplicaciones funcional con Node.js, que proporciona un conjunto de soluciones para aplicaciones web y móviles. De manera concreta, Express permite crear funcionalidades backend a través de la integración de las utilidades HTTP y de los middlewares asociados a esta herramienta.

**LoadUI.** Es un software libre, multiplataforma, creado y diseñado para la efectivización de pruebas de carga o también conocidas como pruebas de rendimiento, a uno o varios servicios web, que brinda una variedad de herramientas de testeo a través de una interfaz de usuario fácil de usar y con configuraciones mínimas (SmartBear Software, 2013).

### *Servicios RESTful*

REST es la abreviación de Representational State Transfer, básicamente, es la definición de un conjunto de principios arquitectónicos para el diseño y creación de servicios web enfocados en los recursos de un sistema. Surgió como una alternativa más sencilla y eficiente a los servicios web basados en SOAP (Simple Object Access Protocol) y en WSDL (Web Services Description Language), (Rodriguez, 2008).

Rodriguez (2008), sugiere que las implementaciones concretas de REST siguen cuatro principios básicos de diseño:

- Se utiliza HTTP de forma explícita.
- No tiene estado.
- URIS expuestas como estructuras de directorios.
- Se utiliza XML y JSON, o ambos, para la transferencia de información.

Los cuatro principios básicos antes mencionados hacen referencia primero, a que un servicio web de tipo RESTful utiliza de forma explícita el protocolo HTTP como medio para la transferencia de información, en donde se envía una solicitud y se espera una respuesta acorde, en base a los métodos GET, POST, PUT y DELETE.

Segundo, los servicios web deben ser escalables, para que, de esa forma, se pueda satisfacer las demandas sin tener caídas de rendimiento, y para ello, es necesario que una solicitud sea independiente, es decir, que no sea requerido que el servidor recupere un contexto o estado de la aplicación que ha solicitado un recurso.

Tercero, el recurso para acceder o enviar información es la URI (Identificador de Recursos Uniforme), ésta, debe ser intuitiva y estar estructurada en forma de directorio. Rodriguez (2008), sugiere que, las URIS deben estar organizadas de forma jerárquica, de tal forma, sus ramificaciones son sub rutas de una única ruta principal que expone las principales áreas del servicio.

Por último, la utilización de XML y JSON es necesaria como medio para la representación de la información o recurso solicitado de las principales áreas del servicio.

#### *Servicios Cloud*

**AWS (Amazon Web Services).** Amazon Web Services ofrece una extensa gama de servicios en la nube tales como opciones de almacenamiento, establecimiento de redes, instancias de bases de datos, etc. Existen más de 90 servicios de infraestructura orientadas al área de TI, al alcance de las empresas y usuarios en general. Sus principales ventajas se involucran con la posibilidad de reemplazar gastos de infraestructura física por pagos mensuales o anuales de carácter variable según el consumo de los servicios y el procesamiento que se requiera (AWS, 2017).

#### **Capítulo III: Metodología**

#### **Análisis y Requerimientos**

El sistema a desarrollar tiene como objetivo diseñar un sistema web parametrizable que permita ubicar en un mapa los puntos de venta donde se despachan productos vendidos por un negocio. Para ello, y según las necesidades de los interesados, se procedió con el levantamiento de información que permitió establecer los principales requerimientos funcionales, no funcionales, de sistema y exploratorios, necesarios para la consecución del presente proyecto.

El proceso de elicitación de requerimientos se realizó mayoritariamente a través de entrevistas a personas con amplia experiencia en el sector de ventas y distribución de algún tipo de insumo; además, de investigaciones sobre la estructura administrativa y operacional que manejan estas empresas. Como resultado se obtuvieron los siguientes requerimientos.

### *Requerimientos Funcionales*

En la Tabla 4 se describen todos los requerimientos funcionales necesarios para el desarrollo del sistema web.

### **Tabla 4**

*Requerimientos Funcionales*

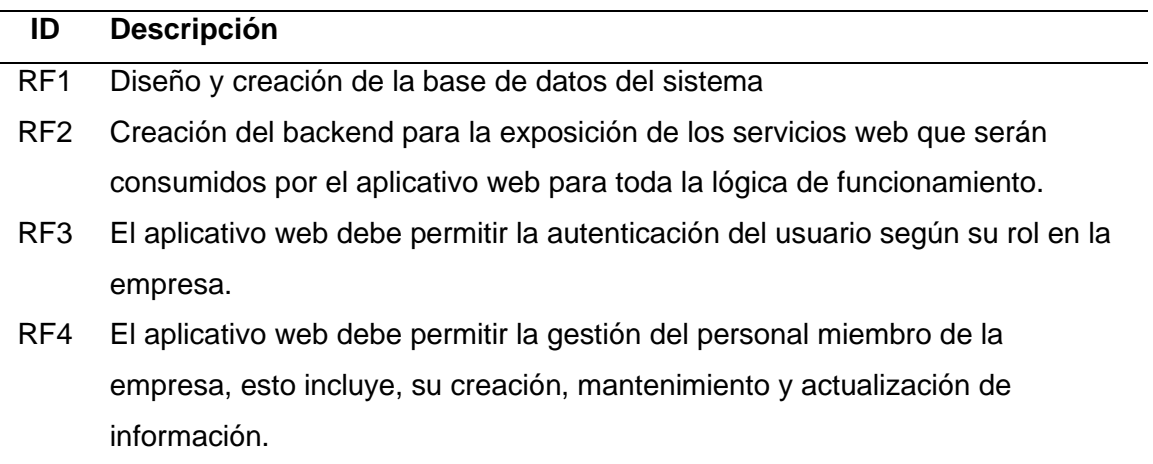

- RF5 El aplicativo web debe permitir la gestión de todos los productos que la empresa maneja en un proceso de inventario.
- RF6 El aplicativo web debe permitir la gestión de todos los clientes, esto incluye, creación, mantenimiento y actualización de información.
- RF7 El aplicativo web debe permitir la gestión de todos los pedidos, esto incluye, creación, mantenimiento y actualización de información.
- RF8 El aplicativo web debe permitir la gestión de los proveedores, esto incluye, creación, mantenimiento y actualización de información.
- RF9 El aplicativo web debe permitir la creación y actualización de rutas para el despacho de los pedidos.
- RF10 El aplicativo web debe permitir la creación y emisión de facturas en base a los pedidos.
- RF11 El aplicativo web debe permitir realizar el cuadre de caja según el proceso administrativo interno de la empresa.
- RF12 El aplicativo web debe permitir la creación de reportes tanto de la gestión de pedidos, como de la gestión de personal, clientes, productos, rutas o proveedores. Así como también, de los procesos de facturación y cuadre de caja.

*Nota.* Esta tabla explica los requerimientos funcionales obtenidos del levantamiento de información. Fuente: Elaboración propia.

## *Requerimientos No Funcionales*

En la Tabla 5 se describen todos los requerimientos no funcionales necesarios

para el desarrollo del sistema web.

### **Tabla 5**

*Requerimientos no funcionales*

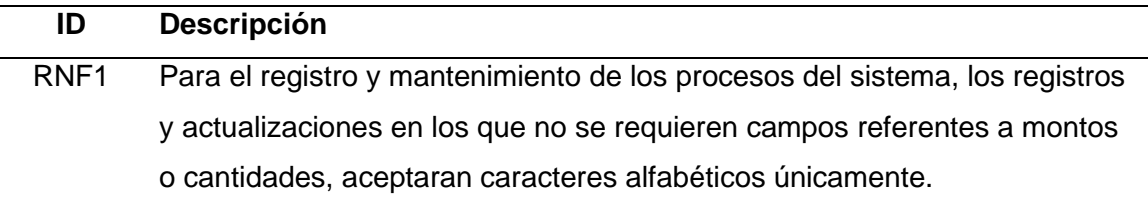

- RNF2 Para el registro y mantenimiento de los procesos del sistema, los registros y actualizaciones en los que requieran campos referentes a fechas, aceptarán caracteres en formato de fecha únicamente.
- RNF3 Para la gestión de productos varios, gestión de pedidos, el proceso de facturación y el cuadre de caja, los campos referentes a montos o cantidades, aceptarán únicamente valores numéricos con un máximo de dos decimales.
- RNF4 El aplicativo web debe permitir la gestión de todos los productos que la empresa maneja en un proceso de inventario.
- RNF5 El aplicativo web será responsive, es decir, se adaptará a las distintas pantallas de los dispositivos.
- RNF6 El aplicativo web debe permitir la gestión de todos los pedidos, esto incluye, creación, mantenimiento y actualización de información.
- RNF7 El aplicativo web debe permitir la gestión de los proveedores, esto incluye, creación, mantenimiento y actualización de información.
- RNF8 El aplicativo web debe permitir la creación y actualización de rutas para el despacho de los pedidos.
- RNF9 El sistema controlará el acceso y lo permitirá solamente a usuarios autorizados. Los usuarios deben ingresar al sistema con su número de cédula y contraseña.
- RNF10 Los integrantes de todos los grupos de roles pueden ver, ingresar y actualizar información, sobre personal, productos, clientes, pedidos, rutas, facturación y cuadre de caja, según su rol, pero no pueden borrarla.
- RNF11 Cualquier intercambio de datos vía internet que realice el software se realizará por medio del protocolo encriptado https.
- RNF12 El sistema garantizará la protección de las rutas y los parámetros que por las mismas se envíen.
- RNF13 El sistema debe permitir la encriptación de información de datos sensibles como cédulas y contraseñas.
- RNF14 El sistema debe permitir que solo el usuario que ha iniciado sesión tenga control sobre el aplicativo web.

*Nota.* Esta tabla explica los requerimientos no funcionales obtenidos del levantamiento de información. Fuente: Elaboración propia.

## *Requerimientos de Sistema*

En la Tabla 6 se describen todos los requerimientos de sistema necesarios para el desarrollo e implementación del sistema web.

## **Tabla 6**

## *Requerimientos de sistema*

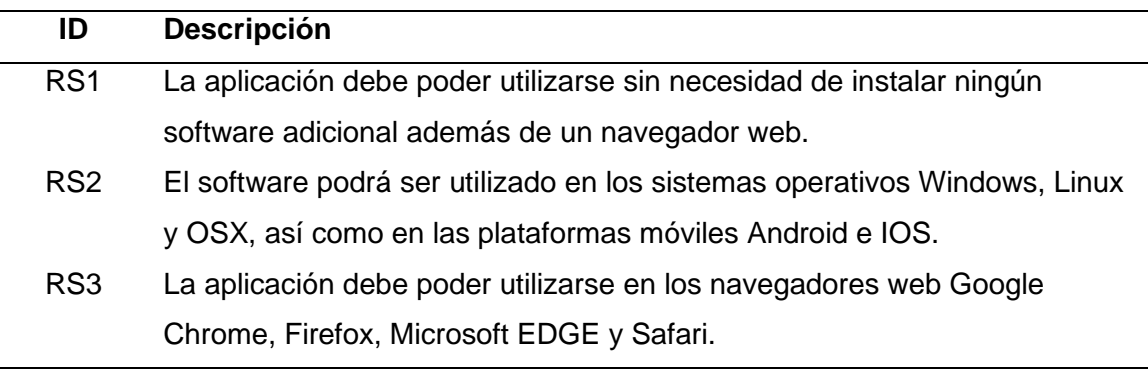

*Nota.* Esta tabla explica los requerimientos de sistema obtenidos del levantamiento de

información. Fuente: Elaboración propia.

## *Requerimientos Exploratorios*

En la Tabla 7 se describen todos los requerimientos exploratorios necesarios

para el desarrollo e implementación del sistema web.

## **Tabla 7**

## *Requerimientos Exploratorios*

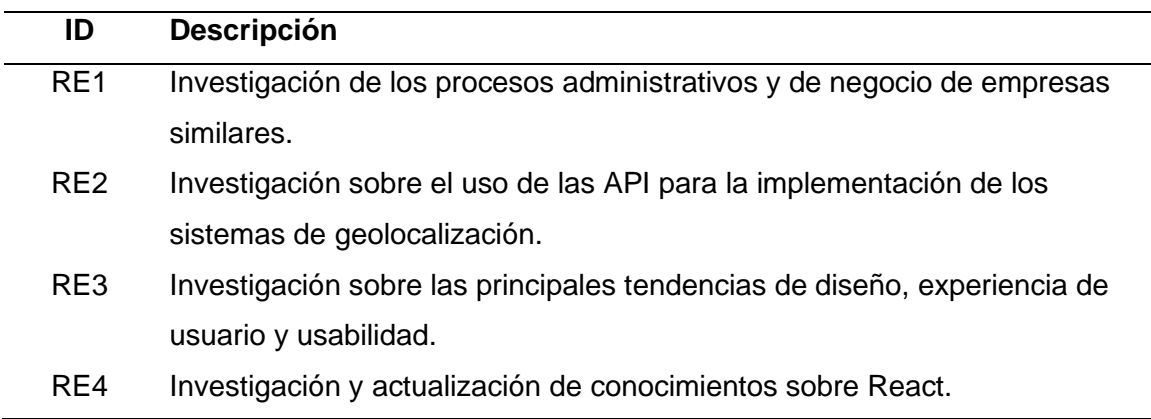

*Nota.* Esta tabla explica los requerimientos exploratorios obtenidos del levantamiento de información. Fuente: Elaboración propia.

#### **Definición de Roles del Proyecto**

La definición de los roles del proyecto está basada acorde al marco de trabajo SCRUM. Los roles y participantes para el presente proyecto son presentados en la Tabla 8.

### **Tabla 8**

*Definición de roles*

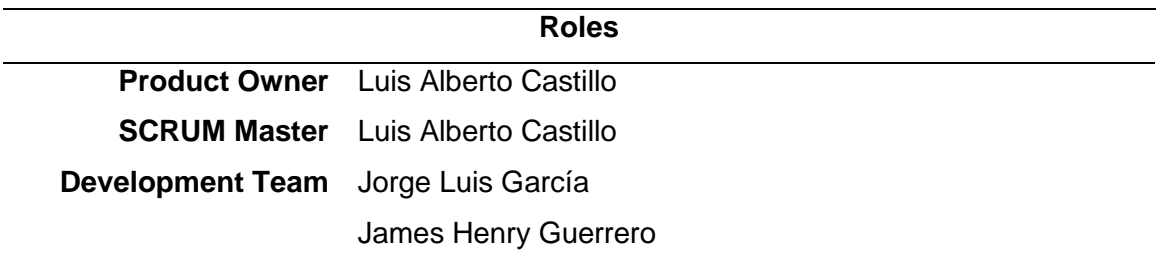

*Nota.* Esta tabla explica los roles definidos para el presente proyecto según SCRUM.

Fuente: Elaboración propia.

- Scrum Master: Se encargará de gestionar los procesos del proyecto, de establecer la funcionalidad objetiva acorde a las necesidades, y además, de dar un constante seguimiento acorde a los tiempos de entrega, con el propósito de mantener el proyecto en términos de funcionalidad, calidad y diseño.
- Product Owner: Se enfocará en planificar las actividades para el desarrollo del producto, para lo cual, elaborará una lista acorde a las funcionalidades requeridas para el sistema. Así como también, será el encargado de organizar y programar cada sprint, para consecuentemente realizar la correspondiente revisión al término de su ejecución.

• Development Team: Tienen como como objetivo principal el desarrollo de cada uno de los sprint. Cabe mencionar, que a la finalización de cada Sprint el equipo se compromete a entregar un producto funcional.

#### **Planificación del Product Backlog**

Una de las principales ventajas de SCRUM, es la practicidad que brinda para realizar la planificación de tareas, y llevar al equipo de desarrollo a cumplir las mismas, dentro del tiempo estimado y los recursos establecidos.

El tiempo estimado para el desarrollo del proyecto se calculó en noventa días, mismos que serán utilizados por el equipo de desarrollo para llevar a cabo una serie de tareas determinadas por los interesados, que permitirán obtener un producto software capaz de satisfacer los requerimientos presentados. La Tabla 9, muestra a detalle la planificación del Product Backlog.

### *Product Backlog*

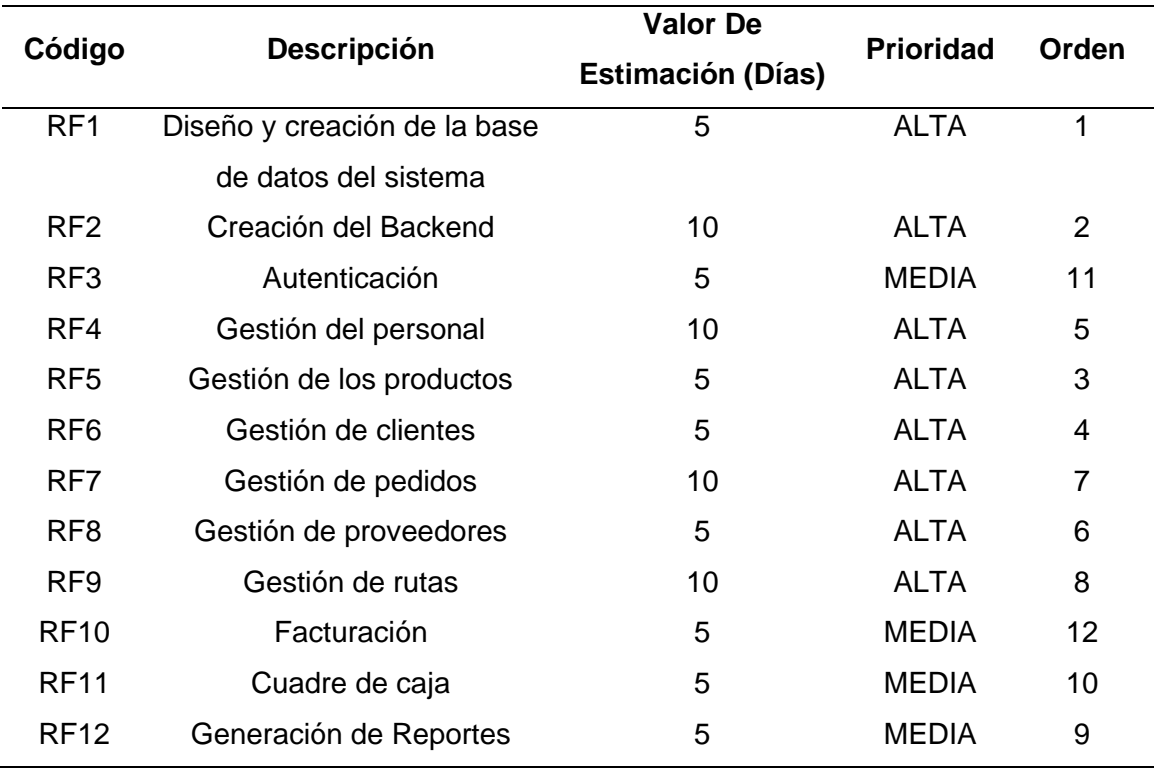

*Nota.* Esta tabla explica las principales tareas a llevar a cabo en el periodo de tiempo establecido y según los requerimientos levantados. Fuente: Elaboración propia.

#### **Definición de los Sprint**

Una vez establecida la prioridad de cada tarea a llevar a cabo para la consecución del proyecto, se definieron cuatro sprints que tendrán una duración similar y que no excederá un tiempo máximo referente a cuatro semanas. Para cada uno de ellos, se estableció un régimen de 8 horas diarias por cada día hábil, que serán cumplidas por el equipo de desarrollo compuesto por dos personas. En las Tablas 10, 11, 12 y 13, se presentan las definiciones de cada uno de los sprints.

*Definición Sprint no. 1*

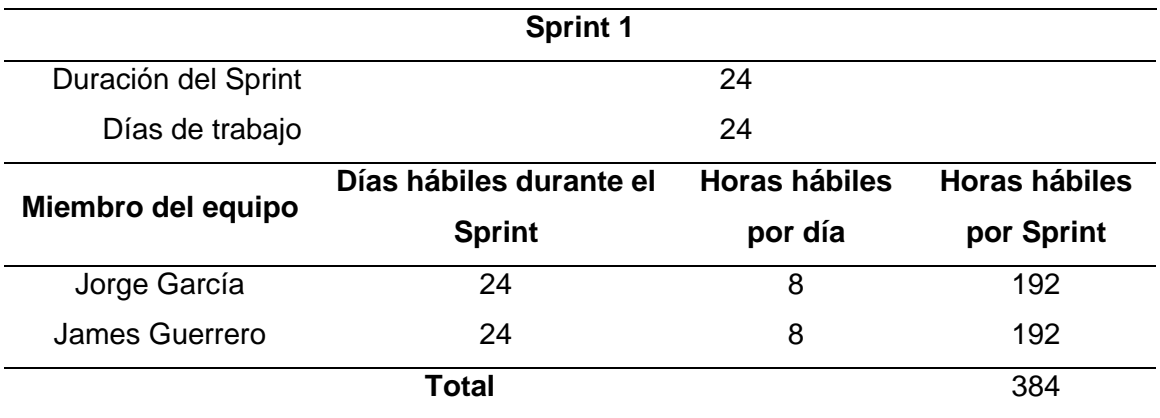

*Nota.* Esta tabla presenta la definición del sprint 1 en términos de tiempo y duración.

Fuente: Elaboración propia.

## **Tabla 11**

*Definición Sprint no. 2*

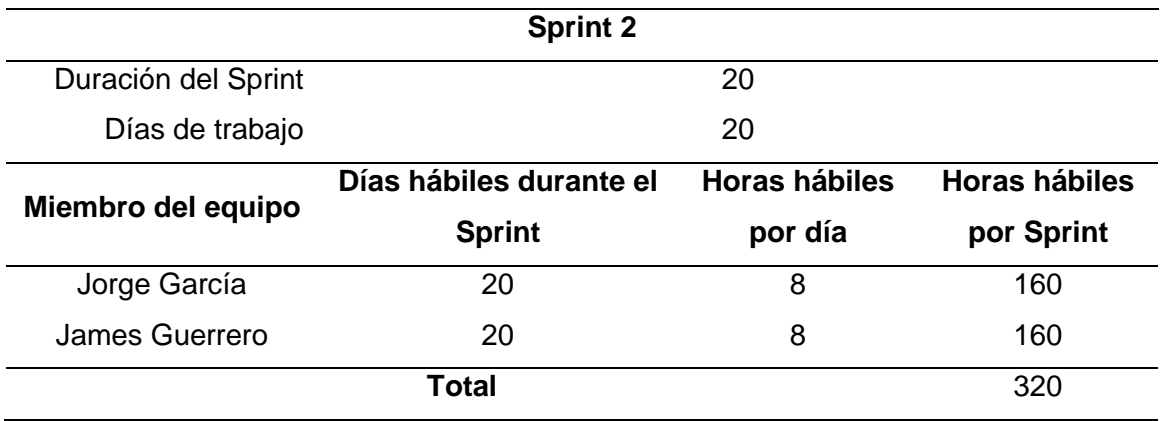

*Nota.* Esta tabla presenta la definición del sprint 2 en términos de tiempo y duración.

Fuente: Elaboración propia.

*Definición Sprint no. 3*

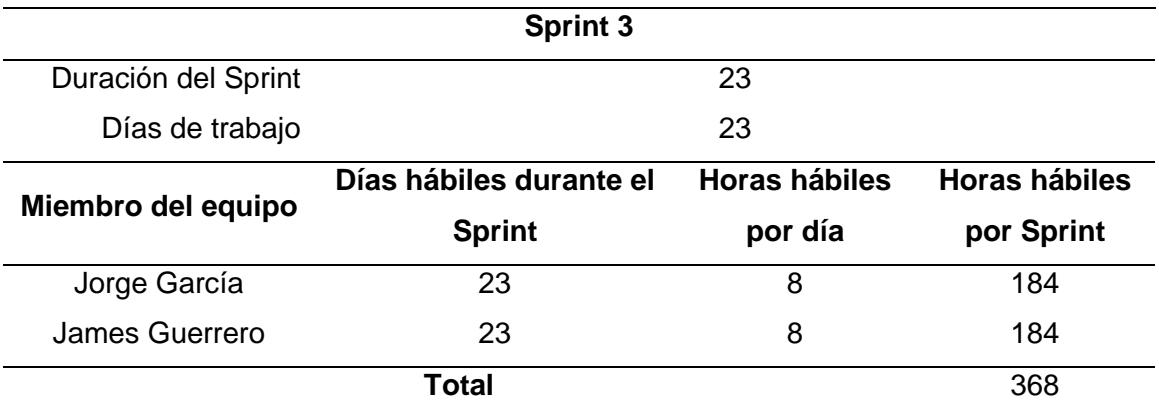

*Nota.* Esta tabla presenta la definición del sprint 3 en términos de tiempo y duración.

Fuente: Elaboración propia.

## **Tabla 13**

*Definición Sprint no. 4*

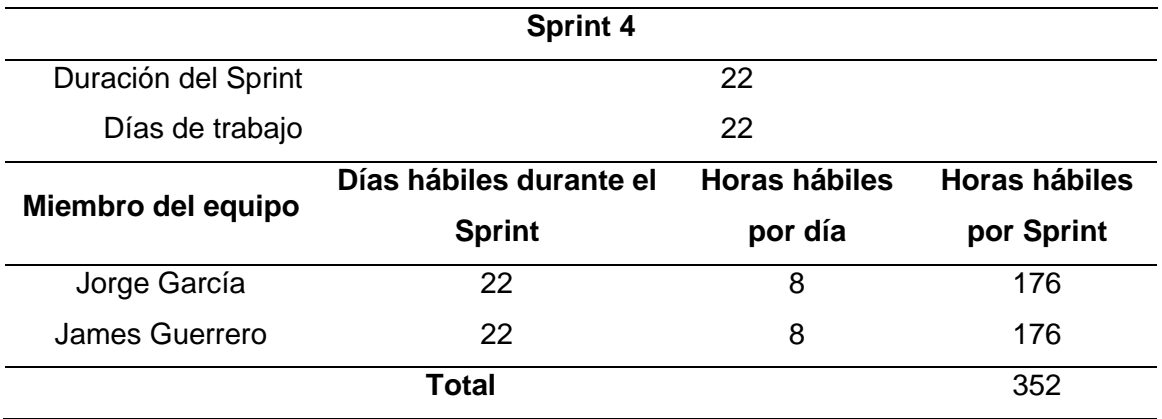

*Nota.* Esta tabla presenta la definición del sprint 4 en términos de tiempo y duración.

Fuente: Elaboración propia.

#### **Planificación de los Sprint**

Una vez establecido el tiempo de trabajo para cada uno de los miembros del equipo de desarrollo, se procede a definir las tareas a efectuarse en cada uno de los sprints en base a los requerimientos y las prioridades especificadas.

# *Sprint 1*

La planificación del sprint número uno contempla las tareas necesarias para el diseño y creación de la base de datos del sistema web, creación del backend y la generación del primer módulo del sistema dedicado a la gestión del personal. Dicha planificación se presenta en la Tabla 14.

## **Tabla 14**

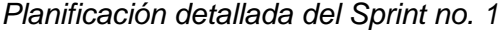

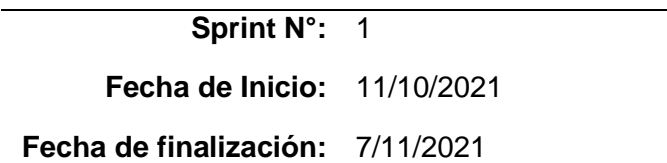

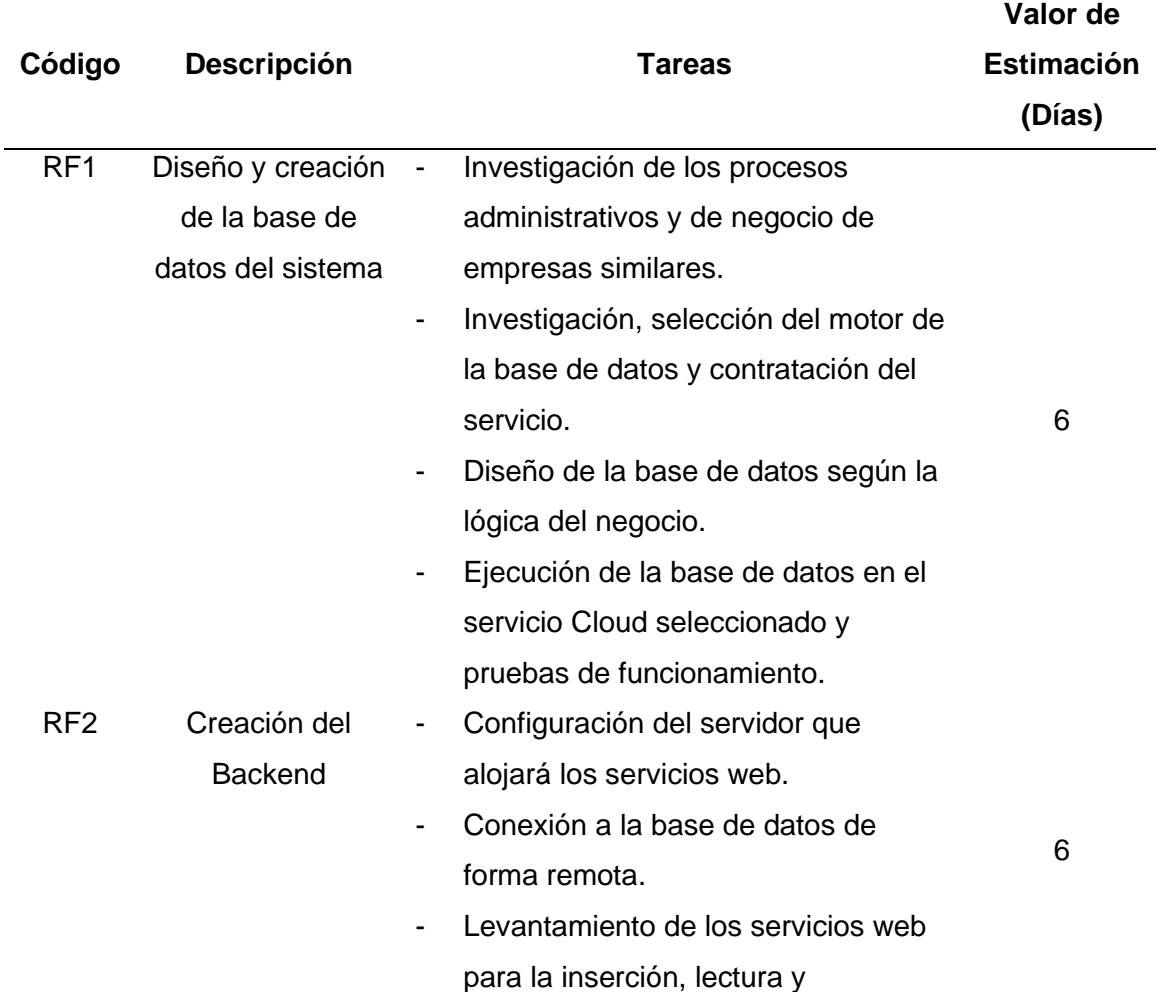

actualización de información en la tabla empleado.

- Levantamiento de los servicios web para la inserción, lectura y actualización de información en la tabla cliente.
- Levantamiento de los servicios web para la inserción, lectura y actualización de información en la tabla producto.
- Levantamiento de los servicios web para la inserción, lectura y actualización de información en la tabla proveedor.
- Levantamiento de los servicios web para la inserción, lectura y actualización de información en la tabla ingreso.
- Levantamiento de los servicios web para la inserción, lectura y actualización de información en la tabla pedido.
- Levantamiento de los servicios web para la inserción, lectura y actualización de información en la tabla conciliación.
- Levantamiento de los servicios web para la inserción, lectura y actualización de información en la tabla rutero.
- Levantamiento de los servicios web para la inserción, lectura y actualización de información en la tabla cuadre\_caja.

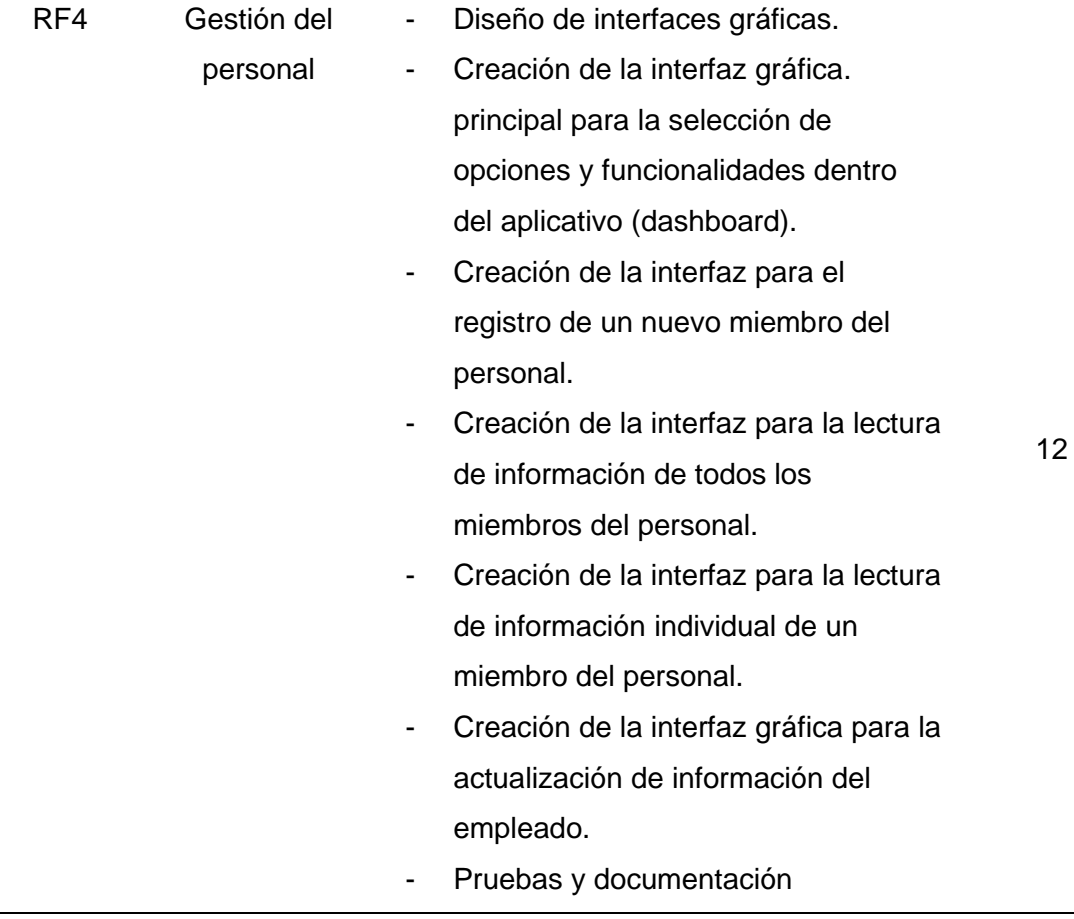

*Nota.* Esta tabla presenta la lista detallada de actividades del Sprint no. 1. Fuente:

Elaboración propia.

# *Sprint 2*

En la planificación del sprint dos se abarca el desarrollo de las tareas necesarias para la efectivización de la gestión de productos, clientes, establecimientos y proveedores. Dicha planificación se presenta en la Tabla 15.

*Planificación detallada del Sprint no. 2*

**Sprint N°:** 2 **Fecha de Inicio:** 8/11/2021

**Fecha de finalización:** 27/11/2021

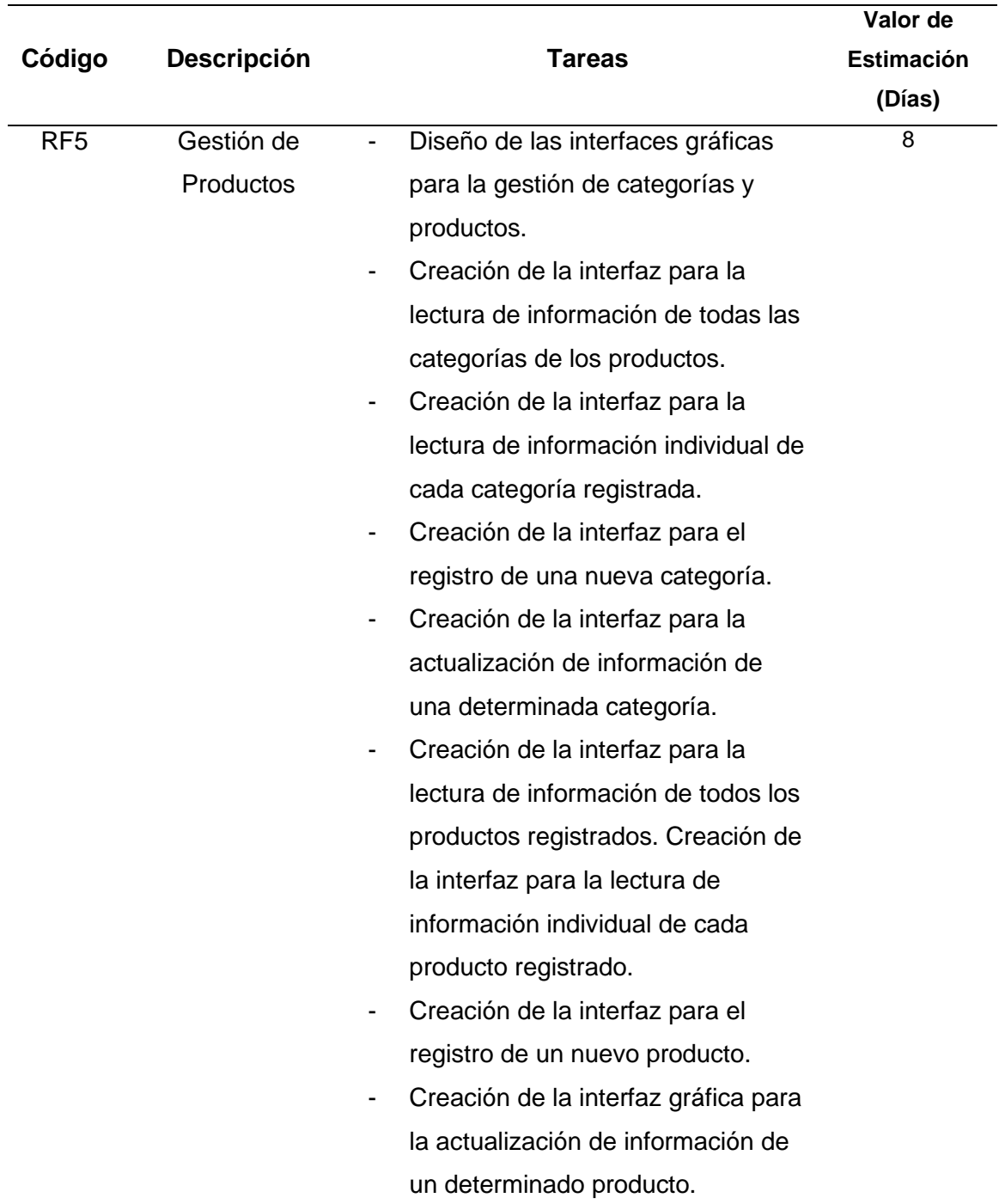

- Actualización de algunos servicios del backend.
- Pruebas y validaciones de formularios
- RF6 Gestión de **Clientes** - Diseño de las interfaces gráficas para la gestión de clientes y establecimientos.
	- Creación de la interfaz para la lectura de información de todos los clientes registrados.
	- Creación de la interfaz para la lectura de información individual de cada cliente registrado.
	- Creación de la interfaz para el registro de un nuevo cliente.
	- Creación de la interfaz para la actualización de información de un determinado cliente.
	- Creación de la interfaz para la lectura de información de todos los establecimientos registrados.
	- Creación de la interfaz para la lectura de información individual de cada establecimiento registrado.
	- Creación de la interfaz para el registro de un nuevo establecimiento.
	- Creación de la interfaz para la actualización de información de un determinado cliente.
	- Pruebas y validaciones de formularios
- RF8 Gestión de **Proveedores** Diseño de las interfaces gráficas para la gestión de proveedores.

5

5

- Creación de la interfaz para la lectura de información de todos los proveedores registrados.
- Creación de la interfaz para la lectura de información individual de cada proveedor registrado.
- Creación de la interfaz para el registro de un nuevo proveedor.
- Creación de la interfaz gráfica para la actualización de información de un determinado proveedor.
- Actualización de algunos servicios del backend.
- Corrección de aspectos de diseño sobre el menú lateral.
- Pruebas y validaciones de formularios
- Documentación

*Nota.* Esta tabla presenta la lista detallada de actividades del Sprint no. 2. Fuente:

Elaboración propia.

## *Sprint 3*

En la planificación del sprint número tres, se enmarcan las tareas relacionadas para la realizar la gestión de pedidos y visualización o búsqueda de rutas mediante un mapa. Dicha planificación se presenta en la Tabla 16.

*Planificación detallada del Sprint no. 3*

**Sprint N°:** 3

**Fecha de Inicio:** 29/11/2021

**Fecha de finalización:** 26/12/2021

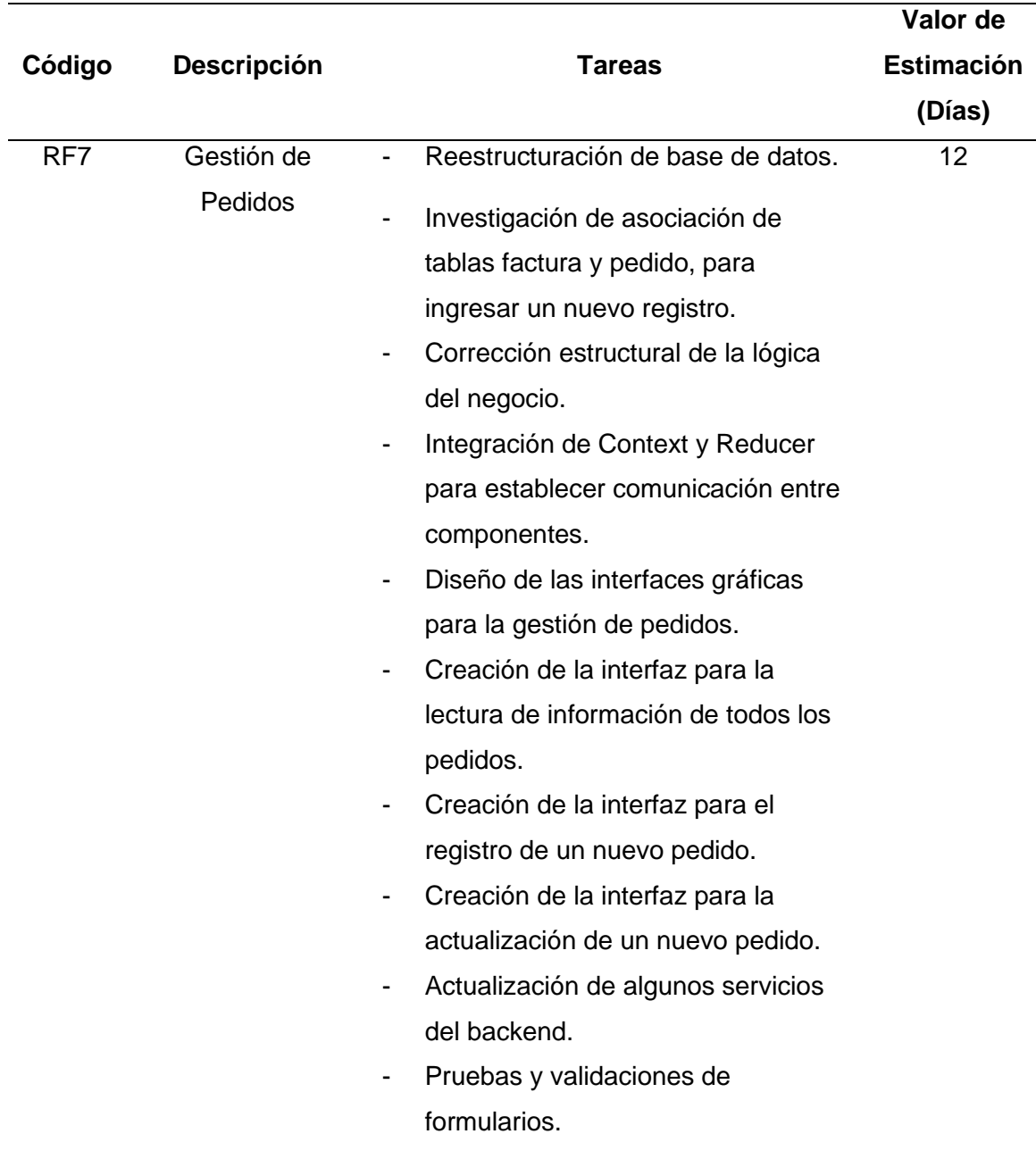

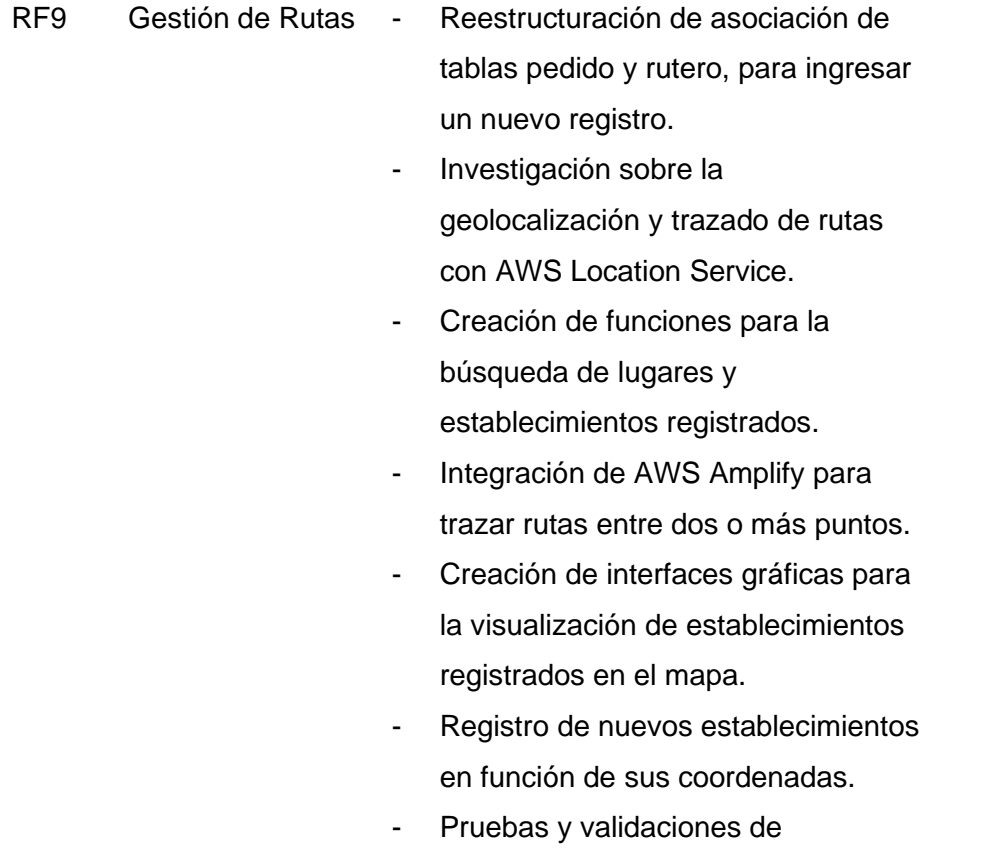

- formularios.
- Documentación.

*Nota.* Esta tabla presenta la lista detallada de actividades del Sprint no. 3. Fuente: Elaboración propia.

## *Sprint 4*

En la planificación del sprint número tres, se enmarcan las tareas relacionadas a la autenticación, facturación, conciliación y generación de reportes. Dicha planificación se presenta en la Tabla 17.

10

*Planificación detallada del Sprint no. 4*

**Sprint N°:** 4 **Fecha de Inicio:** 8/11/2021

**Fecha de finalización:** 27/11/2021

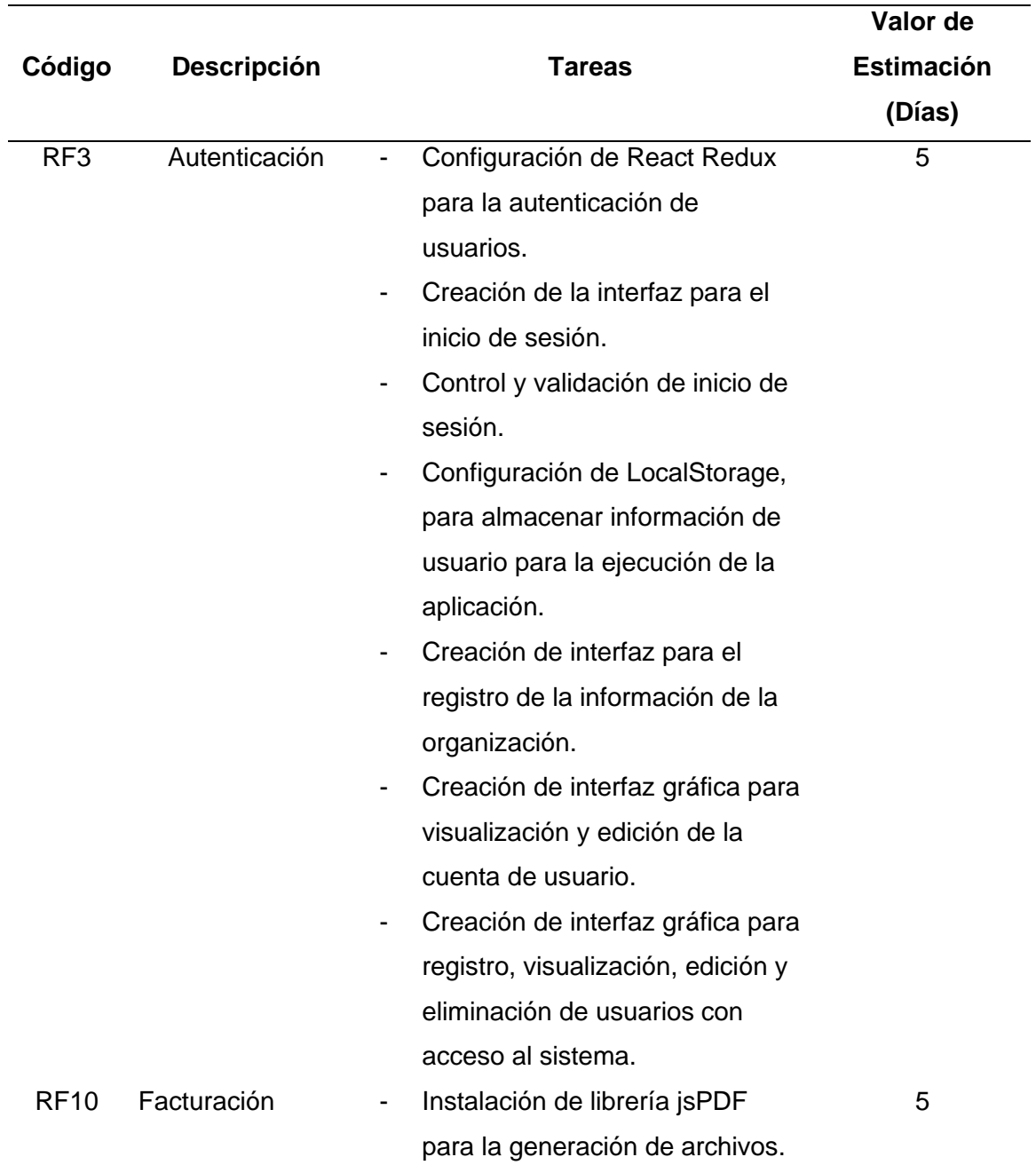

- Creación de funciones para cálculos matemáticos (total, subtotal, IVA, descuentos, etc).
- Diseño de impresión de la factura con la librería jsPDF.
- Carga de datos para los procesos de facturación.
- RF11 Cuadre de caja Corrección del modelo de la base de datos.
	- Diseño de las interfaces gráficas para la gestión de las entregas diarias y conciliación.
	- Creación de la interfaz para el registro, visualización y eliminación del rutero.
	- Diseño de impresión del rutero con la librería jsPDF.
	- Creación de la interfaz para el registro, visualización y eliminación de la conciliación.
	- Creación de funciones para cálculos matemáticos (venta total, total, gastos, valores pendientes, sobrantes y faltantes).
	- Diseño de impresión de la conciliación con la librería jsPDF.
- RF12 Generación de reportes - Creación de los servicios RESTful para la consulta de información que permita la funcionalidad de los reportes de productos, personal, pedidos, ingresos y gastos.

7

- Investigación e Instalación de librería chartJS para la generación de gráficas estadísticas.
- Diseño de la interfaz gráfica para la presentación de los reportes estadísticos.
- Creación de la interfaz gráfica para la presentación de los reportes estadísticos.
- Pruebas y validaciones de formularios.
- Documentación.

*Nota.* Esta tabla presenta la lista detallada de actividades del Sprint no. 4. Fuente: Elaboración propia.

# **Criterios de Aceptación por Sprint**

## *Sprint 1*

Los criterios definidos por las partes interesadas para la aceptación del

incremento del producto en el sprint uno, se detallan en la Tabla 18.

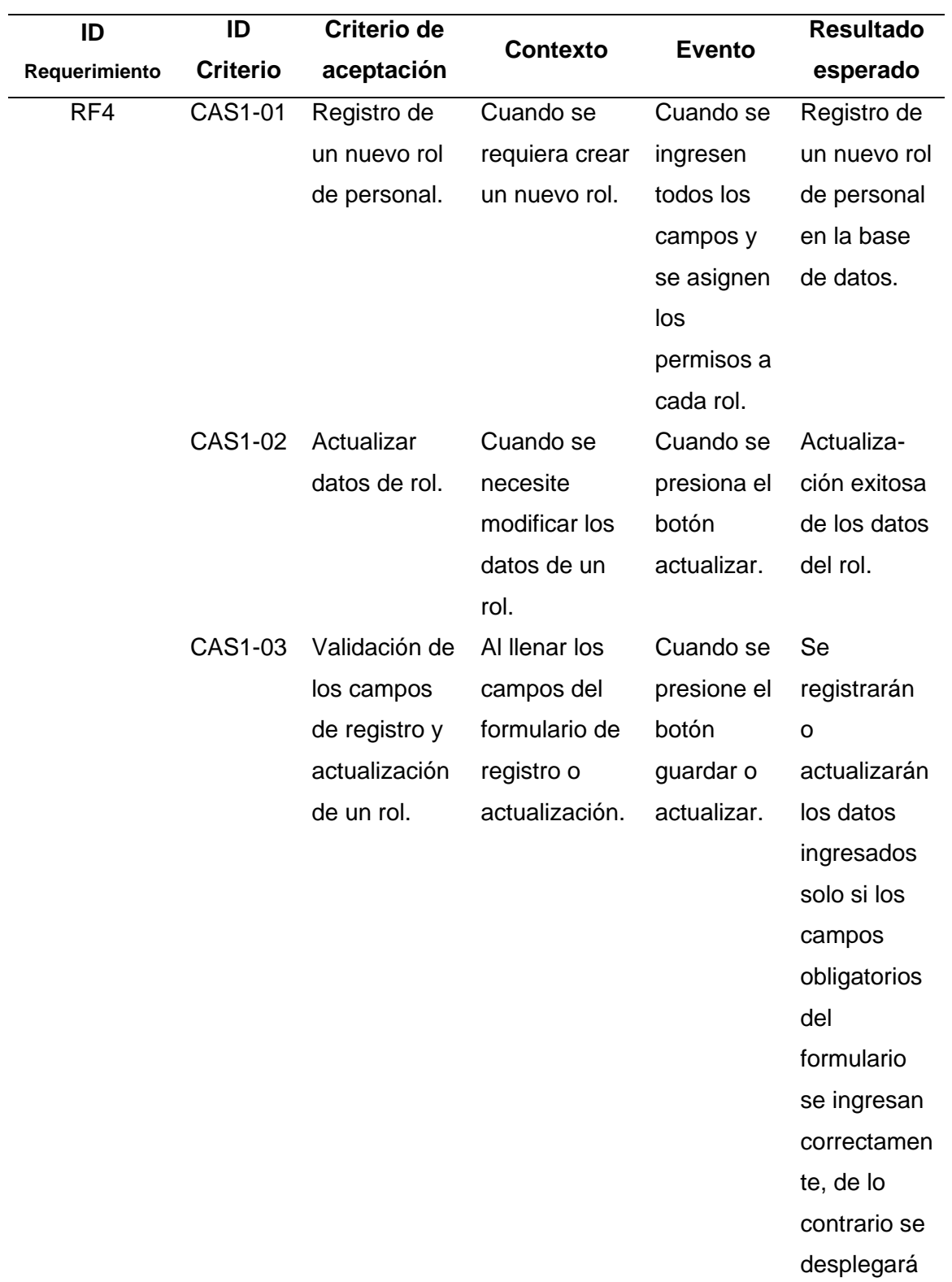

*Criterios de aceptación del sprint no. 1*

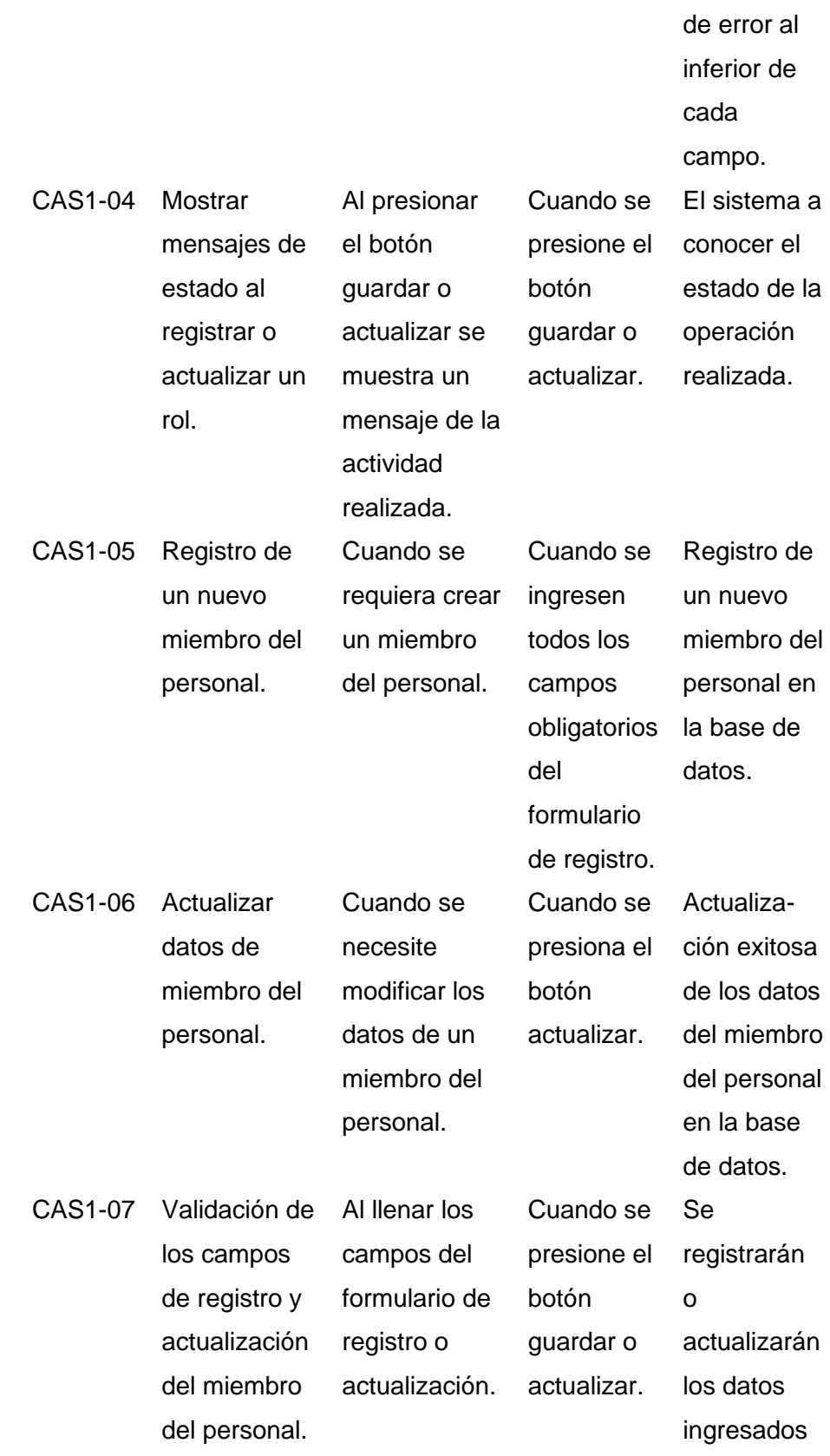

un mensaje

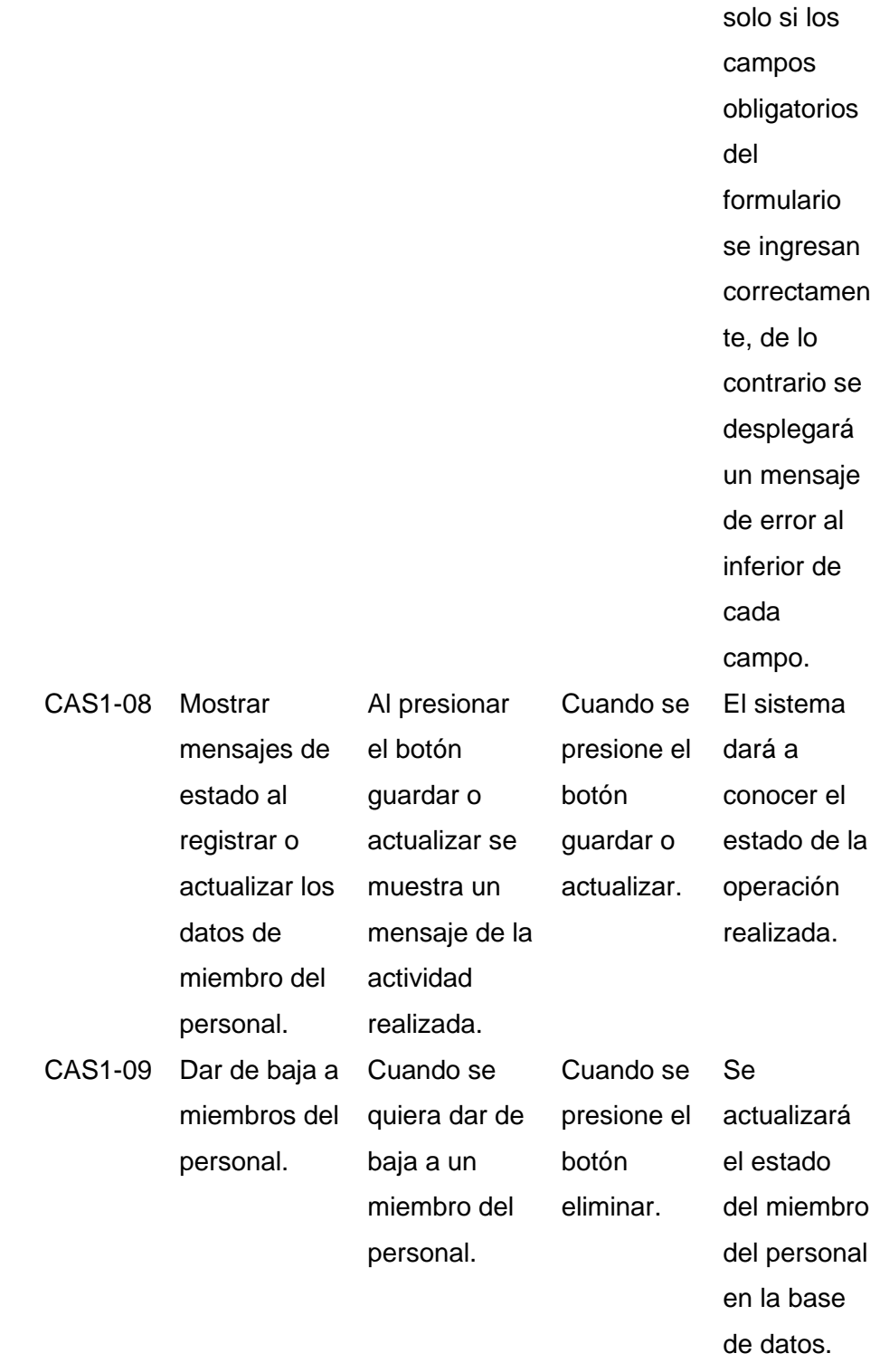

*Nota.* Esta tabla presenta los principales criterios de aceptación para los entregables del Sprint no. 1. Fuente: Elaboración propia.

# *Sprint 2*

Los criterios definidos por las partes interesadas para la aceptación del

incremento del producto en el sprint dos, se detallan en la Tabla 19.

## **Tabla 19**

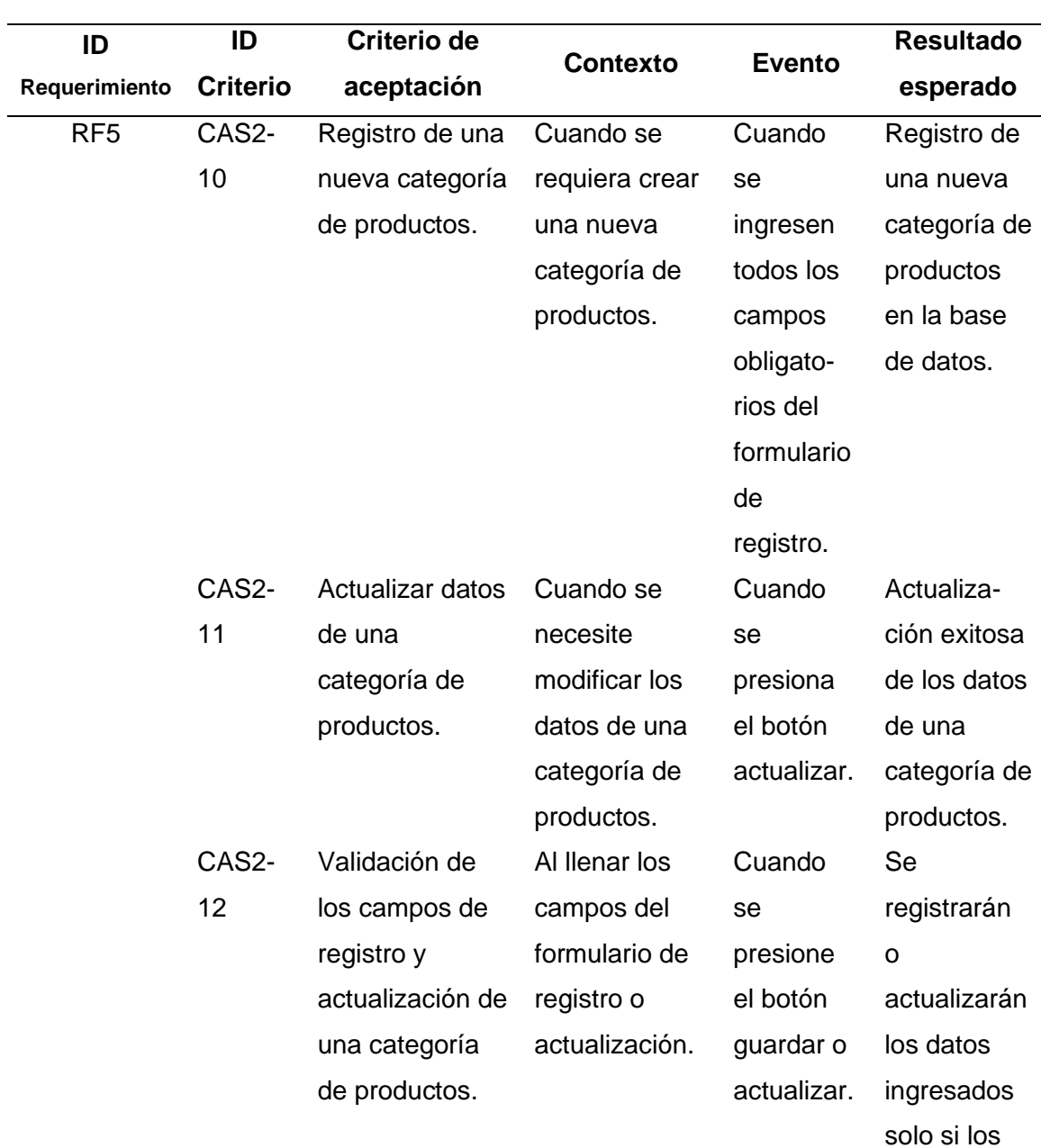

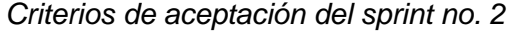

campos

obligatorios

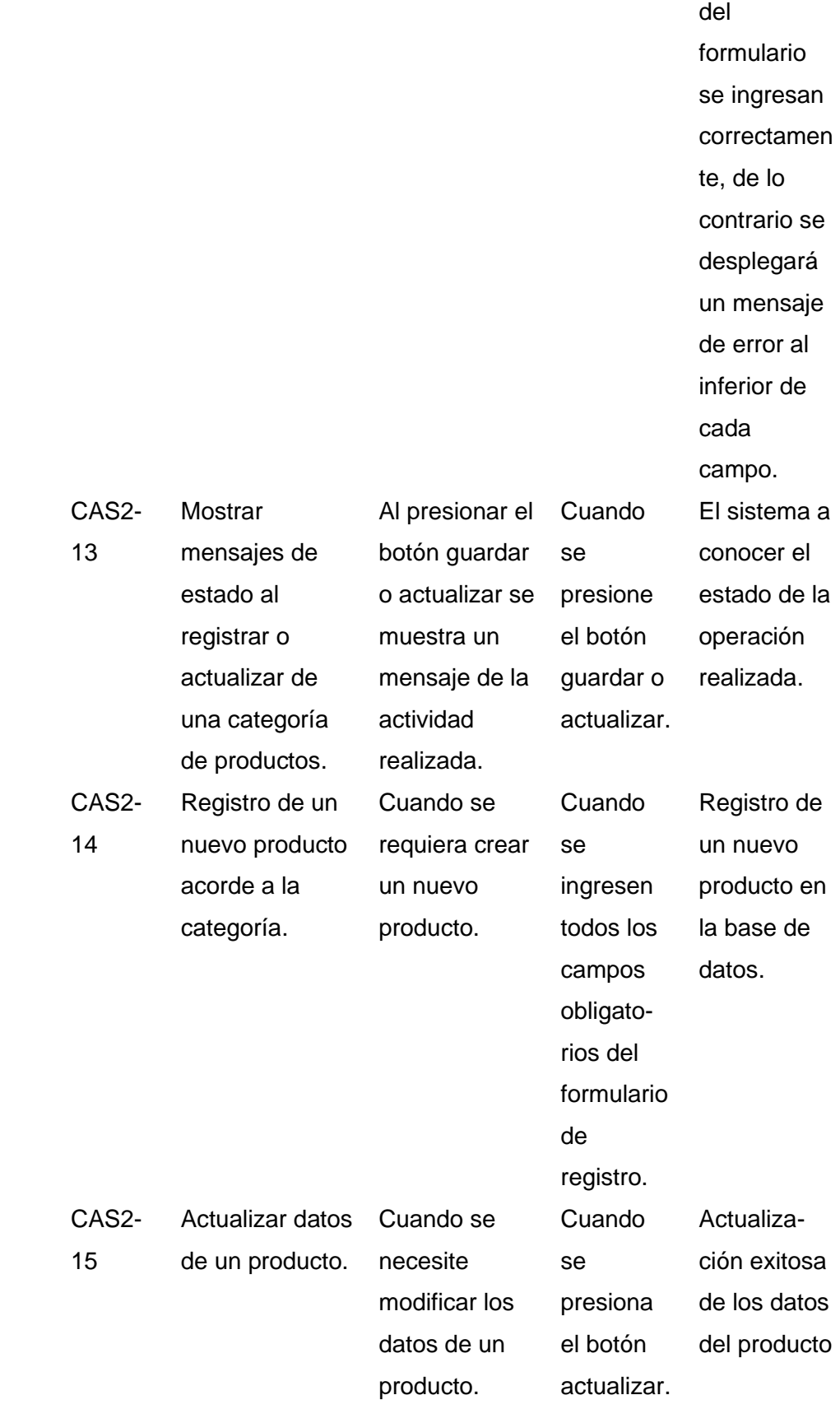

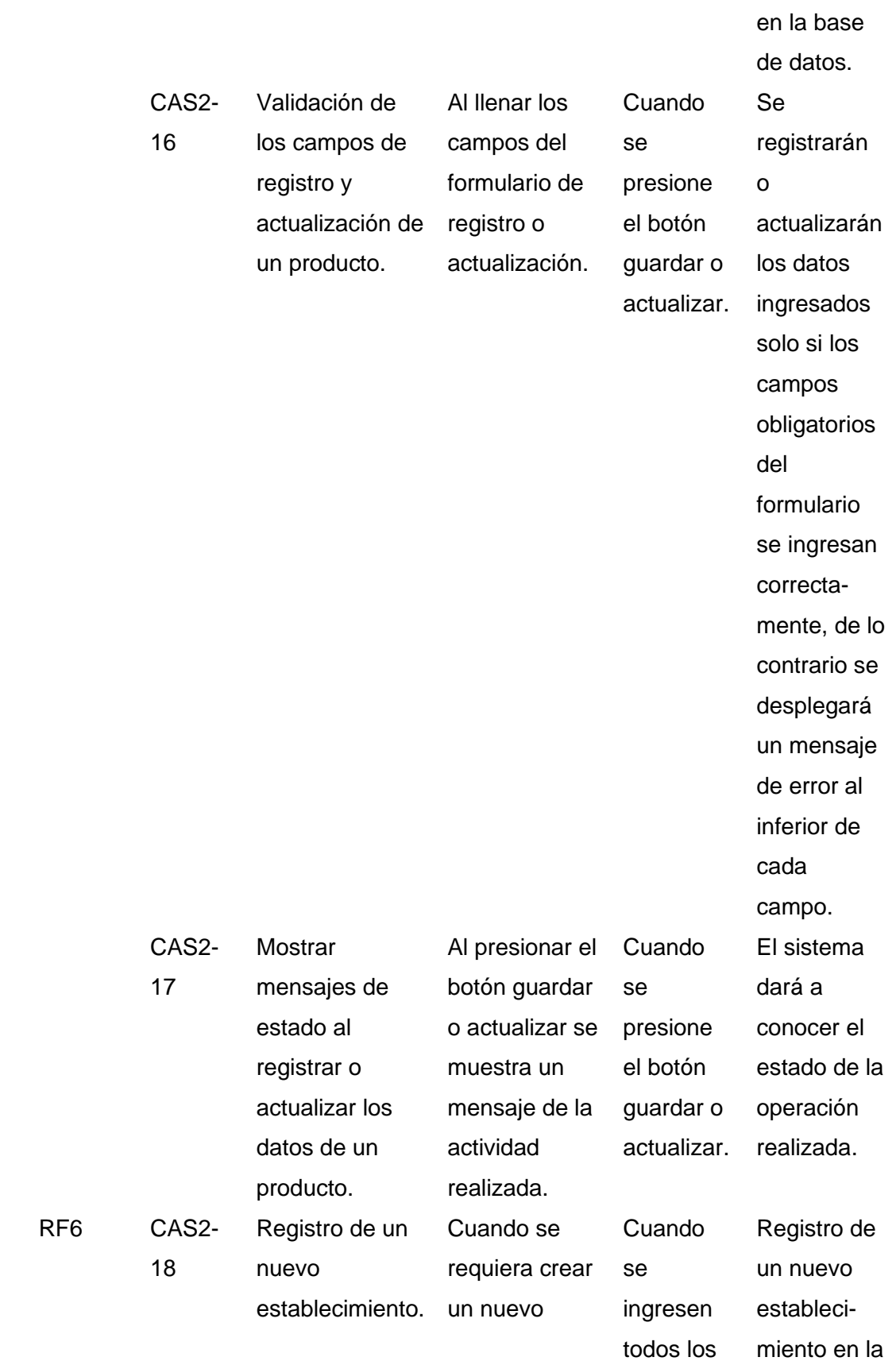

71

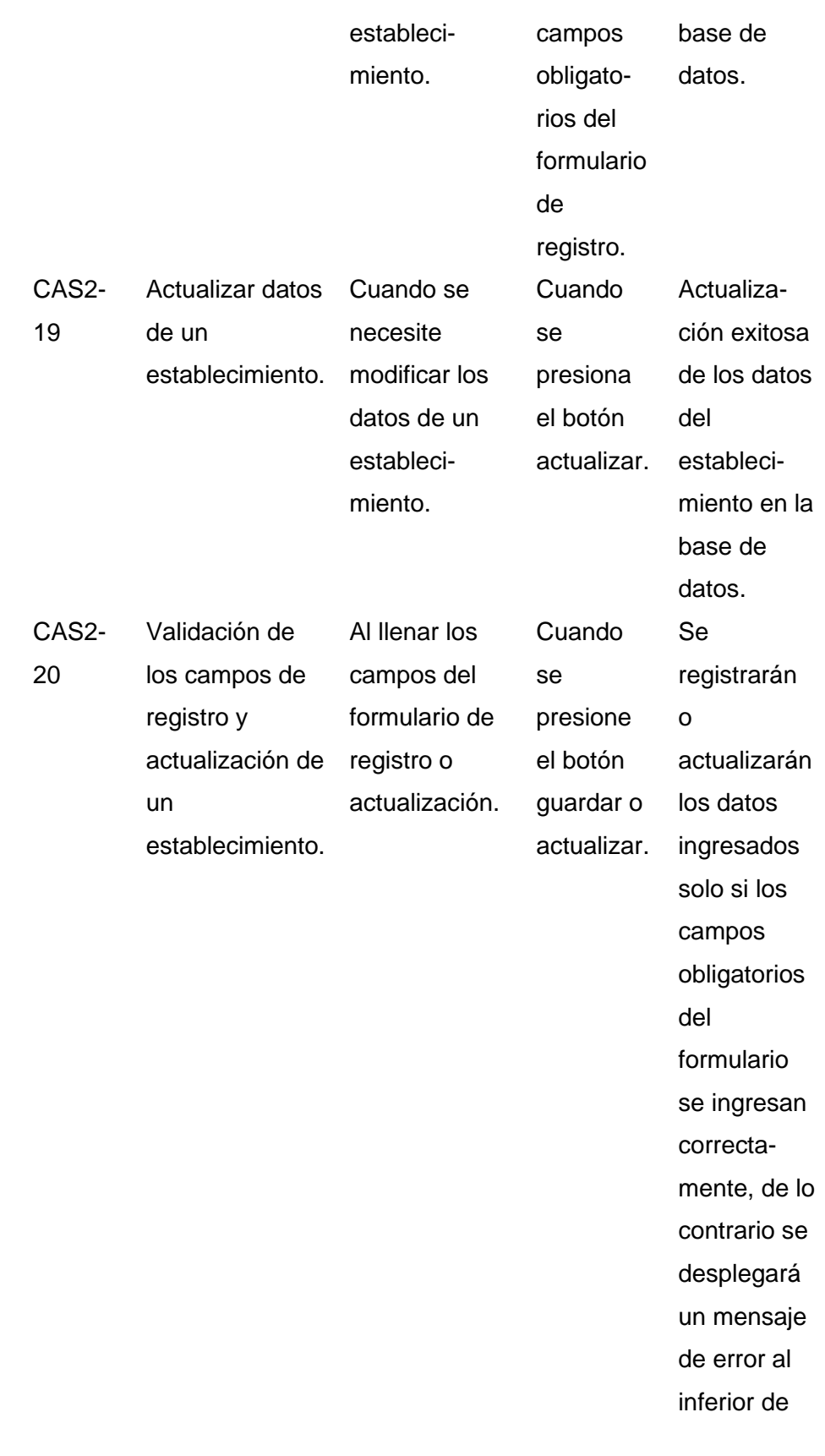
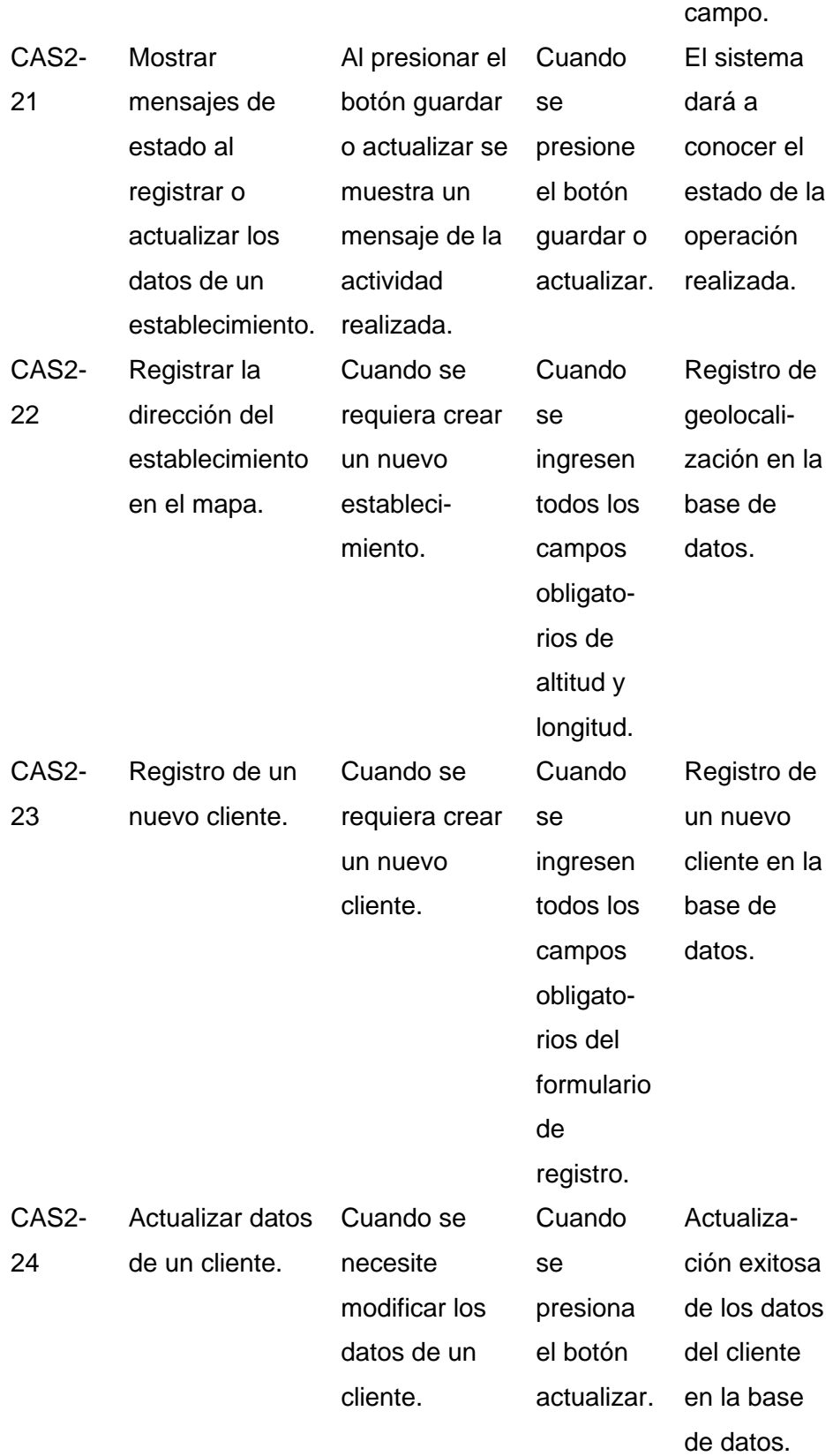

cada

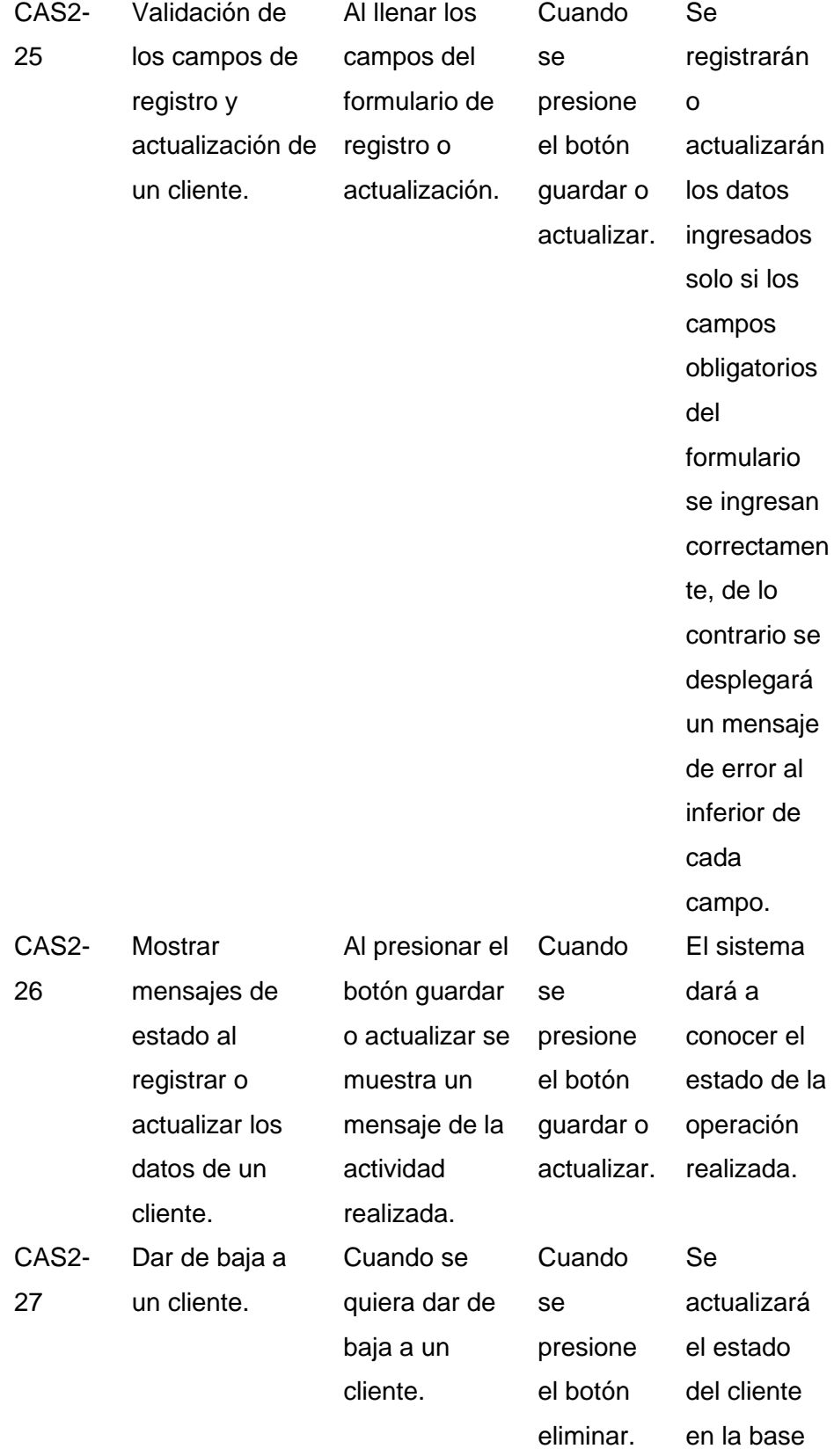

de datos.

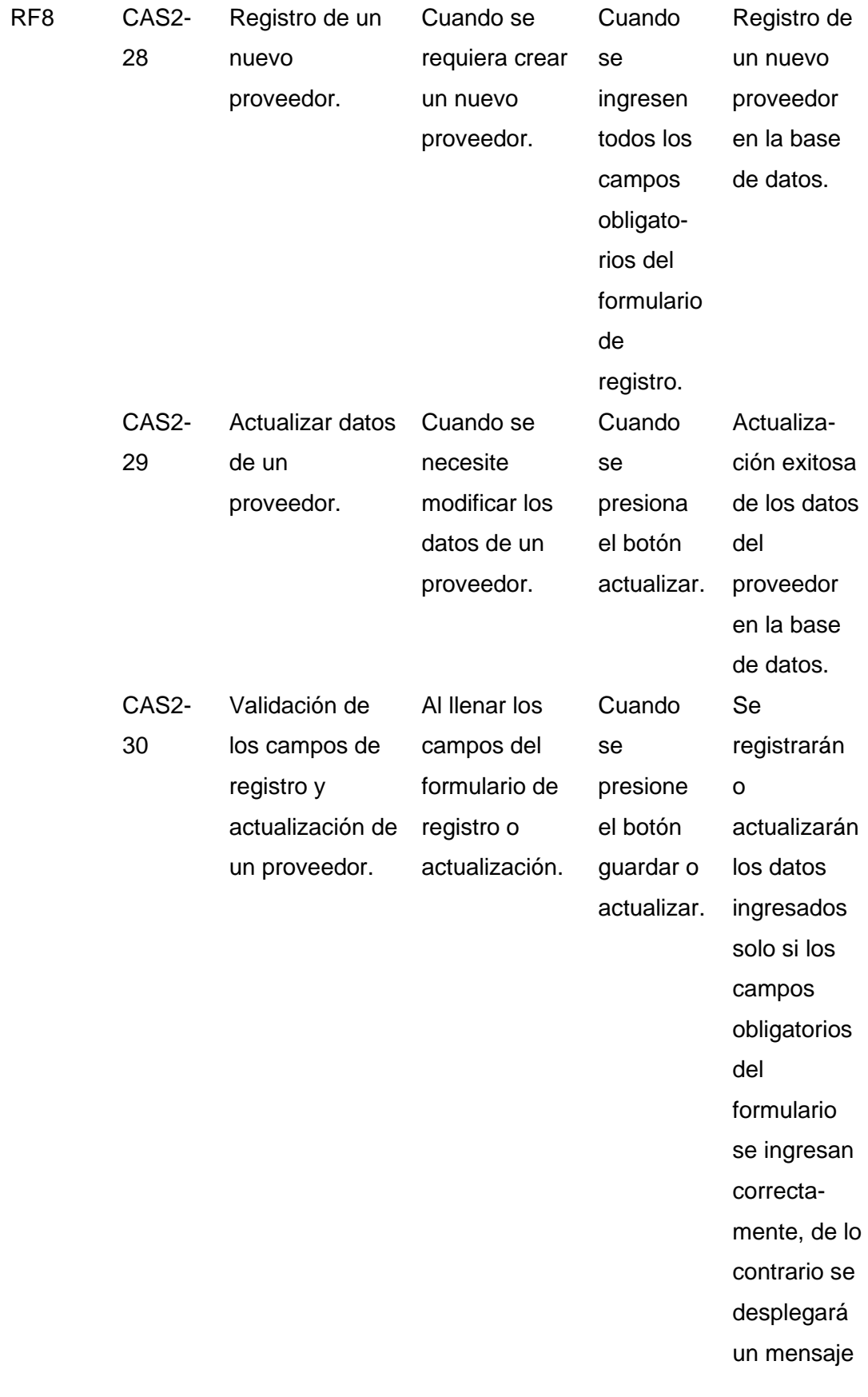

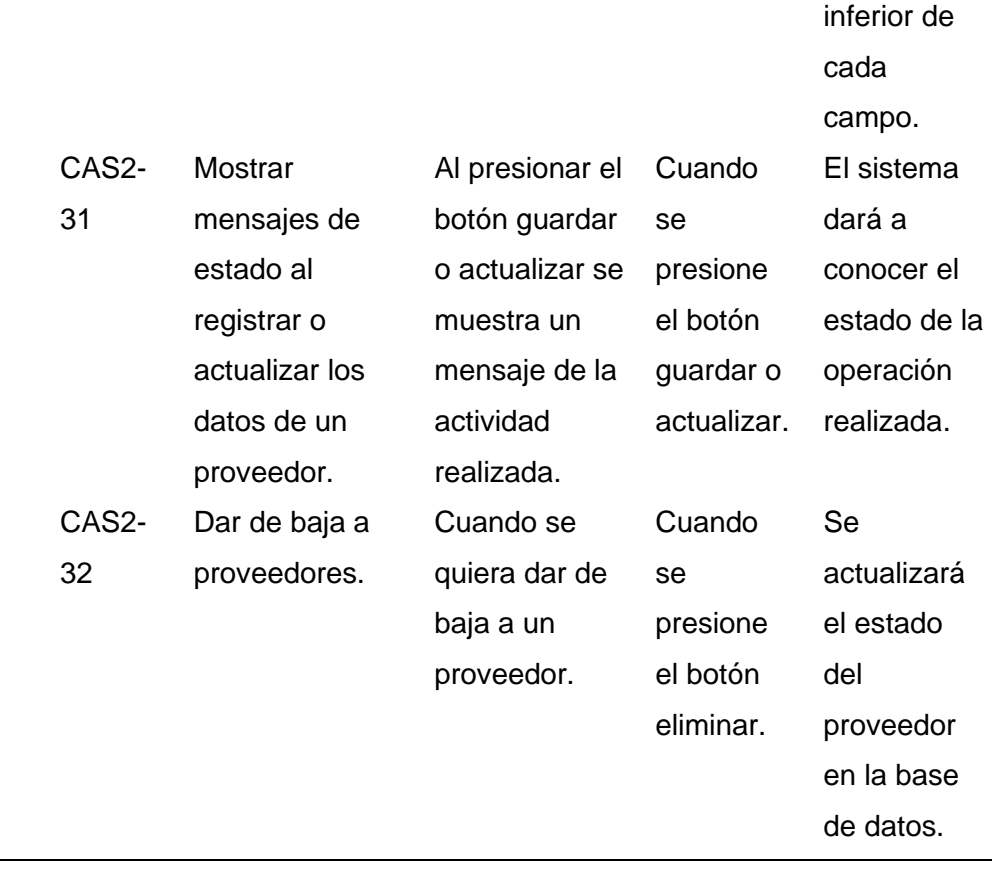

*Nota.* Esta tabla presenta los principales criterios de aceptación para los entregables del Sprint no. 2. Fuente: Elaboración propia.

# *Sprint 3*

Los criterios definidos por las partes interesadas para la aceptación del incremento del producto en el sprint tres, se detallan a la Tabla 20.

de error al

## **Tabla 20**

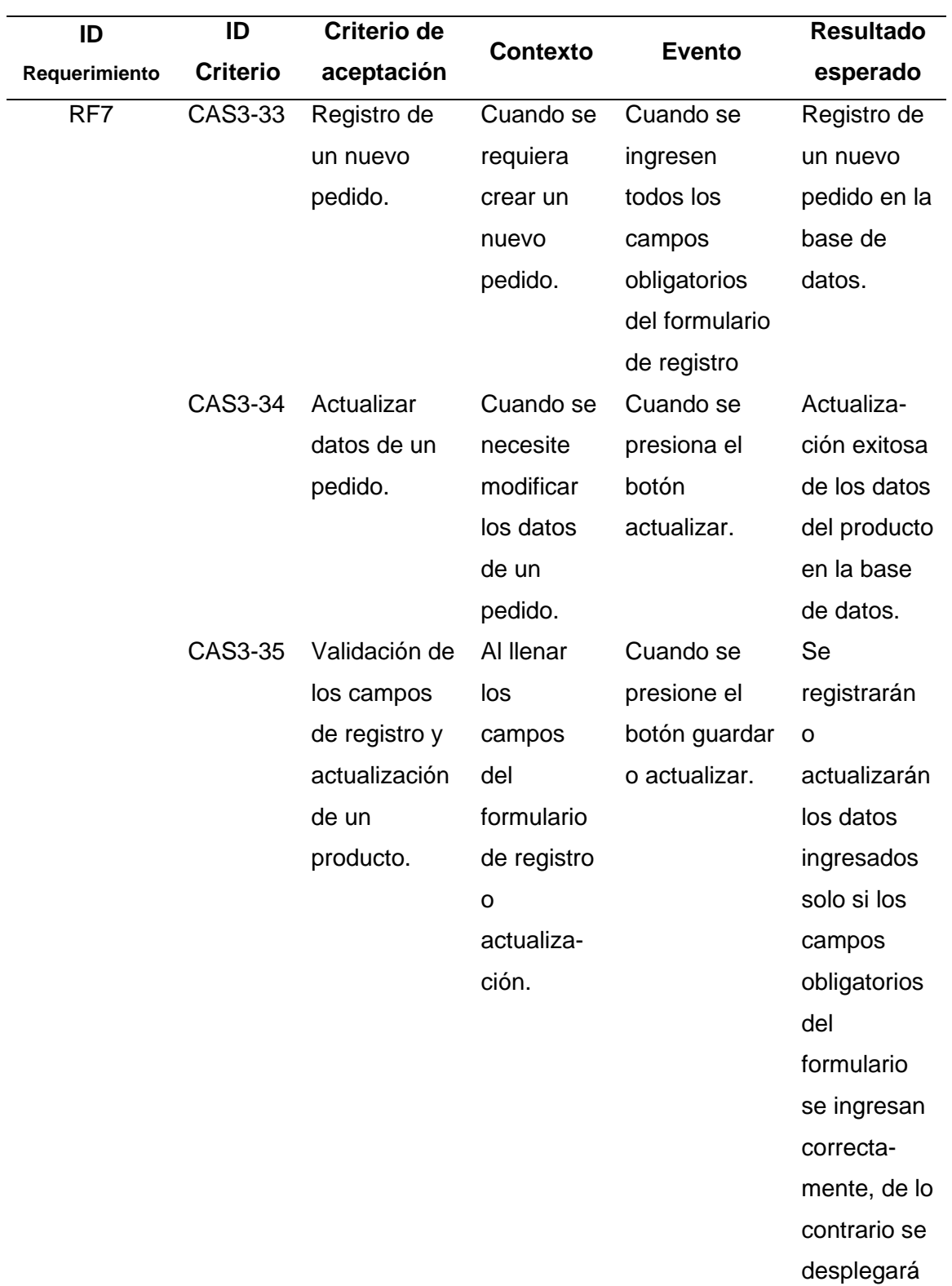

*Criterios de aceptación del sprint no. 3*

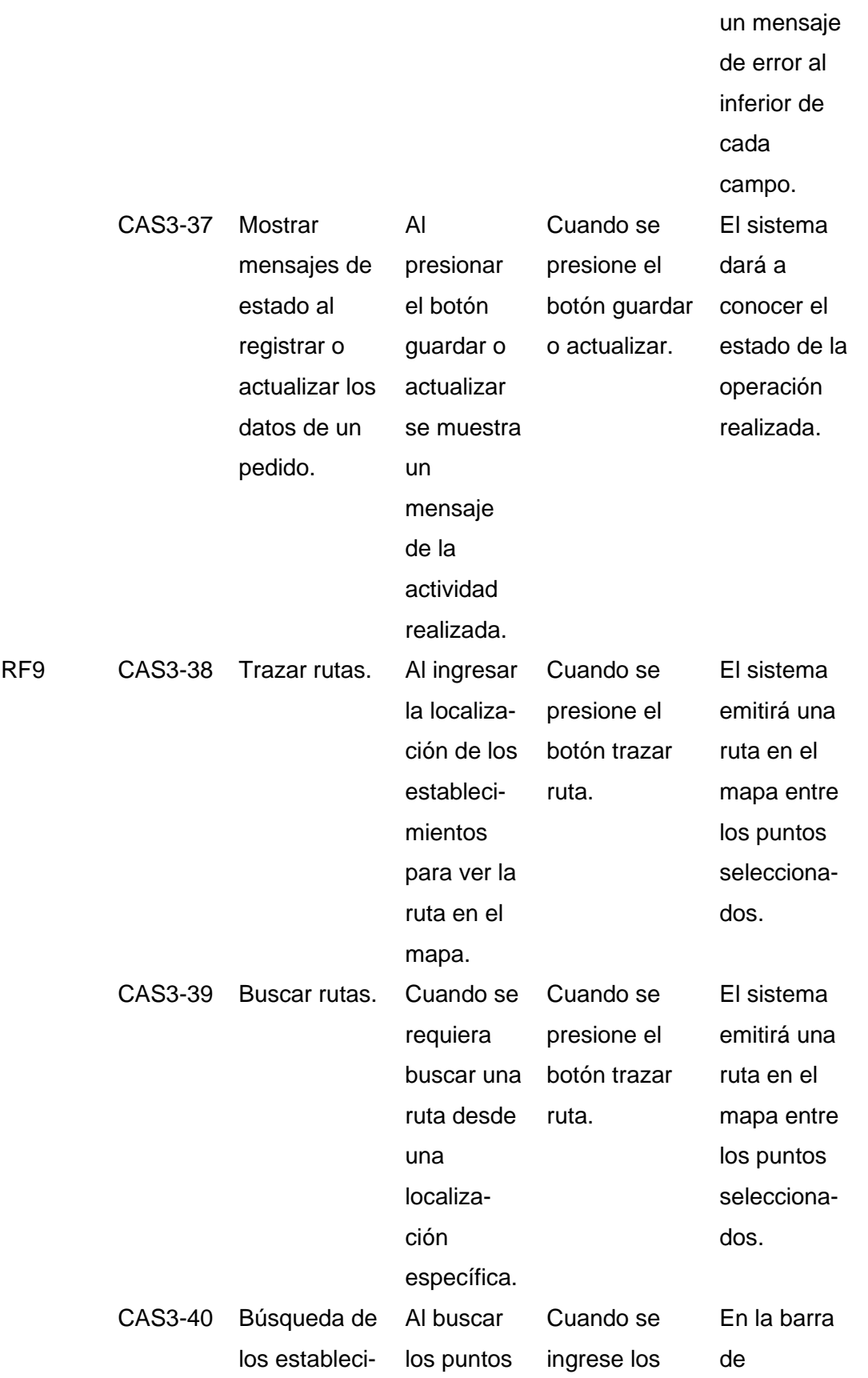

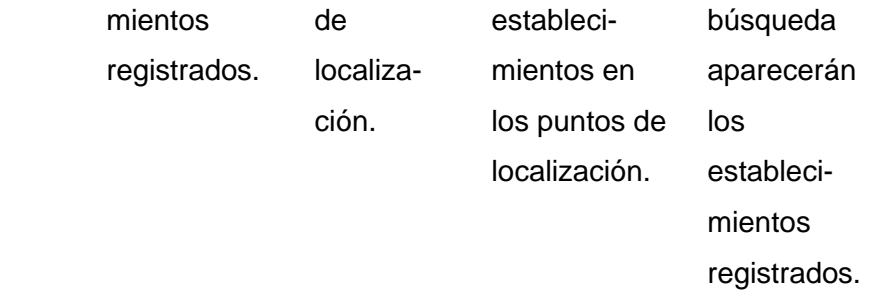

*Nota.* Esta tabla presenta los principales criterios de aceptación para los entregables del Sprint no. 3. Fuente: Elaboración propia.

## *Sprint 4*

Los criterios definidos por las partes interesadas para la aceptación del incremento del producto en el sprint cuatro, se detallan en la Tabla 21.

#### **Tabla 21**

*Criterios de aceptación del sprint no. 4*

| ID            | ID              | Criterio de | <b>Contexto</b> | <b>Evento</b> | <b>Resultado</b> |
|---------------|-----------------|-------------|-----------------|---------------|------------------|
| Requerimiento | <b>Criterio</b> | aceptación  |                 |               | esperado         |
| RF7           | CAS4-41         | Inicio de   | Cuando se       | Al ingresar   | Ingreso al       |
|               |                 | sesión.     | requiera        | el usuario y  | dashboard        |
|               |                 |             | ingresar al     | contraseña.   | del sistema.     |
|               |                 |             | sistema.        |               |                  |
|               | CAS4-42         | Validación  | Al identificar  | Cuando se     | El sistema       |
|               |                 | de los      | que los datos   | presione el   | mostrará         |
|               |                 | campos de   | ingresados      | botón         | mediante         |
|               |                 | inicio de   | son erróneos.   | ingresar.     | una alerta       |
|               |                 | sesión.     |                 |               | en pantalla,     |
|               |                 |             |                 |               | si los datos     |
|               |                 |             |                 |               | ingresados       |
|               |                 |             |                 |               | son              |
|               |                 |             |                 |               | incorrectos.     |

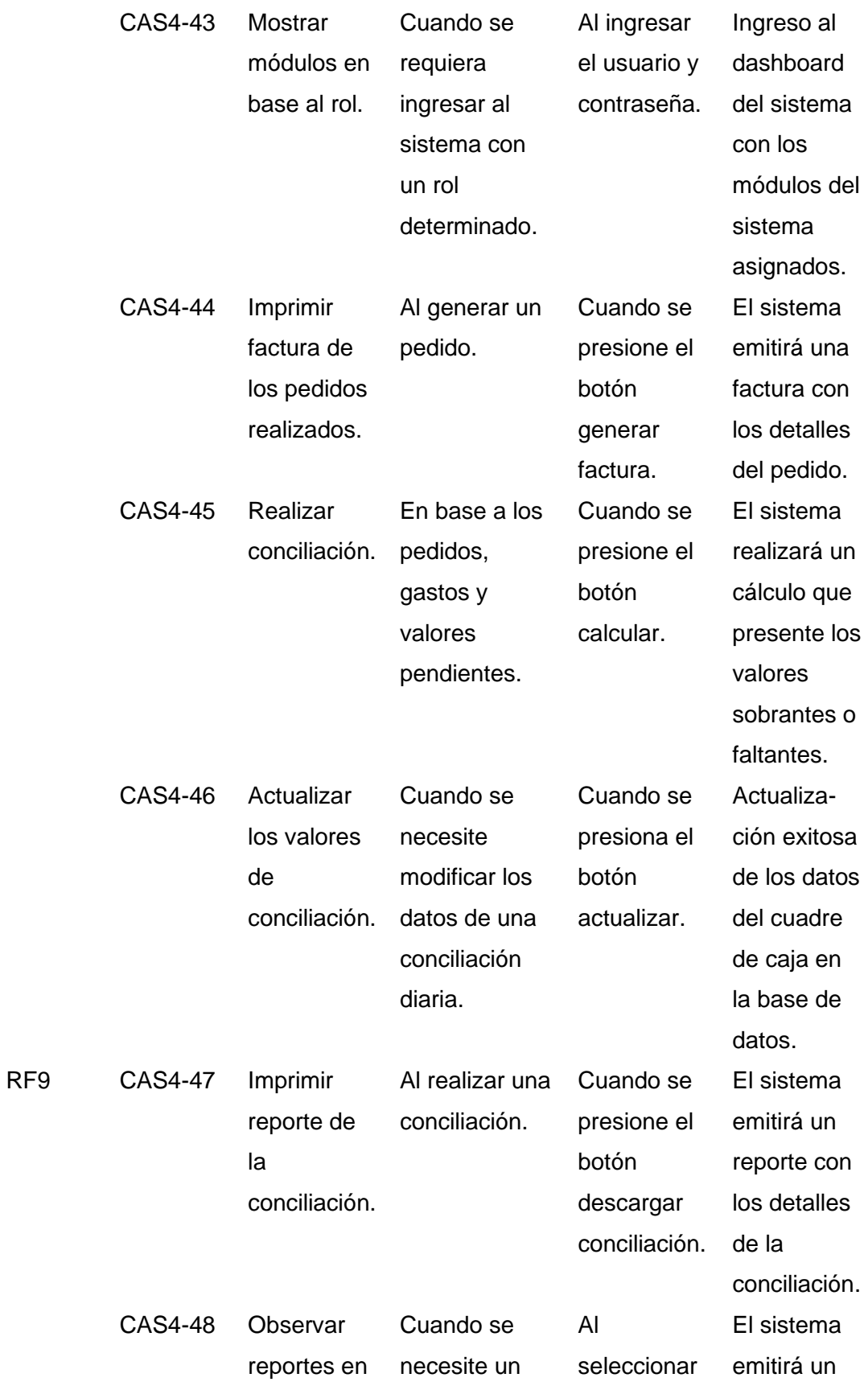

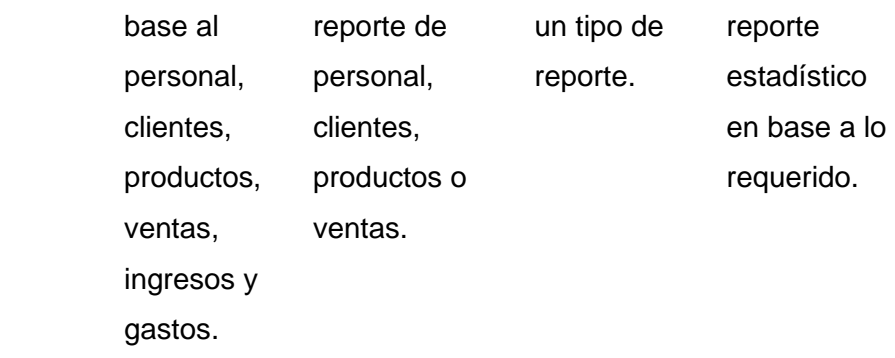

*Nota.* Esta tabla presenta los principales criterios de aceptación para los entregables del Sprint no. 4. Fuente: Elaboración propia.

#### **Implementación**

#### *Resultado del Sprint 1*

Tras la finalización del sprint uno y de acuerdo a la planificación establecida, se obtuvieron los siguientes resultados.

**Base de Datos.** La base de datos comprende toda la lógica del negocio y almacena la información ingresada desde el frontend. Cabe mencionar que la implementación, almacenamiento y administración de la base de datos es realizada a través del sistema de gestión de base de datos MySQL.

Para visualizar el diseño completo de la base de datos, refiérase al Anexo 1.

**Backend.** Los servicios web levantados se manifiestan como el punto central de enlace para el correcto funcionamiento de la aplicación, de tal manera que permiten la comunicación entre la instancia de alojamiento del sistema web y las estaciones de trabajo gestionadas por los diferentes usuarios.

En la Tabla 22, se especifican todos los detalles de todos los servicios levantados para el funcionamiento del sistema web.

## **Tabla 22**

### *Lista de servicios RESTful*

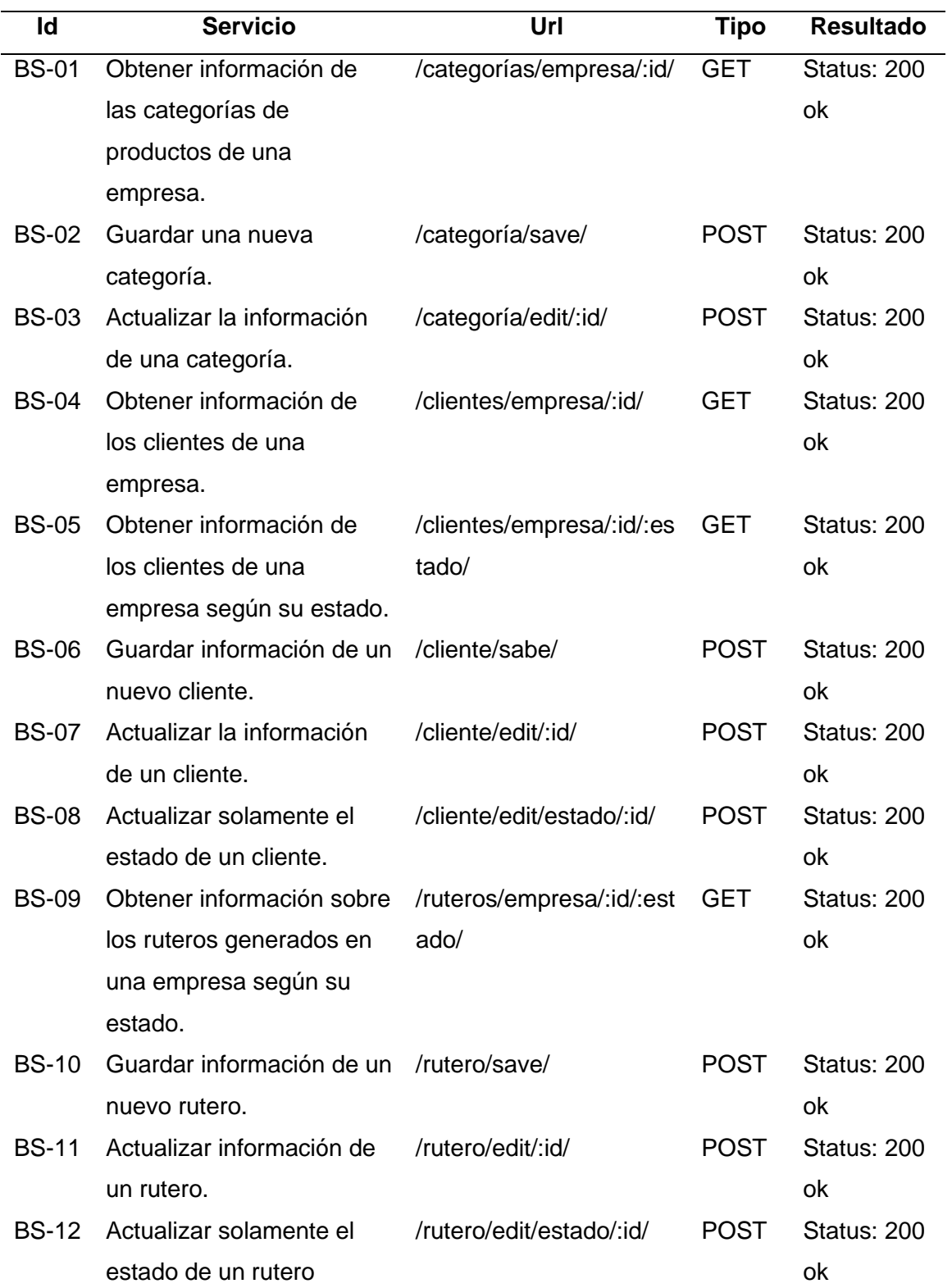

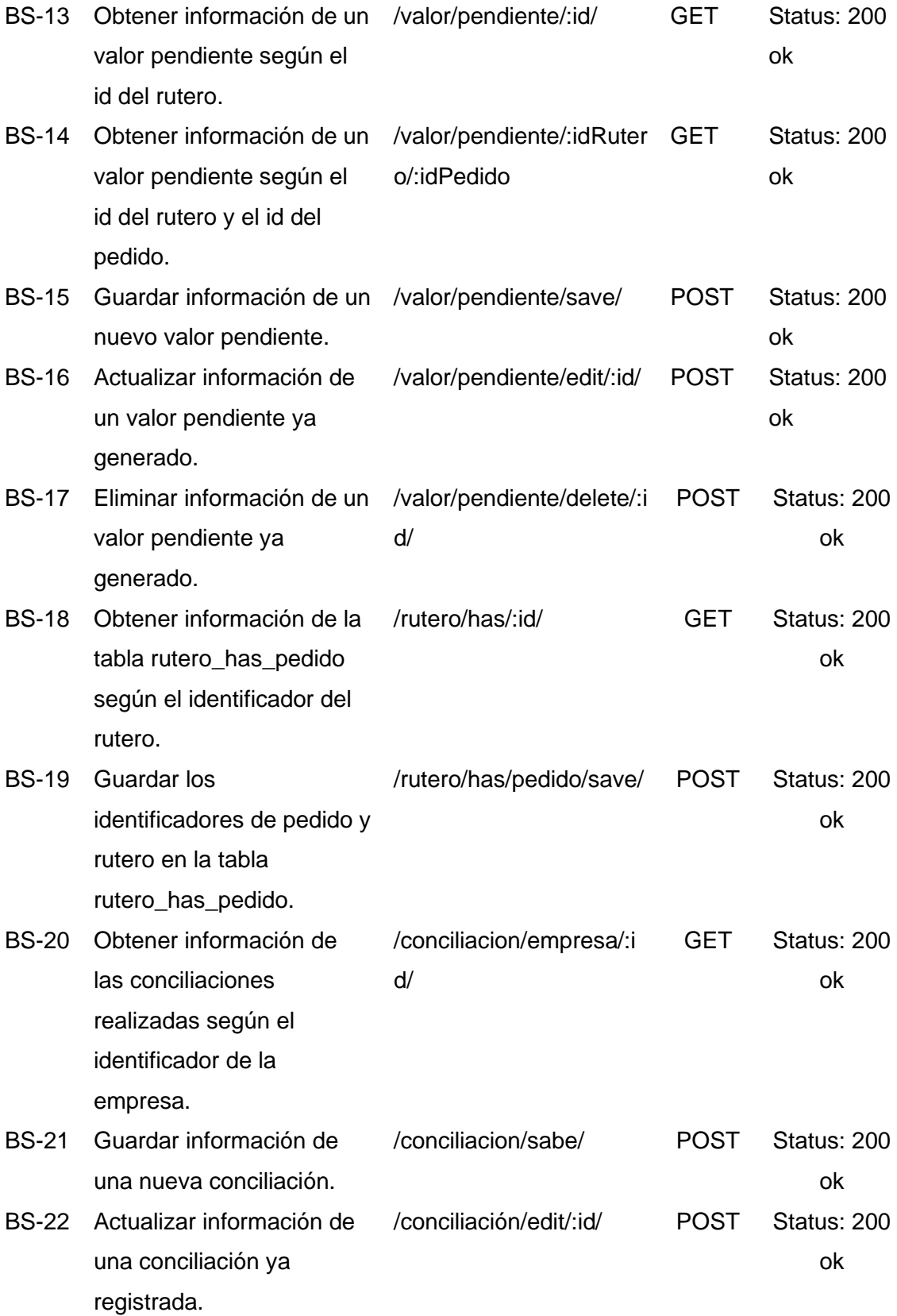

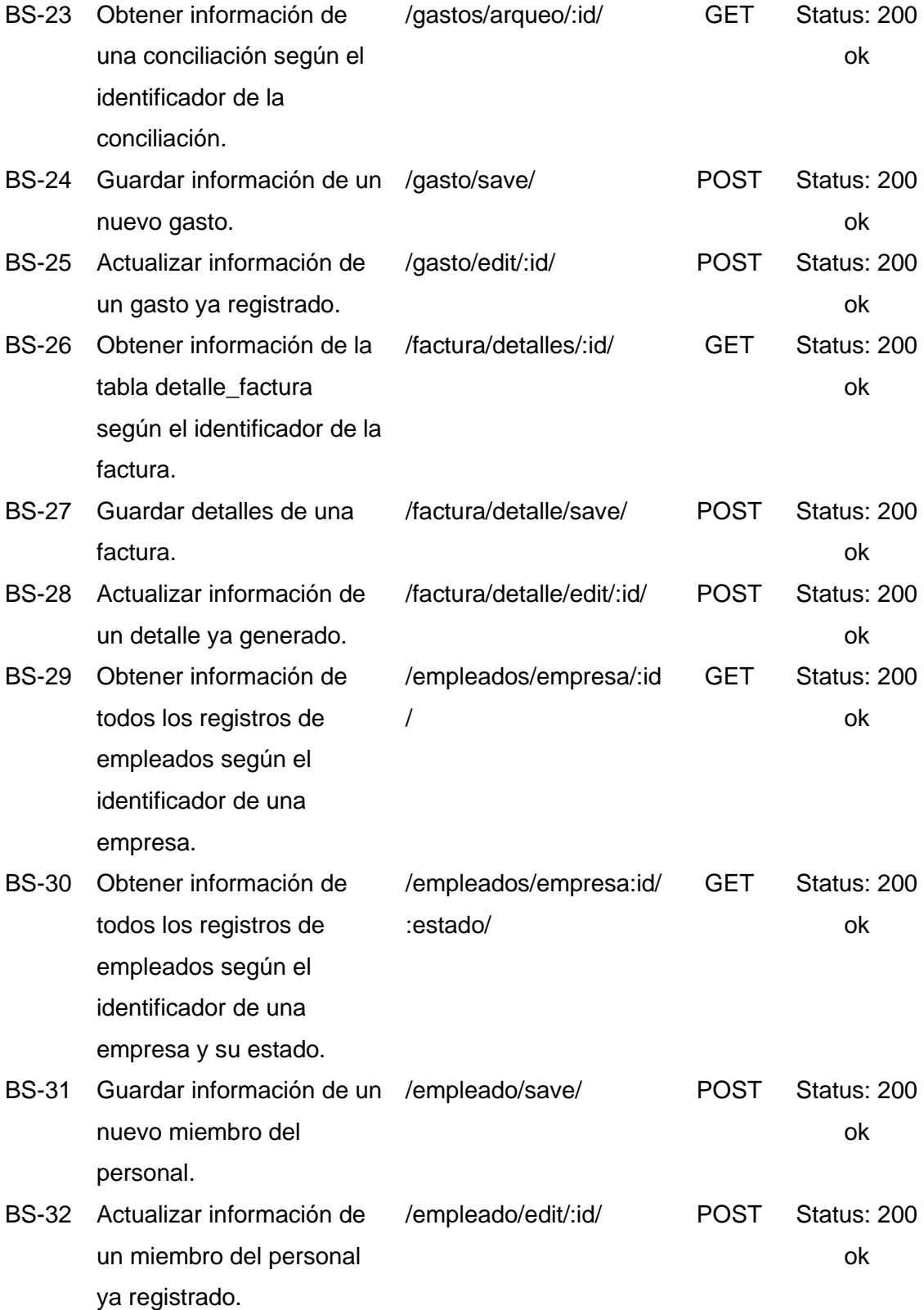

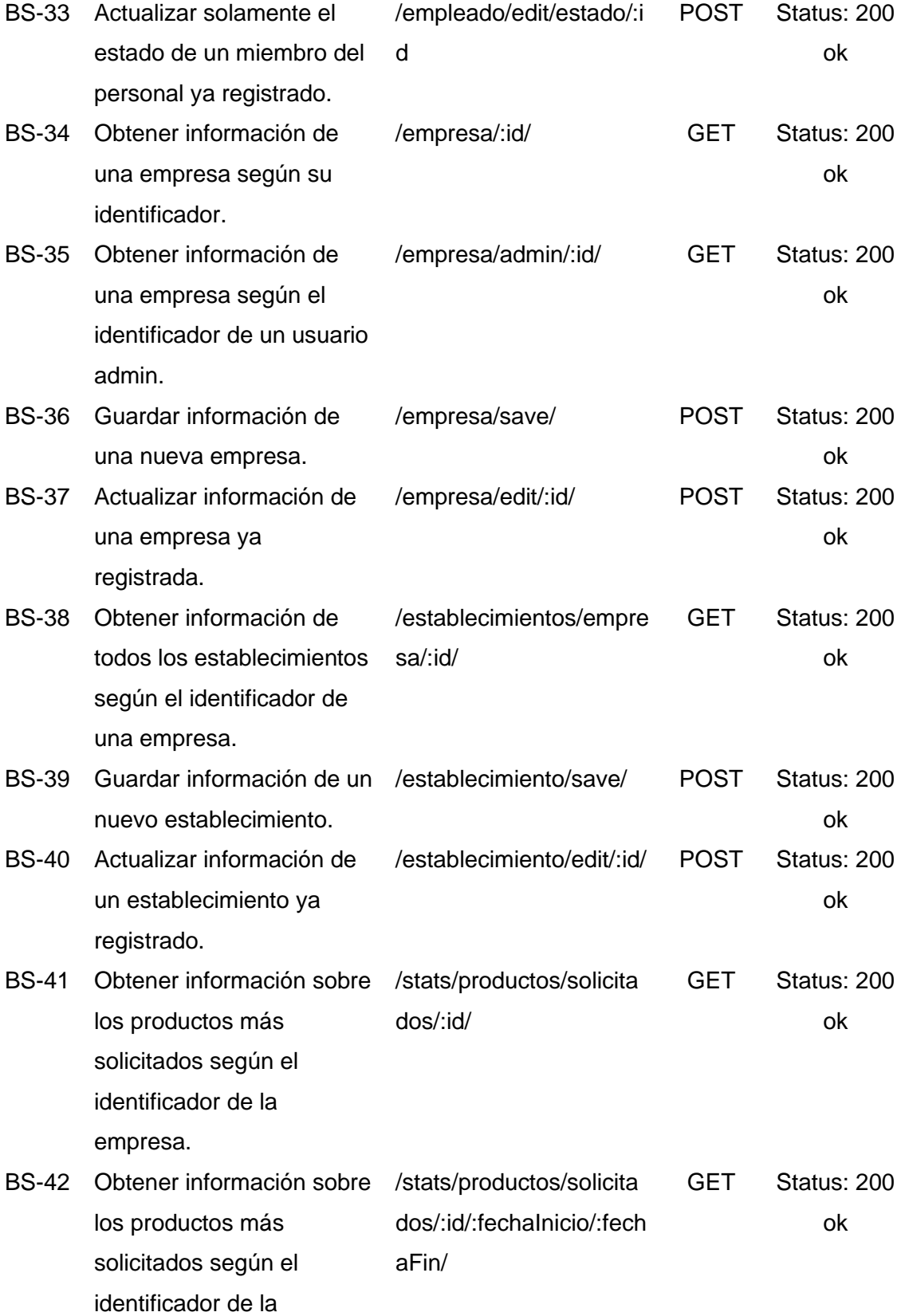

empresa, por periodo de tiempo.

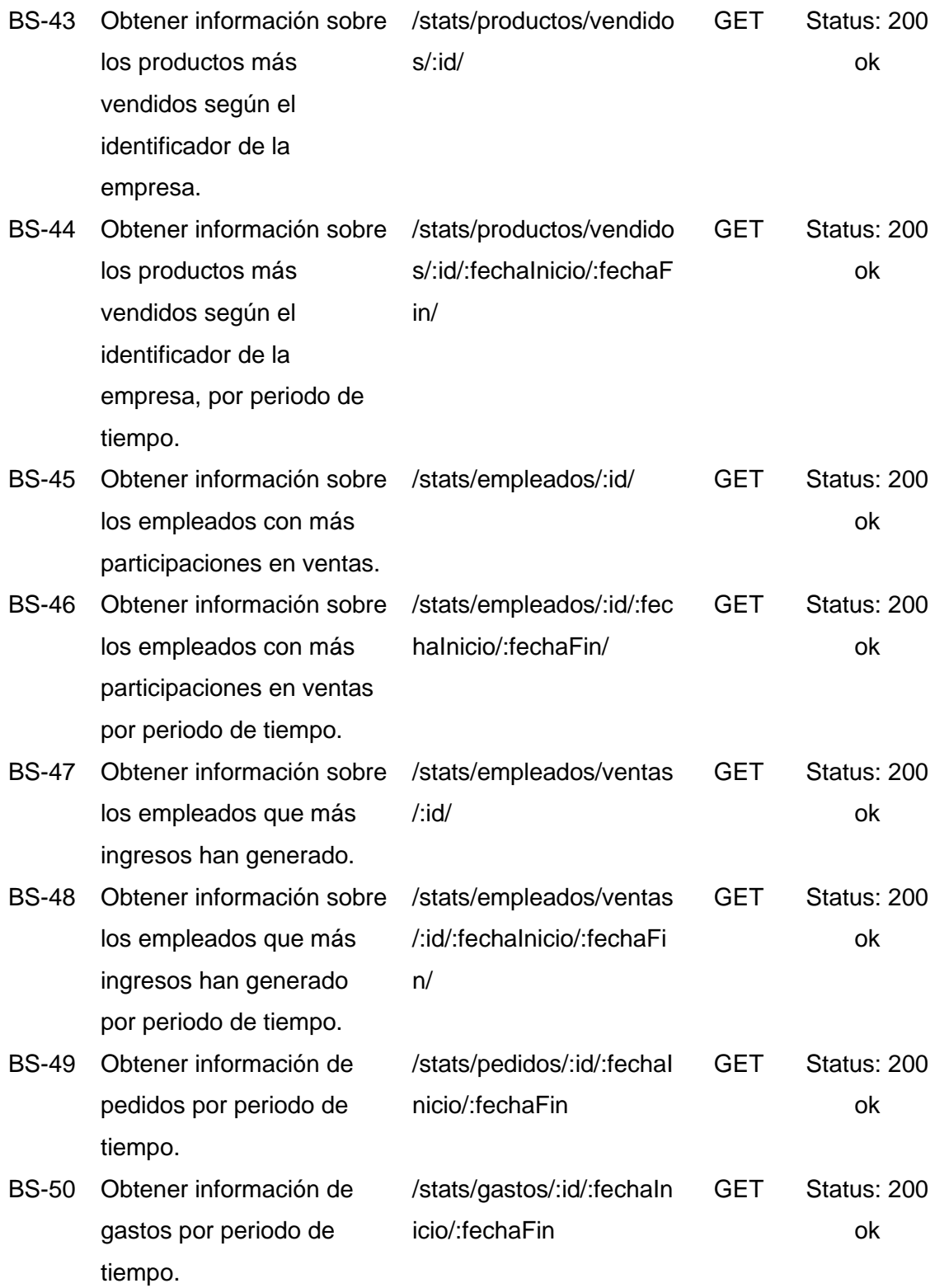

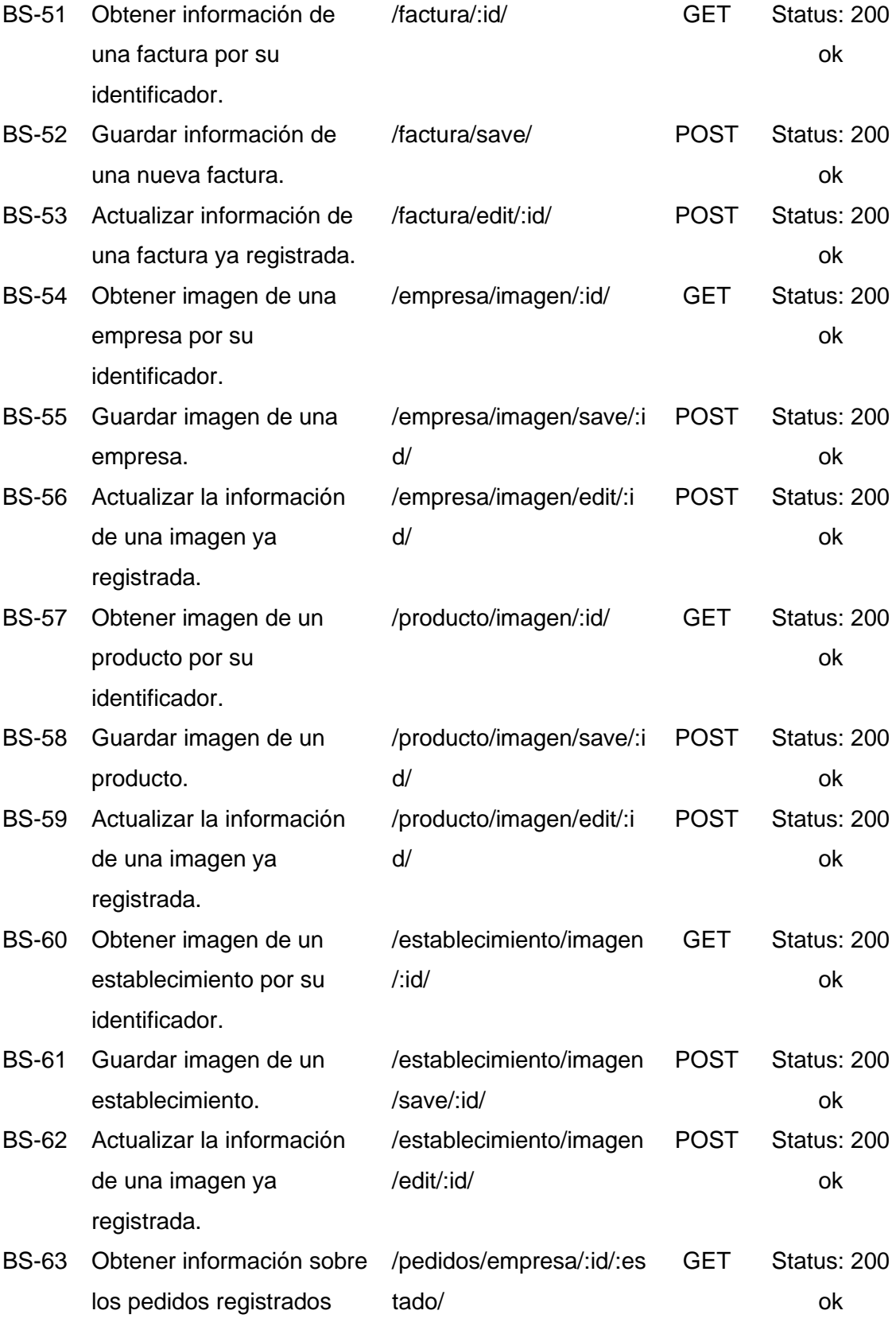

según el identificador de la

empresa y su estado.

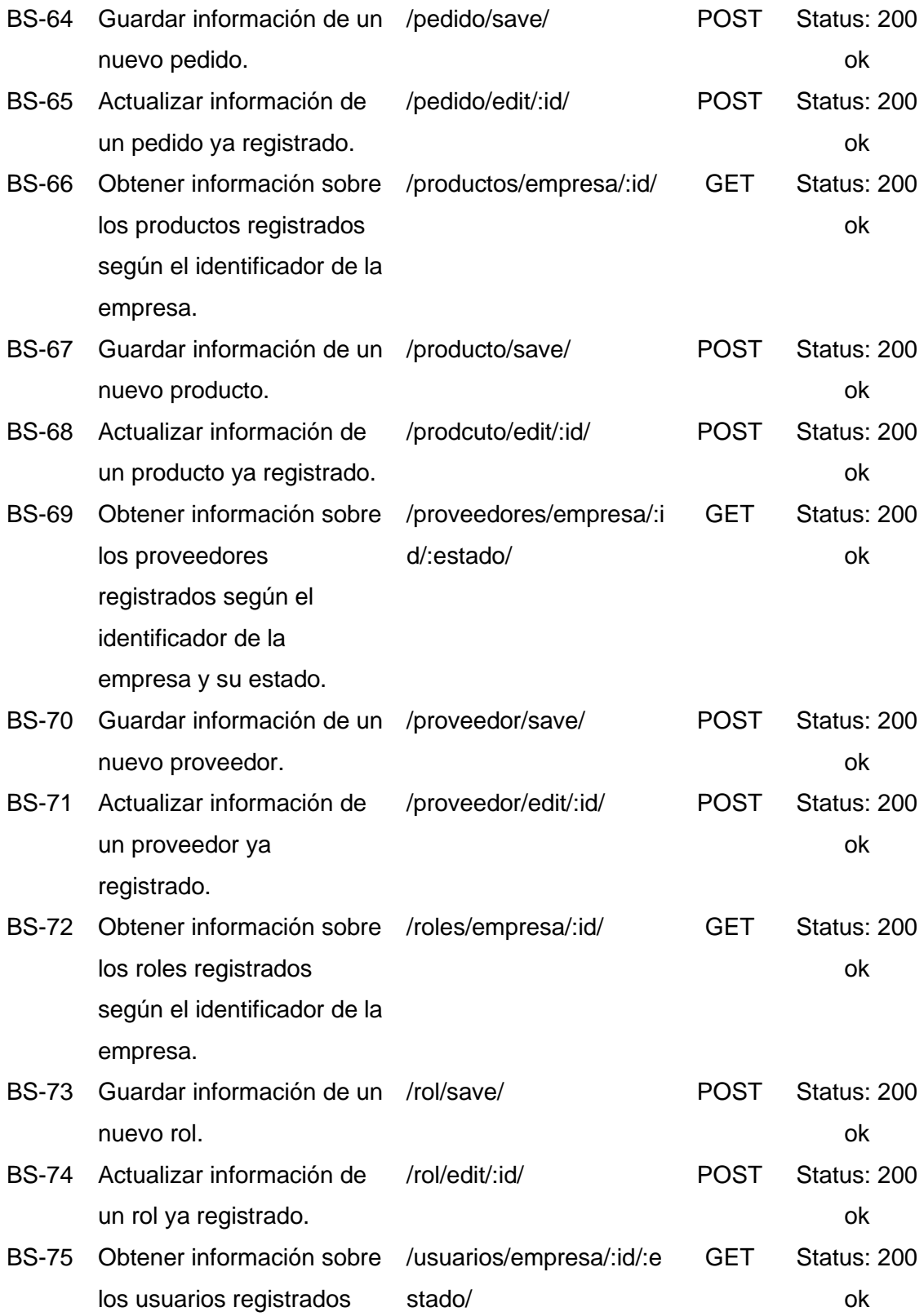

según el identificador de la empresa y su estado.

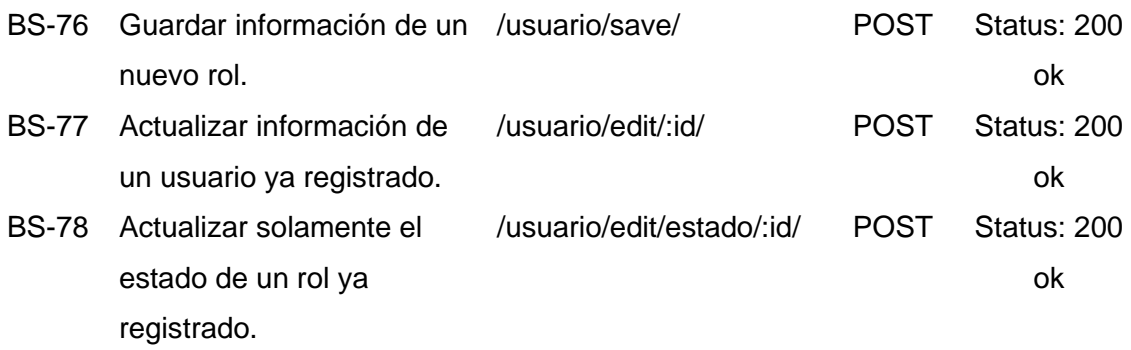

*Nota.* Esta tabla presenta una lista detallada de todos los servicios web levantados para el funcionamiento de la aplicación. Fuente: Elaboración propia.

**Módulo para la Gestión de Personal.** Esta parte del sistema permite a los usuarios registrar, actualizar, visualizar y manejar los estados de los miembros del personal, los cuales están divididos en base a roles.

Las Figuras 1, 2 y 3, son interfaces del sub módulo para la gestión de roles y permisos. Mientras que las Figuras 4, 5, 6 y 7, son interfaces para la gestión de miembros del personal tanto con estado activo como con estado inactivo o dado de baja.

*Interfaz gráfica para la gestión de roles*

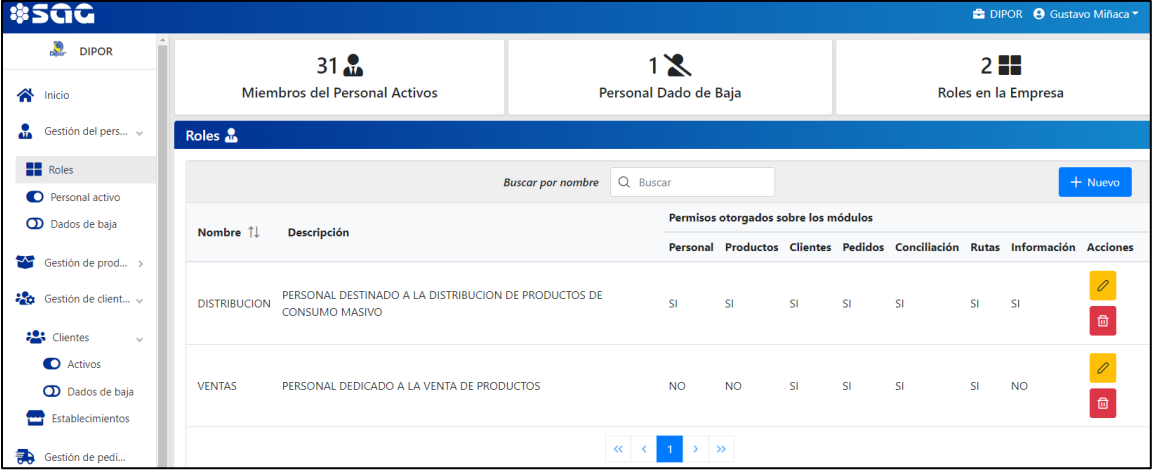

*Nota.* La figura presenta la interfaz del sub módulo de gestión de roles dentro del

módulo de gestión de personal.

# **Figura 2**

*Interfaz gráfica para el registro de un nuevo rol*

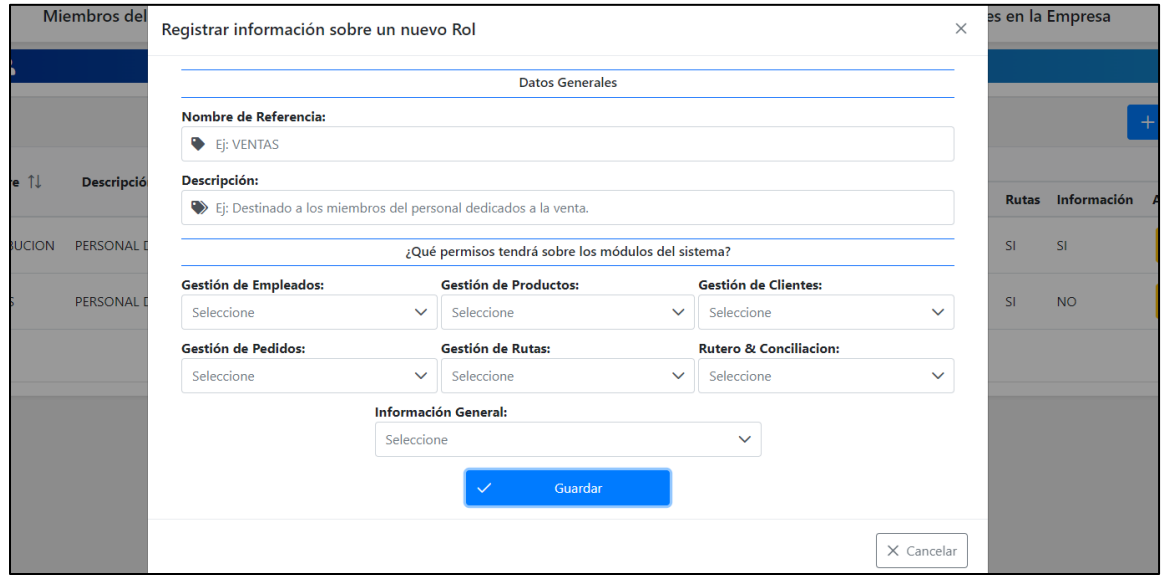

*Nota.* La figura presenta la interfaz para el registro de información de un nuevo rol.

*Interfaz gráfica para la actualización de información de un rol*

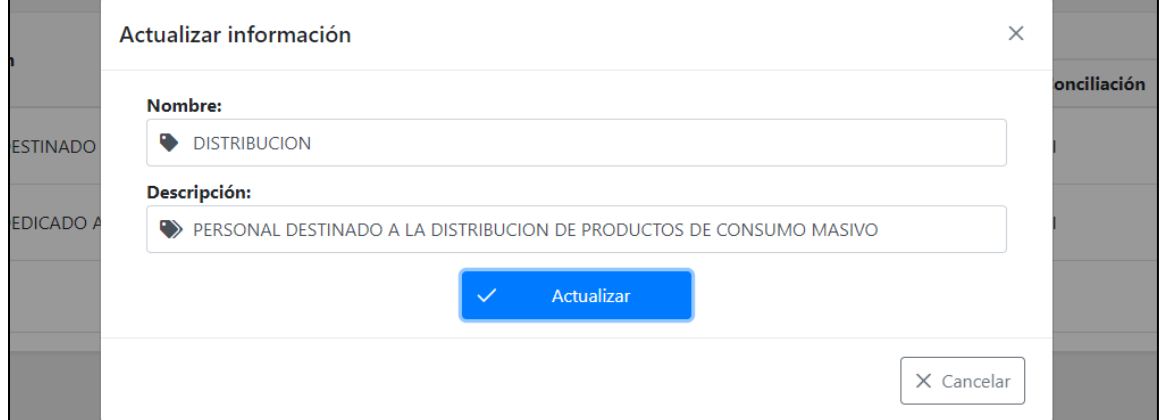

*Nota.* La figura presenta la interfaz para la actualización de información de un rol.

# **Figura 4**

*Interfaz gráfica para la gestión del personal con estado activo*

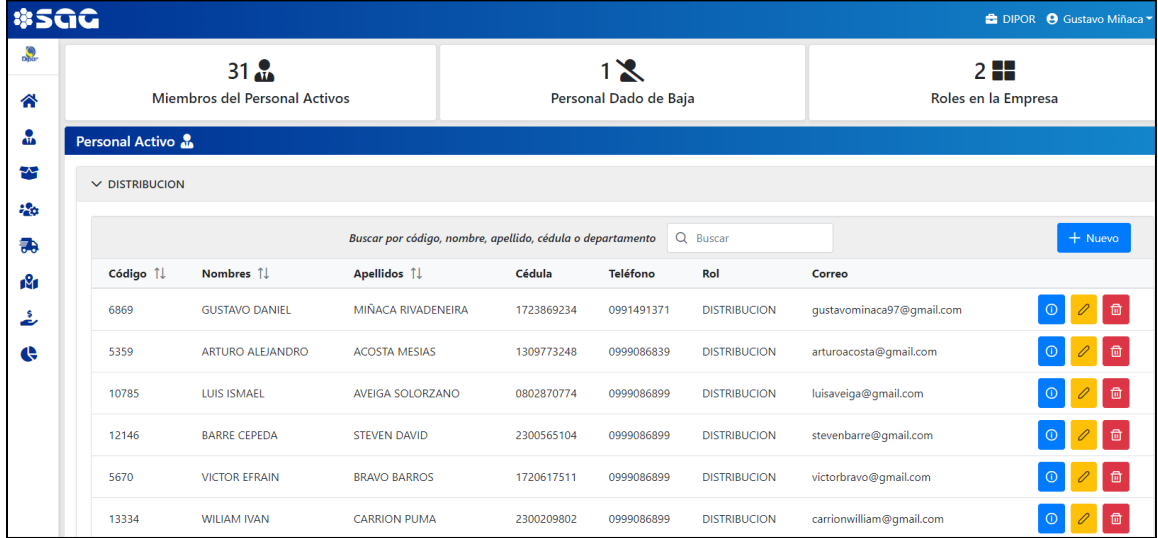

*Nota.* La figura presenta la interfaz del módulo de gestión del personal con estado activo.

#### 91

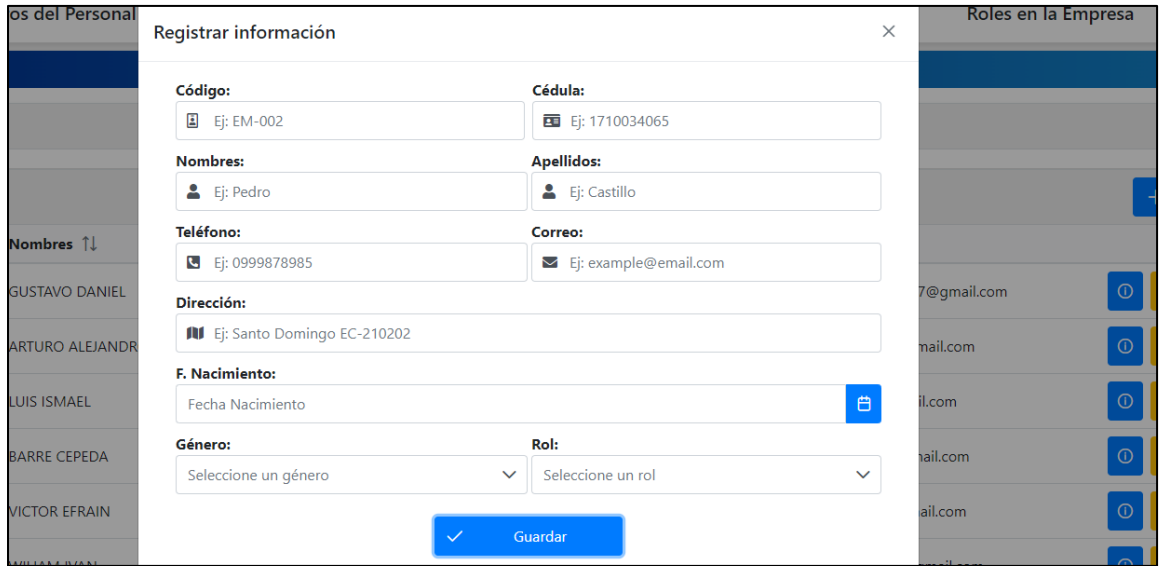

*Interfaz gráfica para la actualización de información de un miembro del personal*

*Nota.* La figura presenta la interfaz para el registro de información de un nuevo miembro

del personal.

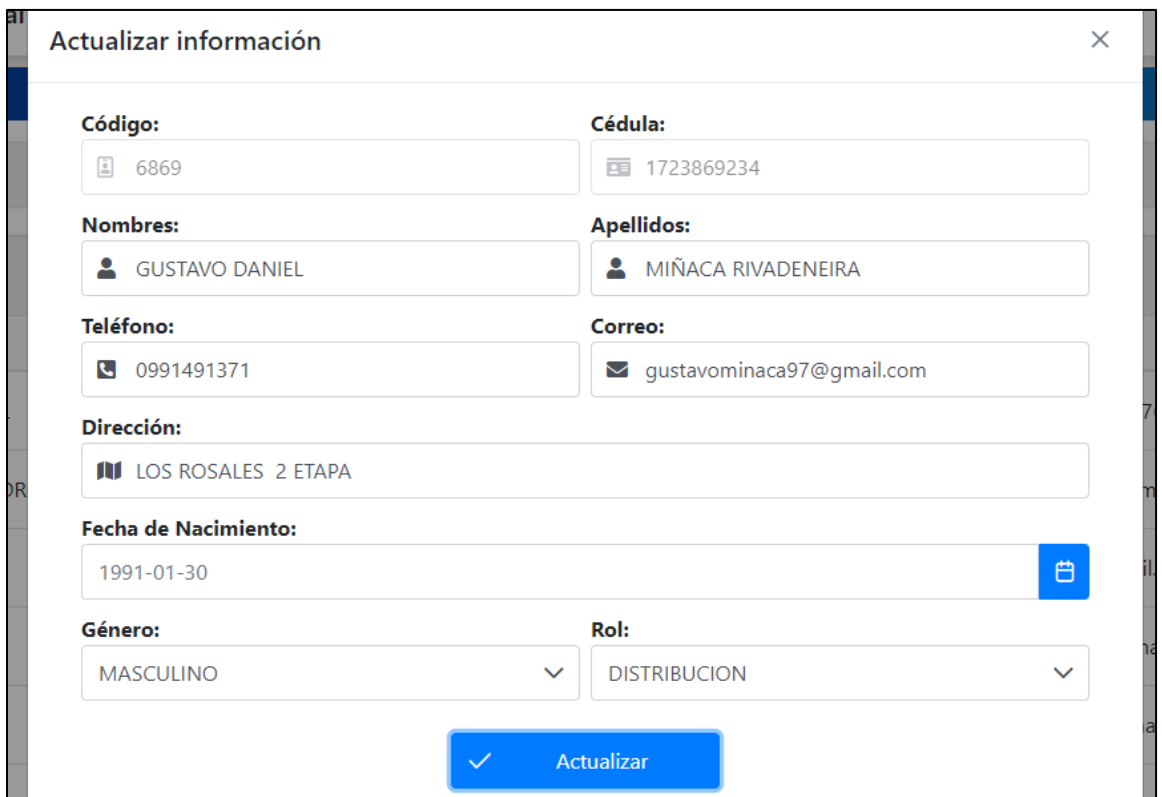

*Interfaz gráfica para la actualización de información de un miembro del personal*

*Nota.* La figura presenta la interfaz para la actualización de información de un miembro del personal.

# **Figura 7**

*Interfaz gráfica para la gestión del personal con estado inactivo o dado de baja*

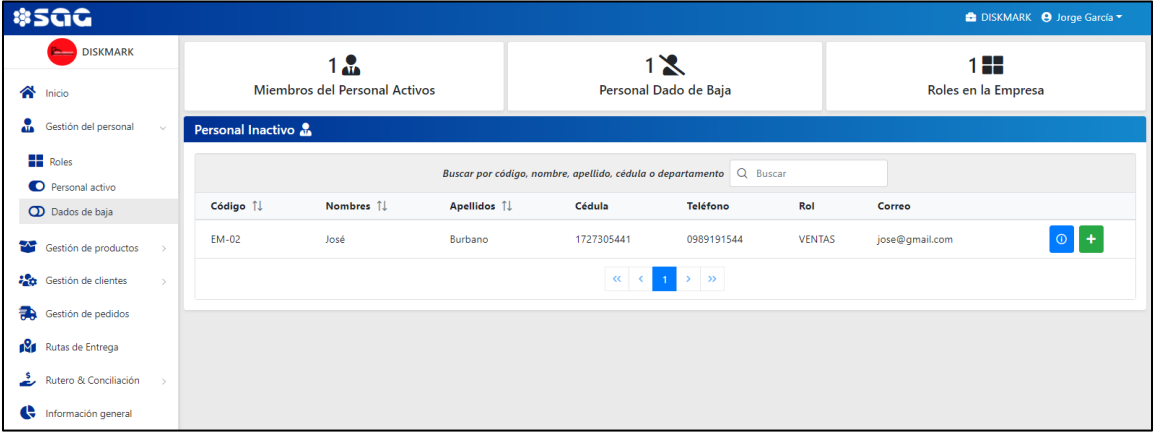

*Nota.* La figura presenta la interfaz del módulo de gestión del personal con estado inactivo o dados de baja.

**Burndown Chart Sprint 1.** En la realización de este sprint se presentó un retraso, tal como se puede observar en la Figura 8, relacionado con el levantamiento de los servicios web y la puesta en marcha del sistema en un servidor en la nube, para el acceso remoto al mismo. Además, el proceso de documentación quedó inconcluso, por lo cual se lo agregó como una tarea extra en el sprint 2.

#### **Figura 8**

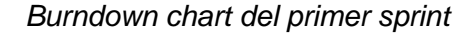

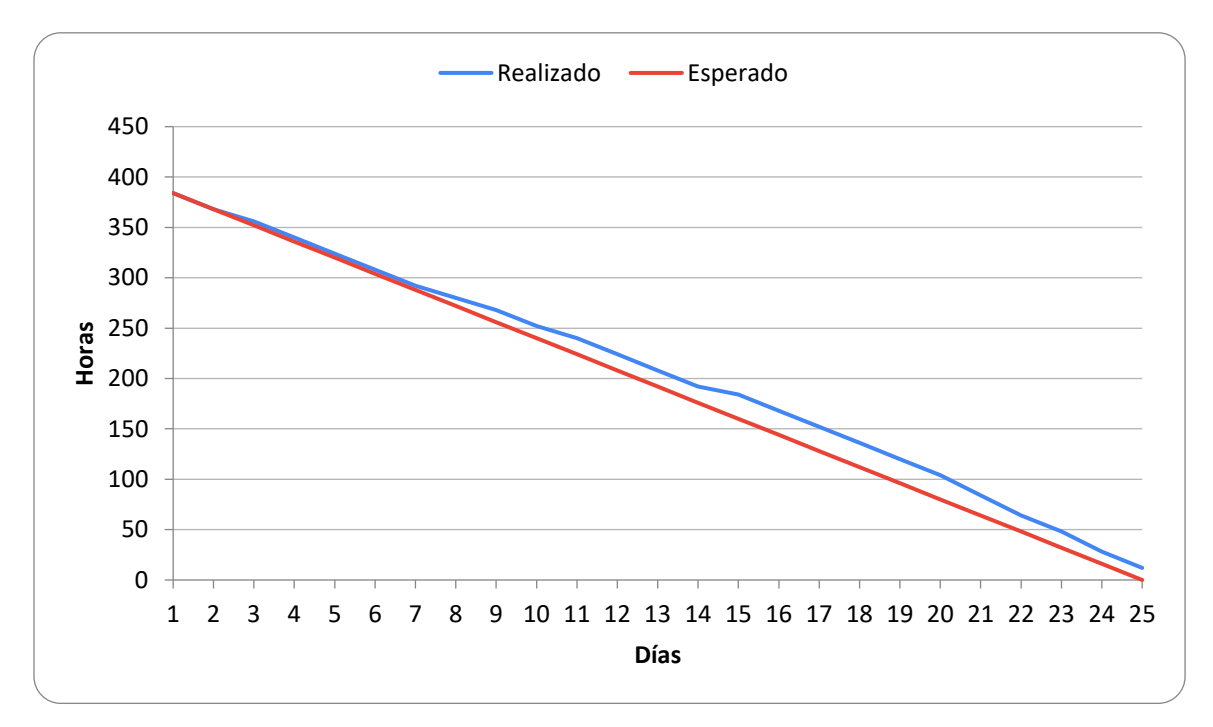

*Nota.* El gráfico representa el trabajo realizado en comparación a la planificación establecida en función del tiempo disponible para completar el sprint.

#### *Resultado del Sprint 2*

**Módulo para la Gestión de Productos y Proveedores.** Esta es la parte del sistema que permite el registro, actualización y visualización de productos a través de categorías, que, además están ligados a un proveedor.

Las Figuras 9 y 10 son interfaces del sub módulo para la gestión de categorías. Por otro lado, las Figuras 11, 12 y 13 son interfaces del sub módulo para la gestión de productos, mientras que las Figuras 14, 15, 16 y 17 son interfaces del sub módulo para la gestión de proveedores.

#### **Figura 9**

*Interfaz gráfica para la gestión de categorías dentro del módulo de gestión de productos*

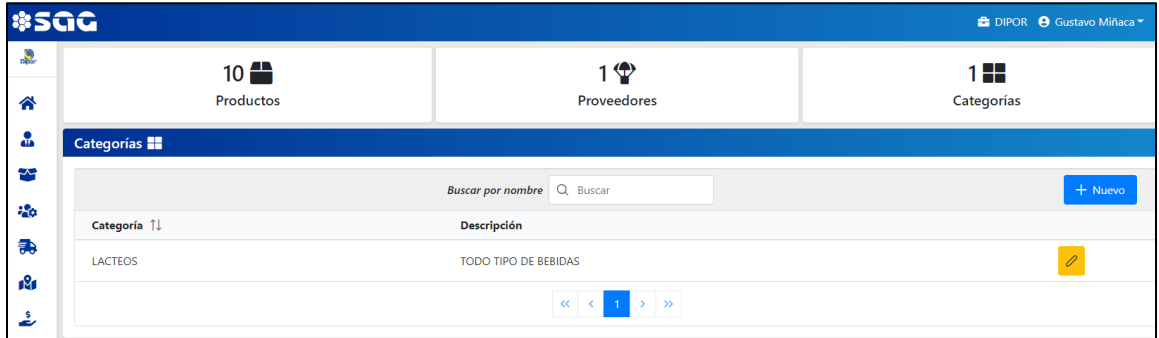

*Nota.* La figura presenta la interfaz del sub módulo de gestión de categorías que se

encuentra en el módulo para la gestión de productos.

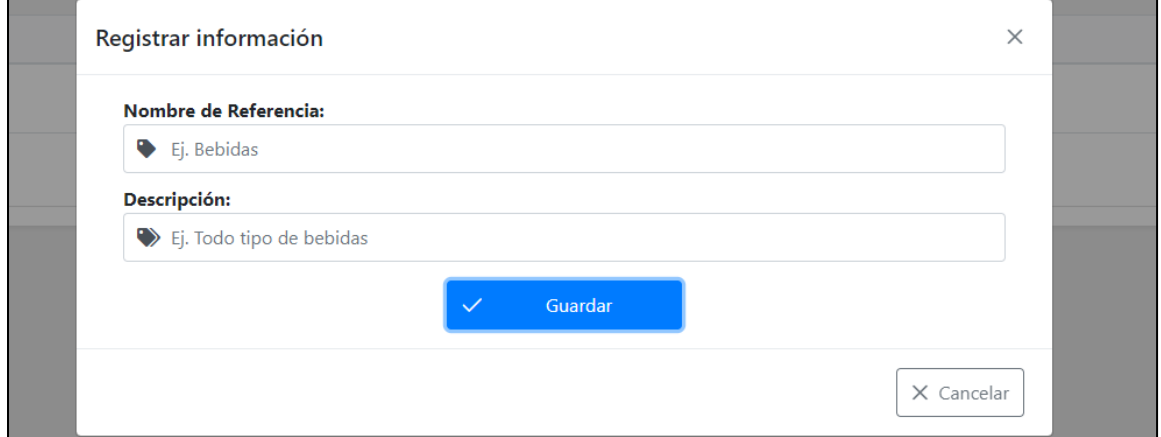

*Interfaz gráfica para el registro de información de una categoría*

*Nota.* La figura presenta la interfaz para el registro de información de una nueva

categoría.

# **Figura 11**

*Interfaz gráfica para la gestión de productos*

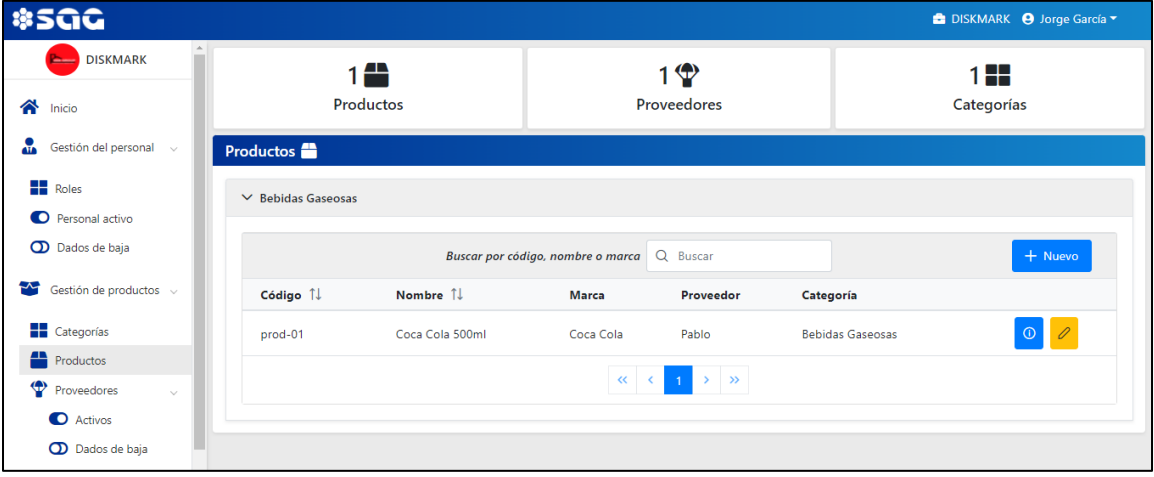

*Nota.* La figura presenta la interfaz del módulo de gestión de productos.

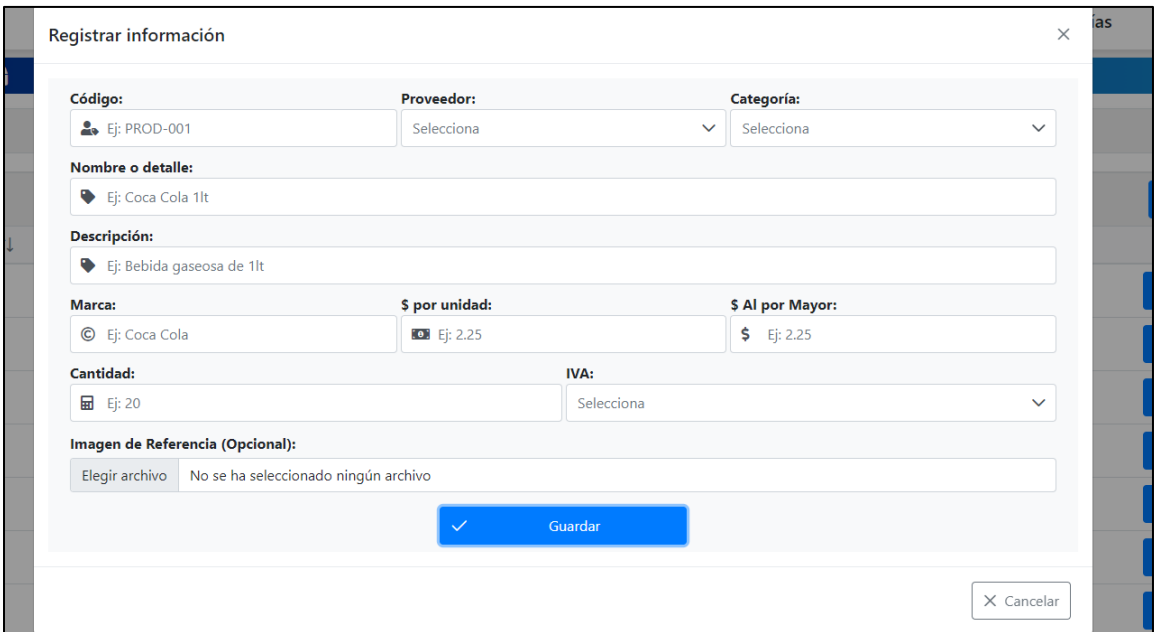

*Interfaz gráfica para el registro de información de un producto*

*Nota.* La figura presenta la interfaz para el registro de información de un nuevo

producto.

### **Figura 13**

*Interfaz gráfica para la actualización de información de un producto*

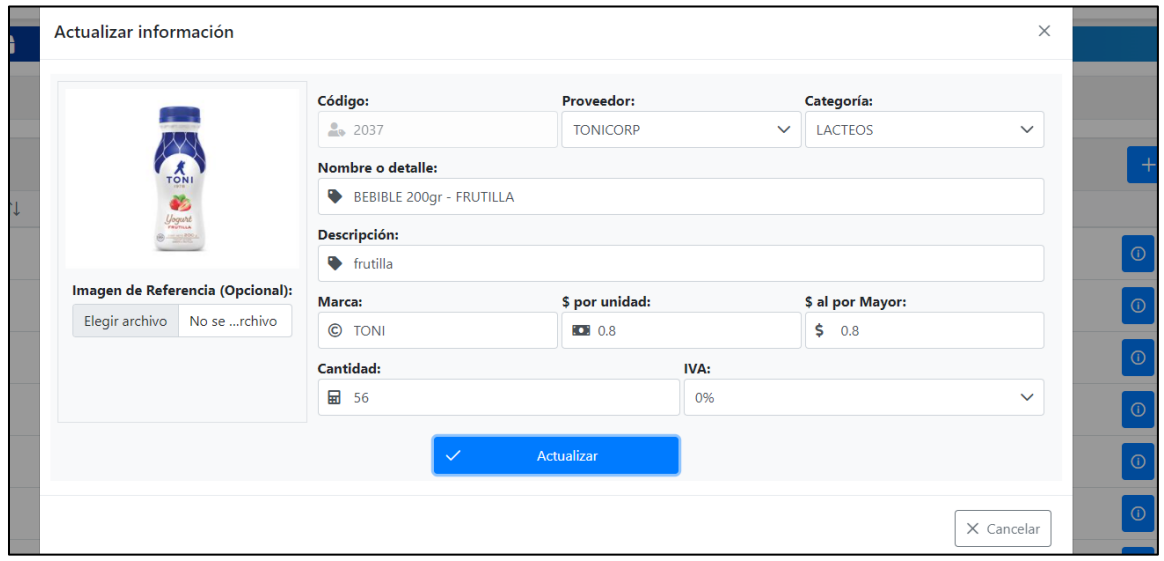

*Nota.* La figura presenta la interfaz para la actualización de información de un producto.

*Interfaz gráfica para la gestión de proveedores activos dentro del módulo de gestión de* 

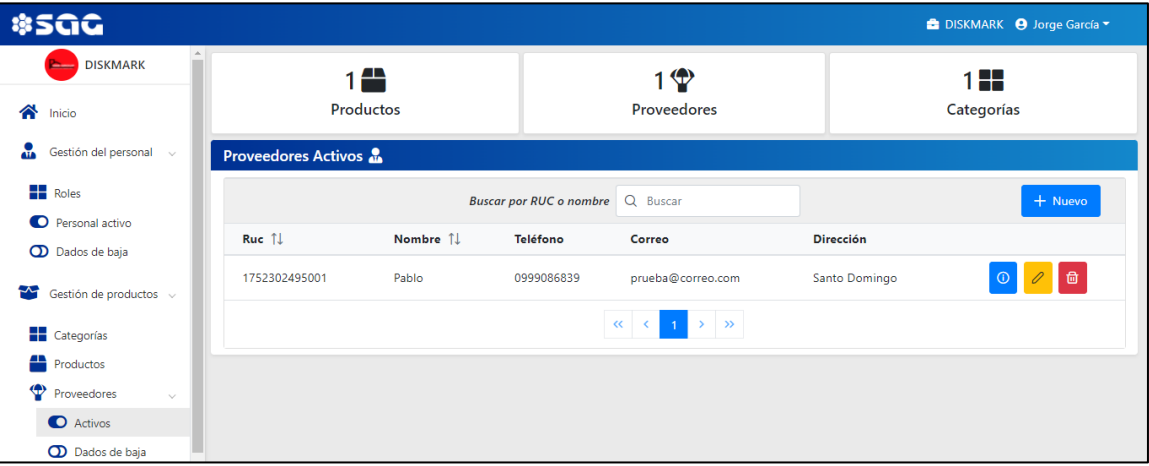

*productos*

*Nota.* La figura presenta la interfaz del sub módulo de gestión de proveedores con

estado activo que se encuentra en el módulo para gestionar productos.

#### **Figura 15**

*Interfaz gráfica para el registro de información de un proveedor*

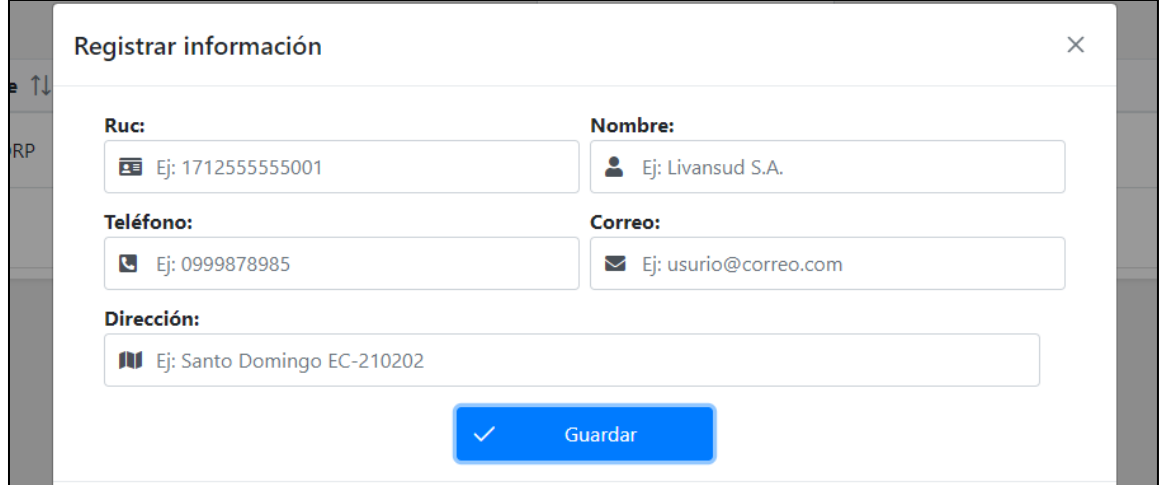

*Nota.* La figura presenta la interfaz para el registro de información de un proveedor.

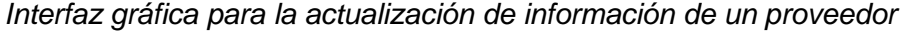

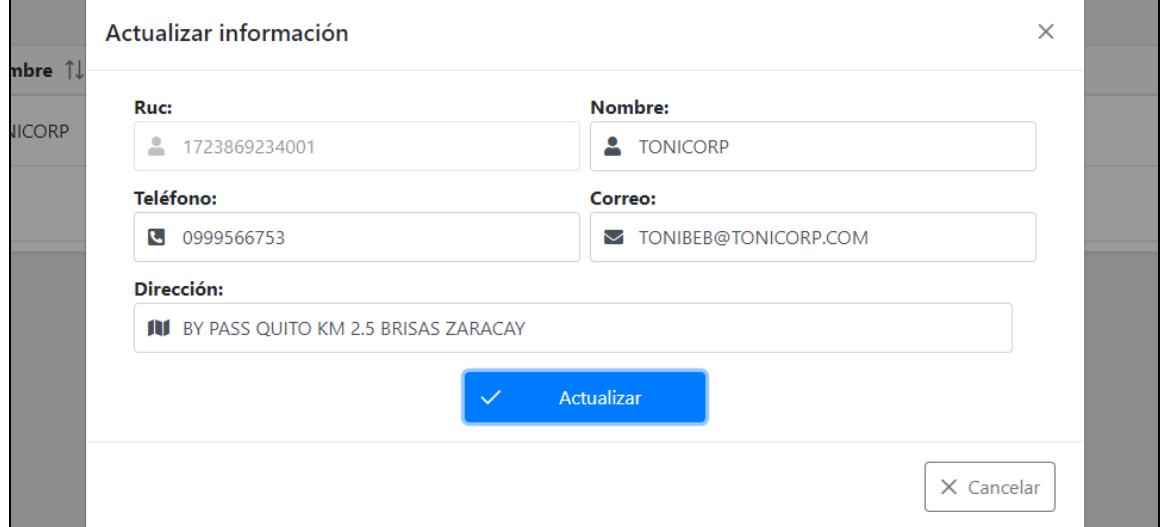

*Nota.* La figura presenta la interfaz para la actualización de información de un

proveedor.

## **Figura 17**

*Interfaz gráfica para la gestión de proveedores inactivos dentro del módulo de gestión* 

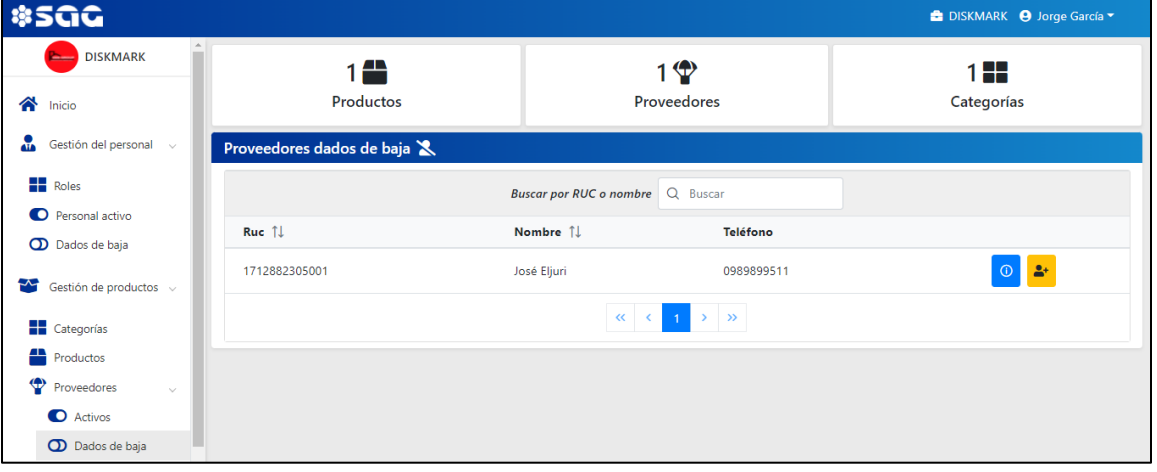

*de productos*

*Nota.* La figura presenta la interfaz del sub módulo de gestión de proveedores con

estado inactivo que se encuentra en el módulo para gestionar productos.

**Módulo para la Gestión de Clientes.** Este módulo permite el registro,

actualización, visualización y manejo de estados de clientes, que a su vez están asociados a un establecimiento georreferenciado.

Las Figuras 18, 19, 20 y 21, son evidencias del funcionamiento del sistema en el sub módulo de gestión de clientes. Mientras que las Figuras 22, 23 y 24 muestran el funcionamiento del sub módulo para la gestión de establecimientos.

#### **Figura 18**

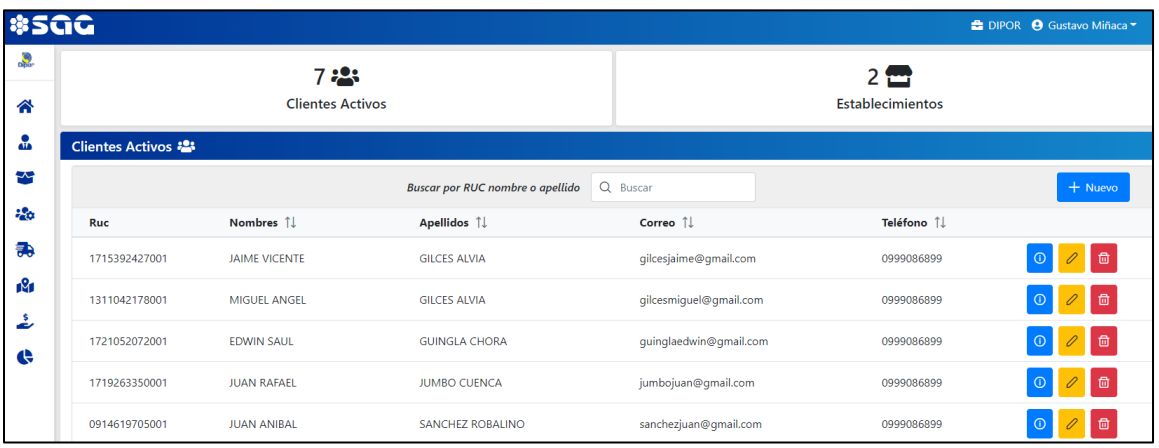

*Interfaz gráfica para la gestión de clientes con estado activo*

*Nota.* La figura presenta la interfaz del módulo de gestión de clientes con estado activo.

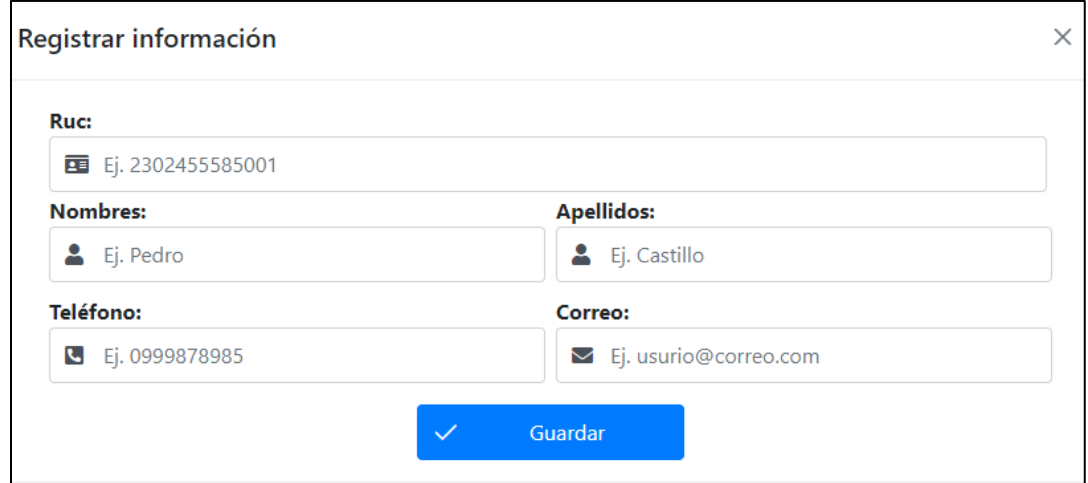

*Interfaz gráfica del registro de información de un nuevo cliente*

*Nota.* La figura presenta la interfaz del registro de nuevos clientes.

## **Figura 20**

*Interfaz gráfica para la actualización de información de un cliente*

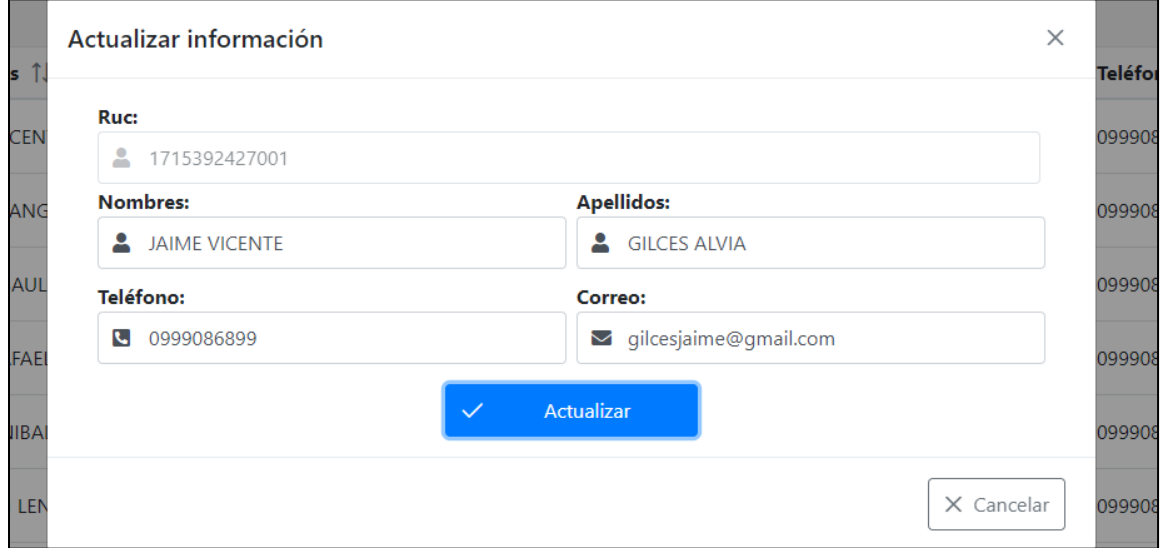

*Nota.* La figura presenta la interfaz para la actualización de información de un cliente.

*Interfaz gráfica para la gestión de clientes con estado inactivo o dados de baja*

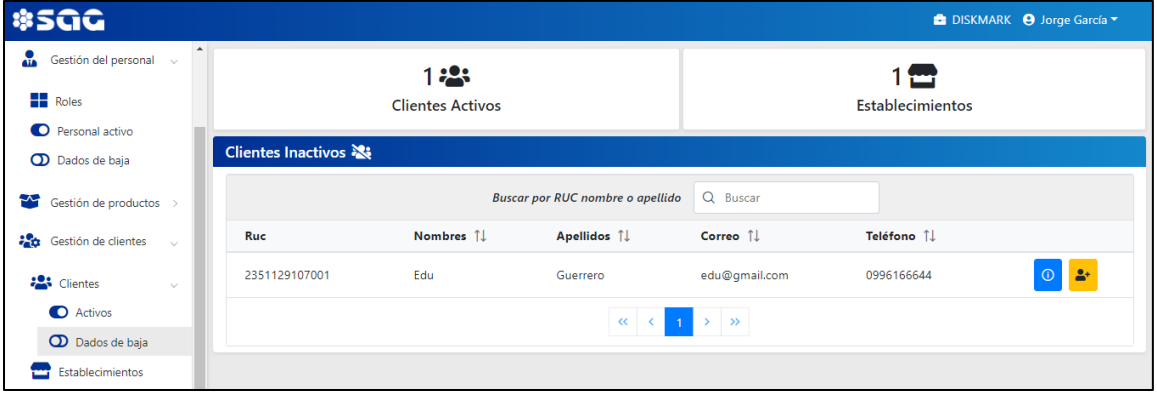

*Nota.* La figura presenta la interfaz del módulo de gestión de clientes con estado

inactivo o dados de baja.

# **Figura 22**

*Interfaz gráfica para la gestión de establecimientos dentro del módulo de gestión de* 

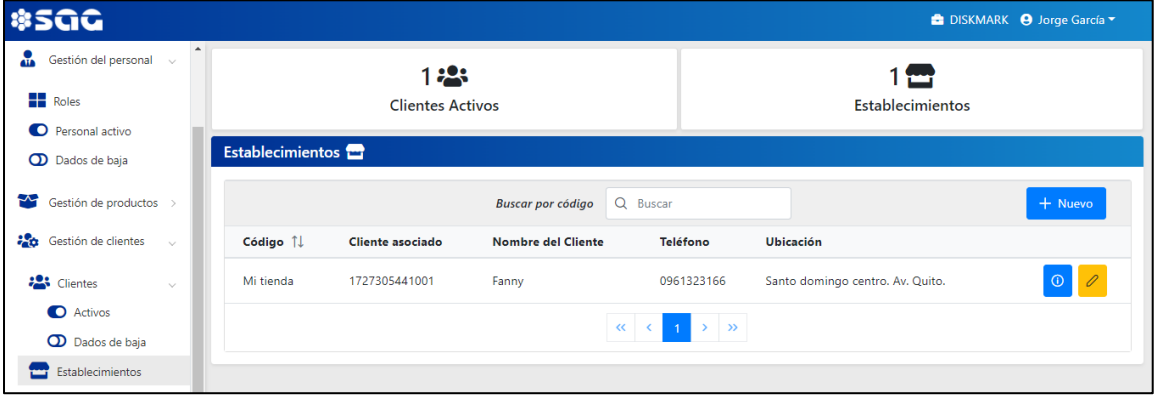

*Nota.* La figura presenta la interfaz del módulo de gestión de clientes que se encuentra el sub módulo para la gestión de establecimientos.

*clientes*

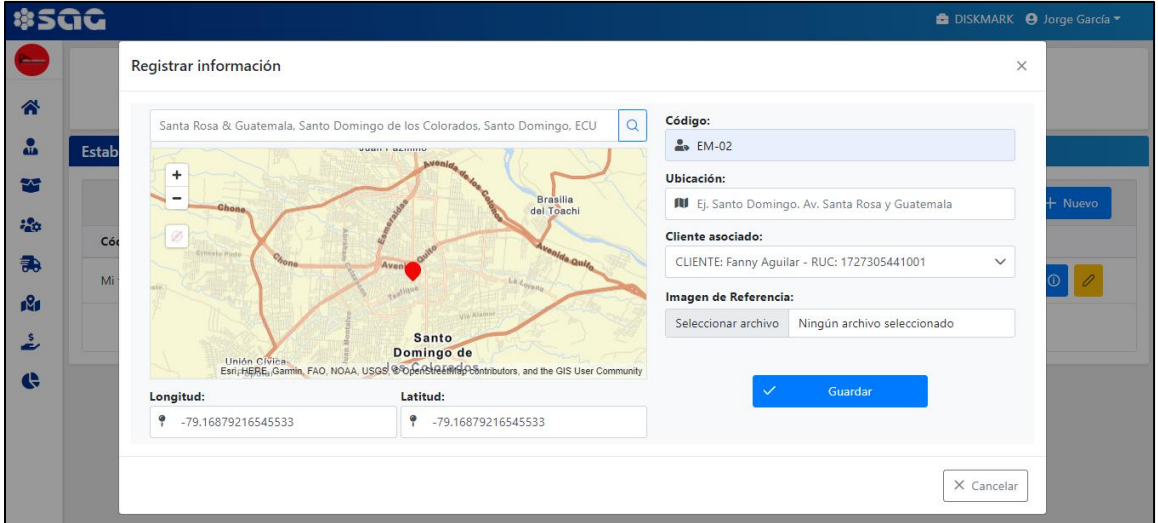

*Interfaz gráfica para el registro de un nuevo establecimiento*

*Nota.* La figura presenta la interfaz para el registro de nuevos establecimientos.

### **Figura 24**

*Interfaz gráfica para la actualización de información de un establecimiento*

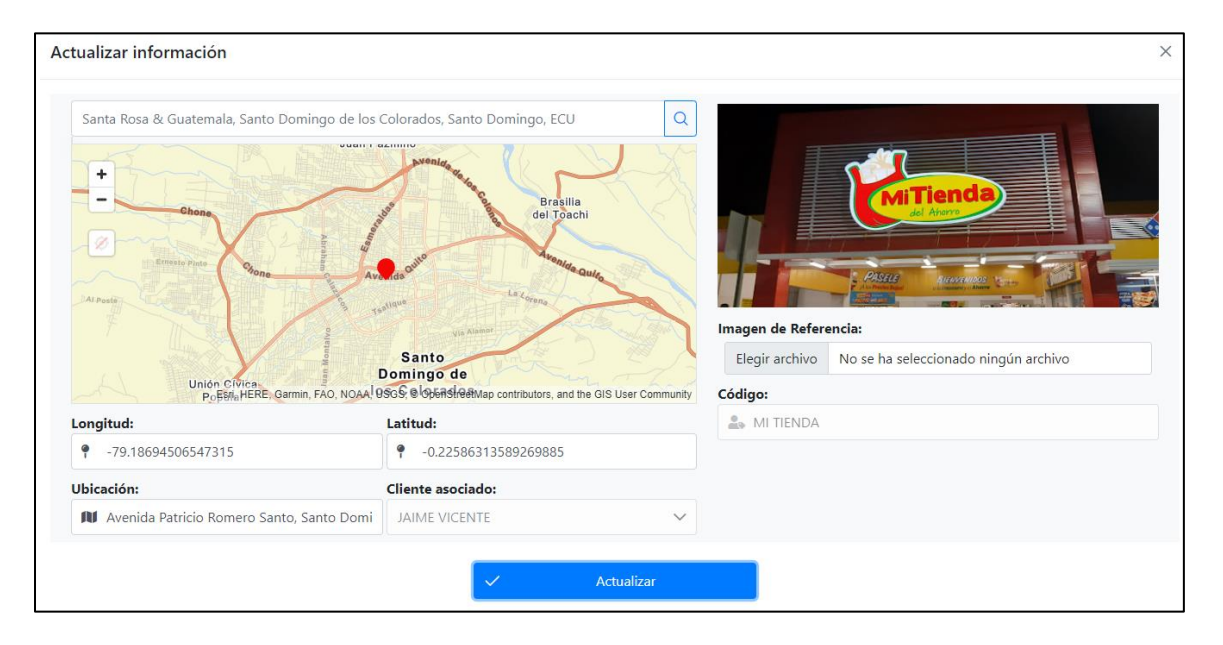

*Nota.* La figura presenta la interfaz para la actualización de información de un

establecimiento.

**Burndown Chart Sprint 2.** La Figura 25 es la representación gráfica de la realización del sprint 2, la cual se cumplió a cabalidad acorde a los plazos establecidos. El desarrollo del mismo se llevó a cabo de manera secuencial y estructurada, gracias a las bases de desarrollo y programación establecidas en el anterior sprint.

#### **Figura 25**

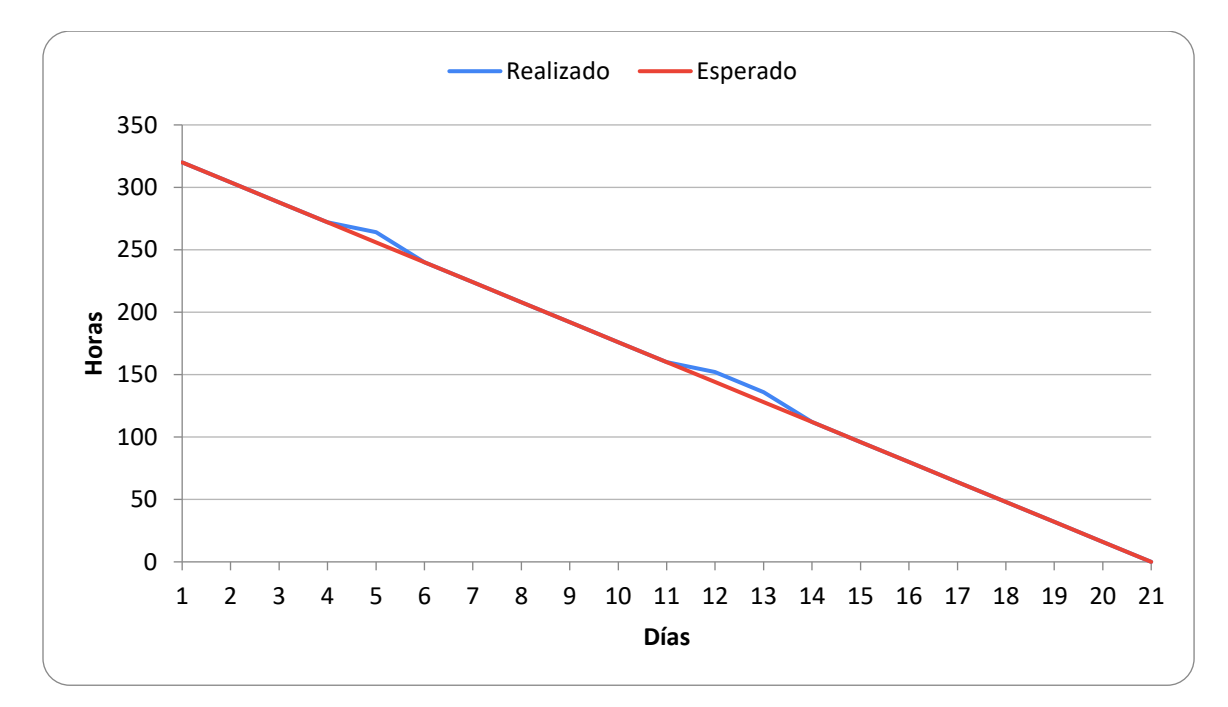

*Burndown chart del segundo sprint*

*Nota.* El gráfico representa el trabajo realizado en comparación a la planificación establecida en función del tiempo disponible para completar el sprint.

#### *Resultado del Sprint 3*

**Módulo para la Gestión de Pedidos.** En este módulo los usuarios pueden registrar, actualizar, visualizar y manejar los estados de pedidos. Además, podrán generar reportes tipo facturas.

Las Figuras 26, 27, 28, 29 y 30, son evidencias del funcionamiento de dicho módulo.

*Interfaz gráfica para la gestión de pedidos*

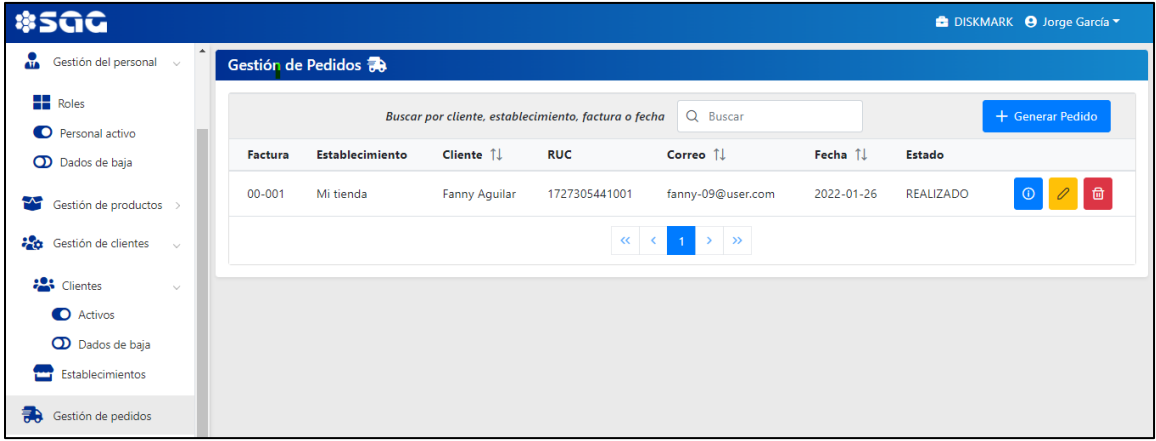

*Nota.* La figura presenta la interfaz del módulo para la gestión de pedidos con estado

*realizado.* 

# **Figura 27**

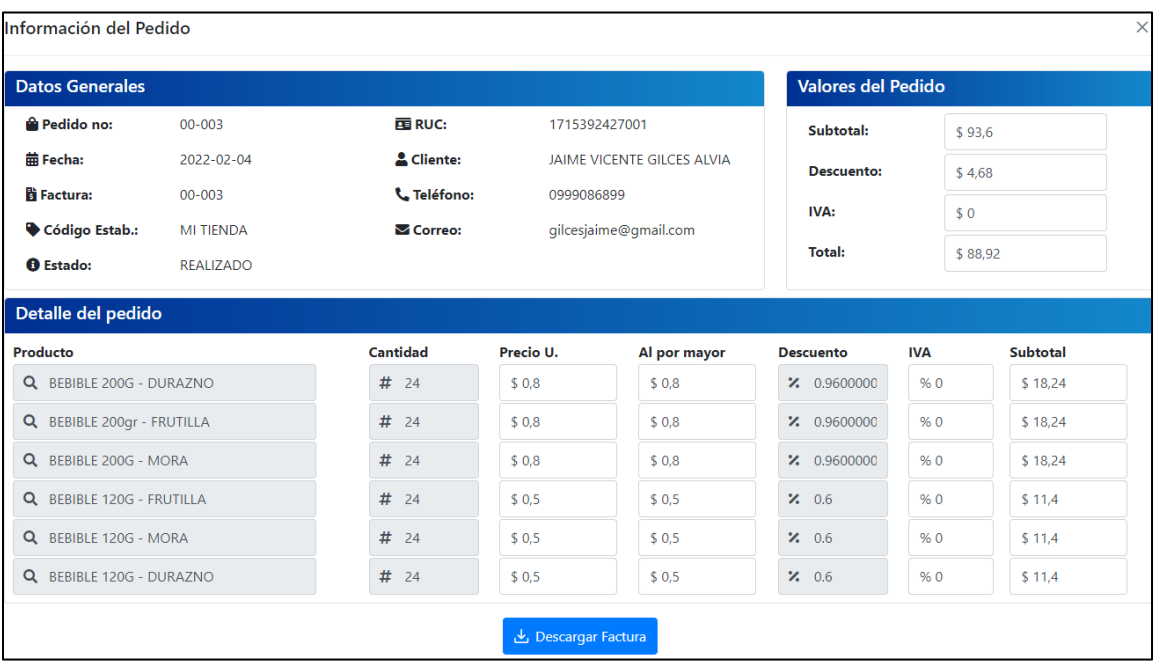

*Interfaz gráfica para la visualización de un pedido*

*Nota.* La figura presenta la interfaz para la visualización de nuevo pedido registrado.

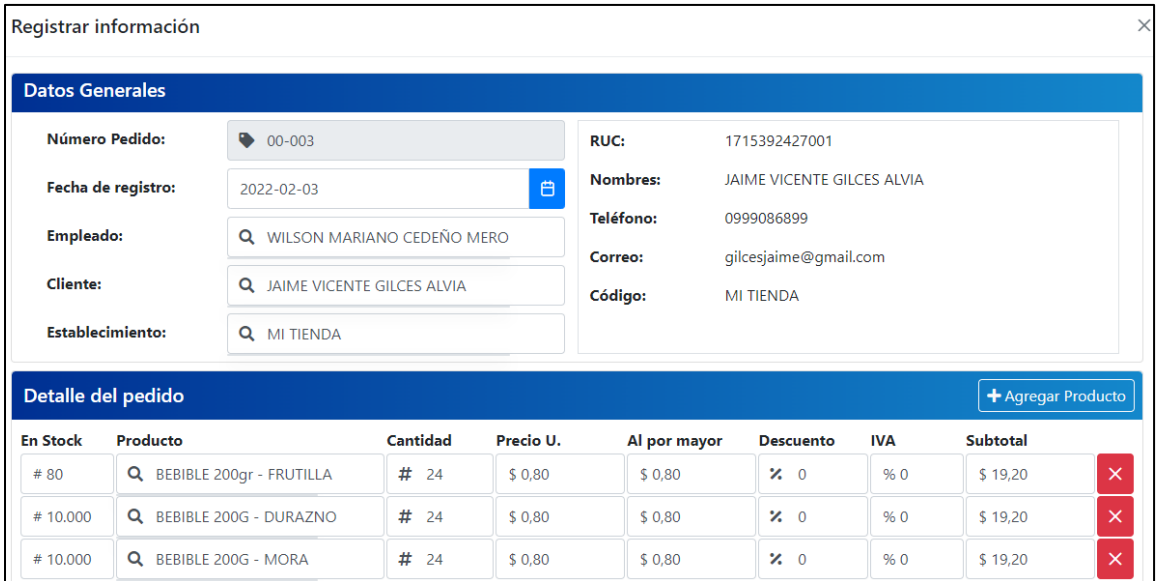

*Interfaz gráfica para el registro de un nuevo pedido*

*Nota.* La figura presenta la interfaz para el registro de un nuevo pedido.

## **Figura 29**

*Interfaz gráfica para el registro de detalles de un pedido*

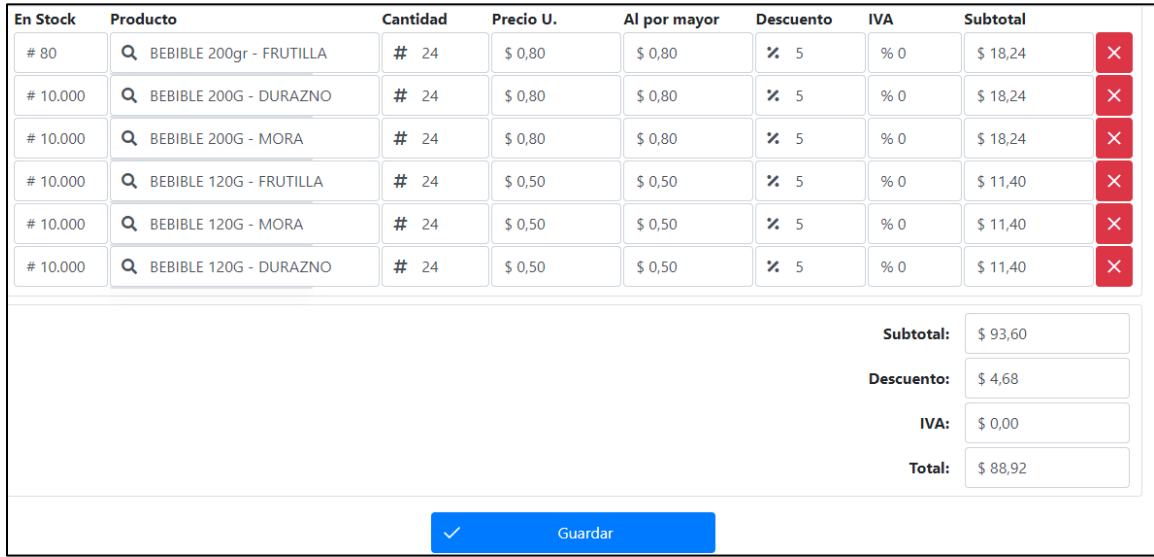

*Nota.* La figura presenta la interfaz para el registro de detalles de un nuevo pedido.

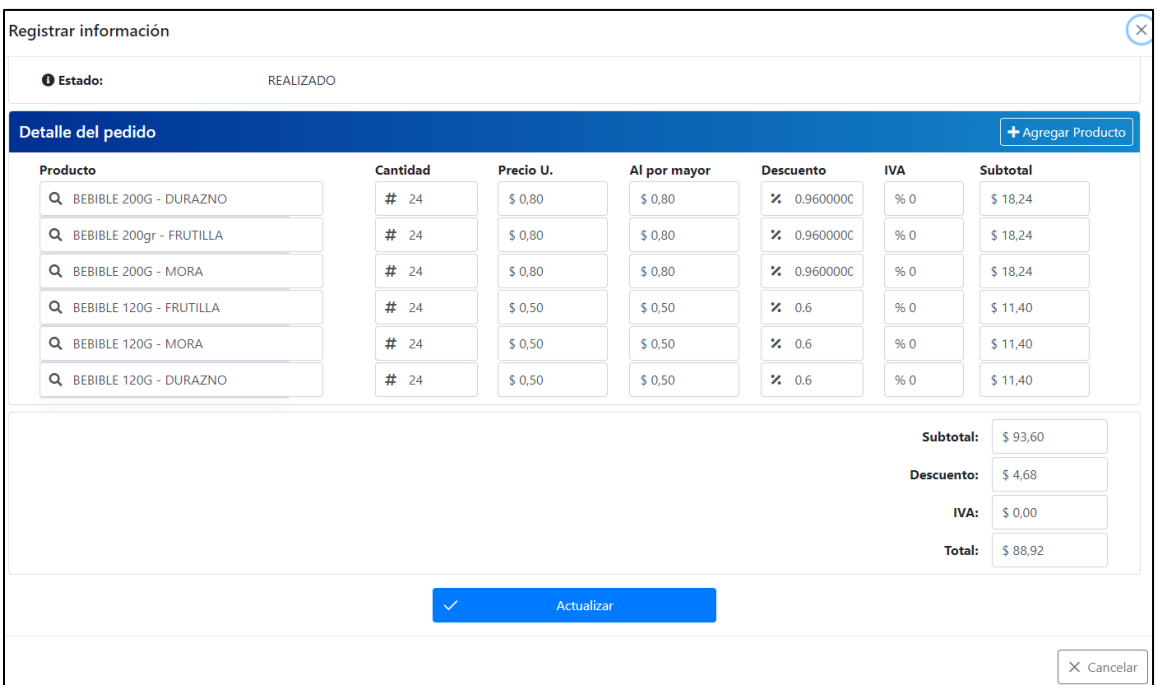

*Interfaz gráfica para la actualización de información de un pedido*

*Nota.* La figura presenta la interfaz para la actualización de información de detalles de un pedido.

**Módulo para la Gestión de Rutas.** En esta parte del sistema se permite trazar y buscar rutas mediante la geolocalización de establecimientos previamente definidos. Además, de generar una planificación o rutero de entregas diarias.

Las Figuras 31, 32, 33 y 34 son evidencias de la funcionalidad del presente módulo.

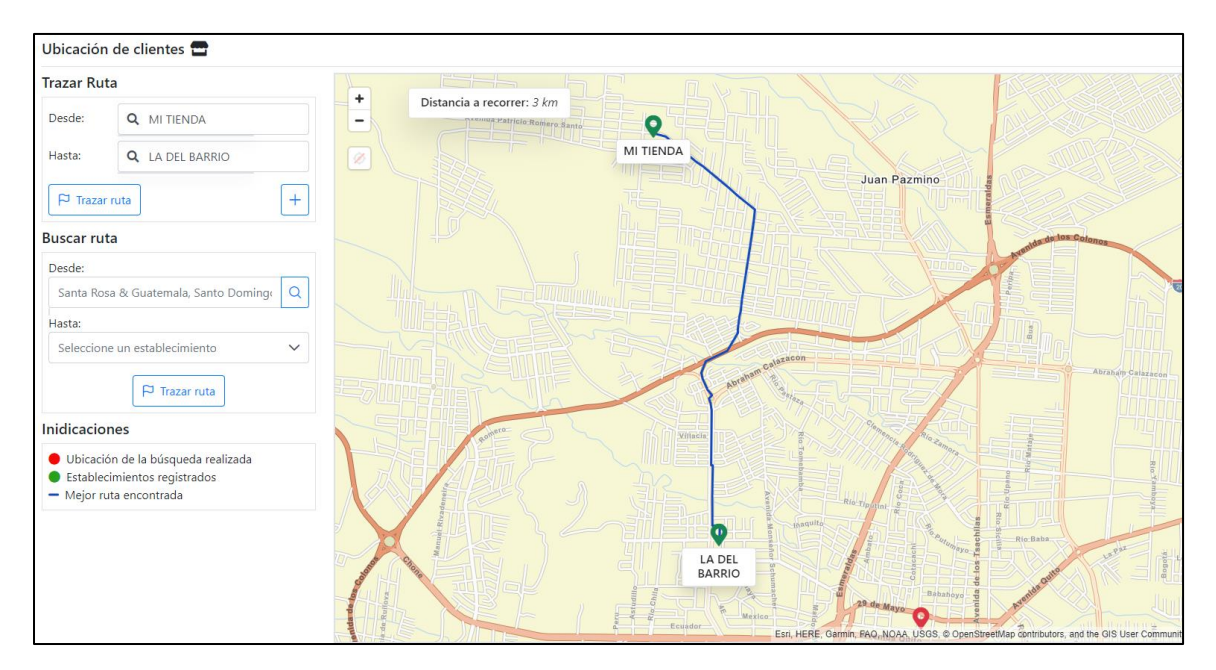

*Interfaz gráfica para la visualización y búsqueda de rutas entre establecimientos*

*Nota.* La figura presenta la interfaz principal del módulo para la gestión de rutas.

#### **Figura 32**

*Interfaz gráfica para la planificación y gestión de entregas diarias*

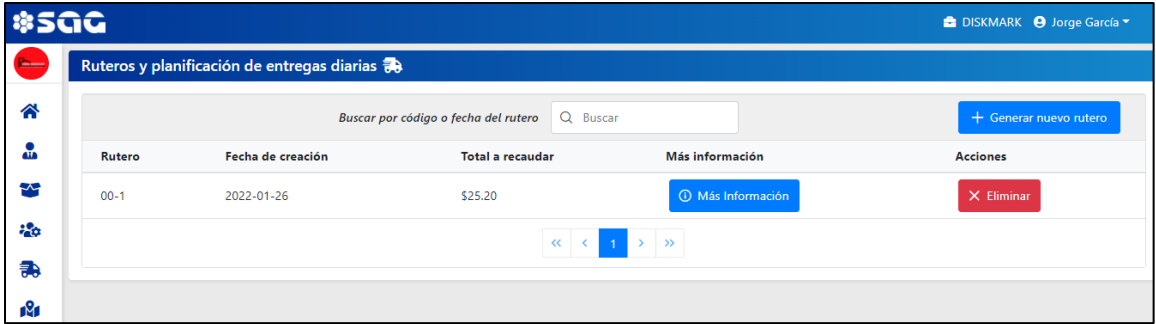

*Nota.* La figura presenta la interfaz principal para la gestión de entregas diarias dentro

del módulo para la planificación de entregas y conciliación.
*Interfaz gráfica para la visualización de entregas diarias y registro de valores pendientes*

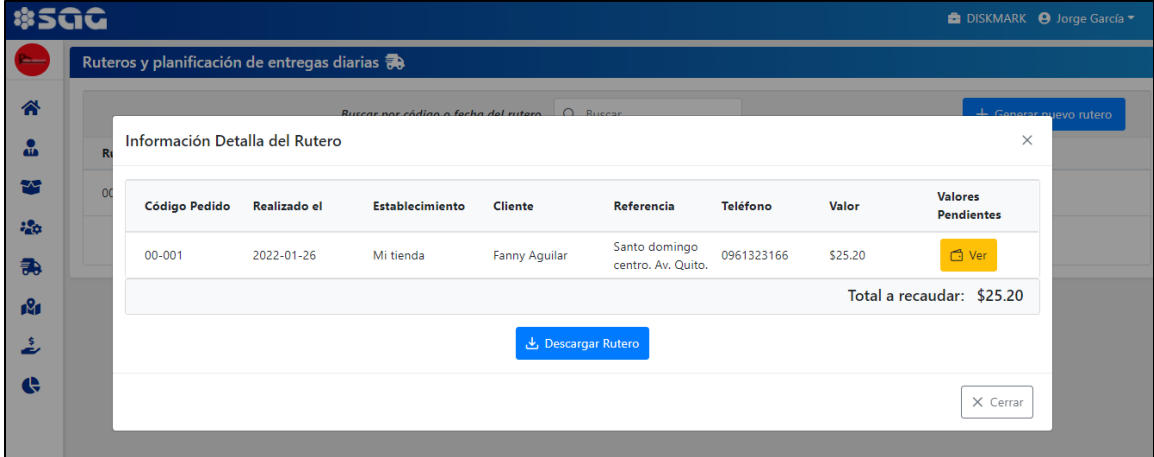

*Nota.* La figura presenta la interfaz para la visualización de entregas diarias dentro del

módulo para la planificación de entregas y conciliación.

#### **Figura 34**

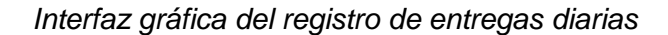

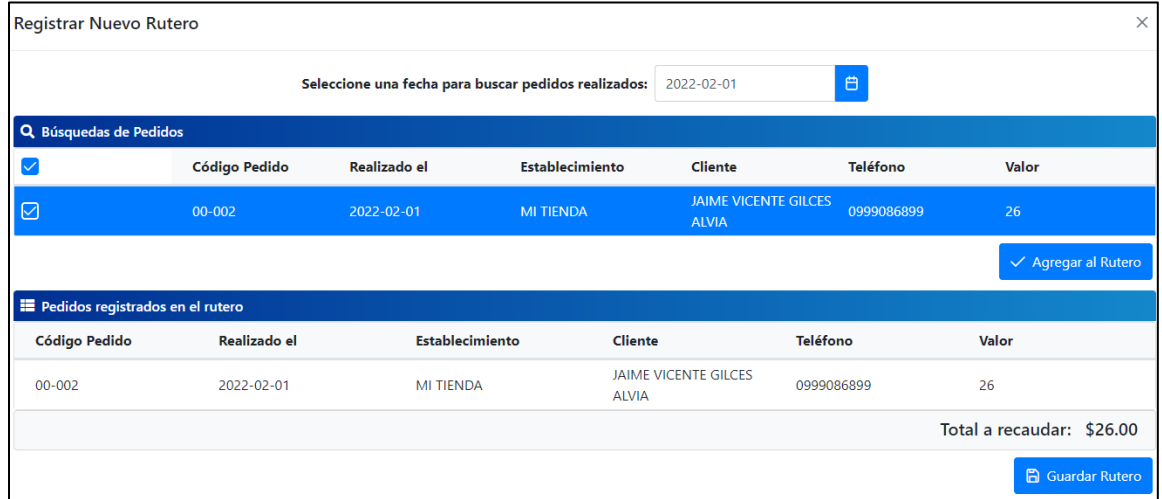

*Nota.* La figura presenta la interfaz para el registro de entregas diarias dentro del

módulo para la planificación de entregas y conciliación.

**Burndown Chart Sprint 3.** La ejecución de este sprint presentó un alto grado de dificultad de desarrollo o programación debido a procesos de manipulación, aplicación e

integración de la API de georreferenciación (*Amazon Location Service Maps API Reference*), para cumplir con el requerimiento de la generación de rutas. A pesar de aquello, y como se puede evidenciar en la Figura 35, el sprint se cumplió a cabalidad, dentro el tiempo estipulado, pero con un flujo de trabajo pausado.

#### **Figura 35**

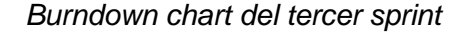

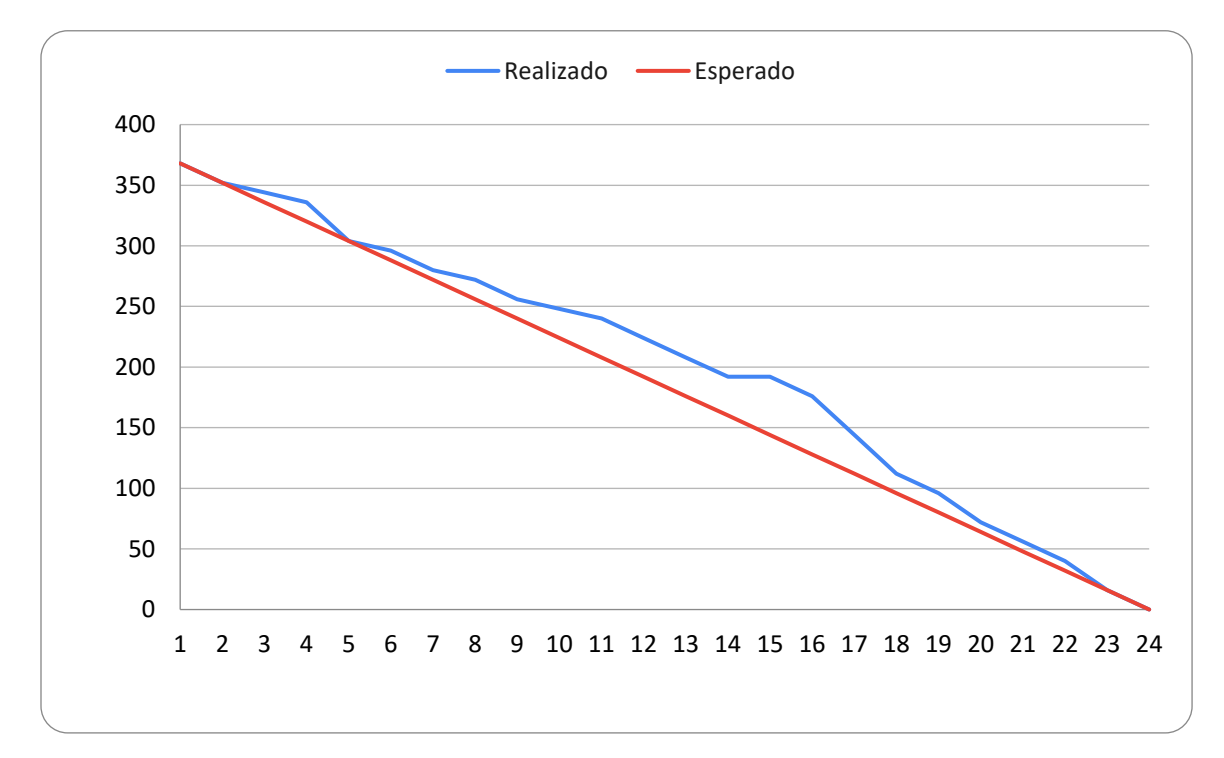

*Nota.* El gráfico representa el trabajo realizado en comparación a la planificación establecida en función del tiempo disponible para completar el sprint.

#### *Resultado del Sprint 4*

**Autenticación.** Permite el inicio de sesión mediante el ingreso de las

credenciales necesarias que son previamente asignadas para un usuario.

La Figura 36, muestra la interfaz para el inicio de sesión.

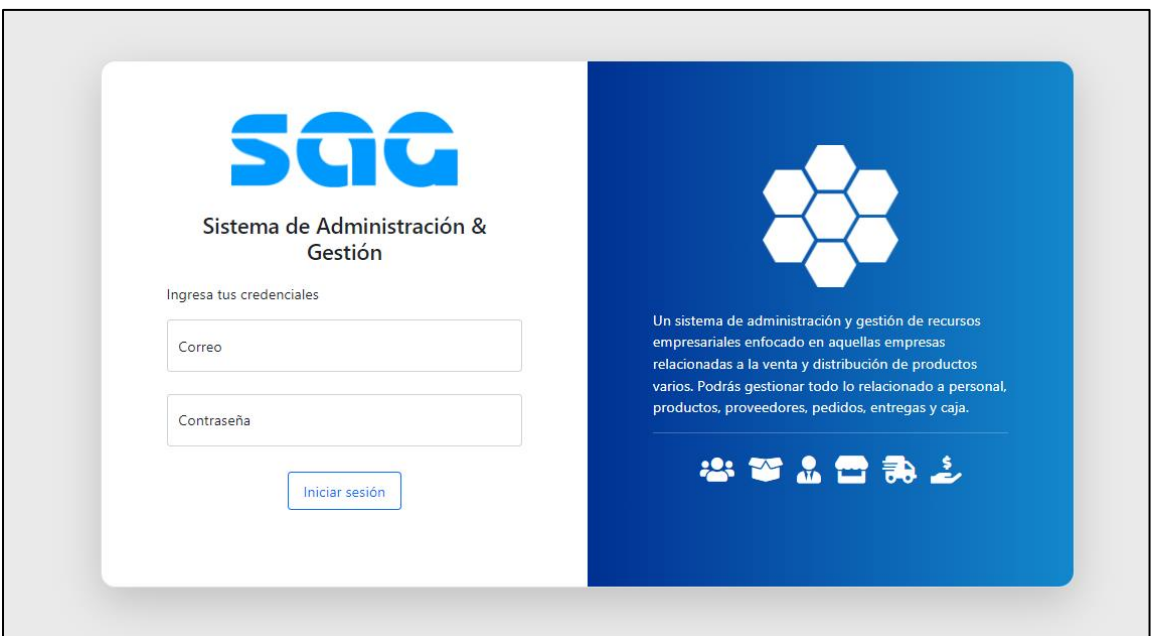

*Interfaz gráfica para el proceso de autenticación o inicio de sesión*

*Nota.* La figura presenta la interfaz principal para el proceso de autenticación o inicio de sesión.

**Parámetros Configurables de la Empresa.** Esta sección del sistema, se presenta inicialmente cuando se registra un nuevo usuario administrador. Después de haber iniciado sesión, se presentará un formulario de registro de información de la empresa u organización relacionada al usuario.

Como se puede observar en la Figura 37, dentro del formulario, se podrán ingresar datos referentes a la razón social, actividad económica, ciudad, teléfono, correo y logotipo referencial de la empresa en cuestión.

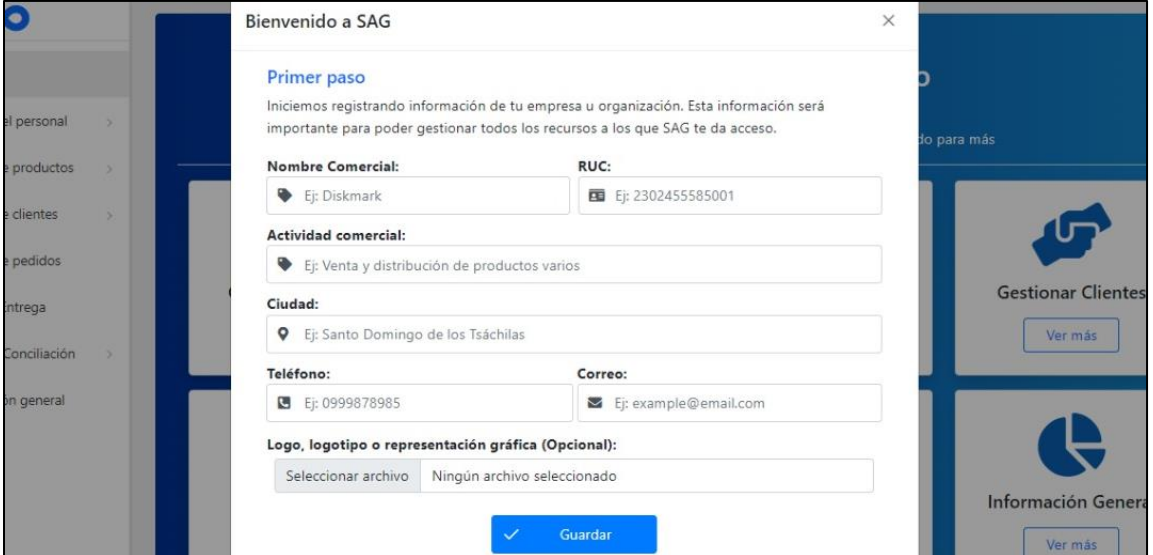

*Interfaz para el registro de información de la empresa*

*Nota.* La figura presenta la interfaz para el proceso de registro de información de la empresa u organización.

Aquella información registrada se podrá visualizar tanto en el apartado *"Mi Empresa"* dentro del sistema, como en reportes (facturas, conciliaciones o ruteros) como se puede evidenciar en la Figura 38.

*Interfaz de la sección Mi Empresa dentro del sistema*

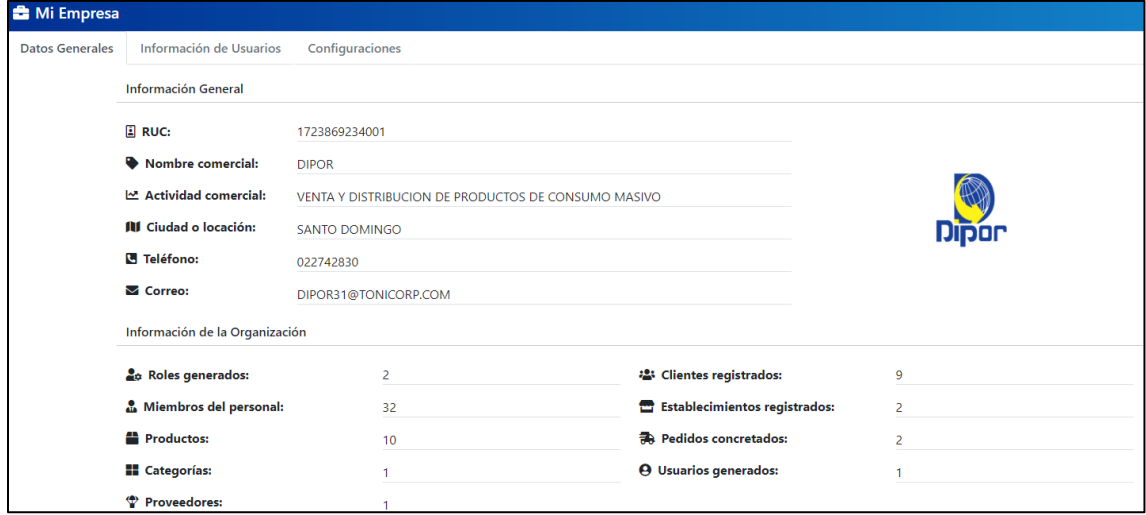

*Nota.* La figura presenta la interfaz para la visualización de información de la empresa u organización.

**Módulo de Facturación y Cuadre de Caja.** Permite el registro y actualización de conciliaciones diarias en base a los ingresos, gastos, valores pendientes y valores en caja; con la finalidad de tener constancia de los valores faltantes y sobrantes. Además, se emite reportes de los cálculos generados tanto de facturas como de conciliaciones.

Las Figuras 39, 40, 41, 42, 43 y 44 son interfaces y reportes que se pueden

obtener mediante la generación de pedidos o conciliaciones.

*Interfaz gráfica principal del módulo de planificación de entregas y conciliación*

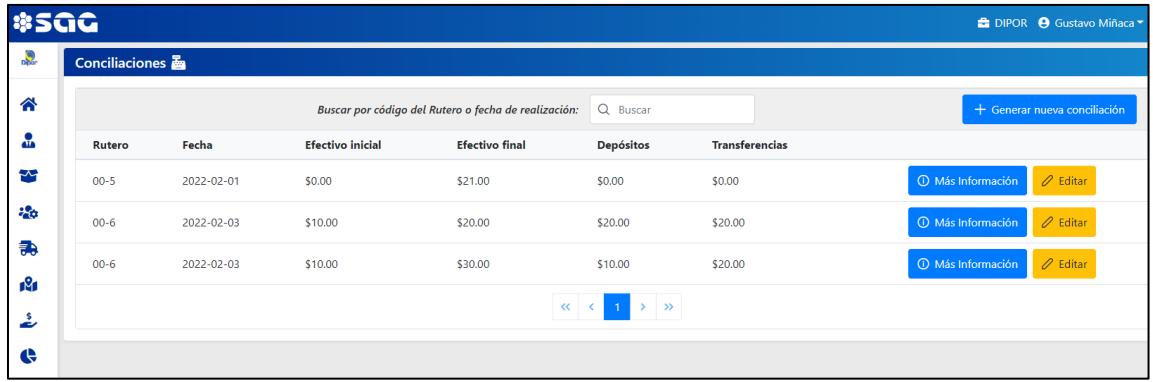

*Nota.* La figura presenta la interfaz principal para el proceso de visualización, registro y actualización de conciliaciones, dentro del módulo para la planificación de entregas y conciliación.

# **Figura 40**

*Interfaz gráfica para la visualización de una conciliación registrada*

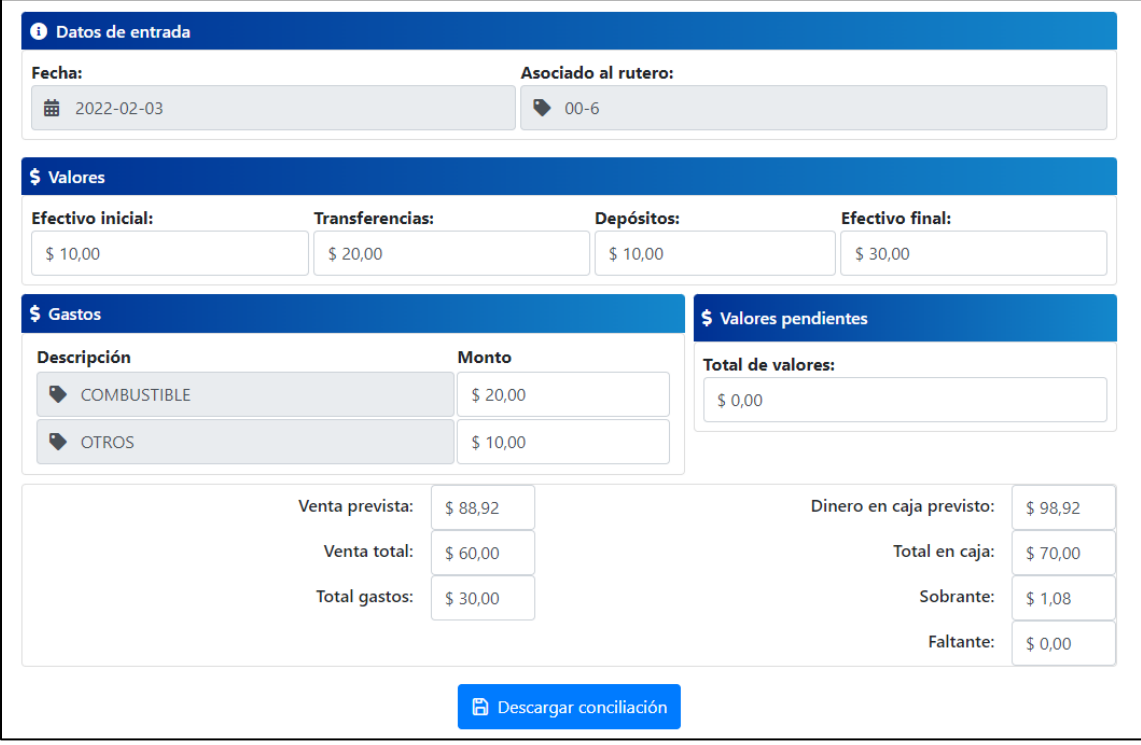

*Nota.* La figura presenta la interfaz para el proceso de visualización de conciliaciones,

dentro del módulo para la planificación de entregas y conciliación.

# **Figura 41**

*Interfaz gráfica para el registro de una nueva conciliación*

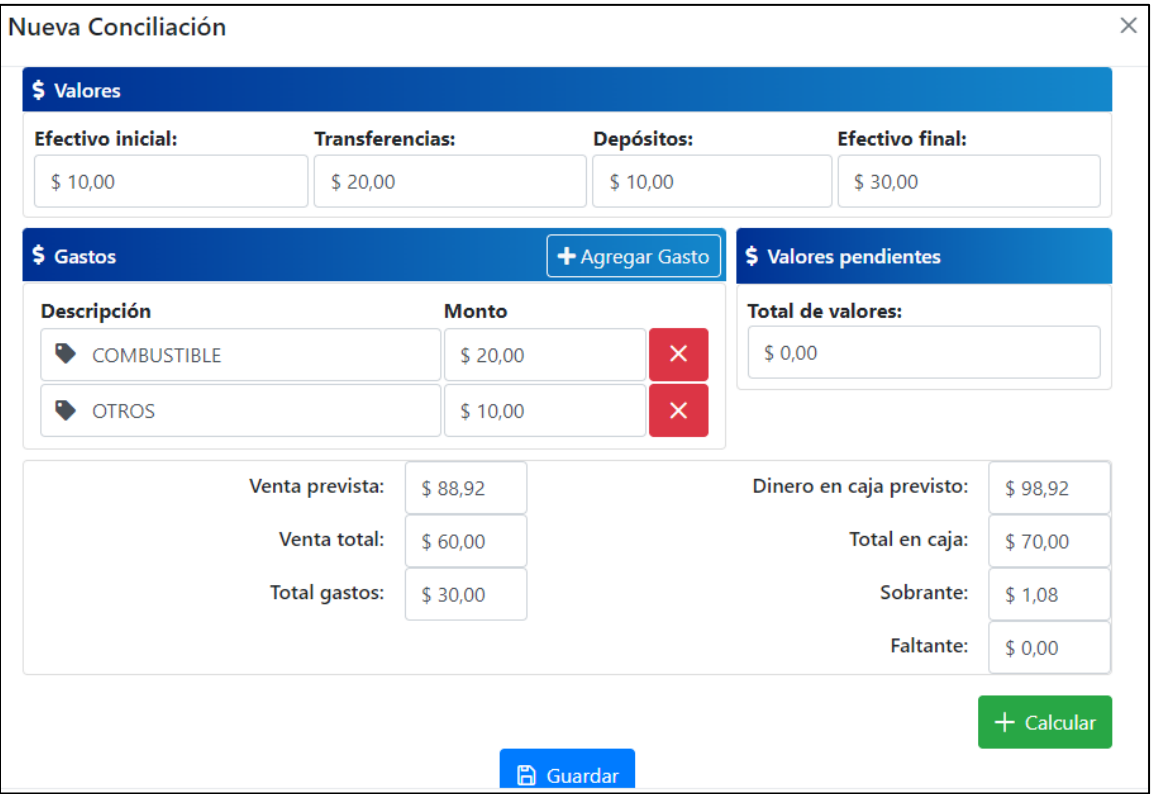

*Nota.* La figura presenta la interfaz para el proceso de registro de conciliaciones, dentro

del módulo para la planificación de entregas y conciliación

*Interfaz gráfica para la actualización de información de una conciliación*

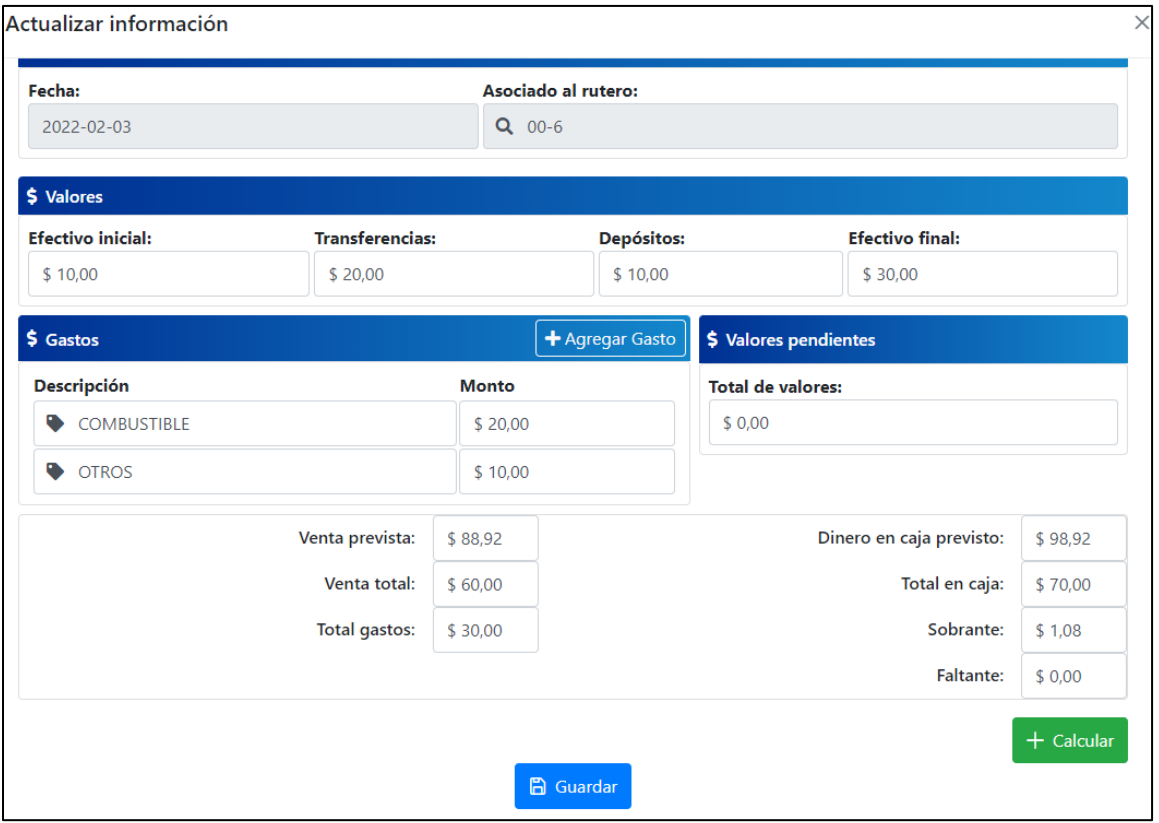

*Nota.* La figura presenta la interfaz para el proceso de actualización de información de una conciliación ya registrada, dentro del módulo para la planificación de entregas y conciliación

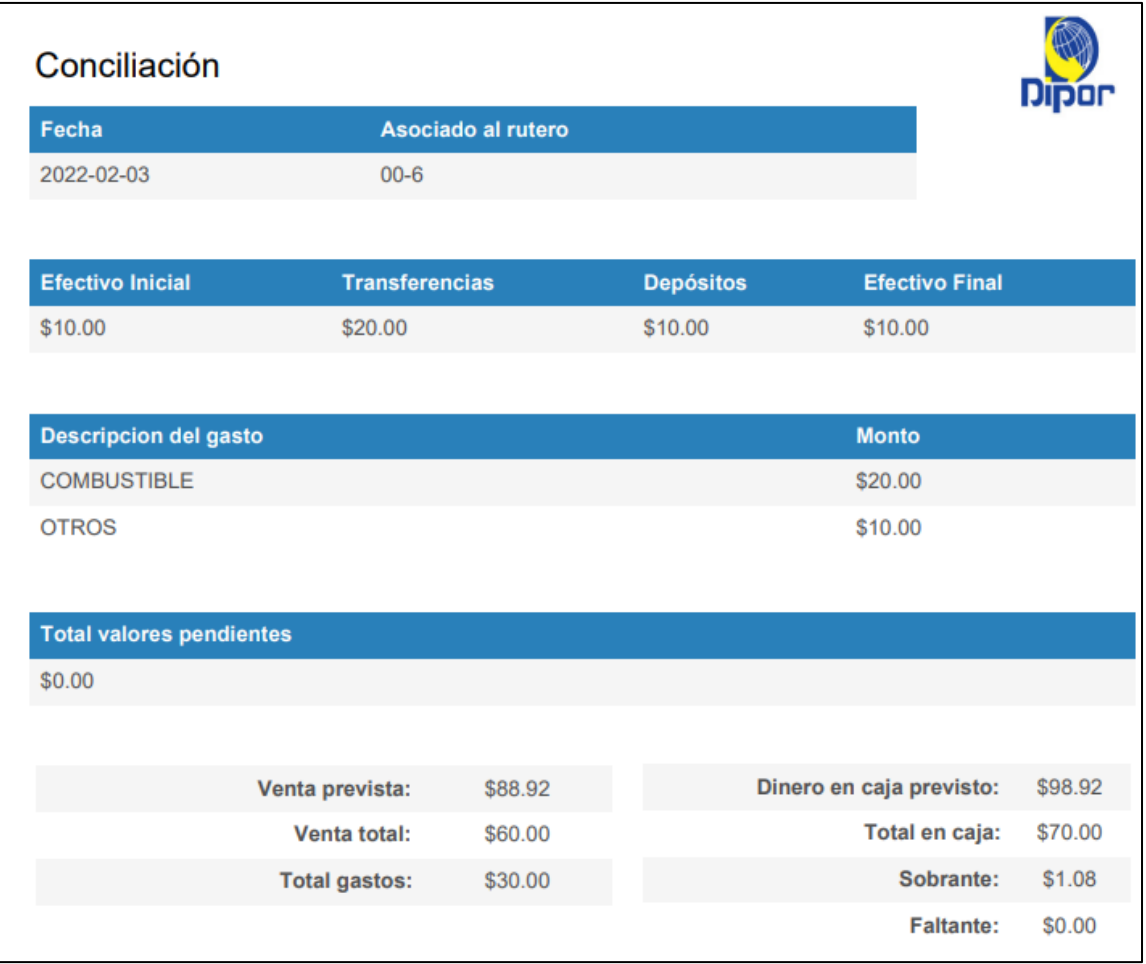

*Reporte generado al momento de crear una conciliación*

*Nota.* La figura es el ejemplo del reporte que se puede descargar a través del sistema

una vez que se haya generado una conciliación.

#### *Reporte generado al momento de crear un pedido*

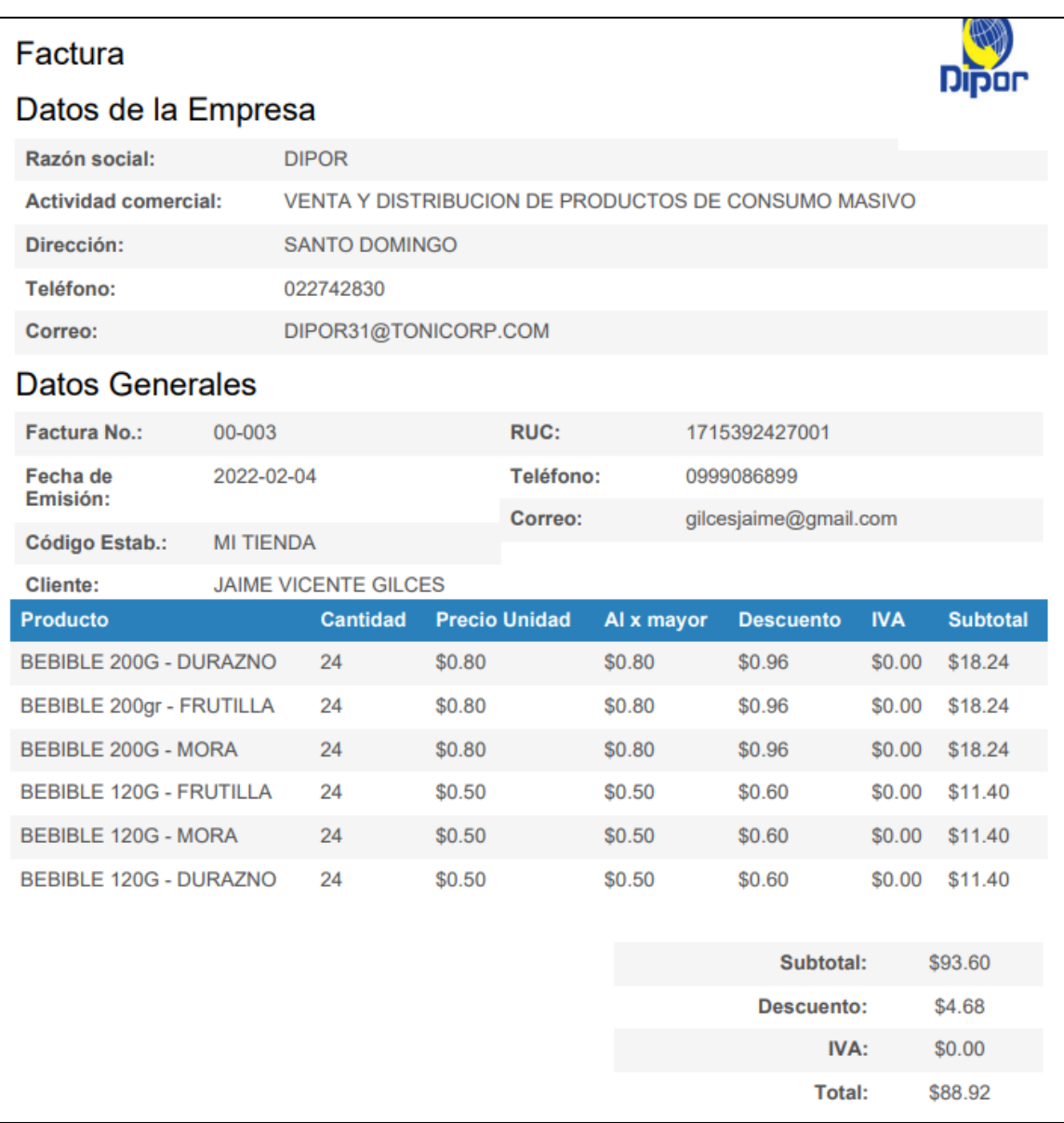

*Nota.* La figura es el ejemplo del reporte que se puede descargar a través del sistema una vez que se haya generado un pedido.

# **Módulo para la Generación de Reportes.** Esta sección del sistema web

personal, ventas concretadas, así como también de reportes comparativos de ingresos y gastos.

En la Figura 45, se puede observar la interfaz principal para acceder a los distintos reportes estadísticos. Las Figuras 46, 47, 48 y 49 son las gráficas presentadas para mostrar los resúmenes mensuales o anuales.

#### **Figura 45**

*Interfaz gráfica principal para la presentación de los reportes estadísticos*

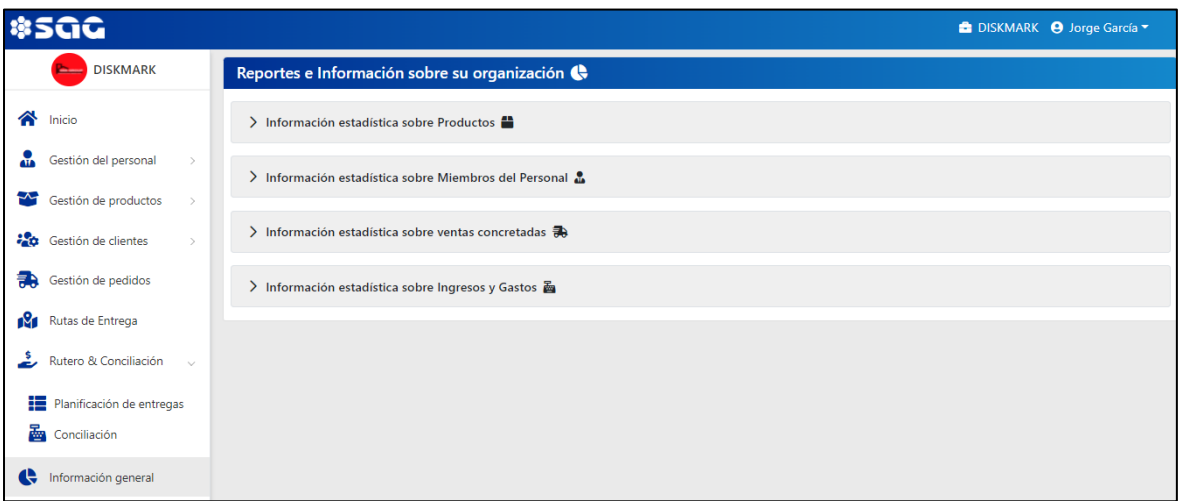

*Nota.* La figura presenta la interfaz principal para la visualización de gráficas

estadísticas sobre información relevante para la organización.

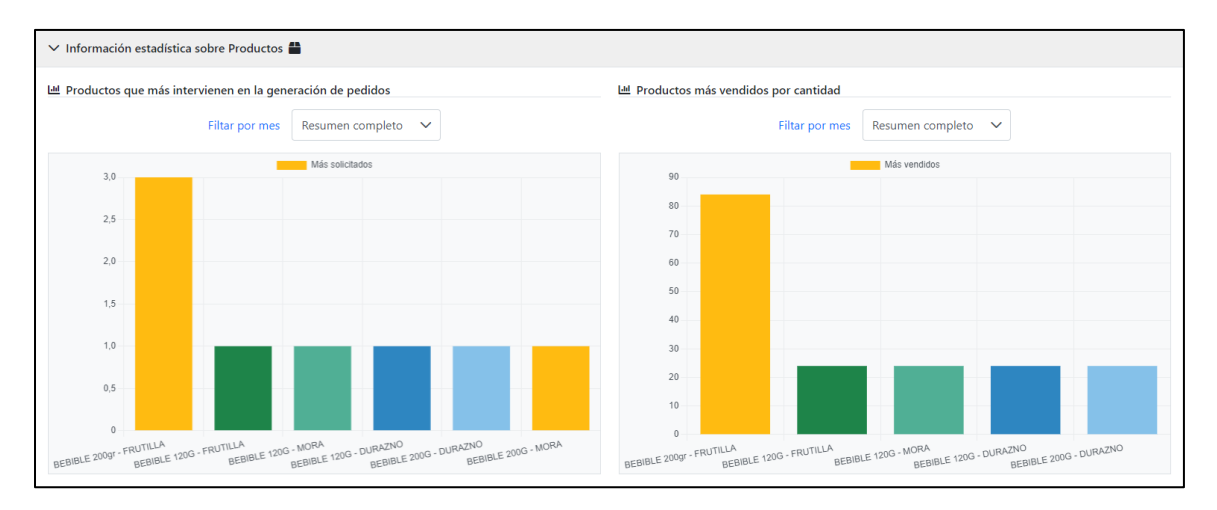

*Reportes mensuales y anuales sobre productos*

*Nota.* La figura presenta las gráficas utilizadas para mostrar información estadística

sobre productos.

## **Figura 47**

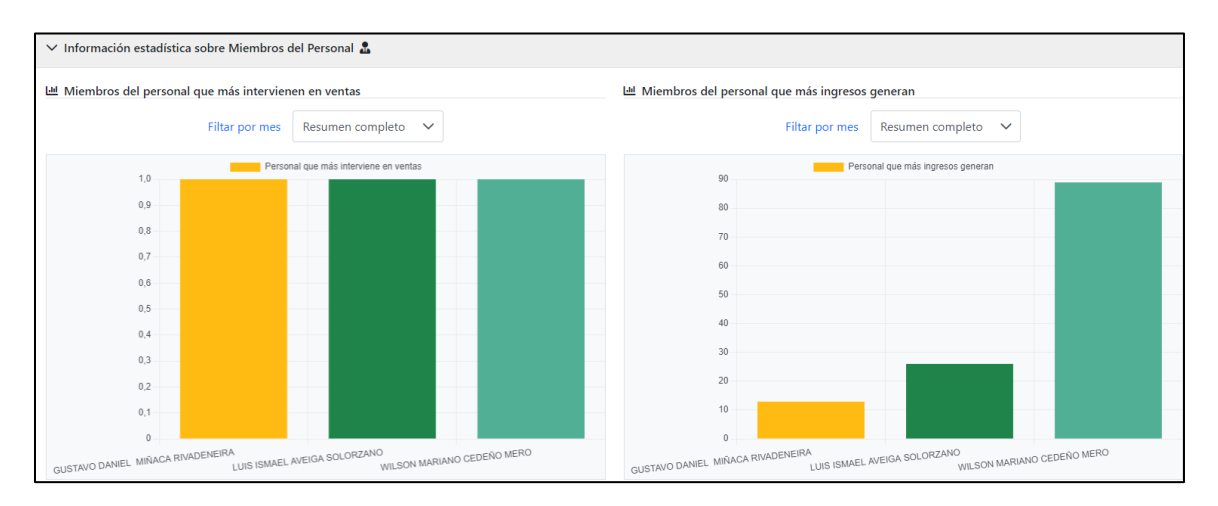

*Reportes mensuales y anuales sobre miembros del personal*

*Nota.* La figura presenta las gráficas utilizadas para mostrar información estadística sobre miembros del personal.

*Reporte anual sobre las ventas*

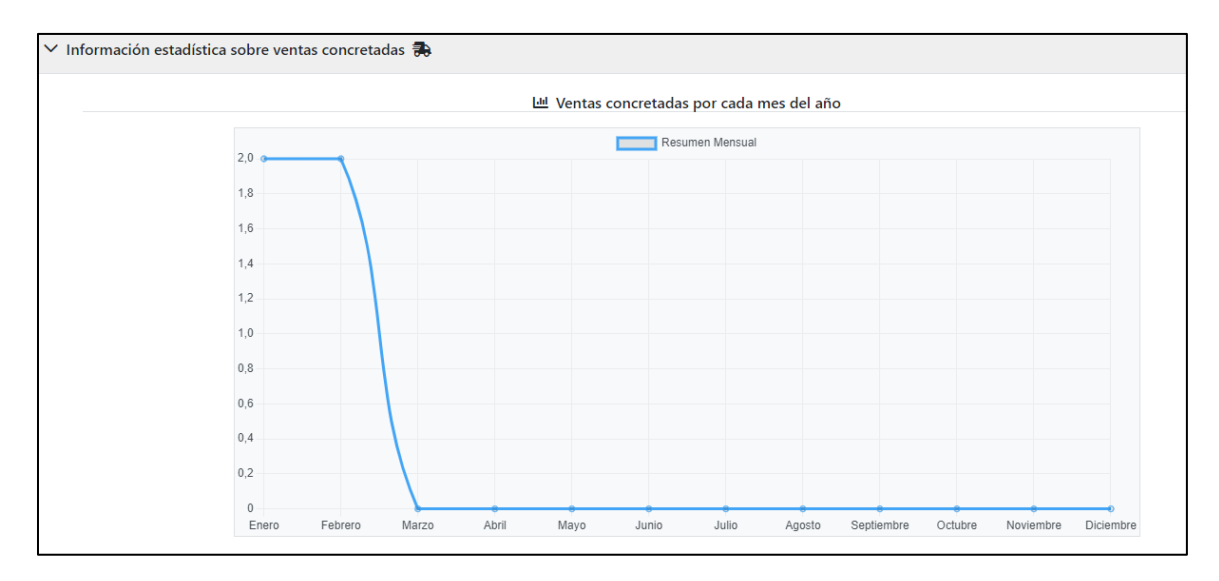

*Nota.* La figura presenta la gráfica utilizada para mostrar información estadística sobre

las ventas concretadas.

## **Figura 49**

*Reporte anual sobre ingresos y gastos*

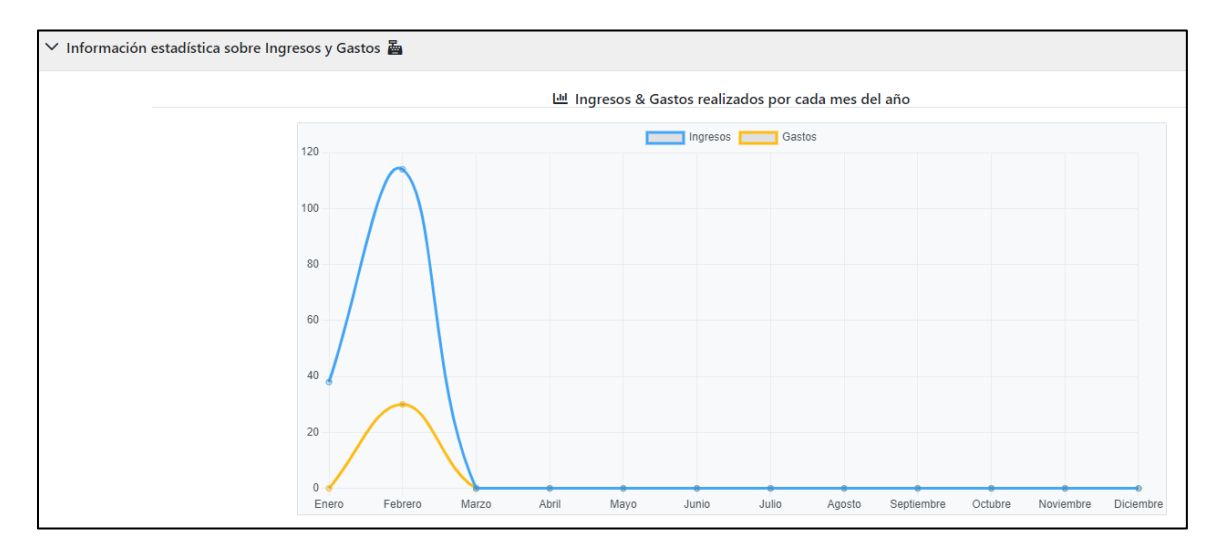

*Nota.* La figura presenta la gráfica utilizada para mostrar información estadística sobre ingresos y gastos.

**Burndown Chart Sprint 4.** El desarrollo de este sprint presentó como principal novedad la creación de funciones matemáticas y la integración de la librería chartJS, con la finalidad de obtener cálculos altamente funcionales y la integración de reportes estadísticos respectivamente, lo cual generó un pequeño margen de días de trabajo pausado, sin embargo, se cumplió con los requerimientos establecidos en el tiempo estipulado como se puede observar en la Figura 50.

#### **Figura 50**

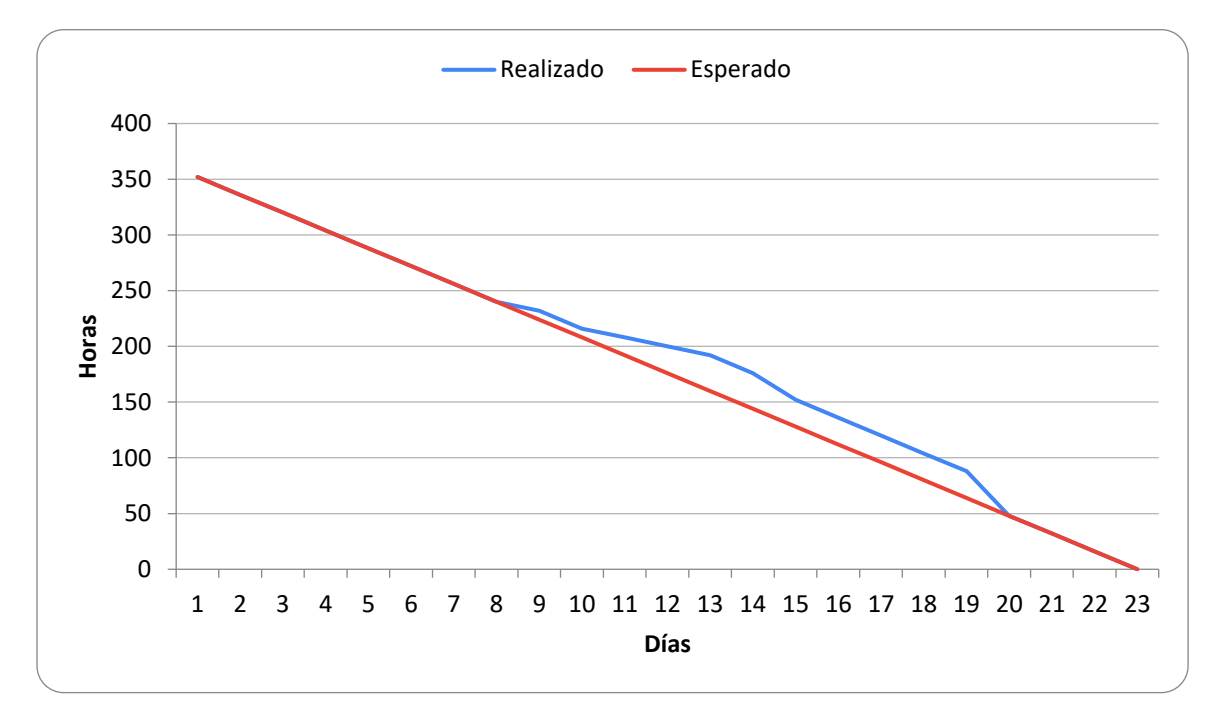

*Burndown chart del cuarto sprint*

*Nota.* El gráfico representa el trabajo realizado en comparación a la planificación establecida en función del tiempo disponible para completar el sprint.

#### **Revisión y Retrospectiva**

#### *Revisión Sprint 1*

Los detalles de la revisión del desarrollo del sprint uno se presentan en la Tabla

23. En esta se explican fechas, motivos, participantes y resultados de la reunión.

*Revisión del sprint no. 1*

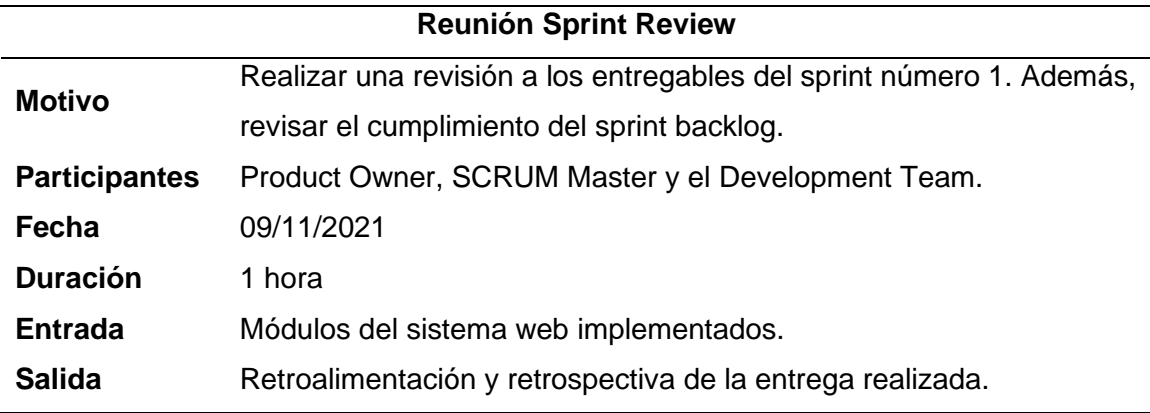

*Nota.* Información sobre la reunión para la revisión del sprint no. 1. Fuente: Elaboración propia.

## *Retrospectiva Sprint 1*

En la Tabla 24 se pueden observar los resultados obtenidos de la reunión de revisión del sprint número uno, separados en aspectos que salieron bien, aspectos que requieren revisión y corrección, y aspectos que requieren una mejora.

## **Tabla 24**

*Retrospectiva y retroalimentación del sprint no. 1*

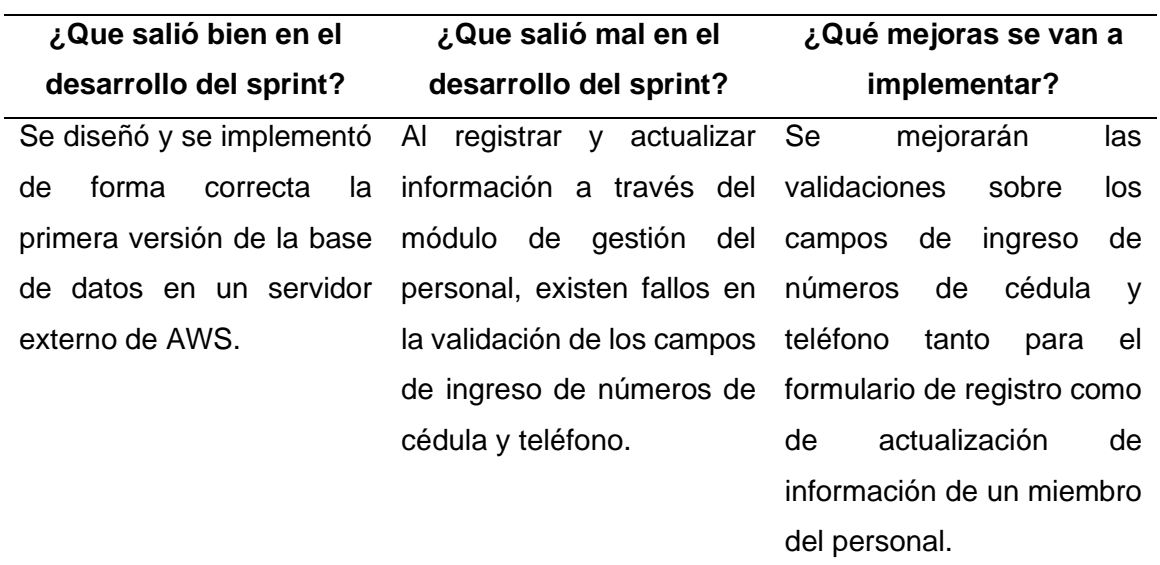

Se levantó con éxito la La mayoría de servicios RESTful planificados para compleja y poco el backend del sistema entendible. web. navegabilidad sistema web resulta diseño y usabilidad que del Se mejorarán aspectos de poco permitan una experiencia óptima en el sistema web. Se permite el registro, visualización y actualización de información de miembros del personal, a través del módulo de gestión del personal.

*Nota.* Esta tabla muestra información resultante de la reunión realizada para la revisión del sprint no. 1. Fuente: Elaboración propia.

#### *Revisión Sprint 2*

Los detalles de la revisión del desarrollo del sprint dos se presentan en la Tabla

25. En esta se explican fechas, motivos, participantes y resultados de la reunión.

#### **Tabla 25**

*Revisión del sprint no. 2*

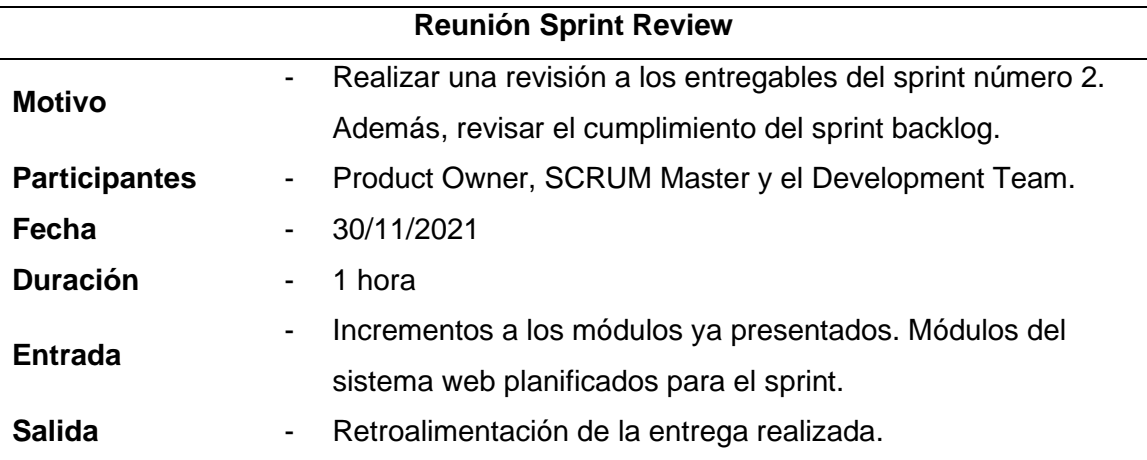

*Nota.* Información sobre la reunión para la revisión del sprint no. 1. Fuente: Elaboración propia.

# *Retrospectiva Sprint 2*

En la Tabla 26 se pueden observar los resultados obtenidos de la reunión de revisión del sprint número dos, separados en aspectos que salieron bien, aspectos que requieren revisión y corrección, y aspectos que requieren una mejora.

## **Tabla 26**

*Retrospectiva y retroalimentación del sprint no. 2*

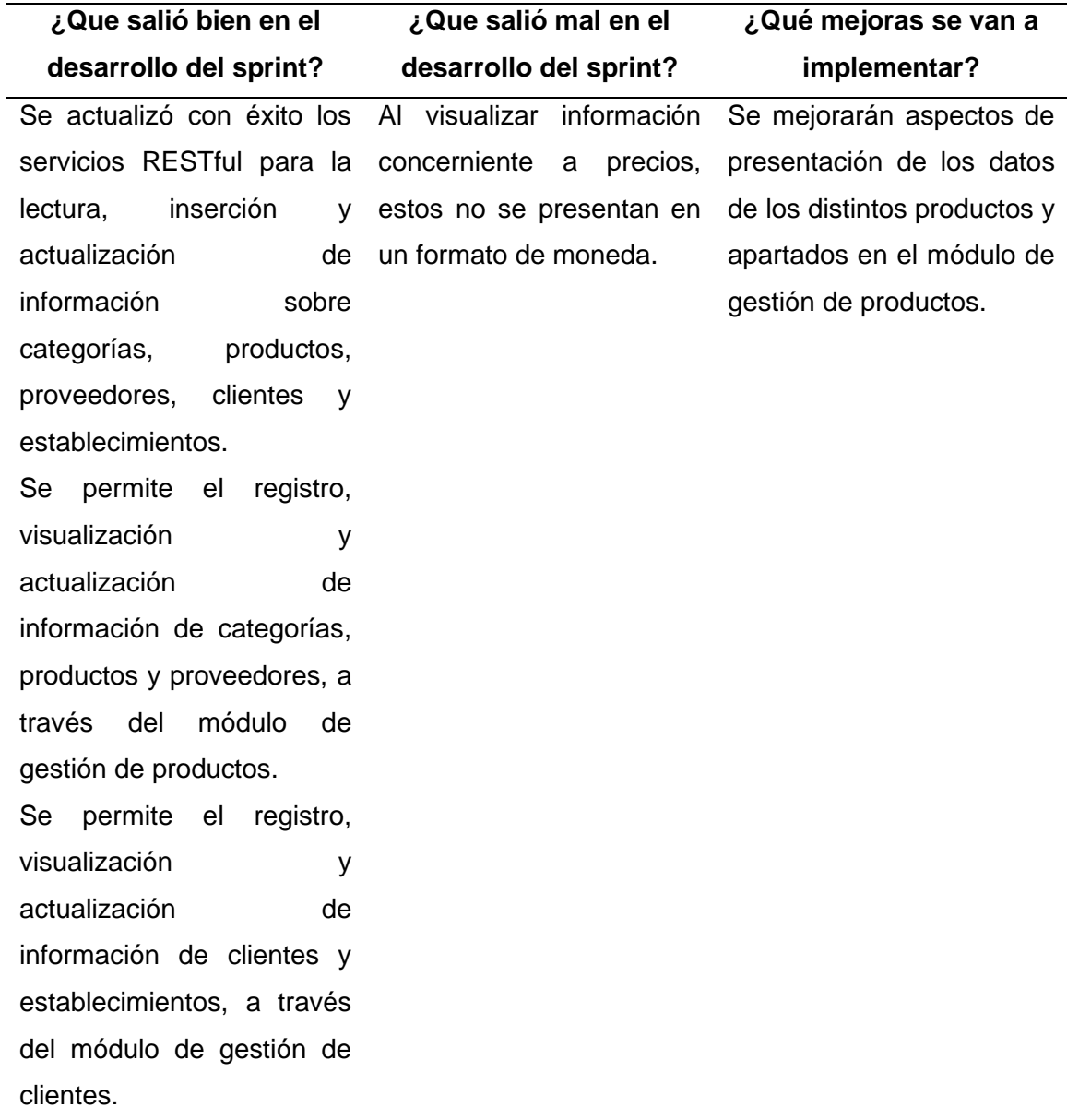

*Nota.* Esta tabla muestra información resultante de la reunión realizada para la revisión del sprint no. 2. Fuente: Elaboración propia.

#### *Revisión Sprint 3*

Los detalles de la revisión del desarrollo del sprint tres se presentan en la Tabla 27. En esta se explican fechas, motivos, participantes y resultados de la reunión.

# **Tabla 27**

*Revisión del sprint no. 3*

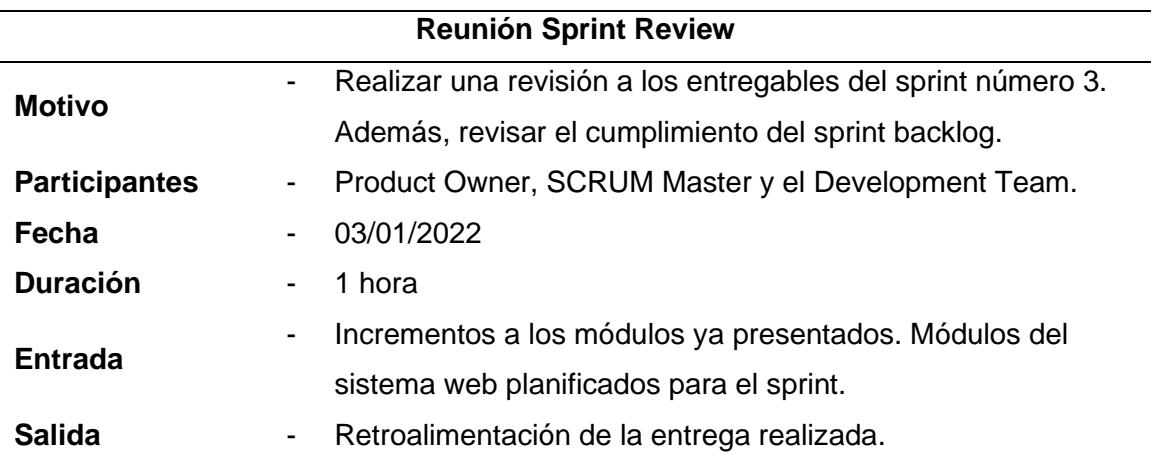

*Nota.* Información sobre la revisión del sprint no. 3. Fuente: Elaboración propia.

## *Retrospectiva Sprint 3*

En la Tabla 28 se pueden observar los resultados obtenidos de la reunión de revisión del sprint número tres, separados en aspectos que salieron bien, aspectos que requieren revisión y corrección, y aspectos que requieren una mejora.

#### *Retrospectiva y retroalimentación del sprint no. 3*

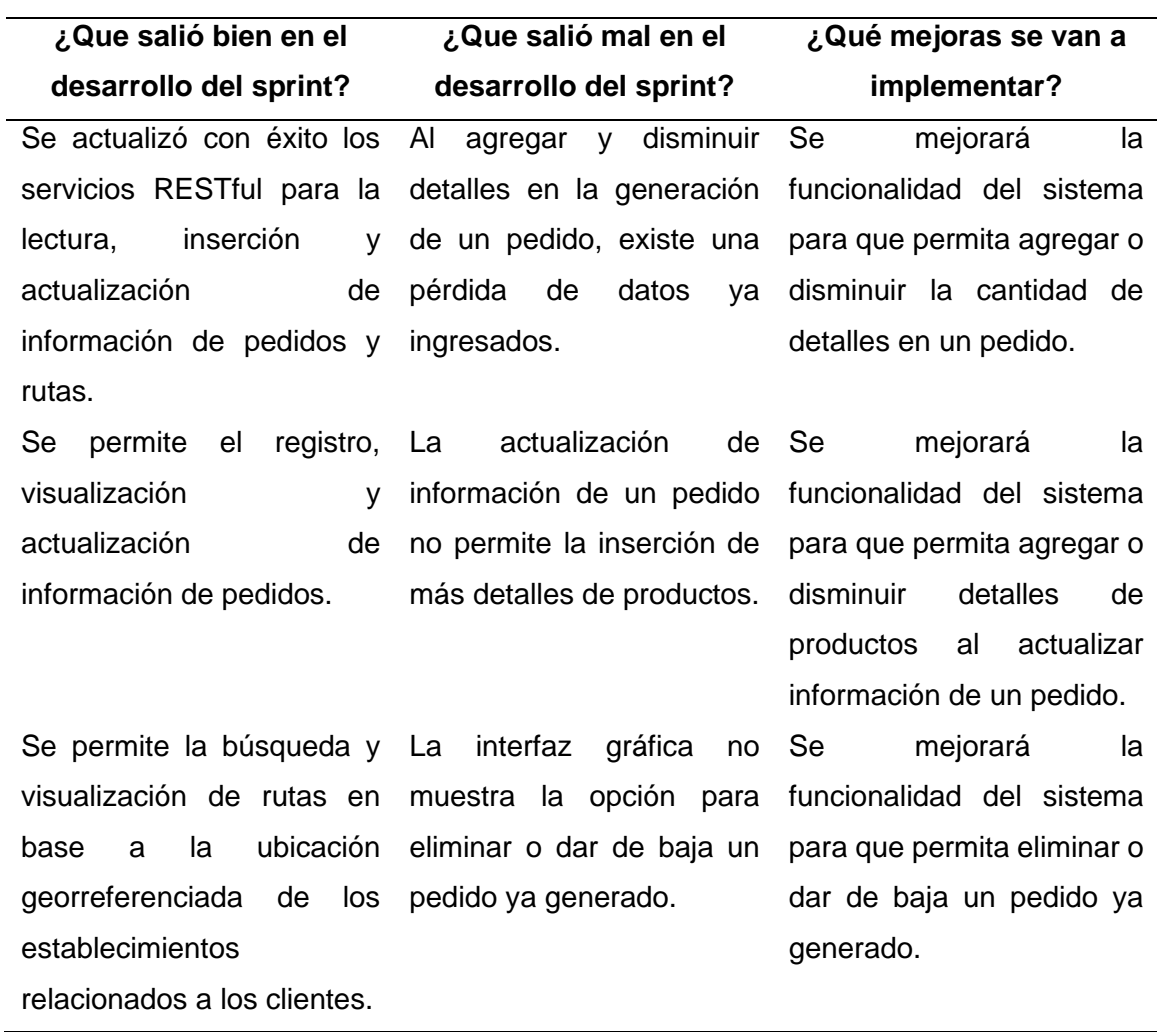

*Nota.* Esta tabla muestra información resultante de la reunión realizada para la revisión del sprint no. 3. Fuente: Elaboración propia.

## *Revisión Sprint 4*

Los detalles de la revisión del desarrollo del sprint cuatro se presentan en la Tabla 29. En esta se explican fechas, motivos, participantes y resultados de la reunión.

*Revisión del sprint no. 4*

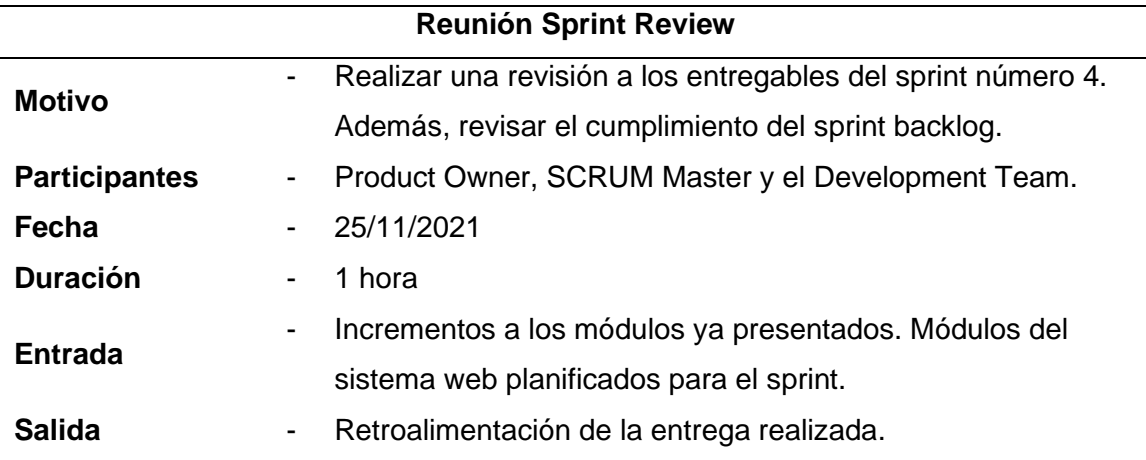

*Nota.* Información sobre la revisión del sprint no. 4. Fuente: Elaboración propia.

#### *Retrospectiva Sprint 4*

En la Tabla 30 se pueden observar los resultados obtenidos de la reunión de revisión del sprint número cuatro, separados en aspectos que salieron bien, aspectos que requieren revisión y corrección, y aspectos que requieren una mejora.

# *Retrospectiva y retroalimentación del sprint no. 4*

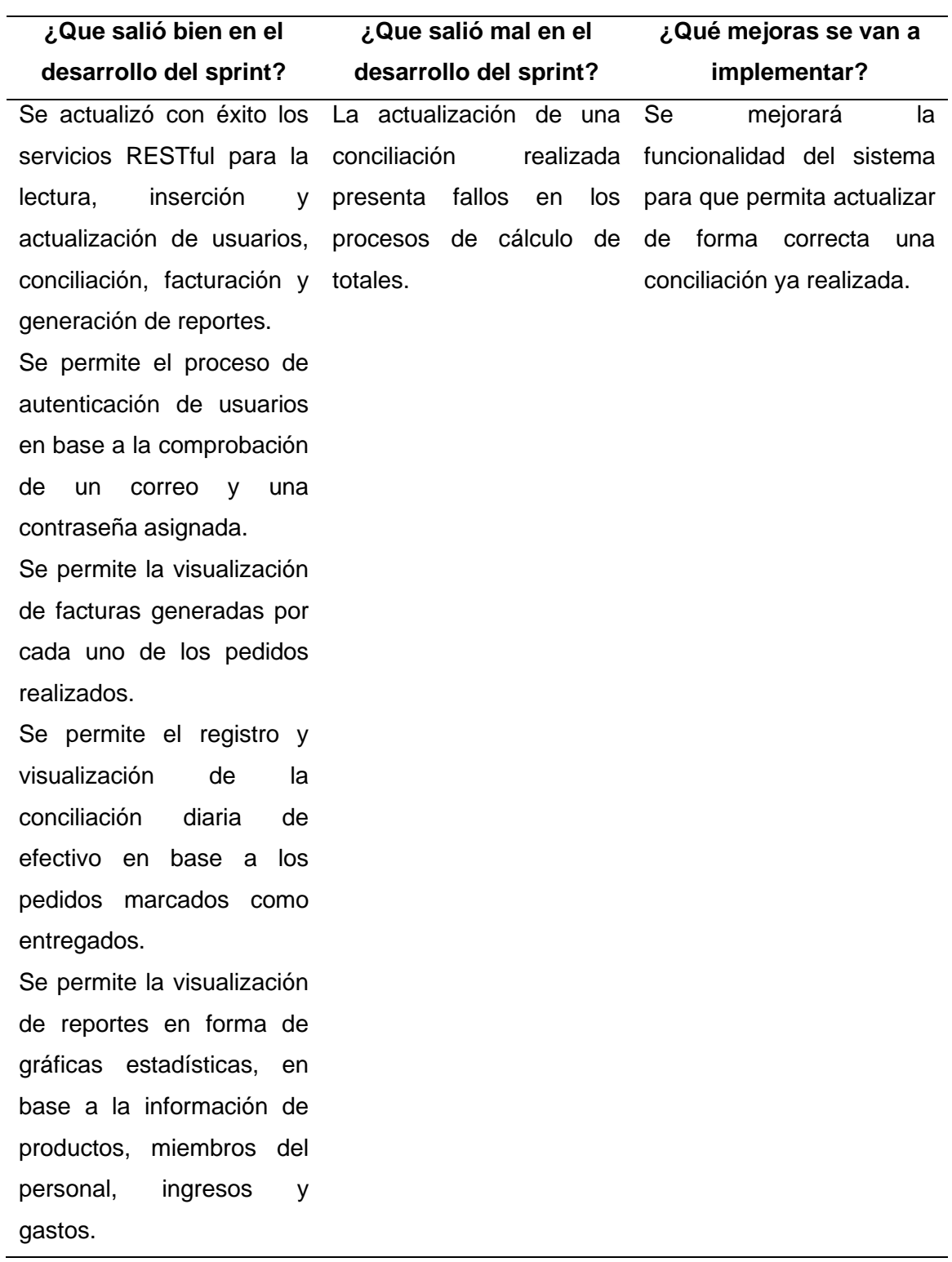

*Nota.* Esta tabla muestra información resultante de la reunión realizada para la revisión del sprint no. 4. Fuente: Elaboración propia.

## **Capítulo IV: Caso de Estudio**

En el presente capitulo se detalla la arquitectura y el proceso de uso del sistema web; además, se evidencia la realización de pruebas de carga en base a los criterios de aceptación y de funcionamiento, con ayuda de un usuario experto.

## **Arquitectura**

Los usuarios podrán acceder al sistema web, mediante una conexión a internet; de tal forma que desde una estación de trabajo el usuario realizará las tareas que desee y la aplicación, alojada en un servidor, procesará las mismas.

Para una mejor comprensión de los procesos lógicos de funcionamiento, en la Figura 51, se muestra la arquitectura empleada.

#### **Figura 51**

*Arquitectura del sistema web*

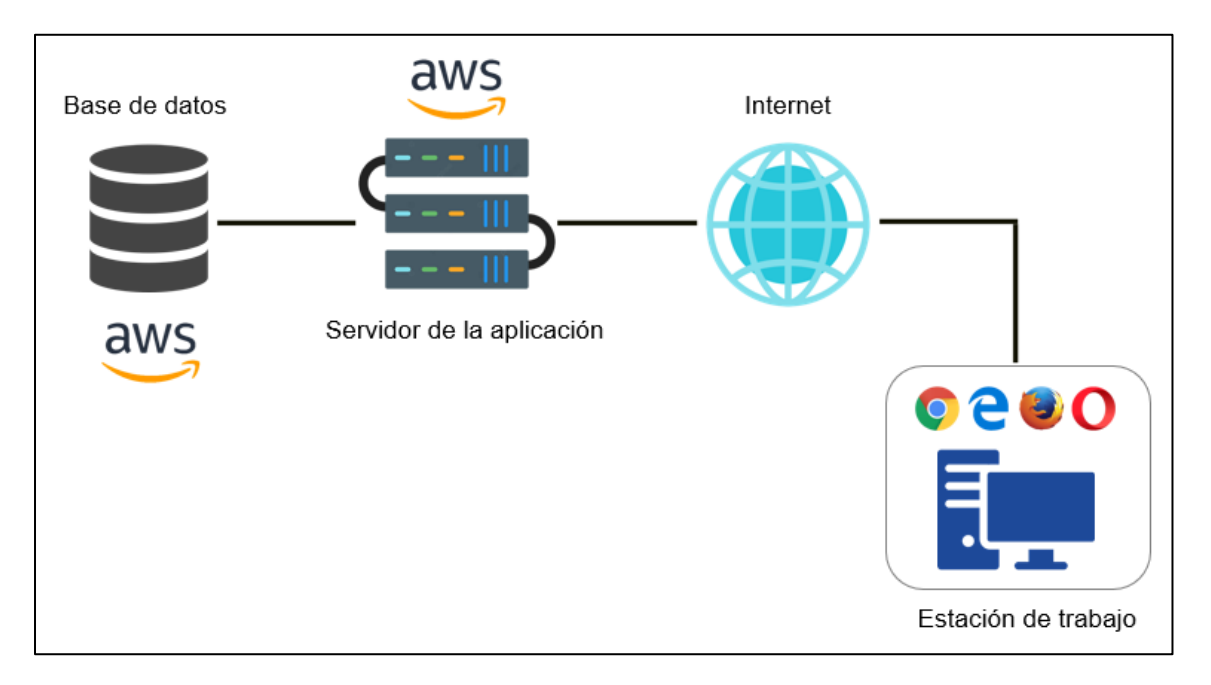

*Nota.* La figura muestra la arquitectura utilizada para el funcionamiento del sistema web.

- Estación de trabajo: Equipo desde el cual se podrá acceder a la aplicación a través de navegadores web.
- Internet: Establece la conexión entre la estación de trabajo y el servidor de la aplicación.
- Servidor de la aplicación: Ejecuta las diferentes funciones programadas para el correcto desempeño de la aplicación.
- Base de datos: Gestiona todos los datos ingresados a través de la aplicación.

## **Estructura de Interfaz de Usuario**

La estructura de la interfaz fue diseñada con la finalidad de que el usuario pueda utilizar la aplicación de forma fácil e intuitiva. En la Figura 52, se muestra gráficamente la estructura de la interfaz de usuario.

## **Figura 52**

## *Estructura de la interfaz de usuario*

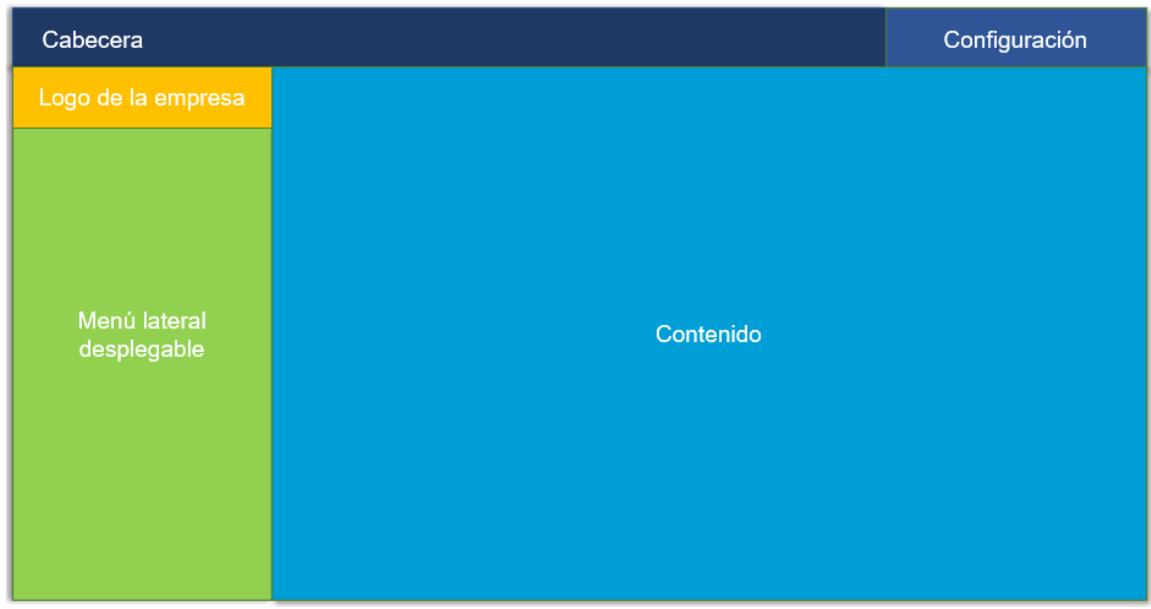

*Nota.* La figura muestra un bosquejo de la integración de la interfaz de usuario.

- Cabecera: En esta sección ubicada en la parte superior izquierda de la interfaz se muestra el logo de la aplicación y guarda relación directa con aspectos de diseño.
- Configuración: Está situado en la parte superior derecha y permitirá desplegar enlaces a aspectos configurables del sistema.
- Menú lateral desplegable: Dentro de esta sección, el usuario podrá seleccionar los diferentes módulos del sistema según la tarea que desee realizar.
- Contenido: Ocupa la mayor proporción de la interfaz y muestra la información y contenidos proporcionados por la base de datos.

## **Aplicación del Sistema**

## *Acceso al Sistema Web*

**Requerimientos Técnicos.** Para utilizar la aplicación web es necesario:

- Computadora o laptop: incluye mouse, teclado, monitor.
- Conexión a internet
- Tener asignado un usuario

## **Requerimientos Mínimos de Hardware.** En ordenadores:

- Procesador: Intel Inside 1.5 ghz
- Memoria RAM: 4 GB
- Disco duro: 128 GB

## **Requerimientos Mínimos de Software.** En ordenadores se requiere sistemas

operativos, ya sean de 32 o 64 bits:

- Windows
- Mac Os

• Distribuciones de Linux

Además, es necesario un navegador web como:

- Google Chrome
- Mozilla Firefox
- Microsoft Edge
- Opera
- Safari

#### *Proceso de Uso del Sistema*

**Autenticación en el Sistema Web.** Para el ingreso al sistema es necesario un usuario (una dirección de correo electrónico) y una contraseña, los cuales deberán ser previamente asignados por el administrador del sistema web. Tanto el nombre de usuario o correo como la contraseña, deben ser ingresados en los campos etiquetados con los nombres *correo y contraseña,* respectivamente, dentro de la pantalla de autenticación que se presenta al cargar el sistema web.

En caso de que una de las dos credenciales, o ambas, presenten algún tipo de inconsistencia, el sistema notificará al usuario sobre el tipo de fallo que se ha presentado. Mismo que puede ser por:

- Error en el correo ingresado
- Error en la contraseña ingresada
- Inexistencia de los datos ingresados dentro de la base de datos del sistema web

**Ingreso al Sistema Web.** Con el proceso de autenticación completado, se presentará el menú inicial del sistema web. Inicialmente, y por una única ocasión, se solicitará al usuario de tipo administrador que ingrese la información de su empresa u organización, donde datos como ruc, nombre o razón social, actividad económica, ciudad, teléfono y correo electrónico, son requeridos para el funcionamiento del sistema. Datos como la imagen referencial o logotipo de la empresa son de carácter opcional, y podrán ser modificados posteriormente.

Una vez se haya cargado la información descrita anteriormente, se podrá acceder al menú principal en el que se presentará todos los módulos del sistema, es decir:

- Gestión del personal, que incluye la administración tanto de miembros del personal como de roles y permisos de usuarios sobre los módulos del sistema.
- Gestión de productos, que incluye la administración de categorías, productos y proveedores.
- Gestión de clientes, que incluye la administración de clientes y los establecimientos relacionados a los mismos.
- Gestión de pedidos, que incluye la administración de pedidos y facturación.
- Gestión de rutas, que incluye un mapa para la búsqueda y establecimiento de rutas entre dos o más destinos.
- Planificación de entregas y conciliación, que incluye los procesos para gestionar las entregas de pedidos y conciliaciones de forma diaria.
- Información general, que incluye una serie de gráficos estadísticos sobre productos, empleados, ingresos y gastos, que pueden ser presentados en resúmenes mensuales o anuales.

**Módulo para la Gestión del Personal.** Este módulo se encuentra divido en tres partes, la primera para la gestión de roles y las dos últimas para la gestión de miembros del personal según su estado.

A través de cada uno de los ítems del menú se podrá acceder a la información registrada tanto de roles como de miembros del personal, además, se podrá crear nuevos registros mediante los formularios de ingreso de información, que solicitan los datos necesarios para completar dicha acción. También, se podrá acceder a la actualización de información ya registrada tanto de roles como de miembros del personal y a la eliminación de información de los mismos.

En el caso de que se desee eliminar información de un miembro del personal, simplemente se actualizará su estado. Por otro lado, la eliminación de información de un rol se hace de manera permanente, por lo que se pide una confirmación para dicha acción en caso de que se desee continuar.

**Módulo para la Gestión de Productos.** Este módulo se encuentra divido en tres partes, la primera para la gestión de categorías, la segunda para la gestión de productos y la última para la gestión de proveedores según sea su estado.

En este apartado, se podrá acceder a la información registrada tanto de categorías, productos como de proveedores, además, se podrá crear nuevos registros mediante los formularios de ingreso de información, que solicitan los datos necesarios para completar dicha acción. También, se podrá acceder a la actualización de información ya registrada de categorías, productos y proveedores.

En cuanto a la eliminación de información en este apartado, simplemente se podrá actualizar el estado de proveedores, más no se podrá eliminar información ni de categorías o de productos. En el caso de que se desee actualizar el estado de un

proveedor, al igual que en el caso de un miembro del personal, existirá la opción para recuperar su estado activo dentro del sistema web.

**Módulo para la Gestión de Clientes.** Este módulo se encuentra divido en dos partes, la primera para la gestión de clientes y la segunda para la gestión de establecimientos.

A través de cada uno de los ítems del menú se podrá acceder a la información registrada tanto de clientes como de establecimientos, además, se podrá crear nuevos registros mediante los formularios de ingreso de información que solicitan los datos necesarios para completar dicha acción. También, se podrá acceder a la actualización de información ya registrada de clientes y establecimientos.

En cuanto a la eliminación de información en este apartado, simplemente se podrá actualizar el estado de clientes, mas no se podrá eliminar información de establecimientos por su relación directa con los clientes. En el caso de que se desee actualizar el estado de un cliente, al igual que en el caso de un miembro del personal, existirá la opción para recuperar su estado activo dentro del sistema web.

**Módulo para la Gestión de Pedidos.** Dentro de este apartado, se podrá acceder a la información registrada de pedidos, además, se podrá crear nuevos registros mediante los formularios de ingreso de información que solicitan los datos necesarios para completar dicha acción. También, se podrá acceder a la actualización de información ya registrada.

**Módulo para la Gestión de Rutas.** En este apartado del sistema web, se podrá acceder a un mapa con la ubicación exacta de los establecimientos previamente registrados. Además, se podrá realizar búsquedas de ubicaciones, así como también, el trazo de rutas entre dos o más ubicaciones, según sean las necesidades. El punto de

carga inicial del mapa está en pleno centro de la ciudad de Santo Domingo de los Colorados.

**Módulo para la Planificación de Entregas y Conciliación.** En este apartado del sistema web, se podrá acceder a la información registrada tanto de planificaciones de entregas como de conciliaciones, y a la información relacionada a los mismos, como lo es los gastos y los valores pendientes. Además, se podrán crear nuevos registros mediante los formularios de ingreso de información que solicitan los datos necesarios para completar dicha acción. También, se podrá acceder a la actualización de información ya registrada de planificaciones de entregas diarias, conciliaciones, valores pendientes y gastos.

En cuanto a la eliminación de información, dentro de este apartado se podrá dar de baja únicamente a las planificaciones de entregas diarias y a la información que esté relacionada a las mismas. Esta acción no tiene reversa, es decir, los cambios son permanentes, por lo que se solicitará la confirmación del usuario para completar con éxito la solicitud.

**Módulo de Información General.** Básicamente, es un conjunto de gráficas estadísticas que permiten la visualización de información relevante y que brinda un marco de entendimiento actual sobre el estado del negocio. Este apartado detalla información sobre los productos más vendidos, más solicitados, sobre los empleados que generan mayores ingresos, y los que más participan en los procesos de venta. Además, brinda un resumen mensual sobre los gastos e ingresos registrados.

Todo esto puede ser utilizado por la empresa u organización en procesos futuros de toma de decisiones.

137

Para información más detallada sobre el proceso de uso y las especificaciones sobre el funcionamiento de cada módulo del sistema web, refiérase al Anexo 6 denominado *manual del usuario.*

#### **Recolección de Datos**

El proceso de recolección de datos se llevó a cabo a través de un usuario experto en el ámbito de empresas dedicadas a la venta y distribución de productos; el cual cuenta con una amplia trayectoria, con mayor énfasis en la gestión de personal y generación de rutas de distribución.

#### **Tabla 31**

#### *Información del usuario experto*

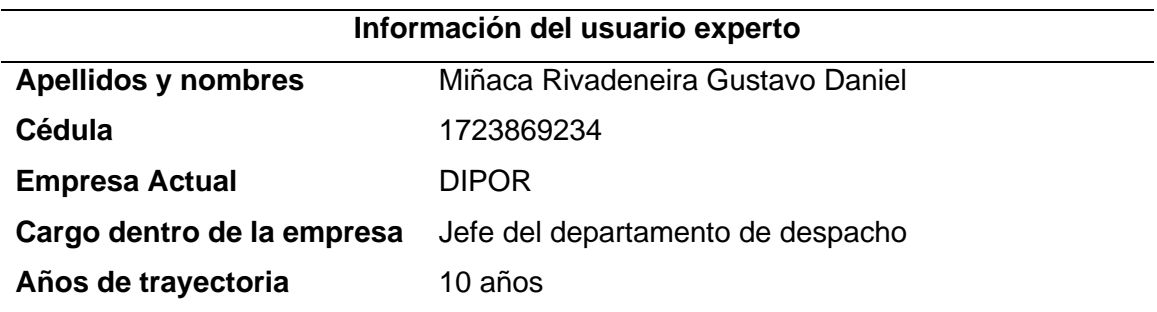

*Nota.* Esta tabla presenta datos del usuario experto que ayudó con el proceso de pruebas y recolección de datos.

#### *Análisis de Resultados*

**Pruebas de Carga.** Las pruebas de carga se realizaron a través del software LoadUI. Para lo cual se efectivizó una carga de peticiones a la página principal y a servicios específicos del lado del backend.

El número de peticiones establecidas para las pruebas fue de 10 peticiones por segundo, y los resultados obtenidos evidencian una latencia estable ante este número de solicitudes en un segundo.

En las Figuras 53 y 54, se muestran los parámetros configurados y el resultado obtenido respectivamente, de la prueba de carga efectuada a la página de inicio del sistema.

## **Figura 53**

*Prueba de carga a la página de inicio del sistema*

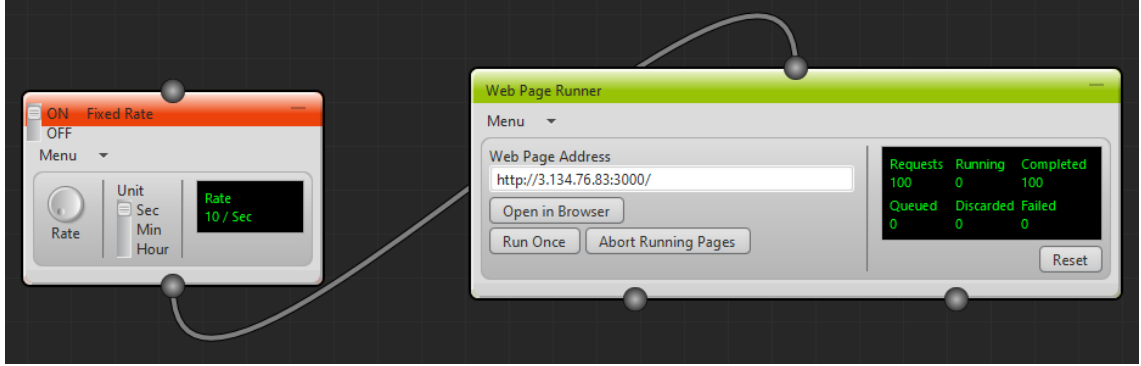

*Nota.* La figura muestra la configuración realizada para la ejecución de prueba de carga a la página de inicio del sistema.

# **Figura 54**

*Resultado de la prueba de carga a la página de inicio del sistema*

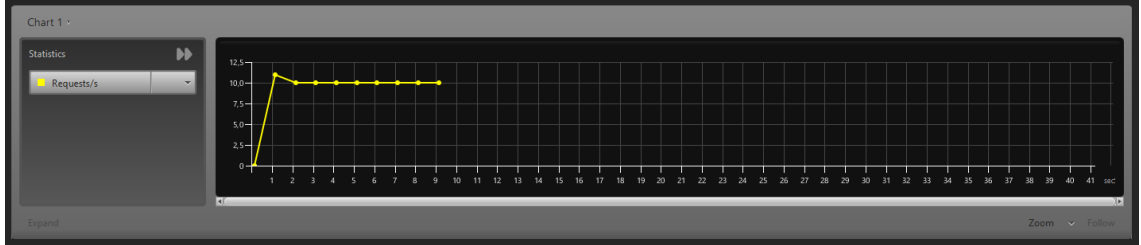

*Nota.* La figura muestra una gráfica estadística de las peticiones ejecutadas a la página de inicio del sistema en el tiempo previamente establecido.

En las Figuras 55 y 56, se muestran los parámetros configurados y el resultado obtenido respectivamente, de la prueba de carga efectuada al módulo de gestión de personal.

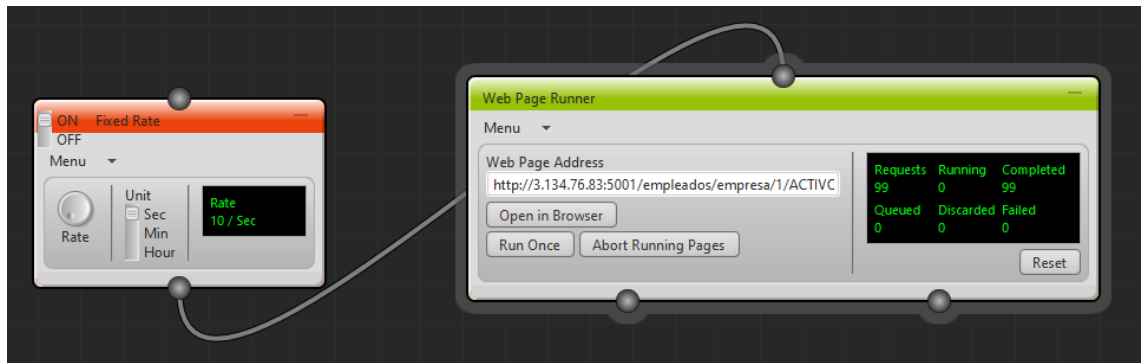

*Pruebas de carga al módulo de gestión de personal*

*Nota.* La figura muestra la configuración realizada para la ejecución de prueba de carga al módulo de gestión del personal.

## **Figura 56**

*Resultado de prueba de carga al módulo de gestión del personal*

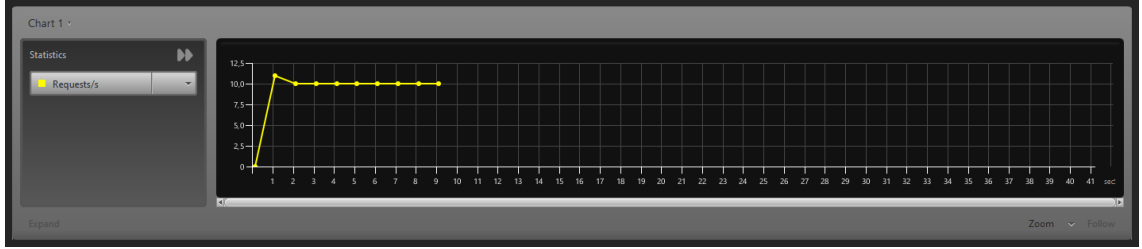

*Nota.* La figura muestra una gráfica estadística de las peticiones ejecutadas al módulo de gestión del personal en el tiempo previamente establecido.

En las Figuras 57 y 58, se muestran los parámetros configurados y el resultado obtenido respectivamente, de la prueba de carga efectuada al módulo de gestión de productos.

Menu Menu Web Page Address http://3.134.76.83:5001/productos/empresa/1 Se Open in Browser Min Rate Run Once | Abort Running Pages Hou Reset

*Pruebas de carga al módulo de gestión de productos*

*Nota.* La figura muestra la configuración realizada para la ejecución de prueba de carga al módulo de gestión de productos.

## **Figura 58**

*Resultado de prueba de carga al módulo de gestión de productos*

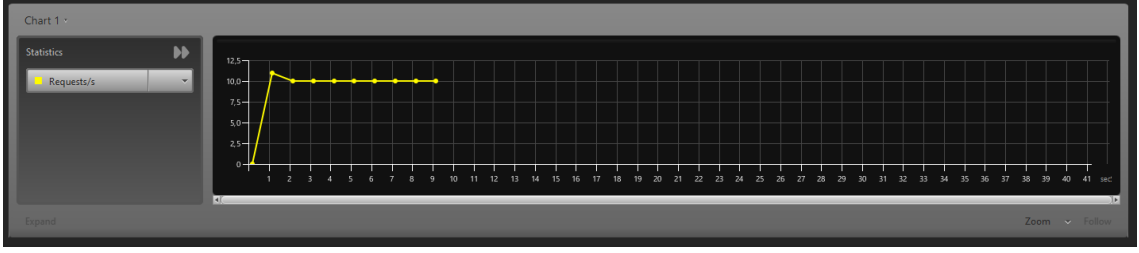

*Nota.* La figura muestra una gráfica estadística de las peticiones ejecutadas al módulo de gestión de productos en el tiempo previamente establecido.

**Pruebas de Criterios de Aceptación.** Las pruebas de criterio de aceptación se asocian a los requerimientos mínimos para que el sistema web cumpla con las necesidades de funcionalidad orientada hacia los usuarios.

En la Tabla 32 se describen los resultados de todas las pruebas realizadas en base a los criterios de aceptación para el desarrollo del sprint número uno.

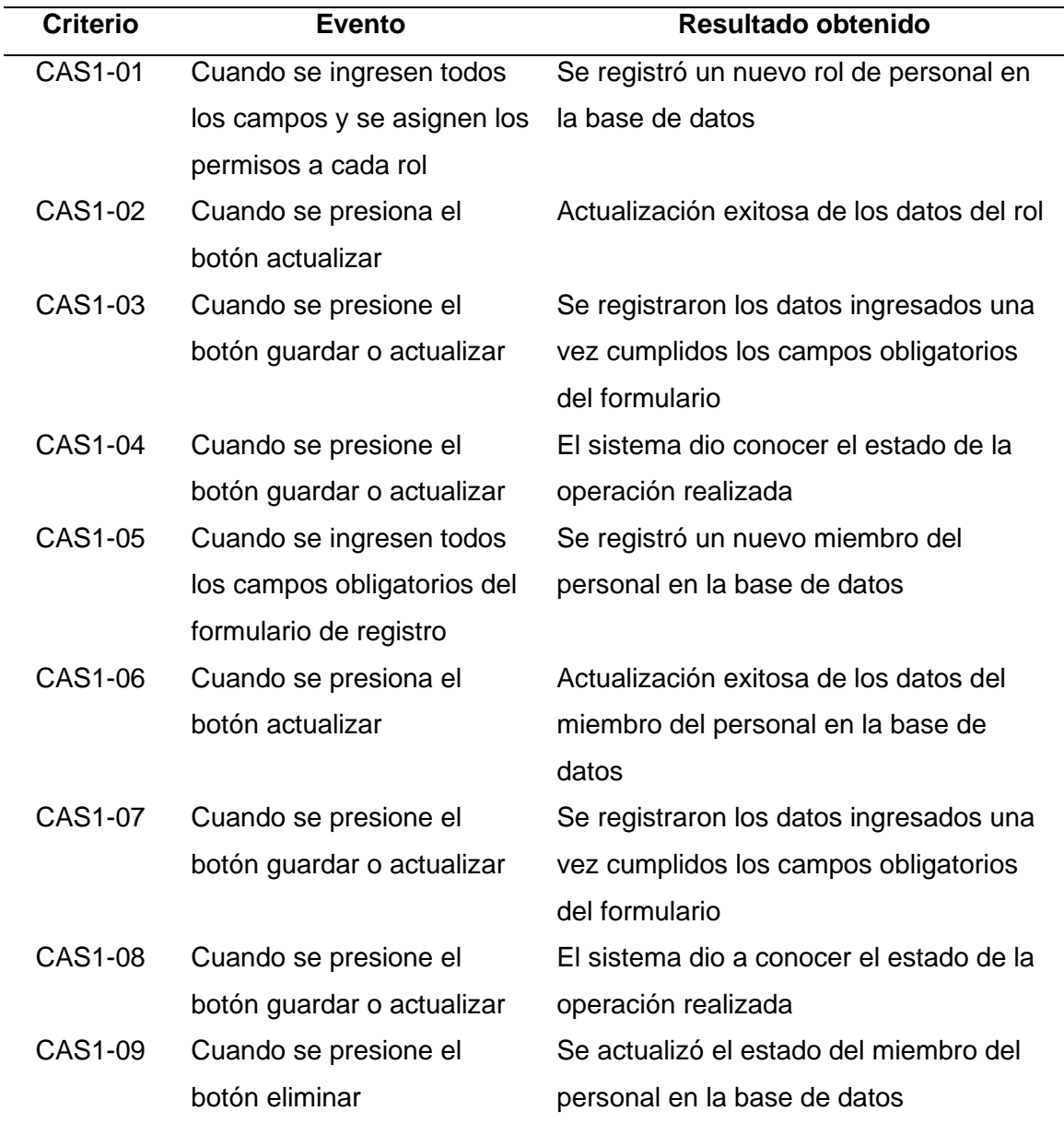

#### *Pruebas de criterios de aceptación del sprint no. 1*

*Nota.* Esta tabla muestra información resultante de las pruebas de criterios de aceptación del sprint. 1. Fuente: Elaboración propia.

En la Tabla 33 se describen los resultados de todas las pruebas realizadas en base a los criterios de aceptación para el desarrollo del sprint número dos.

# *Pruebas de criterios de aceptación del sprint no. 2*

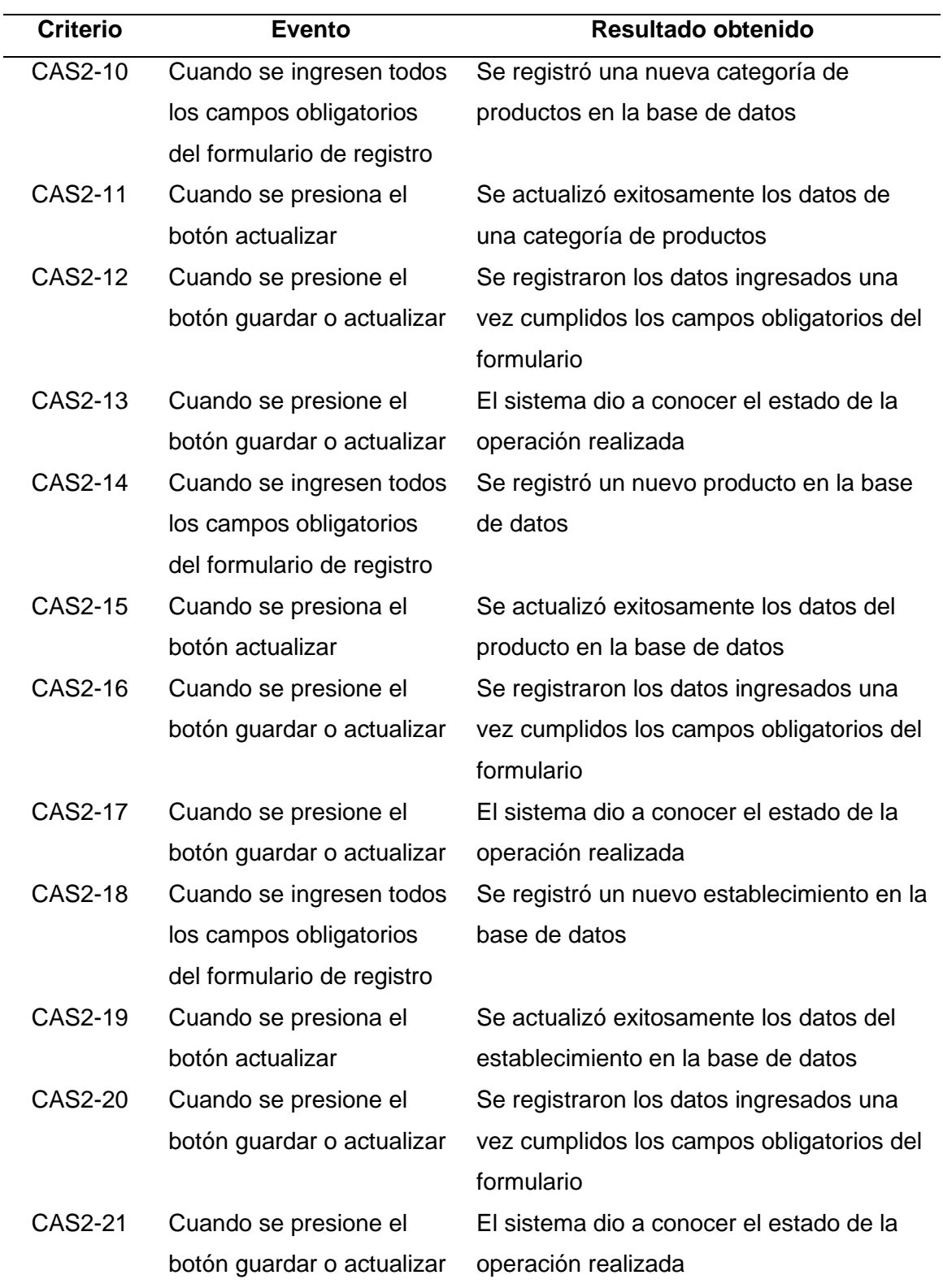

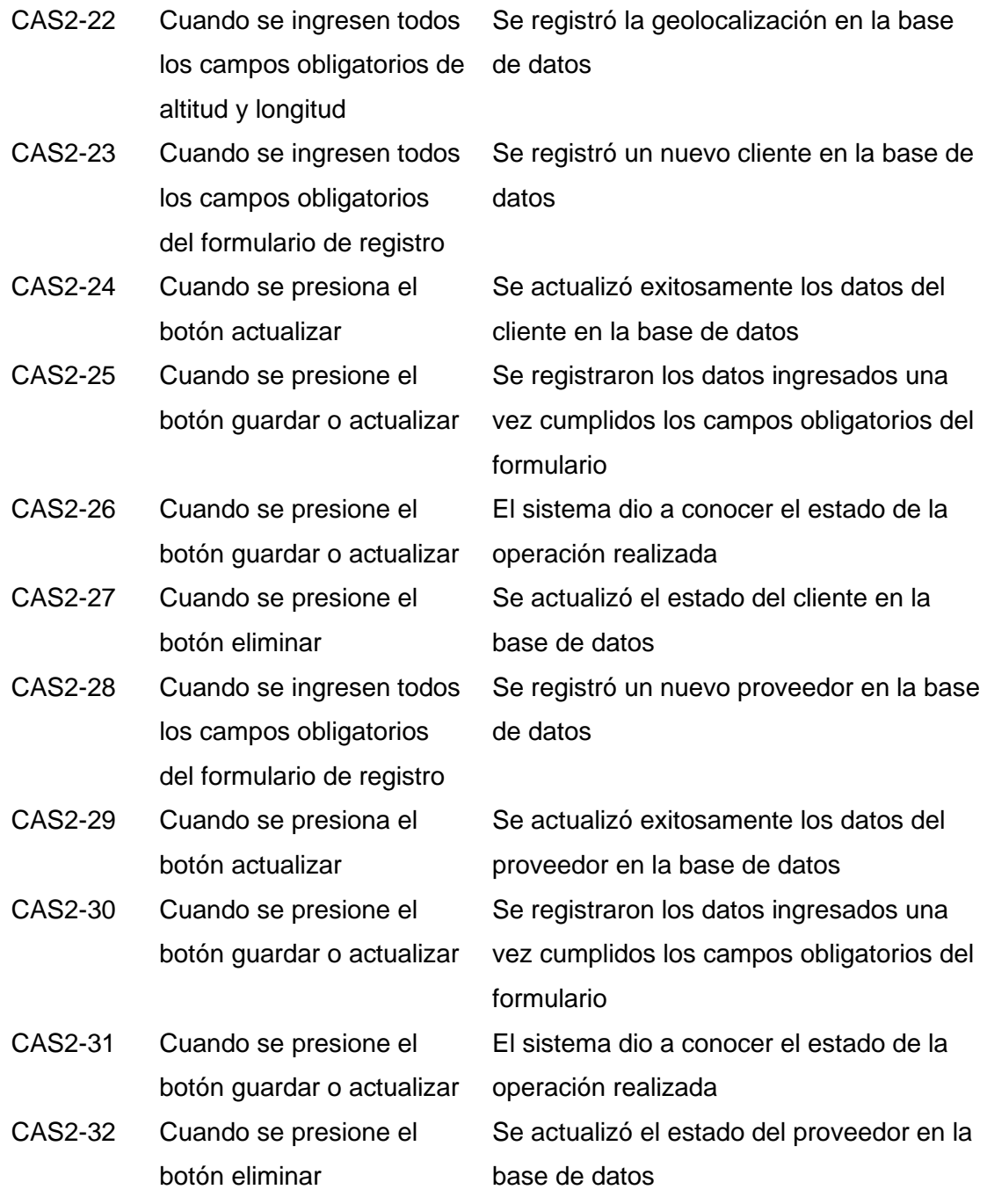

*Nota.* Esta tabla muestra información resultante de las pruebas de criterios de aceptación del sprint. 2. Fuente: Elaboración propia.

En la Tabla 34 se describen los resultados de todas las pruebas realizadas en base a los criterios de aceptación para el desarrollo del sprint número tres.
### **Tabla 34**

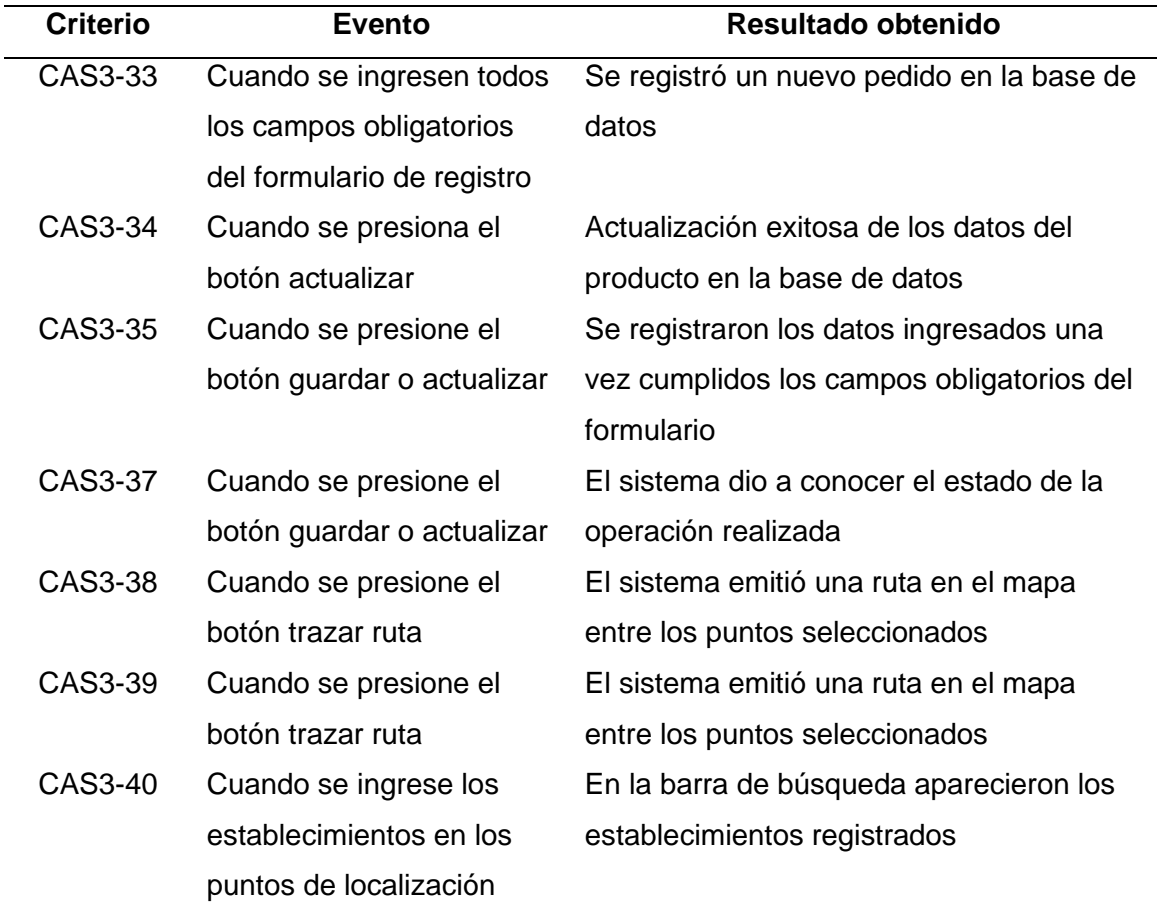

#### *Pruebas de criterios de aceptación del sprint no. 3*

*Nota.* Esta tabla muestra información resultante de las pruebas de criterios de aceptación del sprint. 3. Fuente: Elaboración propia.

En la Tabla 35 se describen los resultados de todas las pruebas realizadas en base a los criterios de aceptación para el desarrollo del sprint número cuatro.

### **Tabla 35**

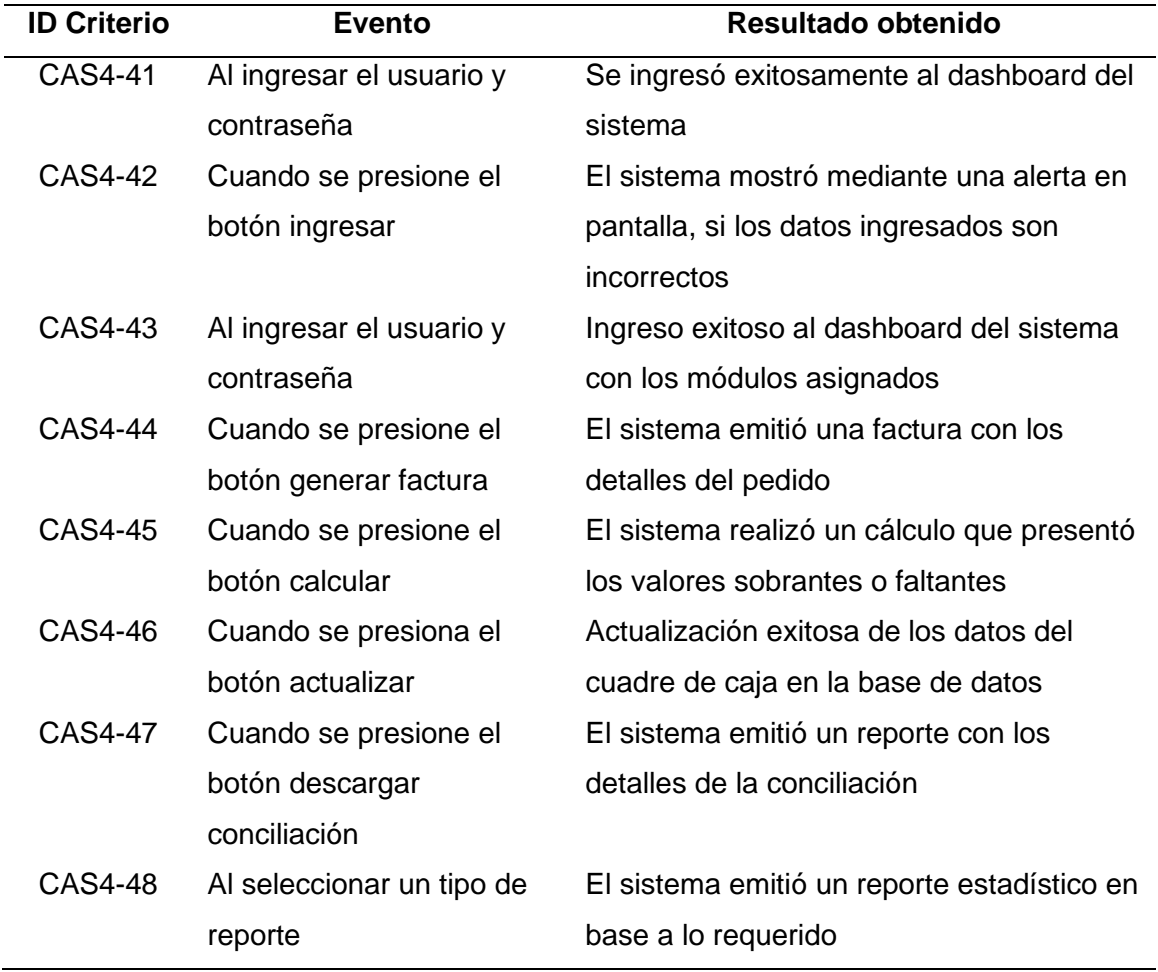

*Pruebas de criterios de aceptación del sprint no. 4*

*Nota.* Esta tabla muestra información resultante de las pruebas de criterios de aceptación del sprint. 4. Fuente: Elaboración propia.

**Pruebas con el Usuario Experto.** En la presente sección se detallan los resultados de las pruebas realizadas con el usuario experto sobre el funcionamiento del sistema web, con la finalidad de comprobar el estado de cada uno de los módulos del aplicativo.

*Prueba con el usuario experto de autenticación*

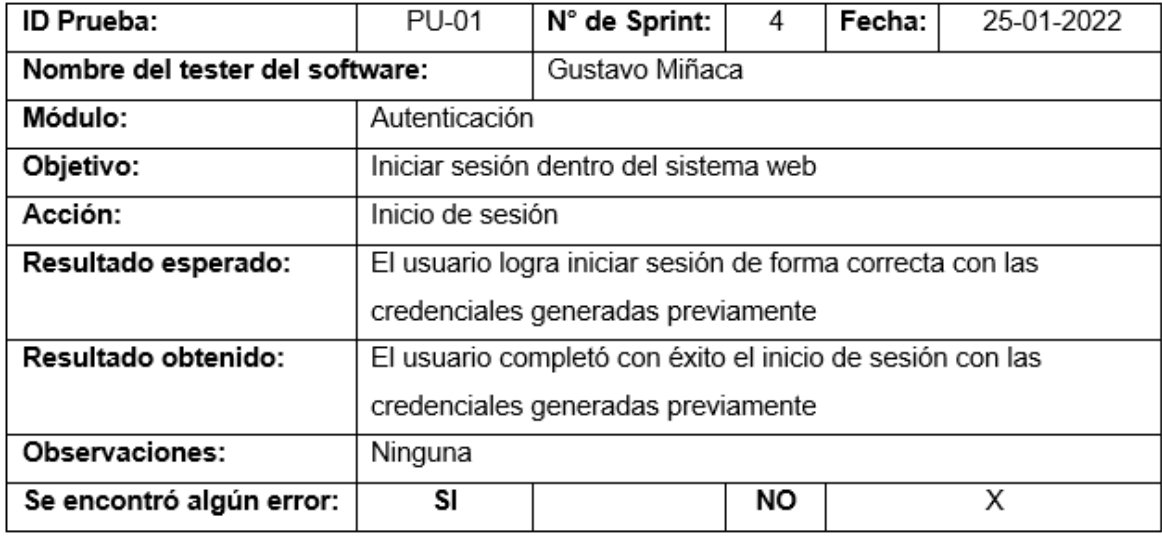

*Nota.* El cuadro muestra los resultados de la prueba realizada con el usuario experto

sobre la autenticación. Fuente: Elaboración propia.

#### **Figura 60**

*Prueba con el usuario experto de registro de información de una empresa*

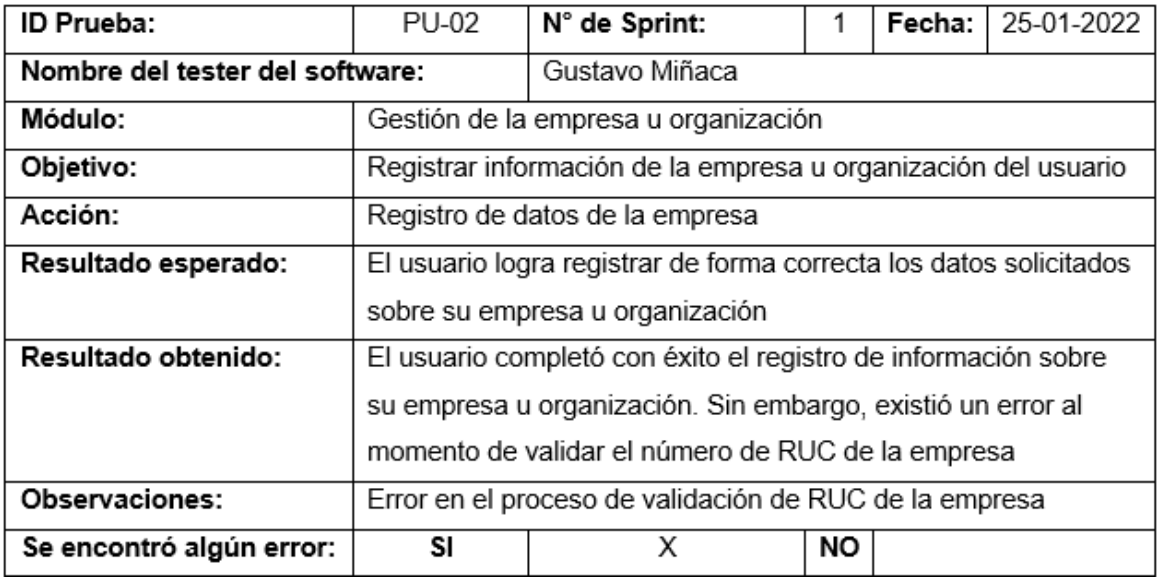

*Nota.* El cuadro muestra los resultados de la prueba realizada por el usuario experto

sobre el registro de información de una empresa. Fuente: Elaboración propia.

*Prueba con el usuario experto de registro de información de un rol*

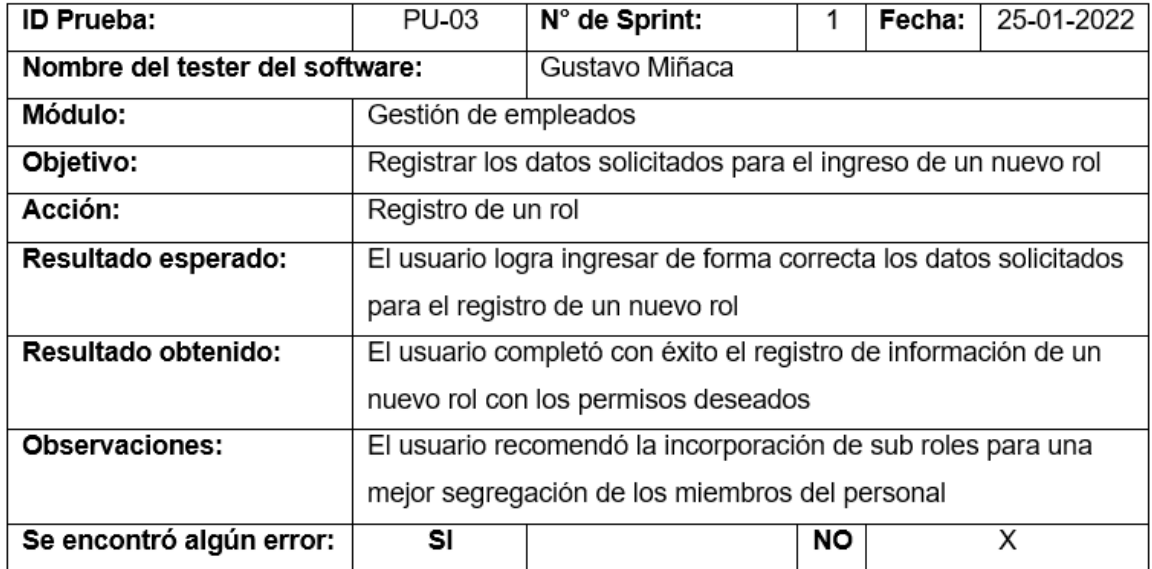

*Nota.* El cuadro muestra los resultados de la prueba realizada con el usuario experto

sobre el registro de información de un rol. Fuente: Elaboración propia.

### **Figura 62**

*Prueba con el usuario experto de actualización de información de un rol*

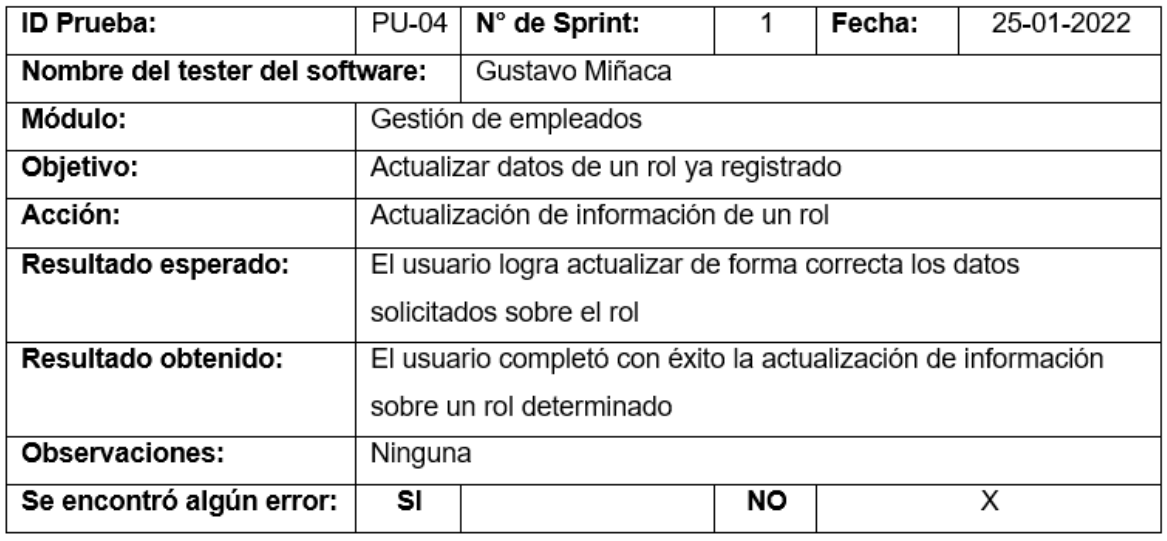

*Nota.* El cuadro muestra los resultados de la prueba realizada con el usuario experto

sobre la actualización de información de un rol. Fuente: Elaboración propia.

*Prueba con el usuario experto de eliminación de información de un rol*

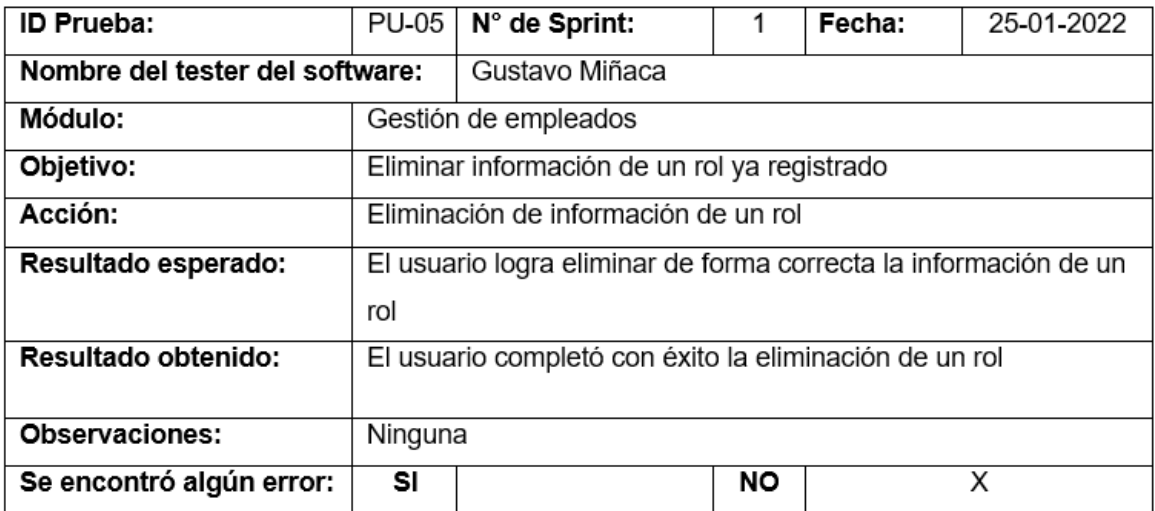

*Nota.* El cuadro muestra los resultados de la prueba realizada con el usuario experto

sobre la eliminación de información de un rol. Fuente: Elaboración propia.

## **Figura 64**

*Prueba con el usuario experto de registro de información de un miembro del personal*

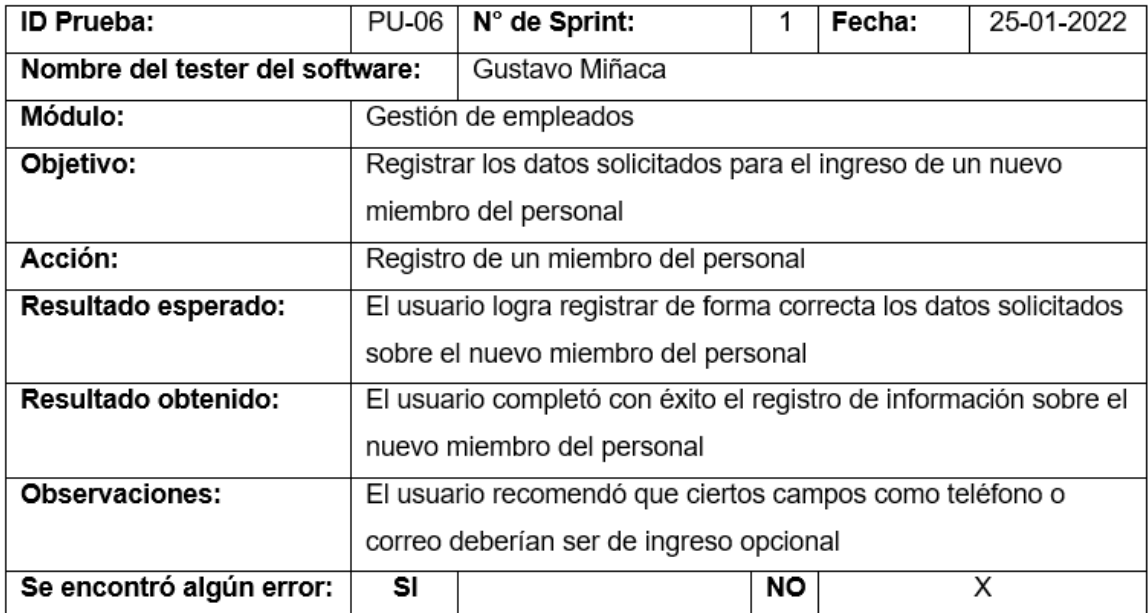

*Nota.* El cuadro muestra los resultados de la prueba realizada con el usuario experto sobre el registro de información de un miembro del personal. Fuente: Elaboración propia.

### **Figura 65**

*Prueba con el usuario experto de actualización de información de un miembro del* 

*personal*

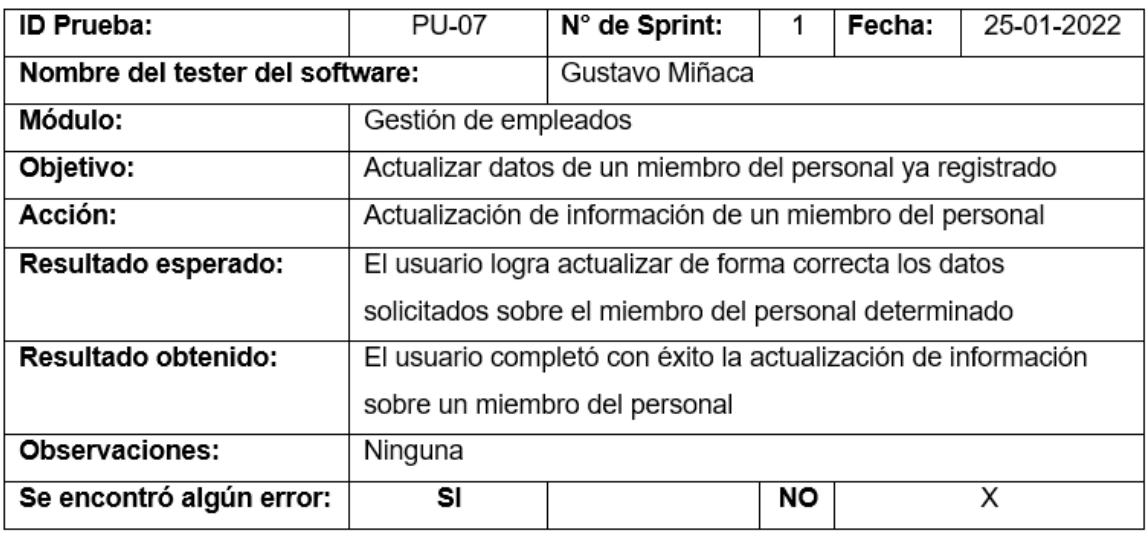

*Nota.* El cuadro muestra los resultados de la prueba realizada con el usuario experto sobre la actualización de información de un miembro del personal. Fuente: Elaboración propia.

*Prueba con el usuario experto de actualización de estado activo a inactivo, de un* 

*miembro del personal*

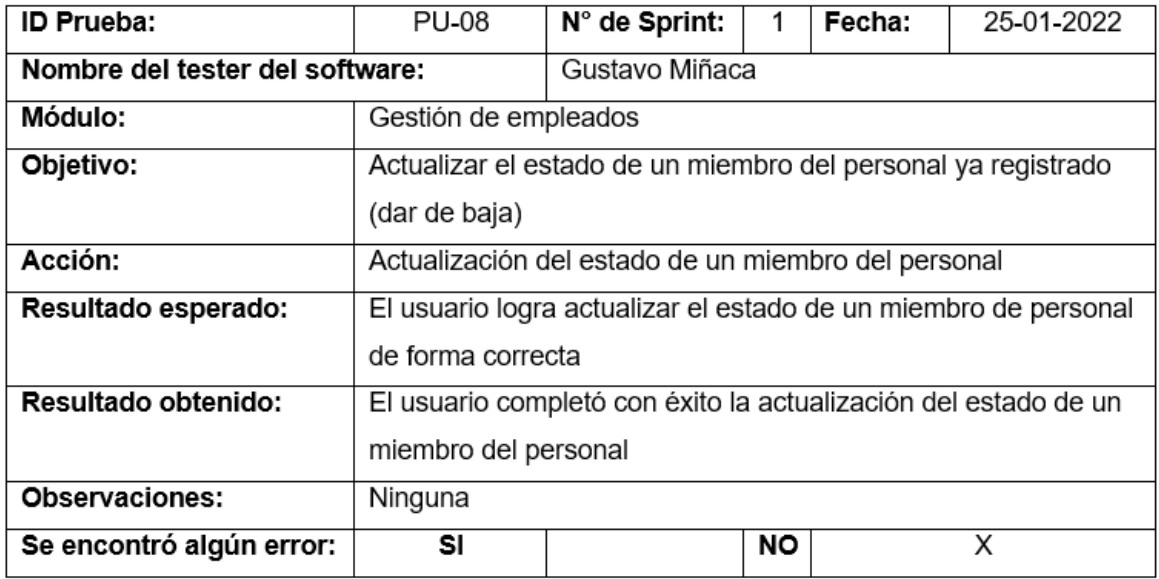

*Nota.* El cuadro muestra los resultados de la prueba realizada con el usuario experto sobre la actualización de estado de un miembro del personal. Fuente: Elaboración propia.

*Prueba con el usuario experto de actualización de estado inactivo a activo, de un* 

*miembro del personal*

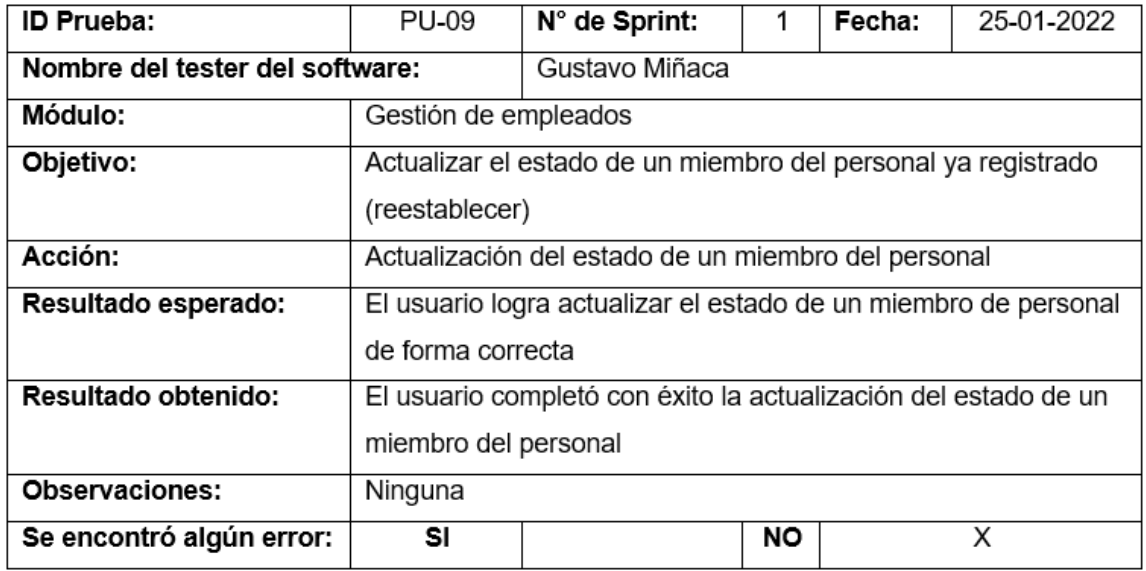

*Nota.* El cuadro muestra los resultados de la prueba realizada con el usuario experto sobre la actualización de estado de un miembro del personal. Fuente: Elaboración propia.

*Prueba con el usuario experto de registro de información de una categoría*

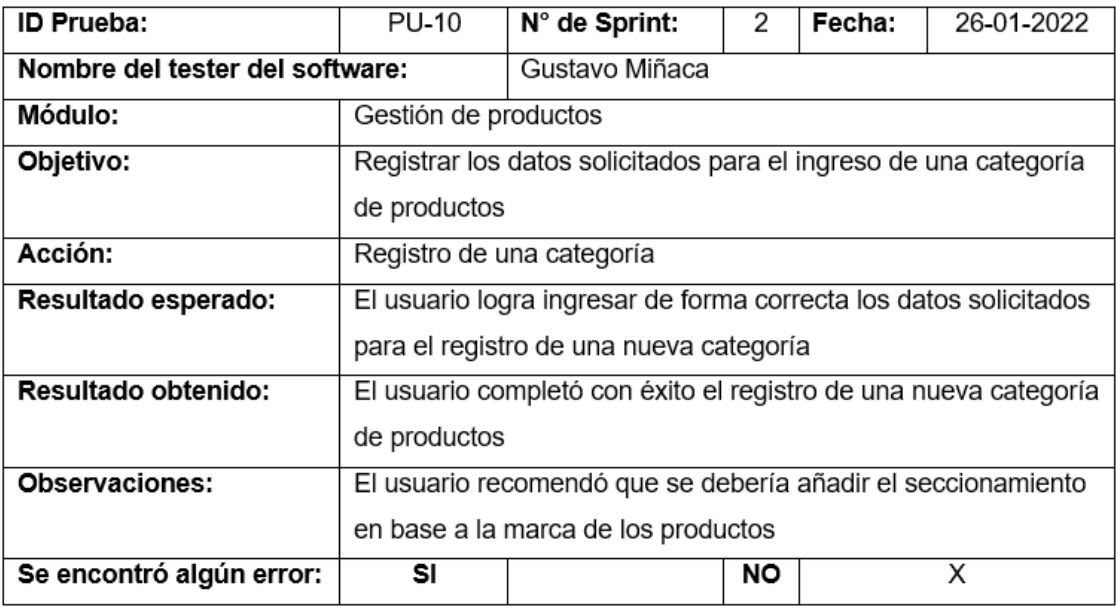

*Nota.* El cuadro muestra los resultados de la prueba realizada con el usuario experto

sobre el registro de información de una categoría. Fuente: Elaboración propia.

### **Figura 69**

*Prueba con el usuario experto de actualización de información de una categoría*

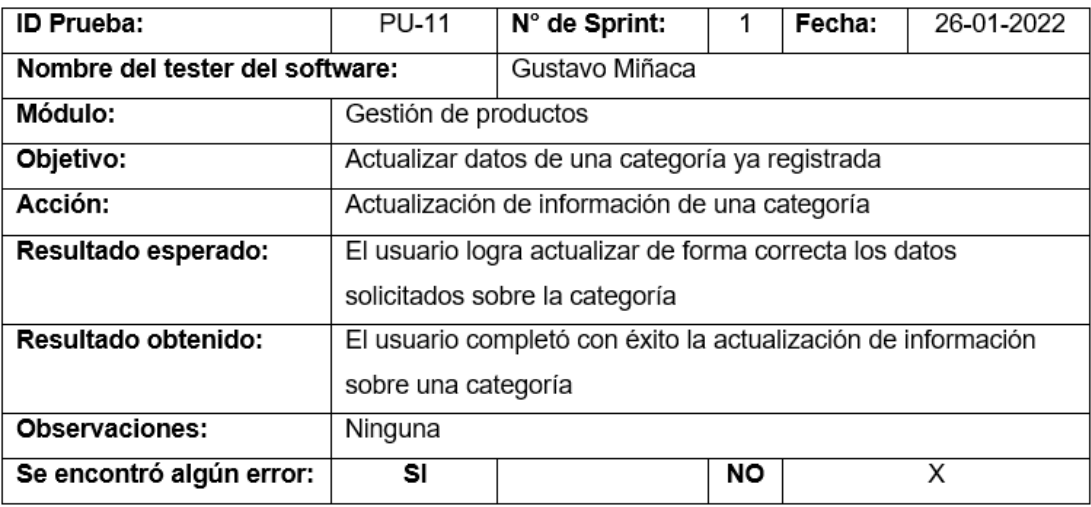

*Nota.* El cuadro muestra los resultados de la prueba realizada con el usuario experto sobre la actualización de información de una categoría. Fuente: Elaboración propia.

*Prueba con el usuario experto de registro de información de un producto*

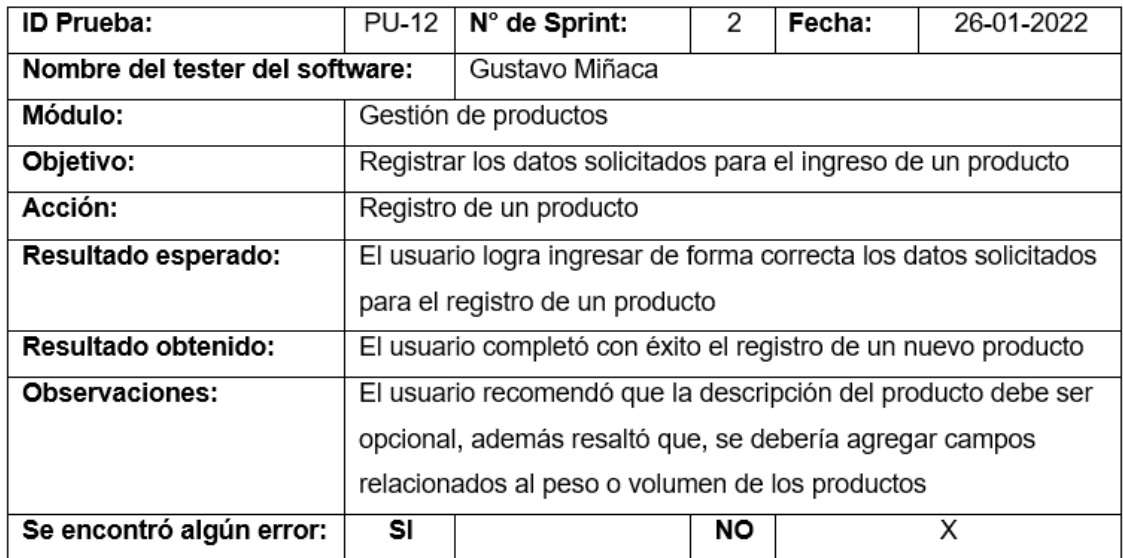

*Nota.* El cuadro muestra los resultados de la prueba realizada con el usuario experto

sobre el registro de información de un producto. Fuente: Elaboración propia.

### **Figura 71**

*Prueba con el usuario experto de actualización de información de un producto*

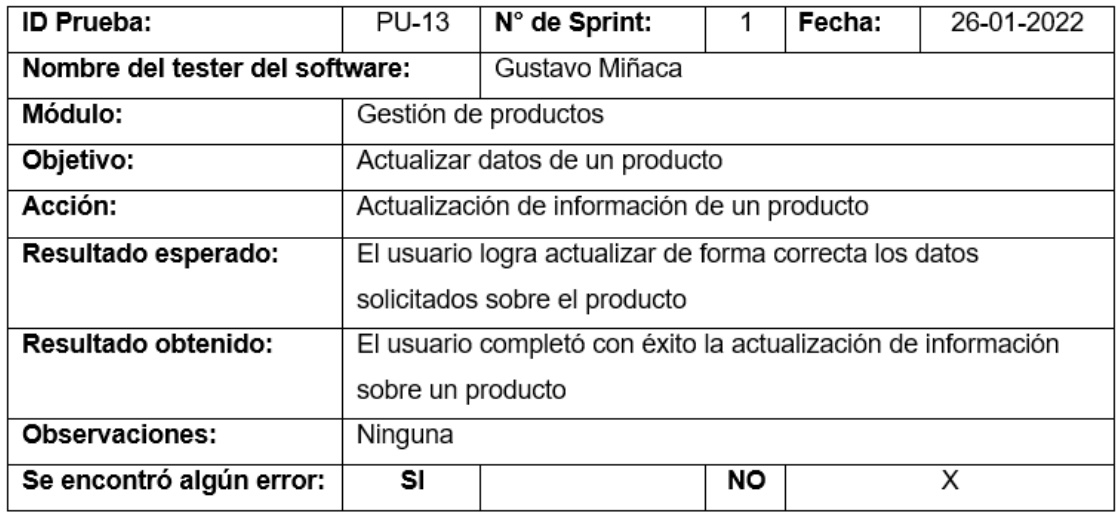

*Nota.* El cuadro muestra los resultados de la prueba realizada con el usuario experto

sobre la actualización de información de un producto. Fuente: Elaboración propia.

*Prueba con el usuario experto de registro de información de un proveedor*

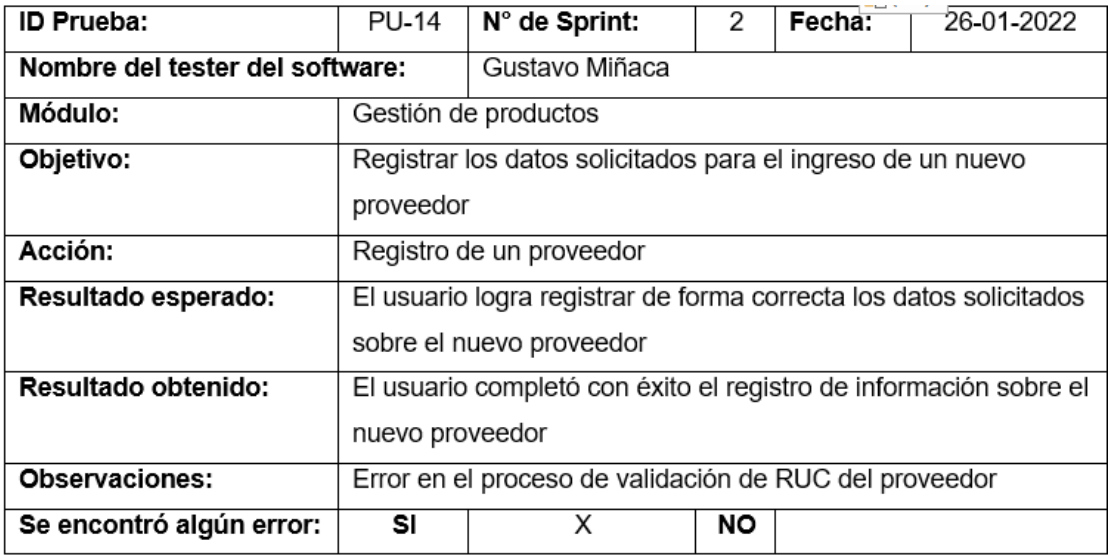

*Nota.* El cuadro muestra los resultados de la prueba realizada con el usuario experto

sobre el registro de información de un proveedor. Fuente: Elaboración propia.

### **Figura 73**

*Prueba con el usuario experto de actualización de información de un proveedor*

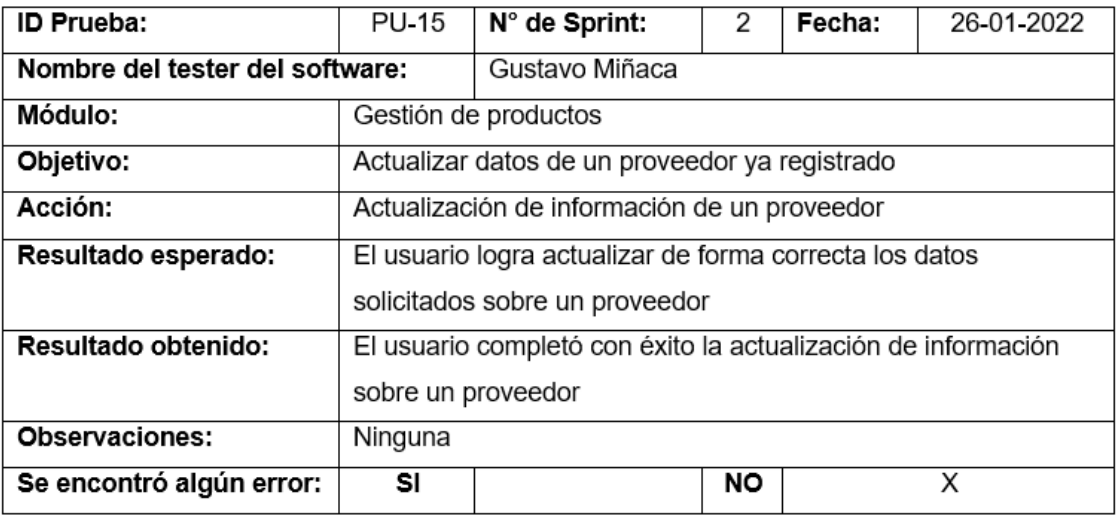

*Nota.* El cuadro muestra los resultados de la prueba realizada con el usuario experto

sobre la actualización de información de un proveedor. Fuente: Elaboración propia.

*Prueba con el usuario experto de actualización de estado activo a inactivo de un* 

#### *proveedor*

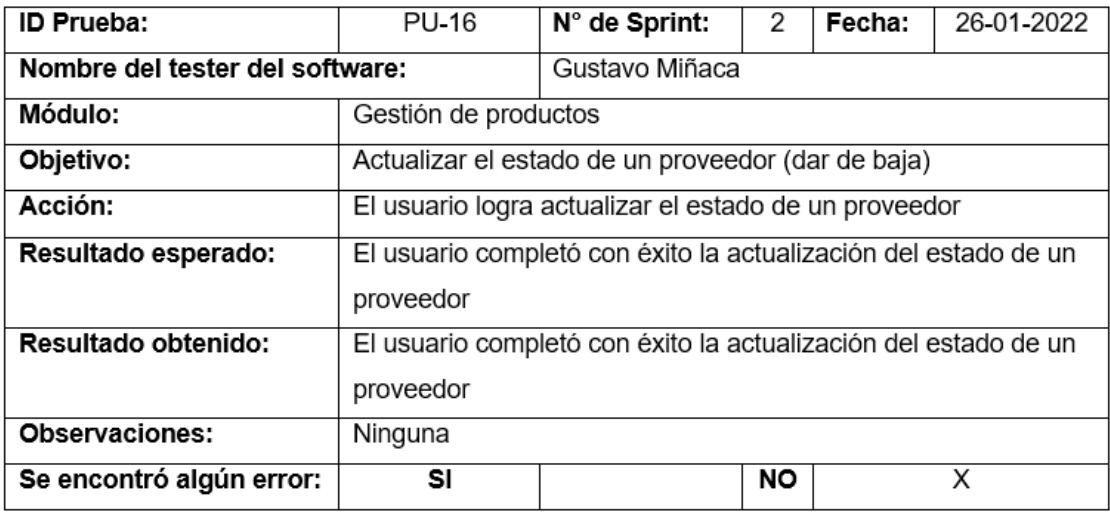

*Nota.* El cuadro muestra los resultados de la prueba realizada con el usuario experto

sobre la actualización del estado de un proveedor. Fuente: Elaboración propia.

### **Figura 75**

*Prueba con el usuario experto de actualización de estado inactivo a activo de un* 

#### *proveedor*

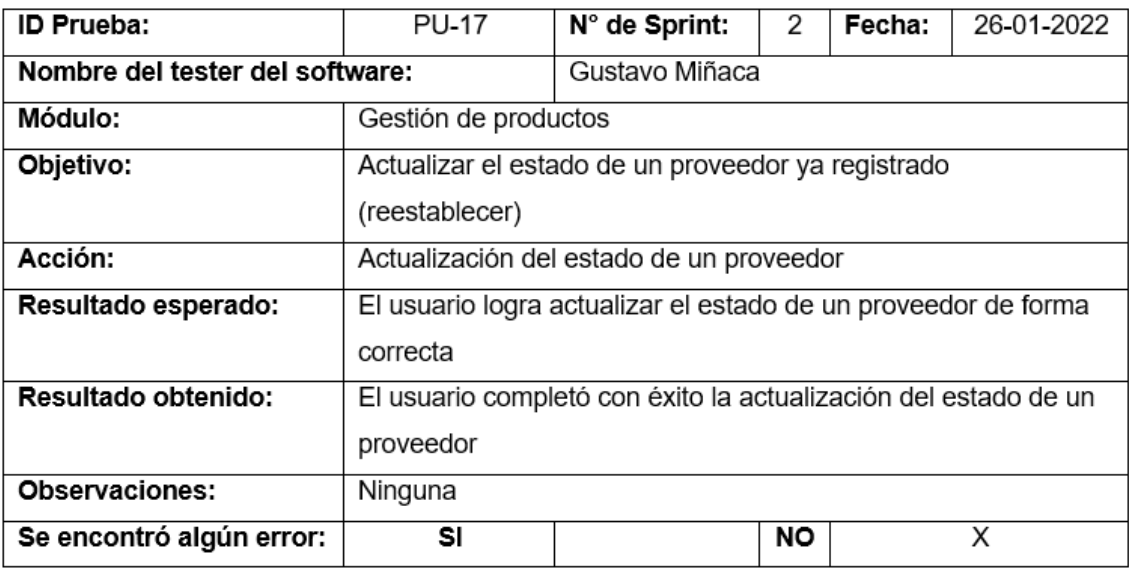

*Nota.* El cuadro muestra los resultados de la prueba realizada con el usuario experto

sobre la actualización del estado de un proveedor. Fuente: Elaboración propia.

## **Figura 76**

*Prueba con el usuario experto de registro de información de un cliente*

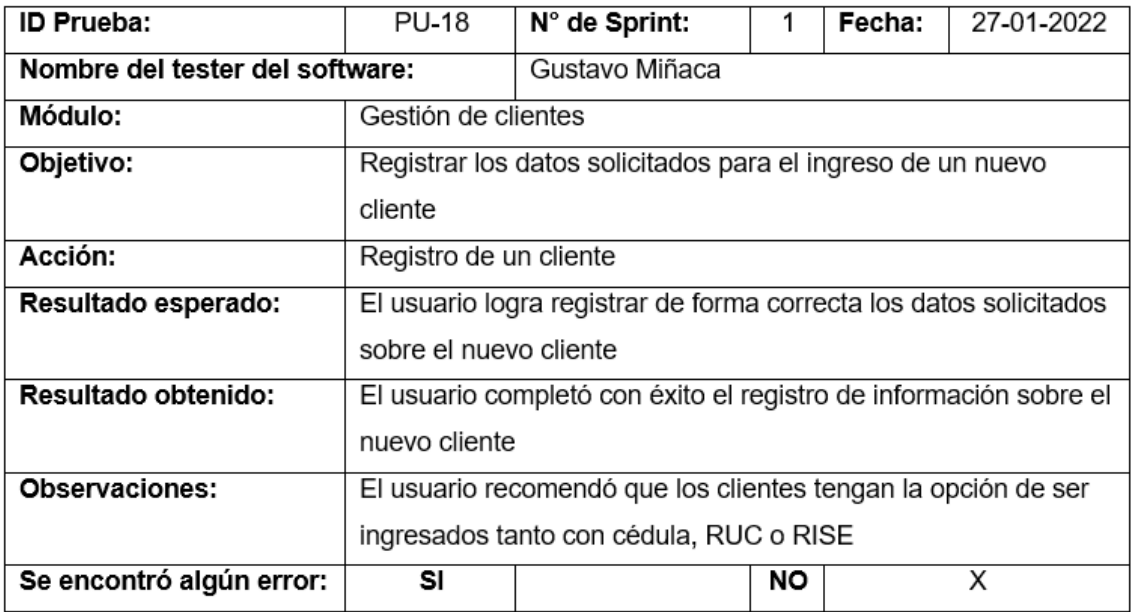

*Nota.* El cuadre muestra los resultados de la prueba realizada con el usuario experto

sobre el registro de información de un cliente. Fuente: Elaboración propia.

## **Figura 77**

*Prueba con el usuario experto de actualización de información de un cliente*

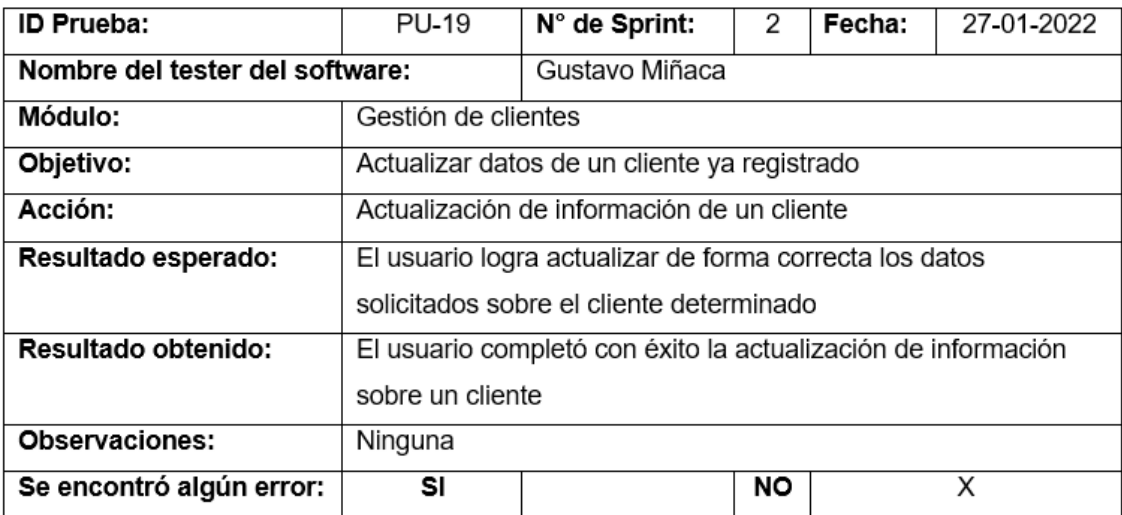

*Nota.* El cuadro muestra los resultados de la prueba realizada con el usuario experto sobre la actualización de información de un cliente. Fuente: Elaboración propia.

### **Figura 78**

*Prueba con el usuario experto de actualización de estado activo a inactivo de un cliente*

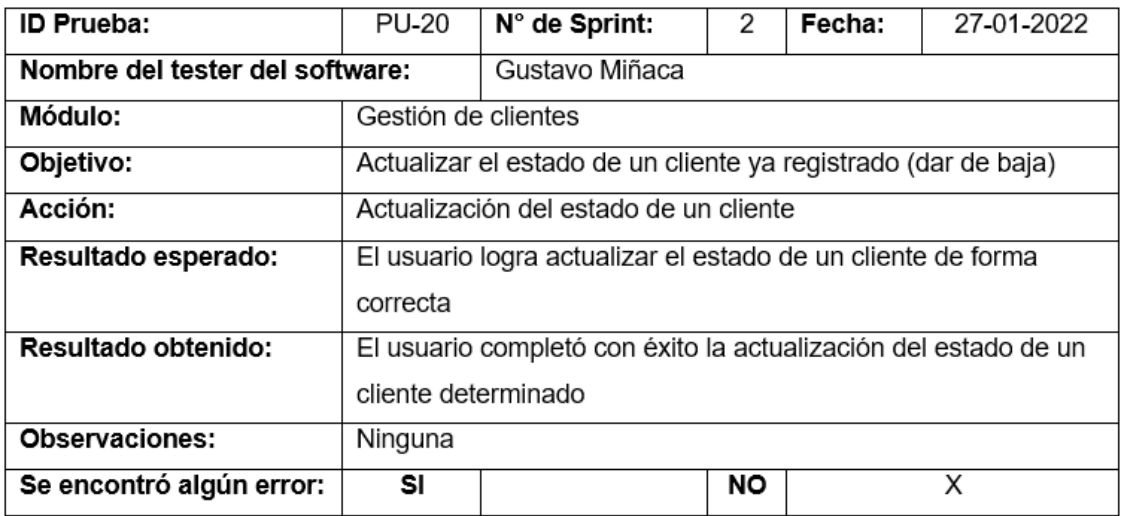

*Nota.* El cuadre muestra los resultados de la prueba realizada con el usuario experto

sobre la actualización de estado de un cliente. Fuente: Elaboración propia.

## **Figura 79**

*Prueba con el usuario experto de actualización de estado inactivo a activo de un cliente*

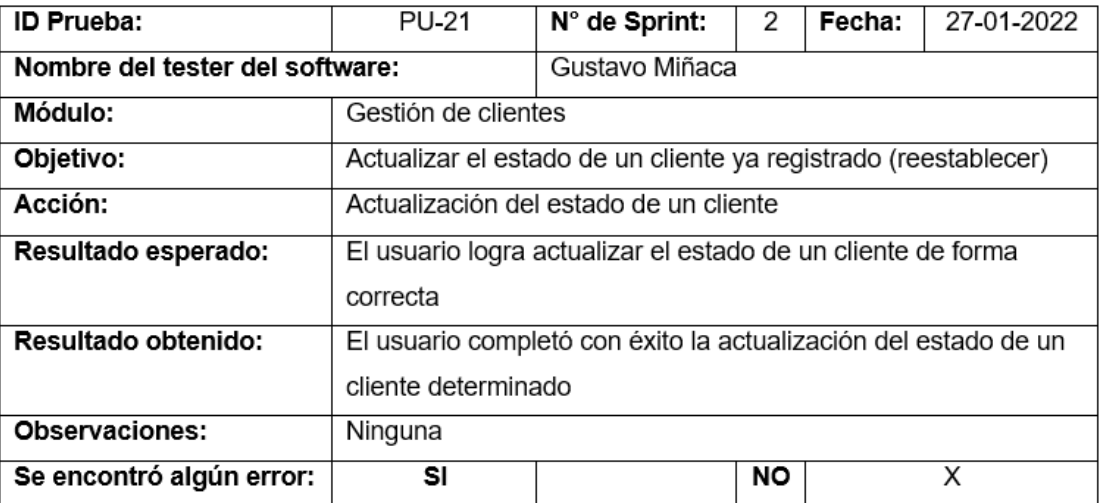

*Nota.* Esta tabla muestra los resultados de la prueba con el usuario experto de

actualización de estado de un cliente. Fuente: Elaboración propia.

*Prueba con el usuario experto de registro de información de un establecimiento*

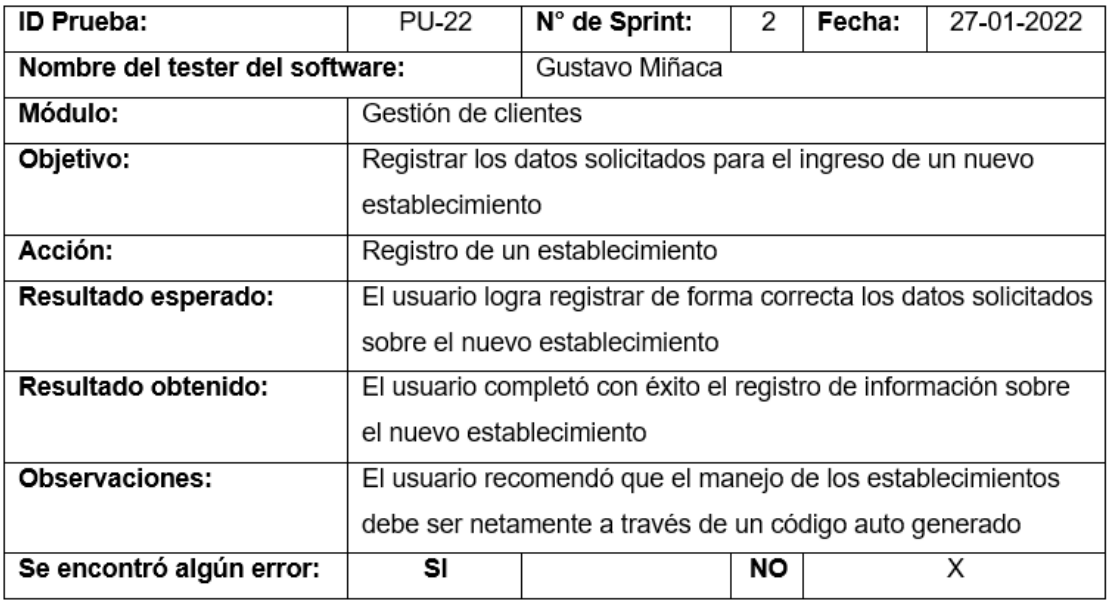

*Nota.* Esta tabla muestra los resultados de la prueba con el usuario experto de registro

de información de un establecimiento. Fuente: Elaboración propia.

# **Figura 81**

*Prueba con el usuario experto de actualización de información de un establecimiento*

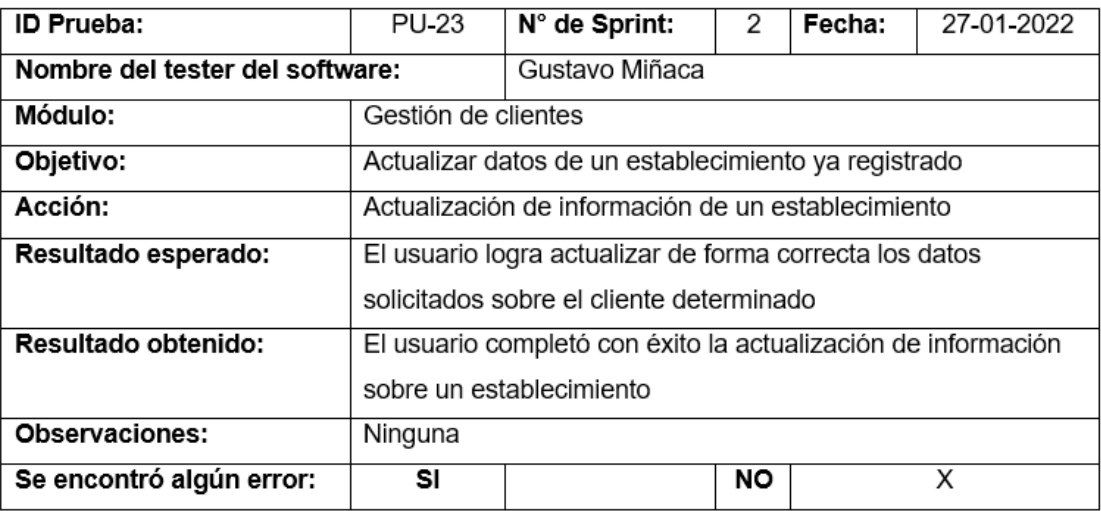

*Nota.* Esta tabla muestra los resultados de la prueba con el usuario experto de

actualización de información de un establecimiento. Fuente: Elaboración propia.

*Prueba con el usuario experto de registro de información de un pedido*

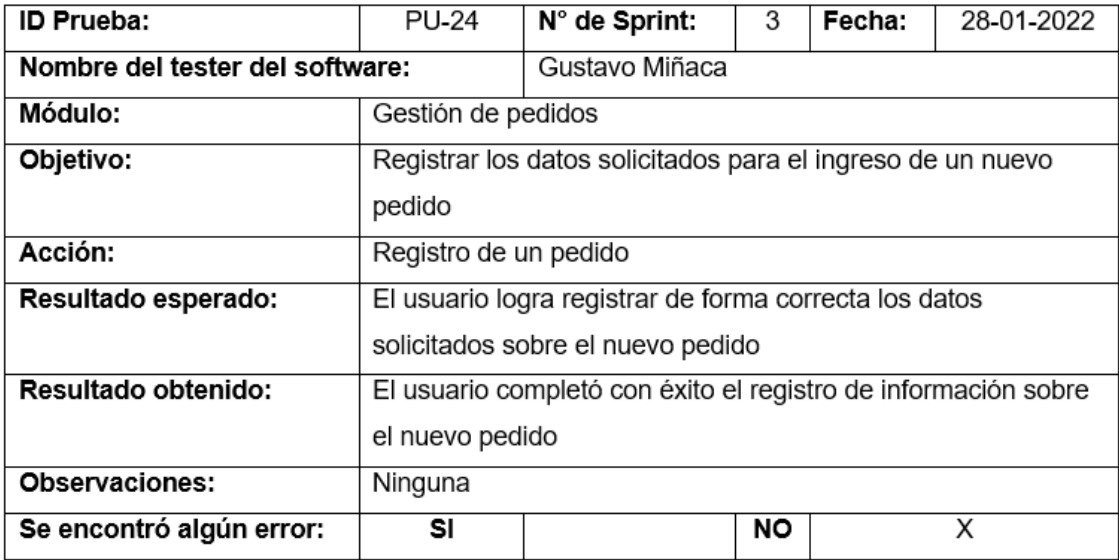

*Nota.* Esta tabla muestra los resultados de la prueba con el usuario experto de registro

de información de un pedido. Fuente: Elaboración propia.

### **Figura 83**

*Prueba con el usuario experto de actualización de información de un pedido*

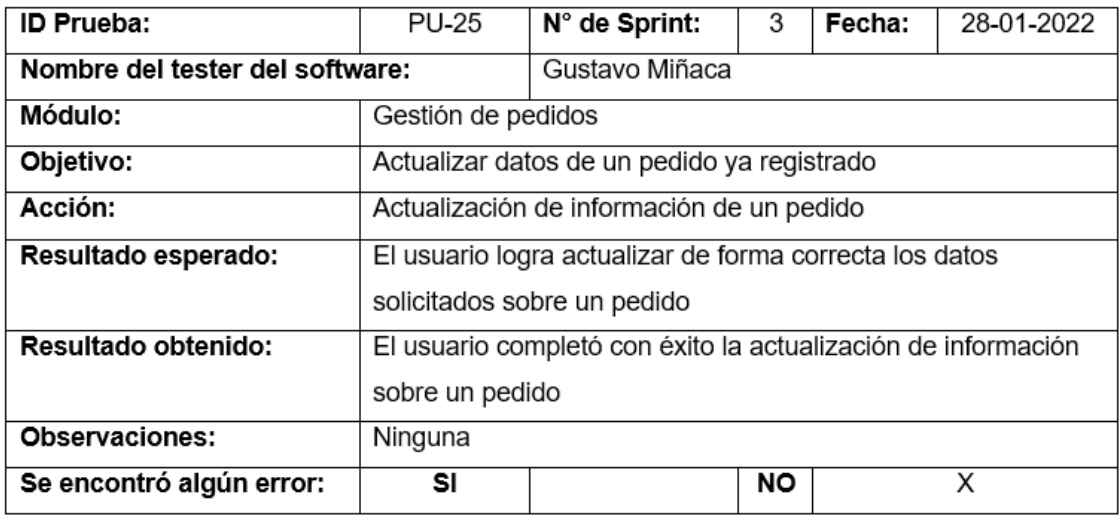

*Nota.* El cuadro muestra los resultados de la prueba realizada con el usuario experto

sobre la actualización de información de un pedido. Fuente: Elaboración propia.

*Prueba con el usuario experto de eliminación de información de un pedido*

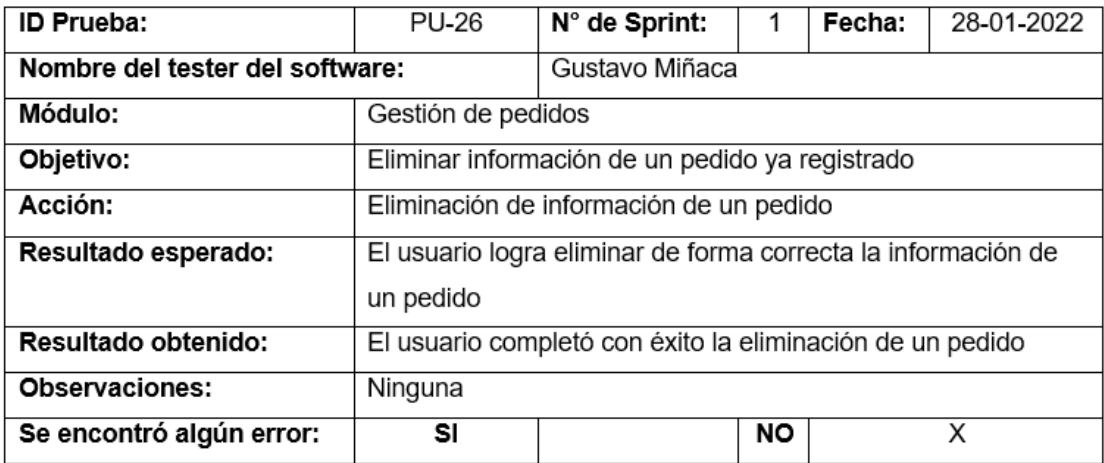

*Nota.* El cuadro muestra los resultados de la prueba realizado con el usuario experto

sobre la eliminación de información de un pedido. Fuente: Elaboración propia.

### **Figura 85**

*Prueba con el usuario experto de registro de información de un rutero*

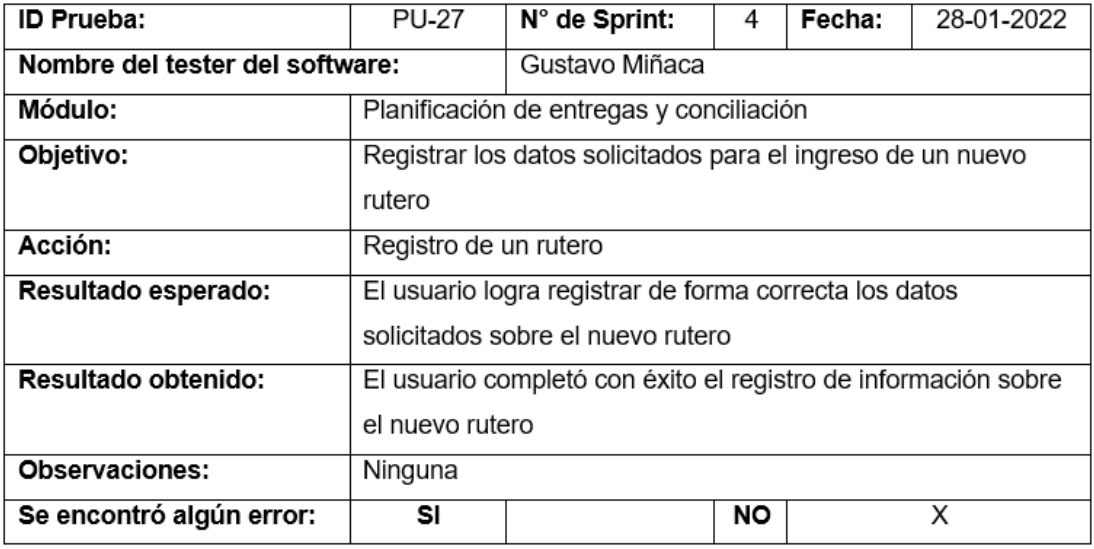

*Nota.* El cuadro muestra los resultados de la prueba realizada con el usuario experto

sobre el registro de información de un rutero. Fuente: Elaboración propia.

*Prueba con el usuario experto de eliminación de información de un rutero*

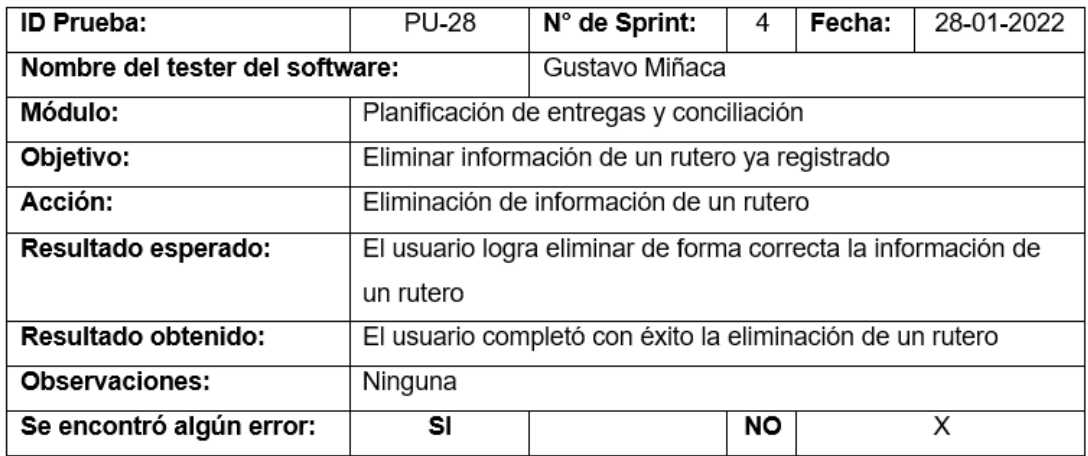

*Nota.* El cuadro muestra los resultados de la prueba realizada con el usuario experto

sobre la eliminación de información de un rutero. Fuente: Elaboración propia.

# **Figura 87**

*Prueba con el usuario experto de registro de información de una conciliación*

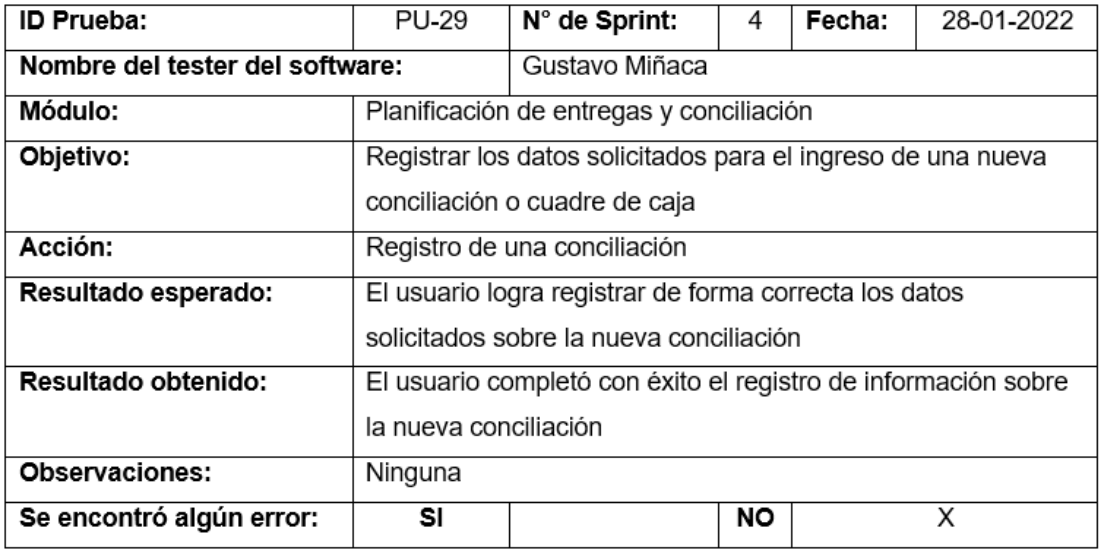

*Nota.* El cuadro muestra los resultados de la prueba realizada con el usuario experto

sobre el registro de información de una conciliación. Fuente: Elaboración propia.

*Prueba con el usuario experto de actualización de información de una conciliación*

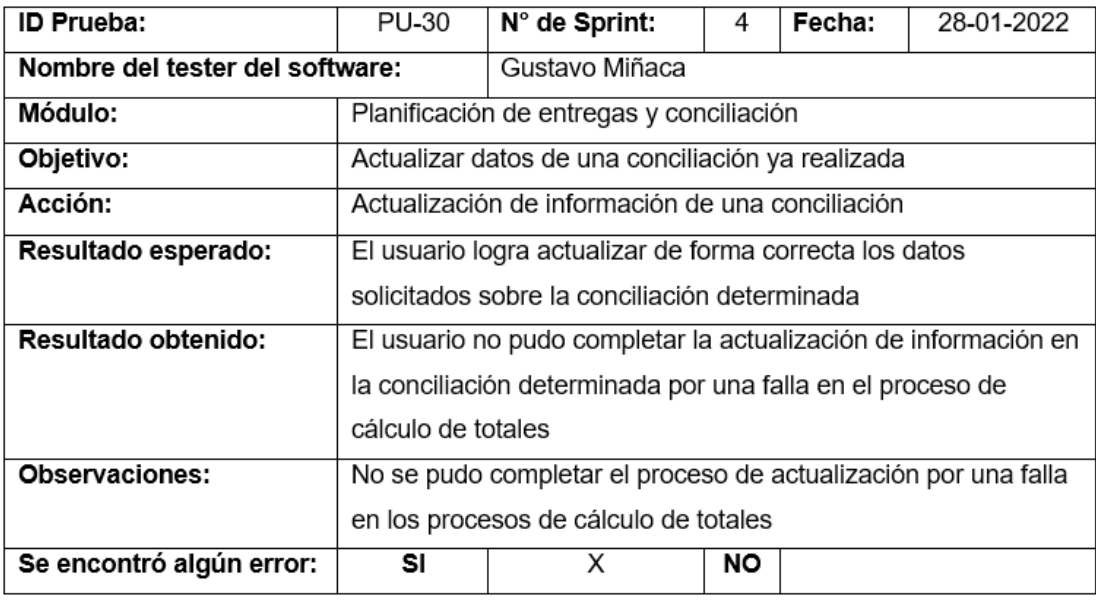

*Nota.* El cuadro muestra los resultados de la prueba realizada con el usuario experto sobre la actualización de información de una conciliación. Fuente: Elaboración propia.

*Análisis de Resultados Obtenidos.* La ejecución de las pruebas de carga evidenció una capacidad de respuesta rápida y estable de los servicios web del sistema, ante el número de solicitudes realizadas por segundo; lo que a su vez demostró la eficiencia de las herramientas implementadas de AWS.

Las pruebas realizadas, en base a los criterios de aceptación establecidos, se llevaron a cabo la mayor parte del tiempo de manera satisfactoria, lo que permitió obtener un sistema web parametrizable que cumple con los requerimientos contemplados en un inicio. De los cuarenta y ocho criterios de aceptación propuestos, solo siete de ellos presentaron un resultado no esperado en el momento en que fueron revisados por los interesados y el equipo de desarrollo. Es decir, que el 14.58% del total de criterios decretados fueron objeto de una corrección, y, por ende, de una segunda revisión para su aceptación.

Del conjunto de pruebas realizadas con el usuario experto sobre el funcionamiento del sistema (treinta en total), solo en tres ocasiones se obtuvieron resultados no satisfactorios, es decir, el usuario experto logró completar con éxito las acciones que realizaba el 90% de las ocasiones. El 10% restante, que representa fallos, fue una derivación de los procesos de validación de cédulas y RUC, y de cálculo de totales.

La Figura 59 es una representación gráfica de la cantidad de acciones completadas con éxito y errores que se obtuvieron por cada uno de los módulos del sistema probados por el usuario experto.

#### **Figura 89**

*Representación gráfica de acciones completadas con éxito y errores por módulos del sistema*

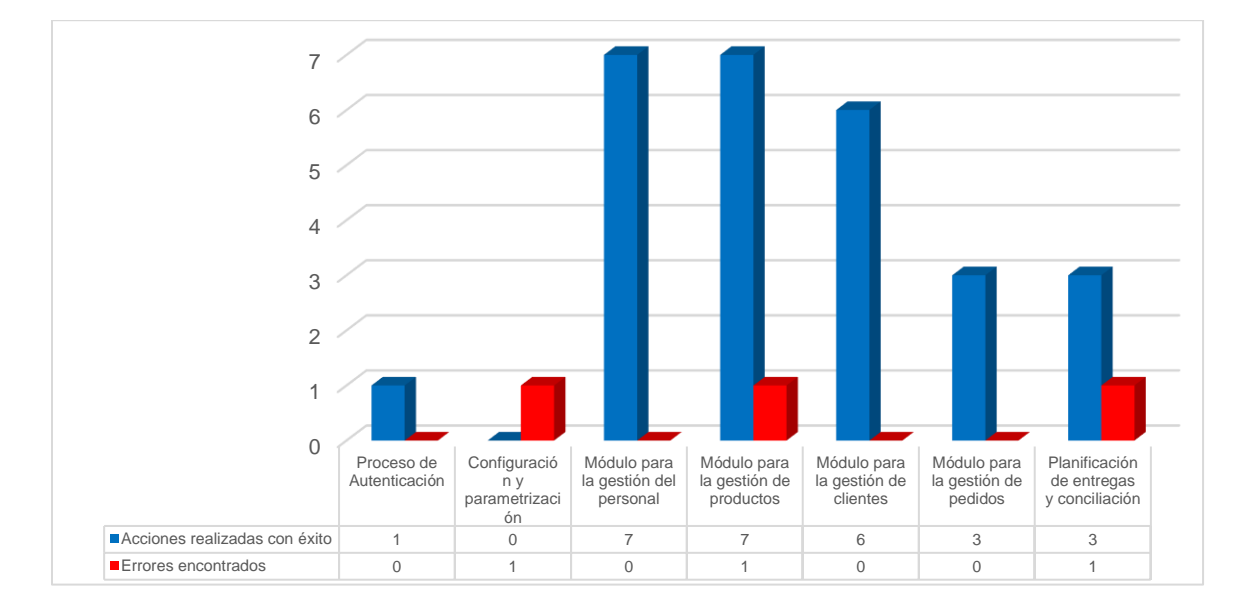

*Nota.* El gráfico representa la cantidad de acciones completadas con éxito y errores encontrados, tras la realización de pruebas sobre el funcionamiento del sistema con el usuario experto.

**Corrección y Mejoras.** En esta sección se presentan las correcciones de las pruebas realizadas en primera instancia y que obtuvieron resultados no satisfactorios. Para ello, y una vez identificados los fallos, se procedió con la corrección del o los errores existentes para poder completar con la funcionalidad total del sistema web.

La mayoría de los errores encontrados en la fase de pruebas con el usuario experto, se relacionaron principalmente en la forma en la que se validaron los números de RUC. Una vez corregido el fallo en la función, se le solicitó al usuario realizar nuevamente la prueba para validar el correcto funcionamiento del algoritmo en cuestión.

### **Figura 90**

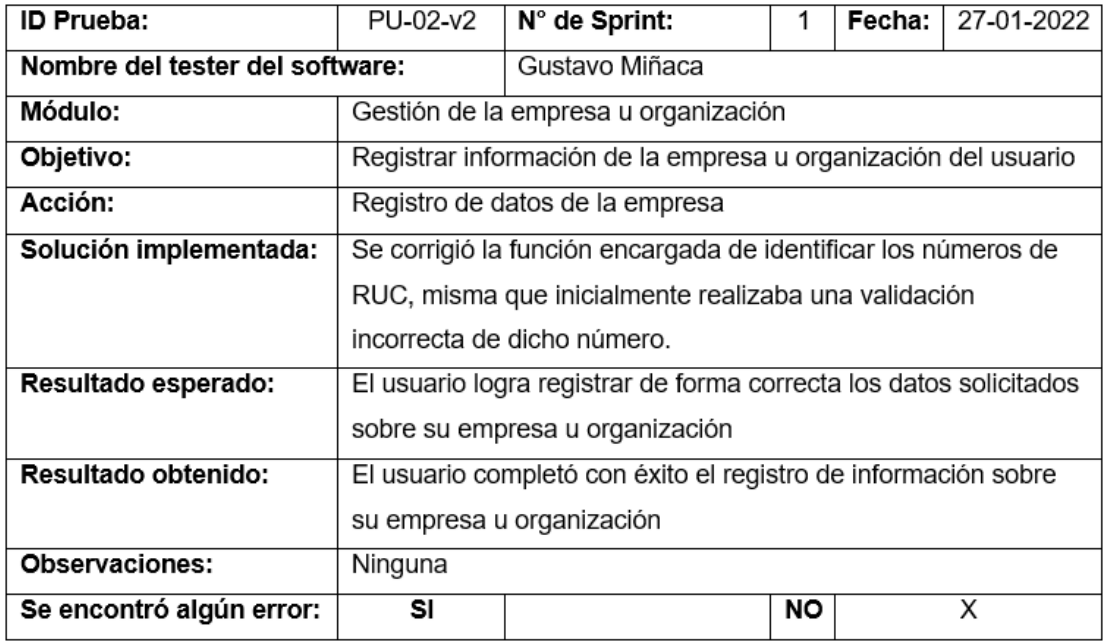

*Prueba con el usuario experto de registro de información de una empresa versión dos*

*Nota.* El cuadro muestra los resultados de la prueba realizada con el usuario experto sobre el registro de información de una empresa en su versión número dos. Fuente: Elaboración propia.

*Prueba con el usuario experto de registro de información de un proveedor versión dos*

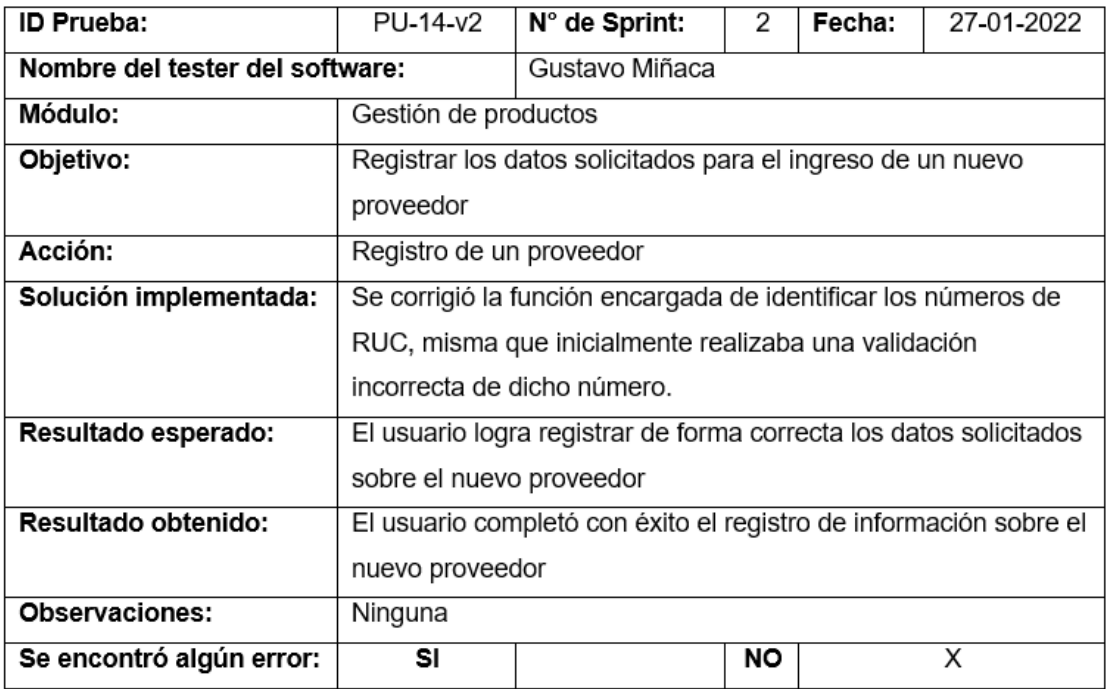

*Nota.* El cuadro muestra los resultados de la prueba realizada con el usuario experto sobre el registro de información de un proveedor en su versión número dos. Fuente: Elaboración propia.

El último error encontrado en la fase de pruebas hace alusión a una falla en los procesos de cálculo de totales, esto, debido a que se tomaba los valores ingresados como cadenas de texto, y no como números enteros o decimales. Una vez corregido el fallo en la función, se le solicitó al usuario realizar nuevamente la prueba para validar el correcto funcionamiento del algoritmo en cuestión.

*Prueba con el usuario experto de actualización de información de una conciliación* 

*versión dos*

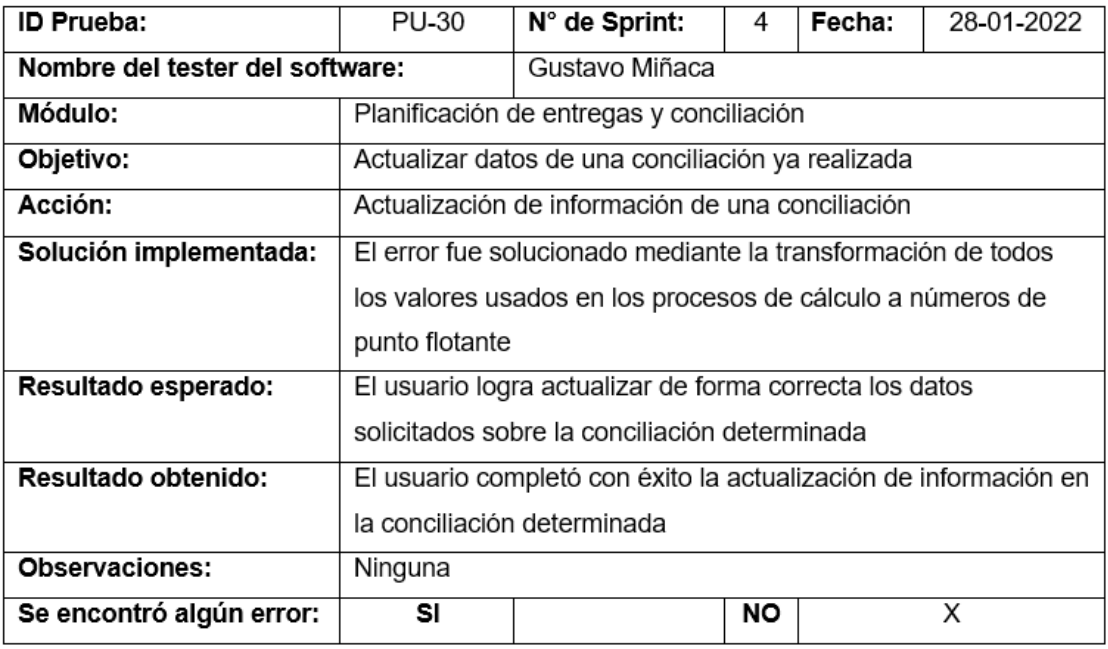

*Nota.* El cuadro muestra los resultados de la prueba realizada con el usuario experto sobre la actualización de información de una conciliación en su versión número dos. Fuente: Elaboración propia.

#### **Trabajos Futuros**

Sin duda alguna el sistema web parametrizable realizado tiene una amplia posibilidad de ampliación en cuanto a sus funcionalidades, debido al diversificado uso que se le pueda dar y la capacidad de poder adaptarlo a un tipo de empresa no específica. Entre los trabajos futuros a desarrollar podemos mencionar los siguientes:

• Añadir una mejor segregación de los roles de empleados, implementado jerarquías y la posibilidad de asociar los mismos a departamentos específicos, acorde a las necesidades de distribución de la empresa.

- Implementar un sistema de facturación electrónica, a través de interfaces de programación de aplicaciones públicas o privadas, con la finalidad de otorgar al usuario un módulo que ayude a llevar la contabilidad de su empresa de manera directa desde el propio sistema.
- Para la puesta en marcha del sistema web en un ambiente profesional, se requiere la utilización de servidores de correo que permitan mantener una comunicación constante entre los usuarios y el sistema.

#### **Capítulo V: Conclusiones y Recomendaciones**

#### **Conclusiones**

Con la finalización del presente proyecto, se concluye que, el sistema web parametrizable desarrollado es accesible y adaptable a una variedad de negocios relacionados con la venta y distribución de productos varios, además, de permitir la visualización de dichos establecimientos en un mapa.

El proceso de levantamiento de requerimientos realizado mediante entrevistas e investigación, permitió comprender la lógica operacional y administrativa de aquellos negocios relacionados con la venta y distribución de productos varios.

Tras la aplicación del marco de trabajo SCRUM, se concluye que, el proceso de desarrollo de software se agilizó gracias a la guía que brinda el mismo, para estructurar adecuadamente las tareas y actividades a realizar dentro de los tiempos establecidos. De igual forma, facultó la generación de entregables que aportaron funcionalidad al producto final luego de cada sprint.

Tras el uso de la librería React, de JavaScript, para el desarrollo web, se concluye que, el proceso de creación de software se vio beneficiado debido a la simplicidad que brinda la misma para la integración de nuevos componentes; lo que permitió generar un código más limpio y de fácil mantenimiento. Además, de brindar las prestaciones necesarias para la incorporación de otras tecnologías web, que, en conjunto permitieron desarrollar un producto software de calidad.

Las fases de implementación y pruebas, constatan que el sistema web parametrizable es adaptable a los procesos operacionales y administrativos de distintas empresas, siempre y cuando su actividad económica esté relacionada con la venta y distribución de productos varios.

La fase de pruebas de carga evidencia la estabilidad del sistema web en todo momento y ante la concurrencia de solicitudes simultáneas de usuarios. En el caso de las pruebas funcionales realizadas con la ayuda del usuario experto, si bien en su mayoría resultaron satisfactorias, hubo una serie de recomendaciones que permitirían al sistema web dotarse de una mayor capacidad operacional y adaptabilidad a los procesos de diferentes empresas.

El uso de la gama de servicios ofrecidos por Amazon a través de su plataforma AWS, ha permitido generar soluciones a los distintos requerimientos presentados, tanto como para el almacenamiento de información como para la geolocalización y búsqueda de mejores rutas, entre otros requerimientos más. Cabe recalcar que, para el desarrollo del presente sistema web se utilizaron cinco herramientas distintas de la plataforma, entre las que se destacan Amazon EC2 y RDS, que brindaron las prestaciones necesarias para la implementación del sistema en la nube.

#### **Recomendaciones**

Si bien actualmente el respaldo de la información no se realiza por estar dentro de la capa gratuita de AWS, si se mejoran las condiciones del servicio será necesario crear políticas orientadas al respaldo de la información que pueda generarse en la base de datos del sistema web.

Si bien la funcionalidad del sistema web es completa, su adaptación a pantallas más pequeñas como las de los dispositivos móviles no se encuentra optimizada, por lo que se recomienda que, en caso de querer hacer uso del sistema desde un dispositivo como el mencionado anteriormente, se deba generar una versión nueva dedicada a sistemas operativos Android o IOS para un correcto funcionamiento.

En caso de hacer uso del presente sistema web, es importante resaltar que los servicios de AWS incluidos en el desarrollo tienen un vencimiento en su gratuidad de doce meses a partir de su primera implementación, por lo que, se debe prever los costos operacionales de los mismos una vez finalizado el tiempo de gratuidad.

#### **Bibliografía**

- AWS. (2017). Amazon Web Services Información general acerca de los procesos de seguridad. *Amazon Web Services*.
- Benvenuto Vera, A. (2006). Implementación de sistemas ERP, su impacto en la gestión de la empresa e integración con otras TIC. *Capic Review*, *4*(4), 3.
- Cadavid, A. N., Fernández Martínez, J. D., & Morales Vélez, J. (2013). Revisión de metodologías ágiles para el desarrollo de software. *Prospectiva*, *11*(2), 30–39.
- Casillas Santillán, L. A., Ginesta, M., & Pérez Mora, Ó. (2014). *Bases de datos en MySQL*.
- Castro Romero, A., González Sanabria, J. S., & Callejas Cuervo, M. (2012). Utilidad y funcionamiento de las bases de datos NoSQL. *Facultad de Ingeniería* , *21*(33). http://www.redalyc.org/articulo.oa?id=413940772003
- Fernández, R. (2020, November). *Facturación mundial por venta de software ERP 2015-2024*. Statista. https://es.statista.com/estadisticas/934346/facturacionmundial-por-venta-de-software-de-erp/
- INEC. (2015). *Empresas y TIC*. 12–18.

https://www.ecuadorencifras.gob.ec/documentos/webinec/Estadisticas\_Economicas/Tecnologia\_Inform\_Comun\_Empresastics/2015/2015\_TICEMPRESAS\_PRESENTACION.pdf

López Gil, A. (2018). *Estudio comparativo de metodologías tradicionales y ágiles para proyectos de Desarrollo de Software* (Vol. 09) [Universidad de Valladolid]. https://agileexperience.es/wp-content/uploads/2020/06/TFG-I-1015.pdf

Maida, E. G., & Pacienzia, J. (2015). *Metodologías de desarrollo de software* [Pontificia

Universidad Católica Argentina Santa María De Los Buenos Aires]. https://repositorio.uca.edu.ar/bitstream/123456789/522/1/metodologias-desarrollosoftware.pdf

- Menzinsky, A., López, G., & Palacio, J. (2016). *Scrum Manager*. http://www.streetsofdublin.com/
- Molina Montero, B., Vite Cevallos, H., & Dávila Cuesta, J. (2018). Metodologías ágiles frente a las tradicionales en el proceso de desarrollo de software. *Espirales*, *2*(Vol. 2 No. 17 (2018): junio), 114–121.

https://doi.org/https://doi.org/10.31876/re.v2i17.269

- Riascos Erazo, S. C., & Arias Cardona, H. (2016). Análisis del impacto organizacional en el proceso de implementación de los Sistemas de Información ERP-Caso de Estudio. *Entramado*, *12*(1), 284–302. https://doi.org/10.18041/entramado.2016v12n1.23127
- Rodriguez, A. (2008). RESTful Web services: The basics . In *IBM*. https://cs.calvin.edu/courses/cs/262/kvlinden/references/rodriguez-restfulWS.pdf
- Schwaber, K., & Sutherland, J. (2020). *La Guía de Scrum*. https://scrumguides.org/docs/scrumguide/v2020/2020-Scrum-Guide-Spanish-Latin-South-American.pdf
- Silberschatz, A., Korth, H. F., & Sudarshan, S. (2002). Fundamentos de bases de datos. In *Victoria* (4th ed.). Mc Graw Hill.
- SmartBear Software. (2013). *LoadUI*. https://download.cnet.com/LoadUI-64-bit/3000- 2383\_4-75915516.html